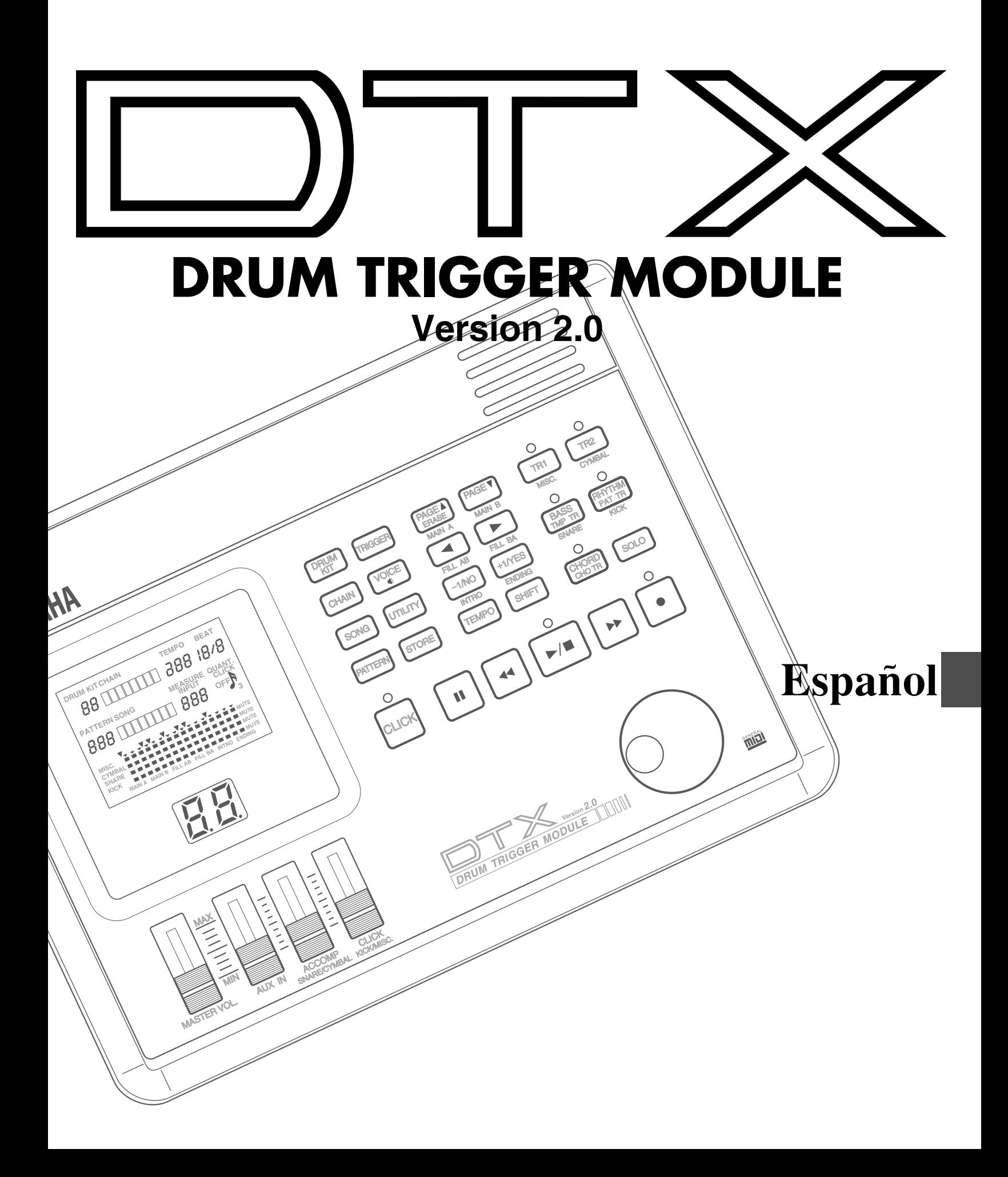

#### Su DTX le dará años de servicio seguro si sigue las sencillas normas que se explican a continuación:

#### Localización

No exponga el instrumento a ninguna de las siguientes condiciones si quiere evitar que se produzcan deformaciones, decoloraciones u otros daños más graves: Exposición directa a la luz del sol (evite ponerlo cerca de una ventana)

Temperaturas elevadas (no lo ponga cerca de fuentes de calor).

Humedad excesiva Polvo abundante

Vibraciones fuertes

#### Suministro de energía

Use siempre el transformador suministrado por Yamaha (modelos PA-1207, PA-3B o equivalentes) para suministrar corriente a su DTX. Asegúrese también de que su transformador es adecuado para el voltaje que tenga la red eléctrica en la zona en que vaya a usar el DTX.

Apague y desenchufe el transformador cuando no use el instrumento.

Desenchufe el transformador durante las tormentas eléctricas.

Evite conectar el transformador del DTX en el mismo enchufe que otras instalaciones de alto nivel de consumo, como radiadores eléctricos u hornos. Evite también usar transformadores multienchufe, puesto que pueden provocar una pérdida de calidad del sonido o producir averías.

Desconecte la corriente antes de hacer o quitar conexiones. Para evitar daños del instrumento o de otros dispositivos que estén conectados con él (una cadena de sonido, por ejemplo), apague siempre los interruptores de encendido de todos los dispositivos relacionados antes de conectar o desconectar cables de audio o MIDI.

#### Manejo y transporte

Nunca aplique presiones fuertes sobre los controles, los conectores u otras partes del instrumento. Enchufe y desenchufe siempre los cables sujetándolos por el conector, nunca por el cable. Desconecte todos los cables antes de mover el instrumento.

Si somete el DTX, o cualquier elemento que sirva para sostenerlo, a sacudidas fuertes puede resultar dañado. Manéjelo con cuidado.

#### Limpieza

Limpie la caja y el panel con un paño seco y suave. Para quitar la suciedad más resistente puede usar un paño ligeramente humedecido.

No use productos disolventes, como alcohol, gasolina o diluyente, para limpiar la caja o el panel.

Evite poner objetos de vinilo encima del instrumento. El vinilo puede engancharse y decolorar la superficie.

#### Interferencias eléctricas

El DTX lleva circuitería electrónica digital y puede provocar interferencias si lo pone demasiado cerca de televisores, radios o equipos similares. Si se le presenta este problema, aleje el DTX de los equipos afectados.

#### Memoria de seguridad

El DTX posee una pila especial de larga duración que conserva los contenidos de la memoria RAM interna incluso cuando el instrumento está apagado. Esta pila debe durar varios años. Cuando haya que reemplazarla, se mostrará momentáneamente el mensaje ERR-Low battery en el display cuando se encienda el DTX. Cuando tenga que hacerlo, procure que sea personal cualificado de Yamaha quien sustituya la pila. NO INTENTE SUSTITUIR LA PILA PERSONALMEN-TE.

Transfiera los datos importantes de su DTX a un grabador de datos MIDI, como el archivador de datos MIDI MDF2 de Yamaha, para disponer de un almacenamiento a largo plazo seguro. Yamaha no se hará responsable de la pérdida de datos provocada por el fallo de la pila o por un manejo inadecuado del DTX.

#### Uso y modificaciones

El DTX tiene piezas que el usuario no debe manejar. La apertura de la caja y/o la manipulación de la circuitería interna puede provocar daños irreparables y supondrá la anulación de la garantía. Llame a personal cualificado del servicio técnico de Yamaha para que haga todas las labores de mantenimiento.

#### Software de terceros

Yamaha no puede asumir ninguna responsabilidad por los programas de software de otros fabricantes. Por favor, dirija sus observaciones y consultas sobre tales programas a los fabricantes de los mismos o a sus representantes comerciales.

Yamaha no asume ninguna responsabilidad por los daños provocados por un manejo inadecuado del DTX.

## INTRODUCCIÓN

**Bienvenido al MÓDULO DE BATERÍA DTX, de Yamaha. Éste es un modelo TOTALMENTE NUEVO de módulo de batería provisto de un sistema Yamaha de generación de tonos AWM (Advanced Wave Memory) de alta calidad y de funciones de secuenciador. Está equipado con las funciones y capacidades necesarias para grabaciones profesionales, ensayos, sesiones de práctica y actuaciones en directo.**

aaaaaaaaaaaaaaaaaaaaaaaaaaaaaaa aaaaaaaaaaaaaaaaaaaaaaaaaaaaaaaaaa

aaaaaaaaaaaaaaaaaaaaaaaaaaaaaaa aaaaaaaaaaaaaaaaaaaaaaaaaaaaaaaaaa

**Por favor, si quiere aprovechar todas las ventajas del DTX, lea cuidadosamente este manual y pruebe todos los ejemplos contenidos en él. Conserve este manual en un sitio seguro para futuras consultas.**

## ACERCA DE ESTE MANUAL

**Este manual consta de dos secciones: Primeros pasos y Referencia de características.**

#### Primeros pasos

**Esta sección describe los pasos básicos necesarios para empezar a usar el DTX. En la sección "Estructura y Modos generales" (P.\*\*) también podrá encontrar una explicación general del DTX.**

#### Referencia de características

**Esta sección describe cada función con todo detalle. Puede usarla como un diccionario para buscar las funciones o encontrar respuesta a sus preguntas. El "Índice de materias" (P.\*\*) y el "Índice" (P.140) le ayudarán a buscar palabras, características y funciones. En esta sección se incluyen las referencias de página para facilitar y agilizar sus consultas.**

#### aaaaaaaaaaaaaaaaaaaaaaaaaaaaaaa aaaaaaaaaaaaaaaaaaaaaaaaaaaaaaaaaa DESCRIPCIONES

**A lo largo de este manual van apareciendo, cuando se considere necesario, estos iconos para llamar su atención sobre puntos importantes:**

**NOTA — Este icono ofrece una información más detallada sobre una característica o función.**

**PRECAUCIÓN — Este icono advierte sobre posibles averías del hardware, disfunciones del software o cualquier otro problema serio que pueda producirse como consecuencia de una operación o una configuración inadecuadas.**

#### aaaaaaaaaaaaaaaaaaaaaaaaaaaaaaa aaaaaaaaaaaaaaaaaaaaaaaaaaaaaaaaaa CONTENIDO DE ESTE PAQUETE

●**El manual del propietario del DTX (este libro)** ●**Guía rápida**

●**Transformador de corriente AC PA-1207 o PA-3B de Yamaha**

# **¿Qué es el DTX?**

**Además de las funciones convencionales de trigger de batería, el DTX es un instrumento digital multifunción con un generador de tonos AWM 2 que es compatible con el estándar GM y ofrece sonidos de alta calidad, funciones de caja de ritmos con muchos estilos de ritmo y funciones de secuenciador que le permitirán crear una canción entera. Podrá usar el DTX en muchas situaciones, como la grabación en estudio, las actuaciones en directo o en el ensayo de ritmos.**

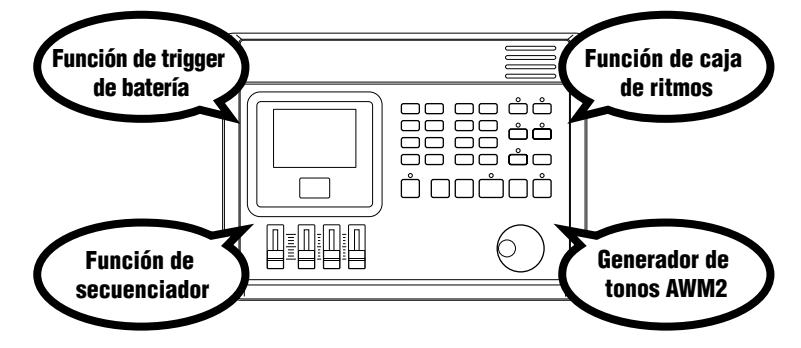

## Características principales del DTX

● Funciones de trigger de batería que le permitirán diseñar ediciones detalladas de cada uno de los 12 jacks de entrada para actuaciones en directo o para otros propósitos.

aaaaaaaaaaaaaaaaaaaa aaaaaaaaaaaaaaaaaaaaaaaaaaaaaaaaaaaaaaaaaaaaa

- 32 prácticas configuraciones de batería preestablecidas así como espacio de memoria para otras 32 configuraciones de batería de usuario donde podrá asignar sus propios grupos de sonidos.
- 928 Sonidos de batería de alta calidad y un generador de tonos AWM (que activa hasta 32 sonidos a la vez) con 120 sonidos de teclado que cumplen con el Nivel 1 de los sistemas GM.
- Funciones de edición para editar el efecto, volumen y tono de cada sonido de la batería.
- Un juego completo de funciones de secuenciador que le permitirán crear o grabar los patrones de ritmo y acompañamiento que prefiera (grabación de patrones) usando un pad o un teclado MIDI, así como crear con facilidad toda una canción usando patrones o estilos preestablecidos (grabación de canciones)
- Funciones de cadena para controlar convenientemente actuaciones en directo y ensayar ritmos de forma eficaz.
- Pantallas LCD y LED de gran tamaño con botones secuenciadores y un Mando Giratorio que hacen más rápidas y fáciles las tareas de programación.
- 4 controles de volumen deslizantes para controlar el volumen de todo el sistema, así como el de cada ritmo o parte de acompañamiento.
- Funciones de verificación de ritmo para comprobar la diferencia (porcentaje: %) en temporización o sensación de "ritmo".
- Varias funciones MIDI para mejorar el sistema DTX al permitir conectarlo con dispositivos MIDI u ordenadores.

# **¿Cómo puede usarse...?**

- Como módulo de sonidos de batería de alta calidad
- Para practicar con los ritmos reproduciendo los patrones.
- Como caja de ritmos.
- Para preparar una actuación en directo en solitario creando un acompañamiento por adelantado
- Como generador de tonos GM de 16 piezas para música por ordenador. Para crear o editar canciones del modo que se quiera usando las funciones de patrones o de canciones.
- ... o en cualquier otra forma que se le ocurra. El DTX es un colaborador seguro y competente para todos los músicos.

## Contenidos

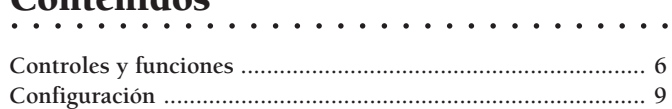

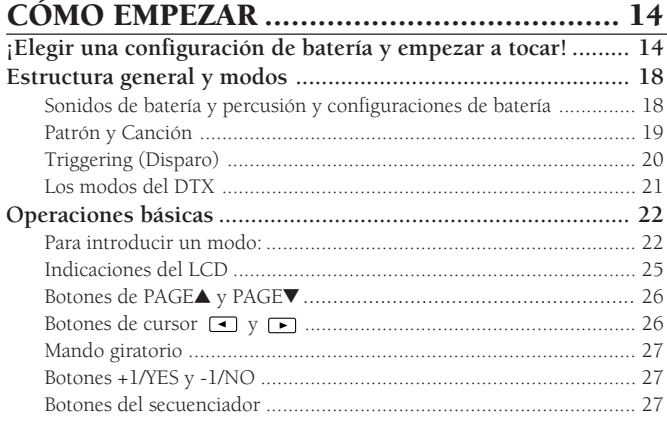

## Referencia de características

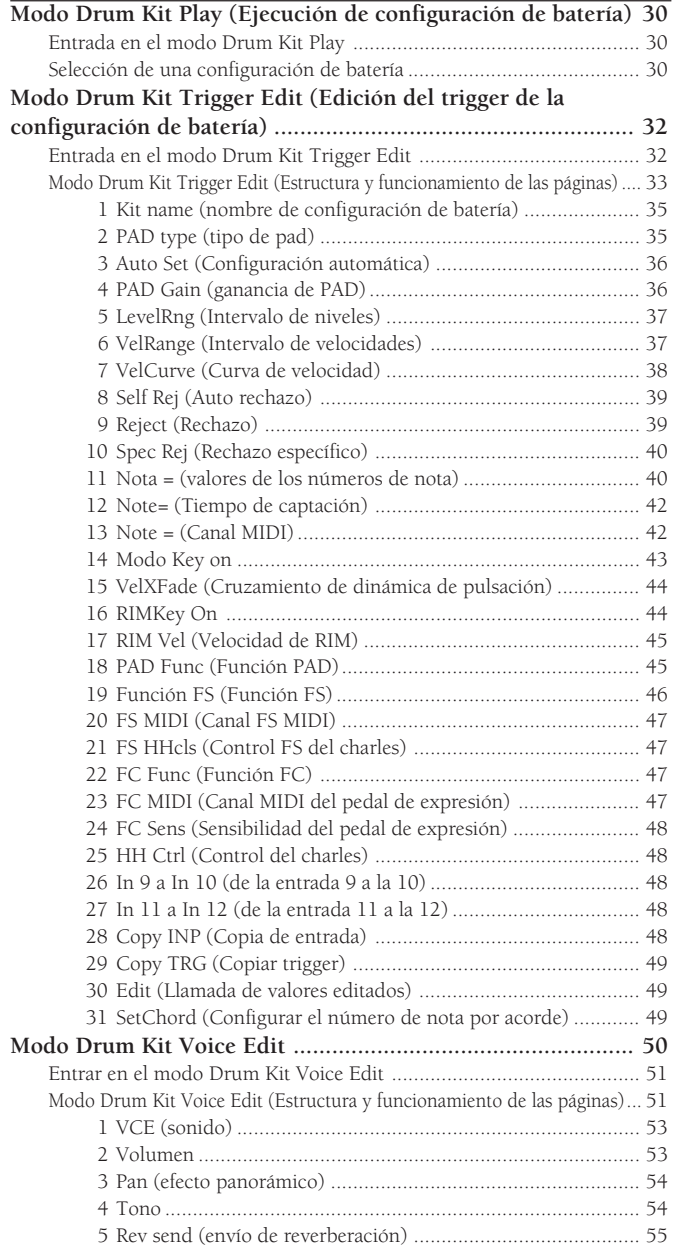

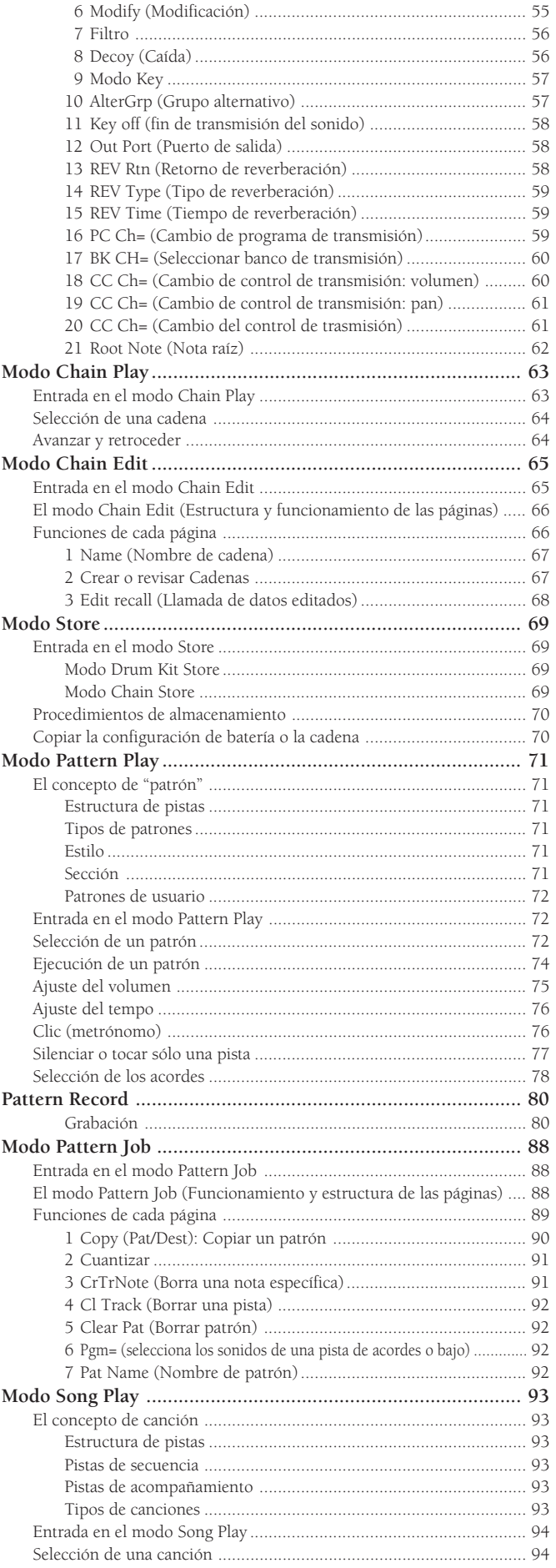

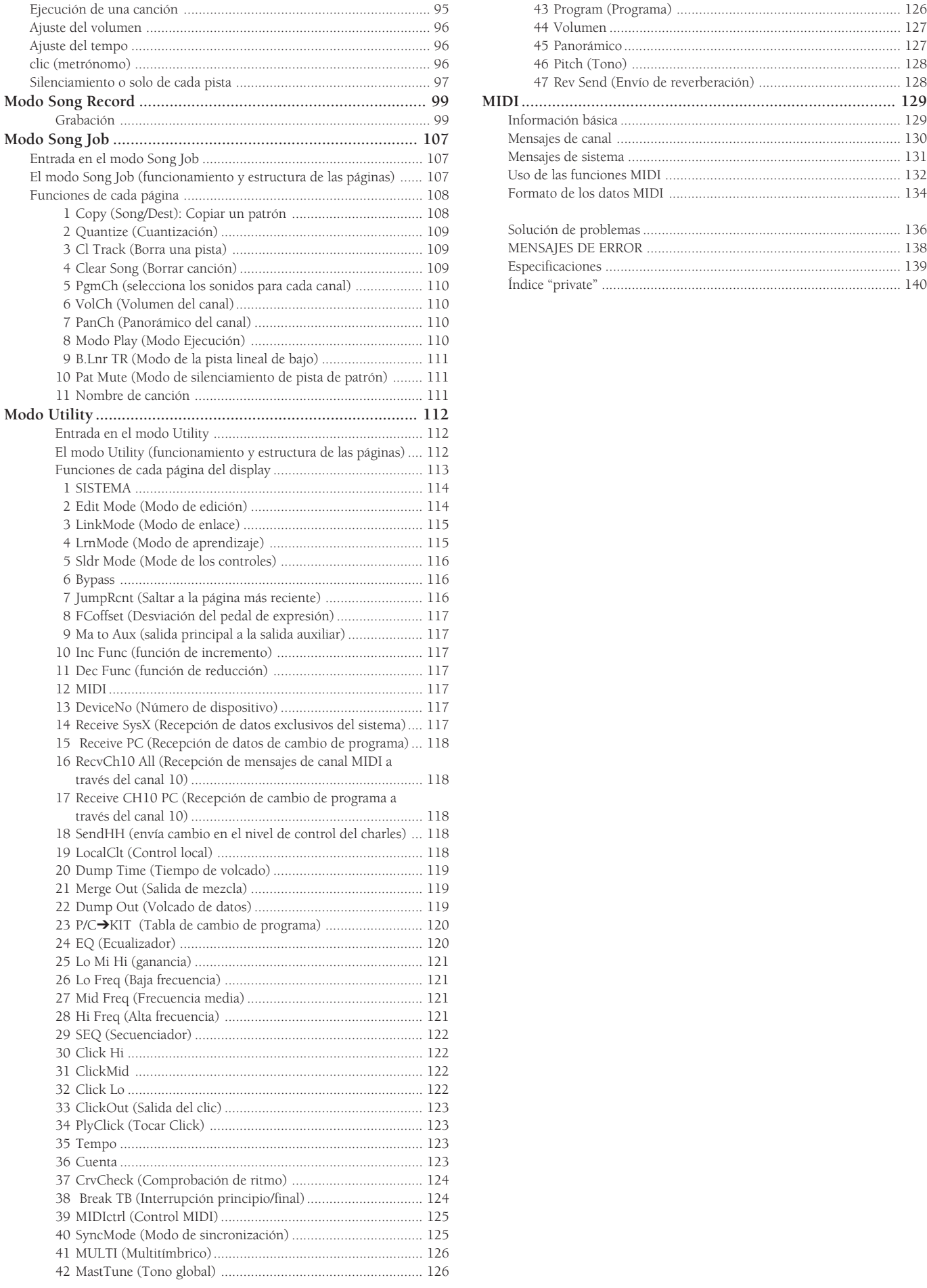

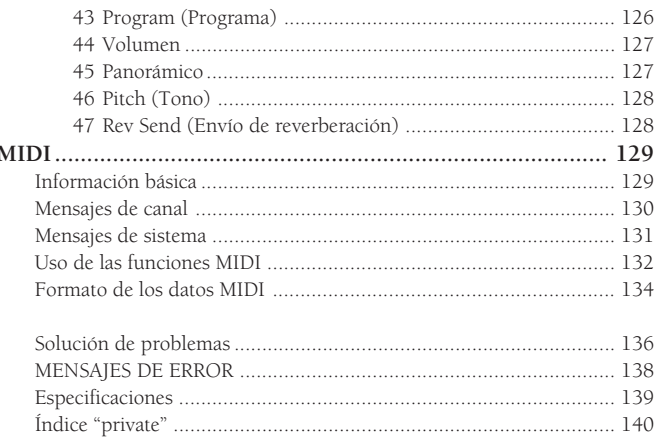

# **Controles y funciones**

## Panel superior

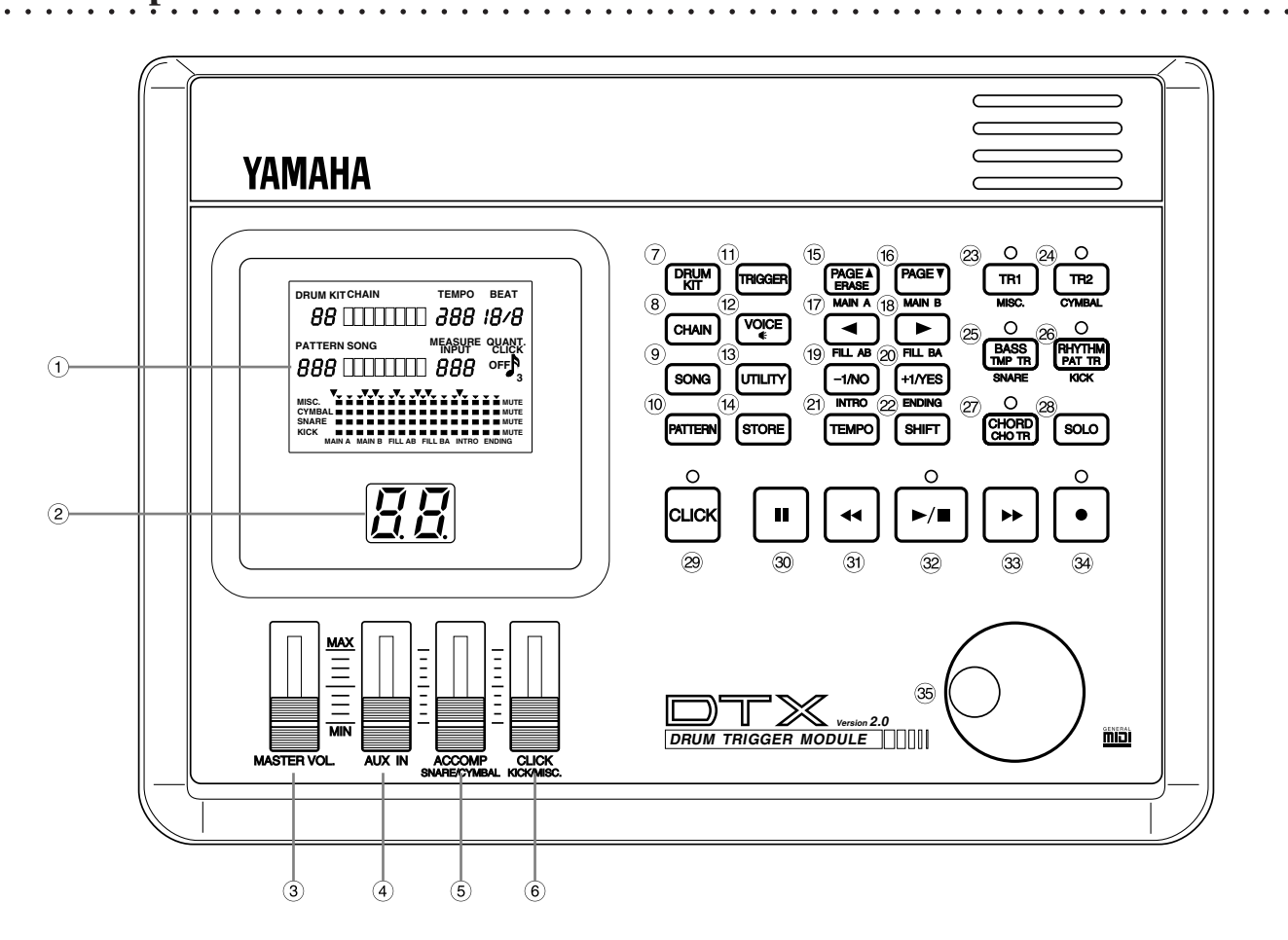

#### $\langle$  LCD (Display de cristal líquido)(P.25)

La gran pantalla LCD multifunción muestra todos los indicadores y parámetros necesarios para hacer funcionar el DTX de forma fácil y eficaz. Cada pantalla de parámetros recibe el nombre de "página" del display. Con los botones +1/YES y -1/NO podrá ir seleccionando las diferentes páginas de cada modo.

En cada página hay una letra, palabra, número o símbolo parpadeante que recibe el nombre de "cursor". El término "área de selección" hace referencia a los parámetros que puede ajustar. Use los botones de cursor  $\Box$  para mover el cursor por las áreas de selección.

#### (2) LED (Diodo emisor de luz) (P.31)

El gran display LED de dos dígitos muestra el numero de configuración de batería seleccionada para que pueda saber con seguridad qué selecciona cuando tenga que elegir alguna opción en actuaciones en directo con poca luz.

#### $(3)$  Mando de volumen MASTER  $(P.31)$

Este mando de control de volumen ajusta el volumen total de la salida de sonido del jack PHONES, de los jacks OUTPUT (L/MONO y R).

#### $(4)$  Mando de volumen AUX IN (P.11)

Este mando de control de volumen ajusta el volumen de la señal procedente del jack AUX IN (Reproductor de CD, grabadora, etc.)

#### % Mando de volumen ACCOMP SNARE/CYMBAL (P.31)

Este mando de control de volumen ajusta el volumen del acompañamiento, de la caja y de los platos de una canción o patrón.

#### & Mando de volumen CLICK KICK/MISC (P.31) Este mando de control de volumen ajusta el volumen del sonido del clic del metrónomo, del bombo o de otros instrumentos musicales.

#### $(7)$  Botón DRUM KIT  $(P.30)$

Se ha de pulsar una vez para poner el DTX en modo de Drum Kit Play (Reproducción de batería).

#### $(8)$  Botón CHAIN  $(P.63)$

Se ha de pulsar una vez para poner el DTX en modo Chain (Cadena). Si lo pulsa dos veces pondrá el DTX en modo Chain Edit (Edición de cadena).

#### ) Botón SONG (P.94)

Se ha de pulsar una vez para poner el DTX en modo Song (Canción). Si lo pulsa dos veces pondrá el DTX en modo de Song Job (Trabajo con canciones).

#### $(10)$  Botón PATTERN  $(P.72)$

Se ha de pulsar una vez para poner el DTX en modo Pattern (Patrón). Si lo pulsa dos veces pondrá el DTX en modo Pattern Job (Trabajo con patrones).

#### $(1)$  Botón TRIGGER (P.32)

Se ha de pulsar una vez para poner el DTX en modo Drum Kit Trigger Edit (Edición del trigger de la configuración de batería).

#### $(12)$  Botón VOICE  $(P.51)$

Se ha de pulsar una vez para poner el DTX en modo Drum Kit Voice Edit (Edición de sonidos de la configuración de batería). Este botón también actúa como un botón "audition" que le permite oír un sonido mientras lo edita, sin cambiarlo realmente.

#### $(13)$  Botón UTILITY  $(P.112)$

Se ha de pulsar una vez para poner el DTX en modo Utility (Utilidad).

#### . Botón STORE (P.69)

Se ha de pulsar una vez para poner el DTX en modo Drum Kit Store (Almacenamiento de configuración de batería) o Chain Store (Almacenamiento de cadena).

#### (**15)** Botón PAGE ▲/ERASE (MAIN A) (P.26, 73)

Este botón selecciona la página anterior. Si se pulsa este botón en modo Pattern al mismo tiempo que se pulsa el botón SHIFT, se selecciona el patrón MAIN A. En el modo Recording (grabación), la pulsación de este botón borra los datos.

#### 0 Botón PAGE ⁄ (MAIN B) (P.26, 73)

Este botón selecciona la página siguiente. Si se pulsa este botón en modo Pattern al mismo tiempo que se pulsa el botón SHIFT se selecciona el patrón MAIN B.

#### $(1)$  Botón  $\P($ FILL AB $)$  (P.26, 73)

Este botón le permite ir retrocediendo por las áreas de selección de una página. Si se pulsa este botón en el modo Pattern al mismo tiempo que el botón SHIFT, se selecciona el patrón FILL AB.

#### $(18)$  Botón  $\blacktriangleright$  (FILL BA) (P.26, 73)

Este botón le permite ir avanzando por las áreas de selección de una página. Si se pulsa este botón en el modo Pattern al mismo tiempo que el botón SHIFT, se selecciona el patrón FILL BA.

#### 3 -1/NO (INTRO) (P.27, 73)

Este botón disminuye el valor de un parámetro. Si se pulsa este botón en el modo Pattern al mismo tiempo que el botón SHIFT, se selecciona el patrón INTRO.

#### 4 +1/YES (ENDING) (P.27, 73)

Este botón aumenta el valor de un parámetro. Si se pulsa este botón en el modo Pattern al mismo tiempo que el botón SHIFT, se selecciona el patrón ENDING.

#### 5 Botón TEMPO (P.76)

Este botón selecciona directamente el área de selección TEMPO.

#### $(22)$  Botón SHIFT  $(P.73, 77)$

Este botón configura una función secundaria. Por ejemplo, se puede seleccionar una sección o silenciar parte de un ritmo pulsando otro botón determinado mientras se mantiene este botón pulsado.

#### $(23)$  Botón TR1 (MISC) (P.77)

Este botón activa (ON) o desactiva (OFF) la TR1 (Pista 1) de una canción. Pulse este botón mientras mantiene pulsado el botón SHIFT para silenciar la parte MISC (otros instrumentos) de un ritmo.

#### 8 Botón TR2 (CYM) (P.77)

Este botón activa (ON) o desactiva (OFF) la TR2 (Pista 2) de una canción. Pulse este botón mientras mantiene pulsado el botón SHIFT para silenciar la parte CYM (platos) de un ritmo.

#### 9 Botón TMP TR (SNARE) (P.77)

Este botón activa (ON) o desactiva (OFF) la Pista de Bajos o de Tempo de una canción. Pulse este botón mientras mantiene pulsado el botón SHIFT para silenciar la parte SNARE (caja) de un ritmo.

#### : Botón PAT TR (KICK) (P.77)

Este botón activa (ON) o desactiva (OFF) la Pista de Ritmo o la Pista de Patrón de una canción. Pulse este botón mientras mantiene pulsado el botón SHIFT para silenciar la parte KICK de un ritmo.

#### $(27)$  Botón CHO TR (KICK)  $(P.77)$

Este botón activa (ON) o desactiva (OFF) la Pista de Acordes de una canción.

#### (28) Botón SOLO (P.78)

Si se pulsan los botones de la parte de ritmo mientras se mantiene pulsado este botón se oye en solo la parte seleccionada del ritmo.

#### $(29)$  Botón CLICK  $(P.76)$

Este botón activa (ON) o desactiva (OFF) el metrónomo.

#### > Botón PAUSE (P.74, 95)

Este botón detiene la ejecución de una canción. Cuando se vuelve a pulsar el botón, la canción continúa en el mismo lugar en que estaba cuando se detuvo.

#### (31) Botón REWIND (P.74, 95)

Este botón mueve el indicador de posición un compás hacia atrás. Si lo mantiene pulsado se retrocederá rápidamente.

#### @ Botón START/STOP (P.74, 95)

Este botón inicia o para la ejecución o la grabación.

#### (33) Botón FORWARD (P.74, 95)

Este botón hace que el indicador de posición avance un compás. Si lo mantiene pulsado se avanzará rápidamente.

#### B Botón RECORD (P.81)

Este botón cambia el DTX al modo de Preparado para grabar (en espera).

#### C Mando Giratorio (P.27)

El Mando Giratorio permite un control rápido de los parámetros del área de selección.

Si desea ajustes más precisos paso a paso deberá usar los botones +1/YES y -1/NO de la forma en que se ha descrito con anterioridad.

#### aaaaaaaaaaaaaaaaaaaaaaaaaaaaaaa aaaaaaaaaaaaaaaaaaaaaaaaaaaaaaaaaa Panel posterior

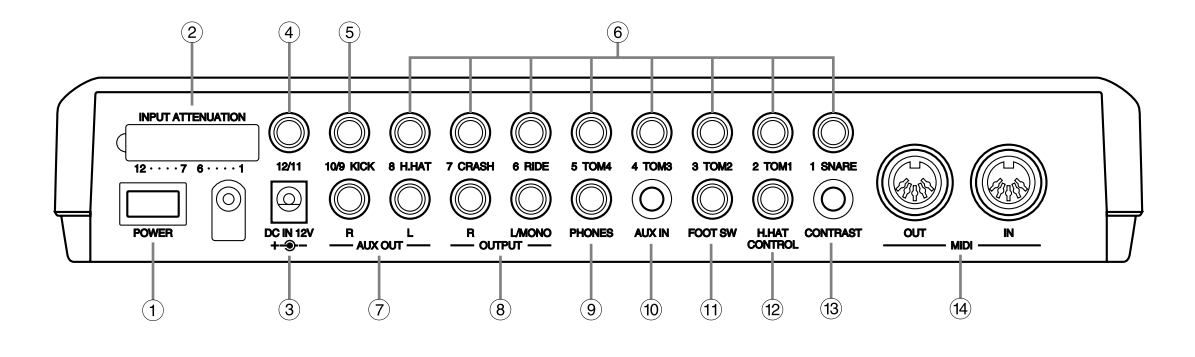

#### $(1)$  Interruptor POWER (P.12)

Pulse este botón para encender o apagar el DTX.

#### (2) Interruptores INPUT ATTENUATION

Estos interruptores ajustan el nivel de entrada cuando están conectados pads de diversos niveles de salida. Cuando se baja el interruptor aumenta el nivel de entrada. Use estos interruptores cuando el volumen no responde al pad que se toca o cuando se produce un doble trigger en una cinta.

#### $(3)$  Jack DC IN (P.12)

Conecte el transformador (Yamaha PA-1207 o PA-3B o uno equivalente) incluido en este paquete.

**NOTA** NO DEBE conectarse el Yamaha PA-3

#### $(4)$  Entrada 12/11 (P.9)

Conecta con un pad opcional. Si usa una clavija estéreo para conectar el DTX y dos pads, podrá dar entrada a dos triggers. Si usa una clavija monoaural, sólo podrá usar la entrada 11.

#### % Entrada 1O/9 KICK (P.9)

Conecta con un pad opcional. Si usa una clavija estéreo para conectar el DTX y dos pads, podrá dar entrada a dos triggers. Si usa una clavija monoaural, sólo podrá usar la entrada 9.

#### & Entrada 1 SNARE-8 H.HAT (P.9)

Conecte clavijas estéreo para la entrada de pads del tipo trigger o interruptor(Yamaha TP805 o PCY805). Use una clavija monoaural para una entrada normal del trigger.

> **NOTA** Conectar una clavija monoaural cuando el instrumento esté encendido puede provocar una inversión de fase y el interruptor puede fallar. En este caso, apague el aparato, vuelva a introducir la clavija y encienda el aparato.

#### (7) Jacks AUX OUT y L/R

Estos jacks se usan para dar salida por separado a sonidos específicos, como el del bombo y la caja. Para asignarle un sonido a estos jacks, seleccione Output Port en el página 12 del modo Drum Kit Voice Edit (P.12). Para asignarles un clic del metrónomo, configure SEQ Clickout en la página 27 del modo Utility (P.58).

#### $(8)$  Jacks OUTPUT L /MONO y R  $(P.10)$

Use estos jacks para conectar mezcladores o amplificadores externos usando una clavija monoaural. Si desea ejecución monoaural, conéctela en L/MONO. Si desea ejecución estéreo, conéctela en L/MONO y en R.

#### ) Jack PHONES (P.9)

Conecte en este jack unos auriculares estéreo para monitorizar el DTX.

#### 10 Jack AUX IN (P.11)

Use este jack para la entrada de datos desde un dispositivo externo de audio usando un clavija pequeña. Le resultará útil hacerlo cuando esté reproduciendo música procedente de un CD o una cinta de cassette.

#### $(1)$  Jack FOOT SW  $(P.9)$

Conecte un pedal interruptor (Yamaha F550 o FC5) en este jack. Seleccione la función de pedal deseada en la página 19, FS Function, del modo Drum Kit Trigger Edit. (P.46)

#### , Jack H.HAT CONTROL (P.9)

Conecte el pedal de expresión del charles (Yamaha HH80 o FC7) en este jack. Podrá usarlo como un controlador MIDI cambiando el parámetro adecuado en la página 22, FC Function, del modo Drum Kit Trigger Edit. (P.47)

#### 13 Mando CONTRAST

Este mando permite ajustar el contraste del LCD.

#### $(14)$  MIDI IN/OUT  $(P.9)$

Use estos conectores para enviar o recibir datos MIDI a o desde un dispositivo MIDI externo. Puede crear un gran sistema MIDI conectando el DTX a un secuenciador y o un generador de tono MIDI externo.

# **Configuración**

## Configuración con pads únicamente

Conecte cada pad en el jack de entrada adecuado del DTX, como se ve en la ilustración siguiente. (Esta ilustración es un ejemplo de los pads, triggers y dispositivos que pueden conectarse al DTX. En la P.8 hallará más información sobre los tipos de pads o triggers que pueden conectarse en cada toma).

aaaaa aaaaaaaaaaaaaaaaaaaaaaaaaaaaaaaaaaaaaaaaaaaaaaaaaaaaaaaaaaaa

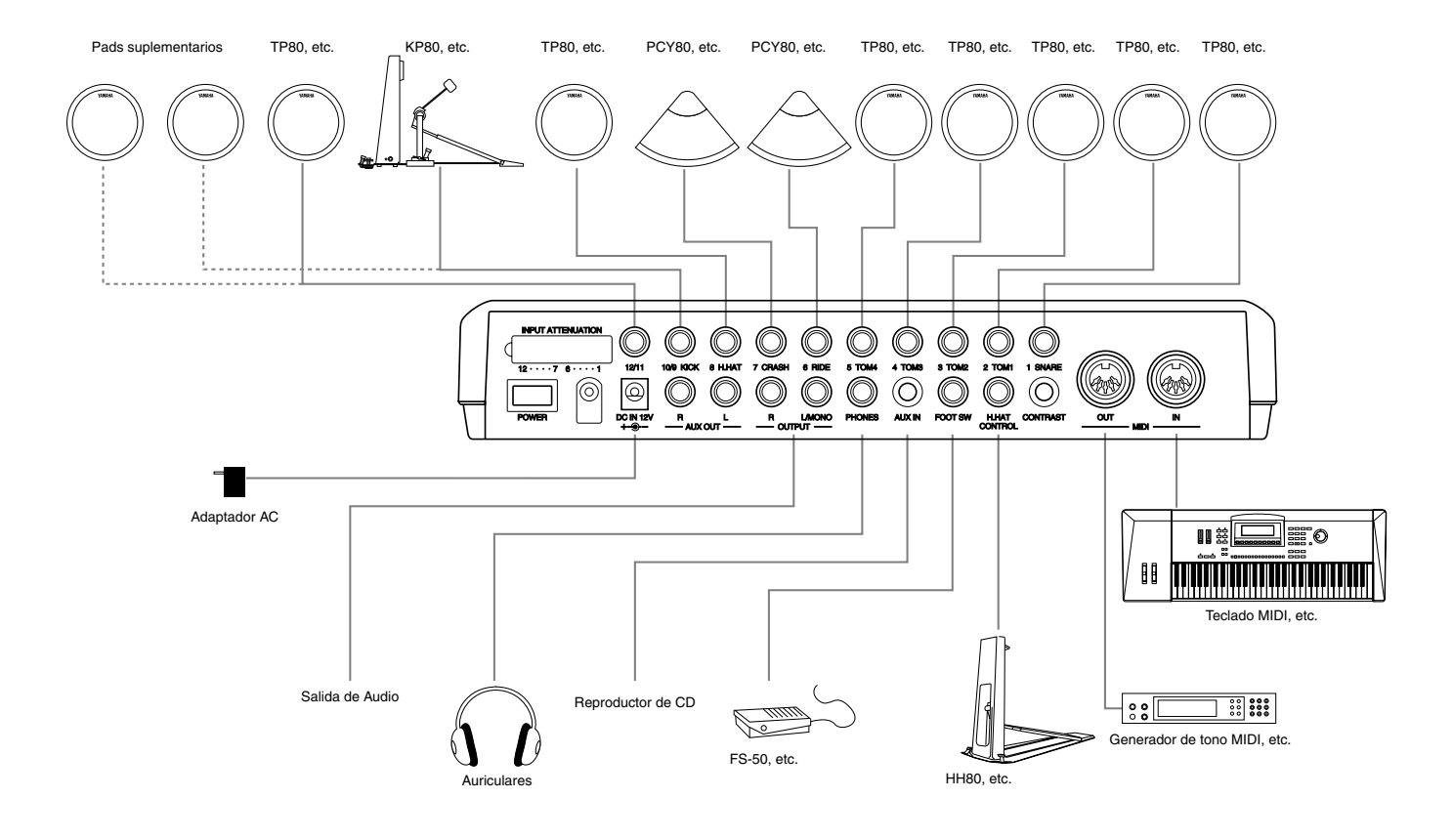

**NTOTA** Para añadir un pad suplementario, utilice un cable de inserción (para separar el enchufe estéreo en dos enchufes monoaurales) para las entradas 10/9 y 12/11, lo que le permite introducir distintas señales de trigger. Para la mayoría de las configuraciones de batería predefinidas, se fija una voz de címbalo envolvente a la ENTRADA 10 y se fija una voz de percusión adecuada para cada configuración de batería predefinida a las ENTRADAS 11 y 12.

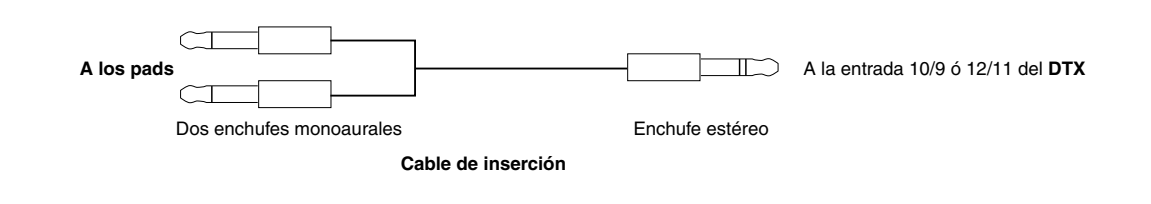

## aaaaaaaaaaaaaaaaaaaaaaaaaaaaaaa aaaaaaaaaaaaaaaaaaaaaaaaaaaaaaaaaa Configuración con una batería acústica (de 5 piezas) y cinco pads

Conecte previamente cada pieza de la batería acústica con fonocaptor de trigger (El Yamaha DT10 no está incluido). P.11)

Conecte cada fonocaptor al jack de entrada adecuado, como se muestra en la ilustración siguiente:

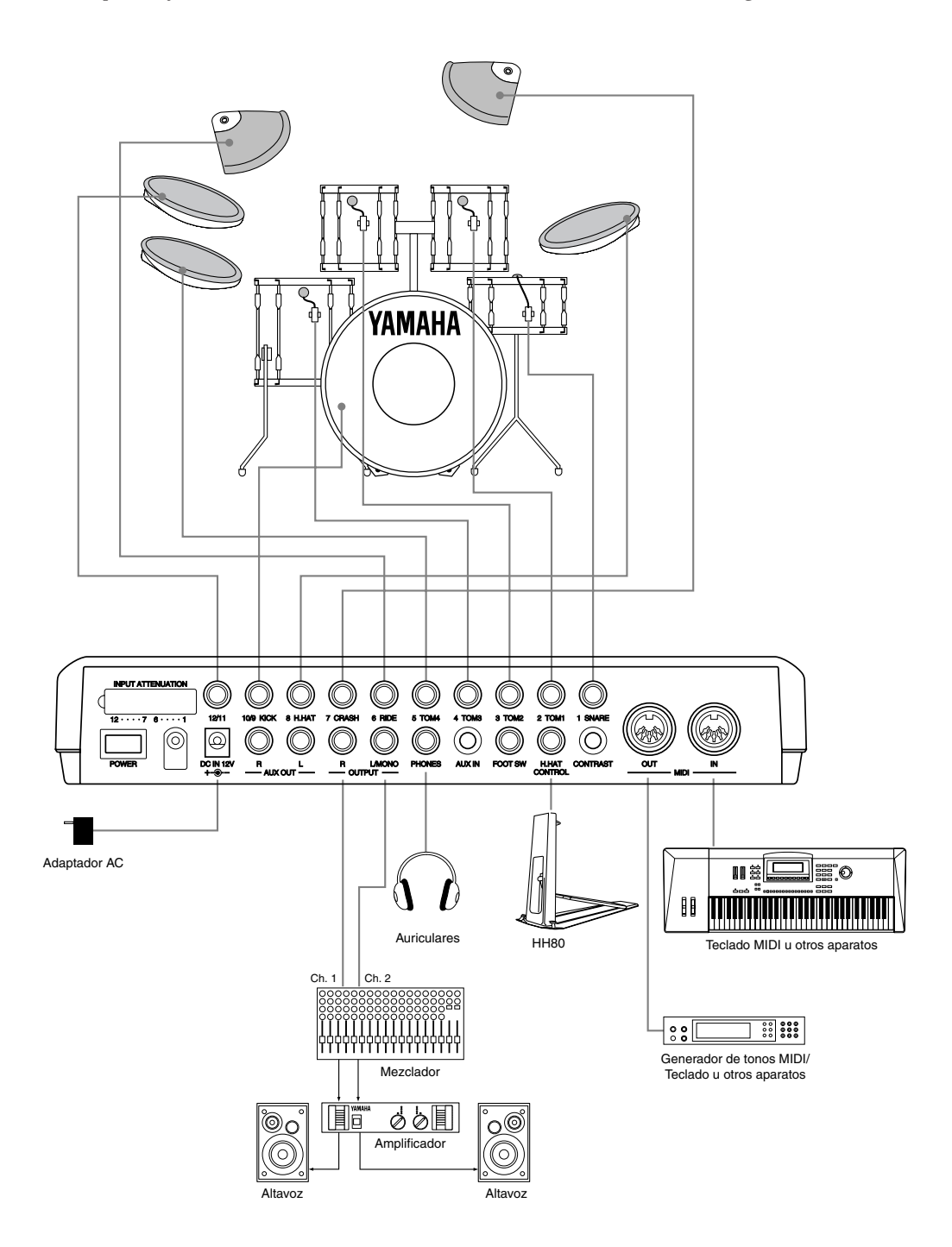

#### **Uso de la toma de jack AUX IN**

El jack AUX IN (mini jack estéreo) está situado en el panel posterior. A través de él puede dar entrada a una fuente de sonido procedente de un reproductor de CD o una cinta de cassette, mezclarla con los sonidos del DTX y enviarla al exterior por los jacks de salida del panel posterior. Es práctico hacerlo cuando ensaye un ritmo tocando una melodía o realice una sesión en grupo. También es posible controlar independientemente el volumen de salida de la fuente de sonido procedente del dispositivo externo usando el control de volumen AUX IN. De esta forma podrá ajustar el balance entre las configuraciones de batería del DTX y el sonido externo.

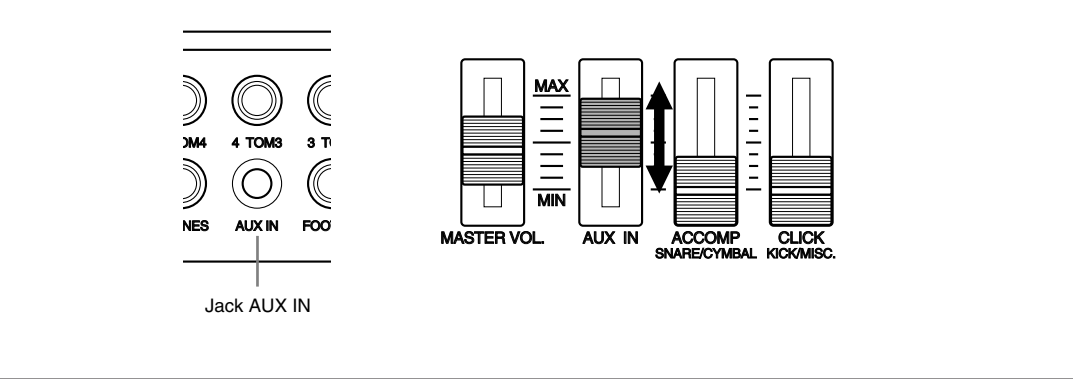

## Instalación de los trigger de batería de la serie DT

#### ! **Bombo**

Instale el sensor DT10 (trigger) en el parche del bombo, cerca del aro, pero sin tocarlo.

#### **2** Caja

Instale el sensor DT10 (trigger) en el parche de la caja, cerca del aro, pero sin tocarlo y al otro lado de donde estará el batería.

aaaaaaaaaaaaaaaaaaaa aaaaaaaaaaaaaaaaaaaaaaaaaaaaaaaaaaaaaaaaaaaaa

#### **8** Toms

Instale el sensor DT10 (trigger) en un lado, cerca del aro, pero sin tocarlo. Coloque los triggers fuera del alcance de otros tambores (caja o toms), del charles y de los cencerros.

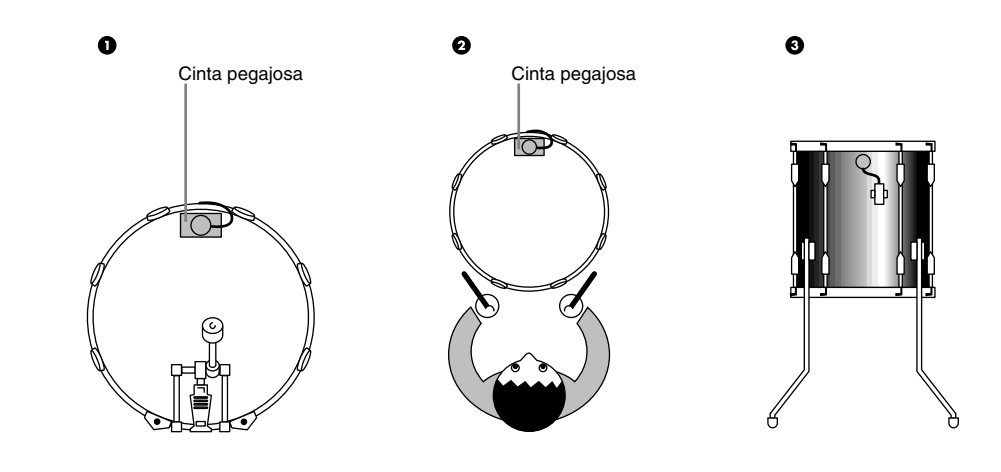

**PREFECAUCIÓN** Asegúrese de que los dispositivos de audio están conectados antes de encender todos los dispositivos relacionados

## Quitar los triggers de batería

aaaaaaaaaaaaaaaaaaaaaaaaaaaaaaa aaaaaaaaaaaaaaaaaaaaaaaaaaaaaaaaaa Cuando tenga que cambiar el parche, quite cuidadosamente los sensores con un objeto cortante antes de aflojar el parche. Procure no cortar el cable cuando quite los sensores.

#### **ATENCIÓN**

Asegúrese de que la superficie del parche o del lado donde haya de instalarse el trigger esté limpia de polvo y suciedad. Limpie previamente la superficie con alcohol.

Para evitar que los cables del trigger se rompan a causa de las vibraciones del aro del tambor, cubra y fije los triggers y los cables con cinta adhesiva.

Las vibraciones irregulares y la resonancia sostenida del parche o del lado pueden provocar un doble trigger. Puede evitar que suceda esto aplicando un silenciador (como el Yamaha Ring Mute) al parche para controlar el exceso de vibraciones.

Después de que haya quitado el trigger de la batería, si quiere instalarlo de nuevo, asegúrese antes de quitar completamente la cinta adhesiva usada y de usar cinta nueva. El uso de cinta adhesiva ya usada puede provocar una mala respuesta a la percusión o un doble trigger.

## Suministro de energía

! Asegúrese de que el interruptor POWER está apagado y conecte el transformador (incluido) en el jack DC IN del panel posterior del DTX. Después conecte el transformador en un enchufe adecuado.

aaaaaaaaaaaaaaaaaaaaaaaaaaaaaaa aaaaaaaaaaaaaaaaaaaaaaaaaaaaaaaaaa

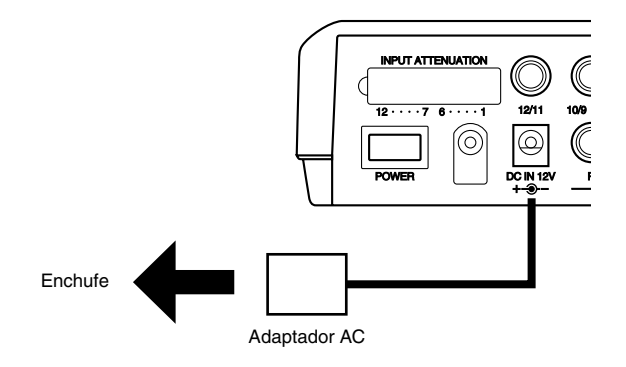

**PRECAUCIÓN** Asegúrese de usar los modelos PA-1207, PA-3B o alguno equivalente incluido en este kit. El uso de un transformador inadecuado puede provocar una avería irreparable en el DTX y puede suponer un grave riesgo de descargas eléctricas. Desenchufe el transformador cuando el DTX no vaya a usarse durante un largo período de tiempo.

 $\bullet$  Asegúrese de que todos los dispositivos, como pads, dispositivos externos o sistemas de audio, están conectados correctamente y encienda el interruptor POWER situado en el panel posterior del DTX. Una vez encendido, el DTX analiza las conexiones y optimiza las configuraciones.

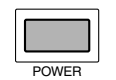

**PRECAUCIÓN** Para evitar daños a los altavoces, acostúmbrese a encender los aparatos en el siguiente orden: 1) el DTX, 2) mezcladores y amplificadores, 3) dispositivos de audio. Al apagar el sistema, simplemente proceda a la inversa.

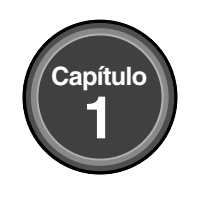

## **PRIMEROS PASOS**

#### **Este capítulo describe las operaciones básicas del DTX. Úsela para hacerse una idea general del DTX y aprender los usos básicos del mismo.**

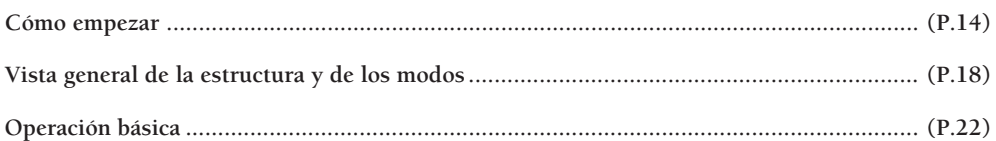

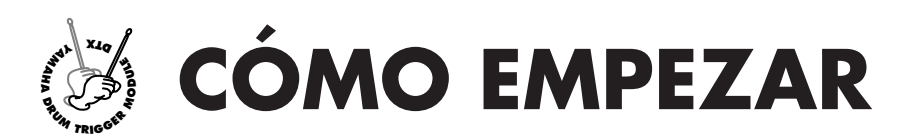

## ¡Elegir una configuración de batería y empezar a tocar!<br>;

Su DTX Yamaha contiene 928 sonidos de batería y percusión. Los sonidos de batería y percusión constituyen una configuración de batería (sonido de batería) y las configuraciones de batería están clasificadas por estilos musicales. Hay 64 configuraciones de batería: 32 configuraciones preestablecidas y 32 de usuario. Con ellos podrá disfrutar tocando diversos estilos musicales solamente eligiendo una configuración. Puede crear una configuración de batería propia (una configuración de batería de usuario) empezando desde cero. (P.32)

**NOTA** Las ilustraciones del LCD que se ven en este manual son sólo ejemplos mostrados con la intención de explicar el funcionamiento del aparato. El contenido del display dependerá de las operaciones realizadas, del modo de trabajo, de las configuraciones establecidas o del uso que estemos haciendo del DTX.

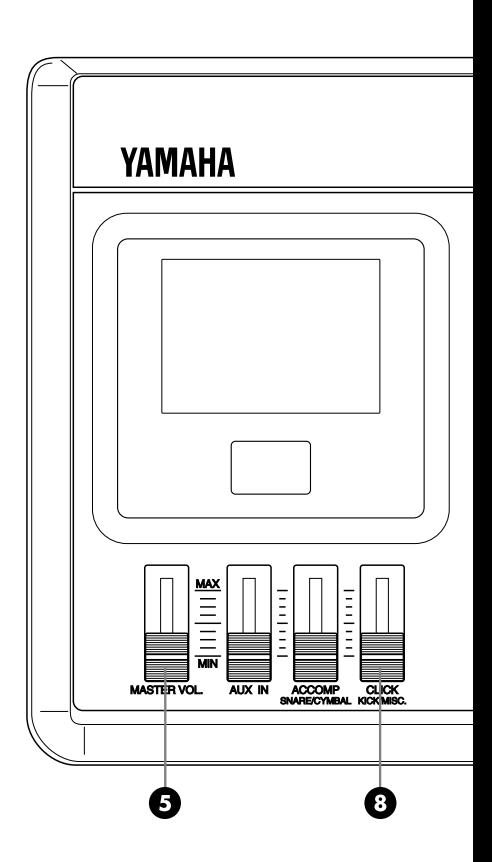

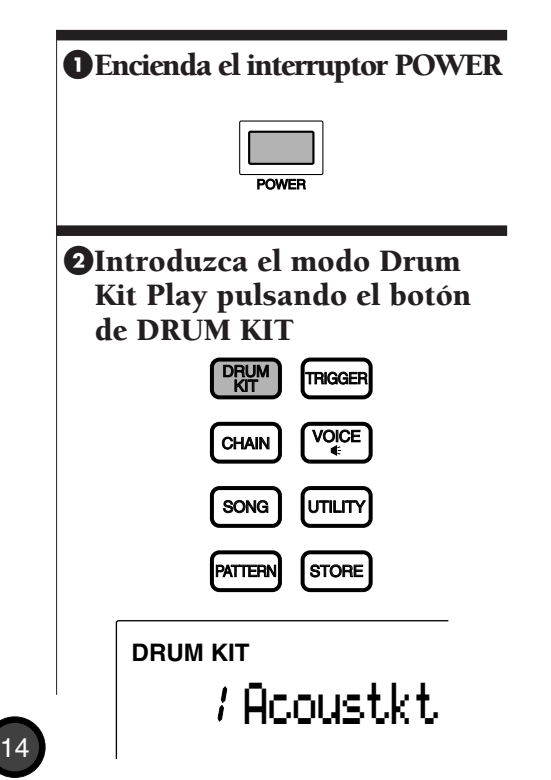

### **@Seleccione una configuración de batería**

Pulse los botones del cursor  $\Box$  y  $\Box$  y mueva el cursor hasta el área del número de configuración de batería.

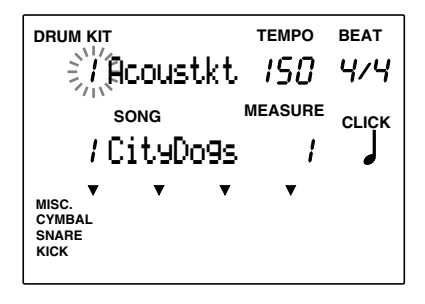

Use el mando giratorio para seleccionar la configuración de batería que desea usar.

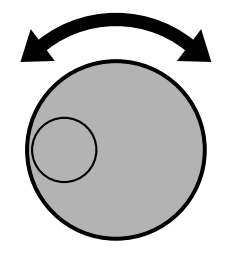

**NOTA** El número de configuración de la batería también se muestra en el LED. Las configuraciones de usuario van numeradas del 1 al 32, mientras que las preestablecidas van numeradas del 33 al 64. Las configuraciones de usuario (de la 1 a la 32) contienen sonidos de batería que se pueden utilizar fácilmente.

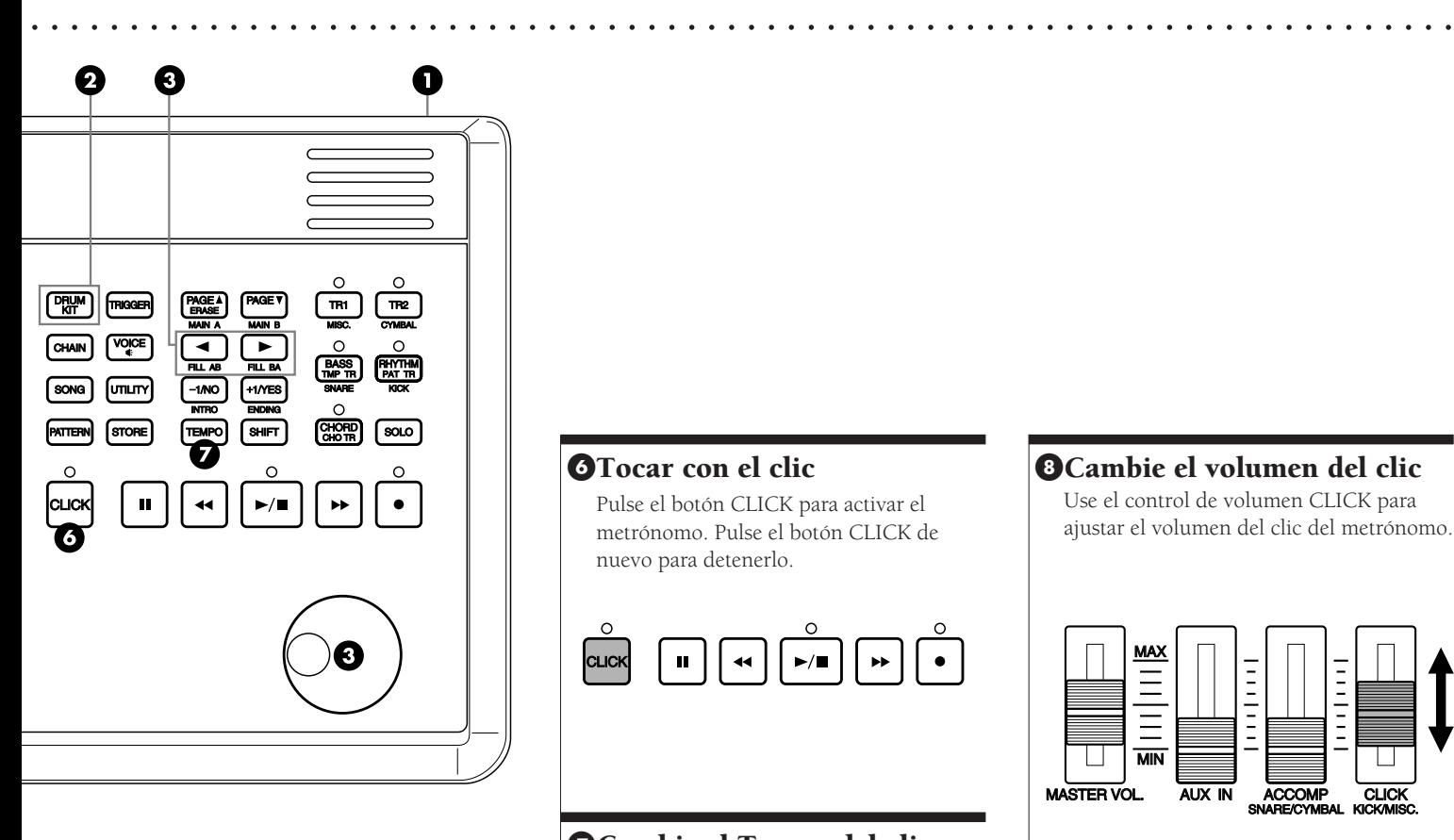

#### **OTocar con el clic**

Pulse el botón CLICK para activar el metrónomo. Pulse el botón CLICK de nuevo para detenerlo.

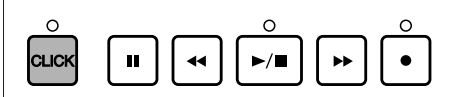

### **O**Cambie el Tempo del clic

Pulse el botón TEMPO para mover el cursor hasta TEMPO en el LCD. Use el mando giratorio o los botones +1/YES y -1/NO para fijar el tempo del clic entre  $J = 30$  y 299.

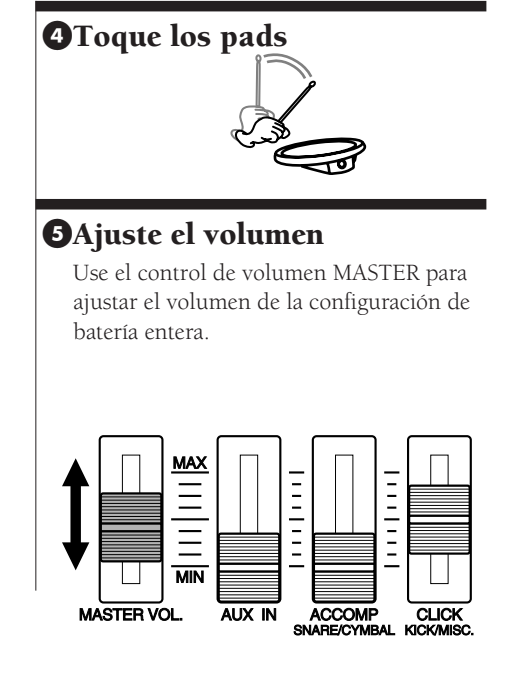

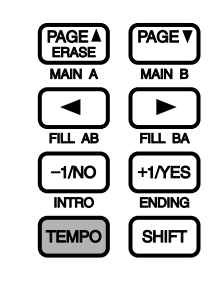

**DRUM KIT TEMPO BEAT** / Acoustic ∃}5ं*Q*∈4⁄4 **SONG MEASURE CLICK** CityDogs  $\overline{\mathbf{v}}$ **MISC. CYMBAL SNARE KICK**

#### **O**Cambie el volumen del clic

Use el control de volumen CLICK para ajustar el volumen del clic del metrónomo.

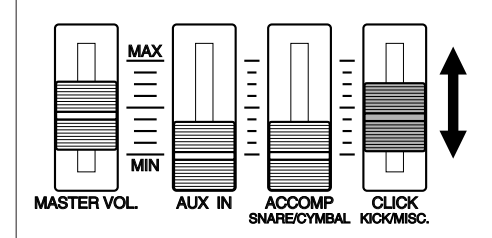

**NOTA** Puede ajustar también el ritmo o la cuantización moviendo el cursor a la zona de selección del BEAT o el CLICK usando el Mando Giratorio o los botones +1/YES y -1/NO.

## Tocar sobre un patrón

aaaaaaaaaaaaaaaaaaaaaaaa aaaaaaaaaaaaaaaaaaaaaaaaaaaaaaaaaaaaaaaaaaaaaaaa Su DTX Yamaha contiene funciones de caja de ritmos de 660 patrones preestablecidos (110 estilos por 6 secciones) y 100 patrones de usuario. Un patrón consta de la parte de ritmo, la parte de bajo y la parte de acordes. Cada estilo preestablecido contiene seis secciones (MAIN A, MAIN B, FILL AB, FILL BA, INTRO y ENDING).

Haga pruebas con los diversos patrones.

#### **O** Encienda el interruptor POWER y seleccione una configuración de batería (P. 14)

#### **2** Entre en el modo Play Pattern (Ejecutar patrón)

Pulse el botón PATTERN para entrar en el modo Pattern Play.

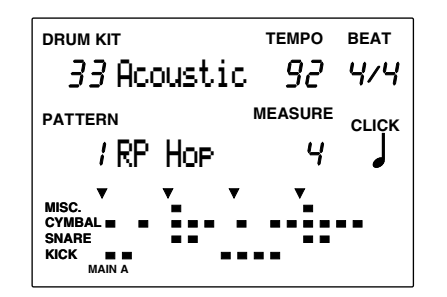

**NOTA** Los modos Drum Kit Play (Ejecución de configuración de batería) y Pattern Play aparecen con el mismo display.

## $\Theta$  Selección un estilo o patrón

Después de asegurarse de que el cursor está situado en el número de estilo o patrón, use el mando giratorio para seleccionar un número de estilo o de patrón.

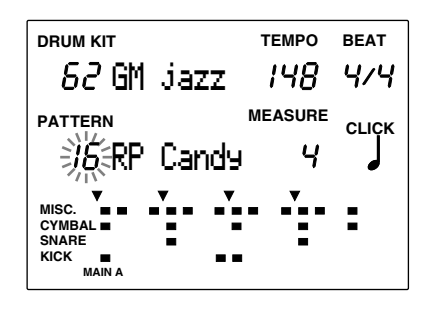

**NOTA** El área de selección del número de patrón o de estilo se selecciona automáticamente y empieza a parpadear cuando se entra en el modo Pattern Play.

#### **O** Comenzar a ejecutar el patrón

Pulse el botón [▶/ ■] para ejecutar un patrón. Puede tocar los pads sobre el patrón.

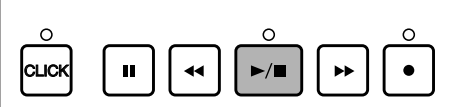

**NOTA** Mientras se ejecuta un patrón o estilo es posible cambiar a otro.

### **SAjuste del Tempo**

Pulse el botón TEMPO para mover el cursor hasta TEMPO en el LCD. Use el mando giratorio para fijar el tempo del patrón entre  $J = 30$  y 299.

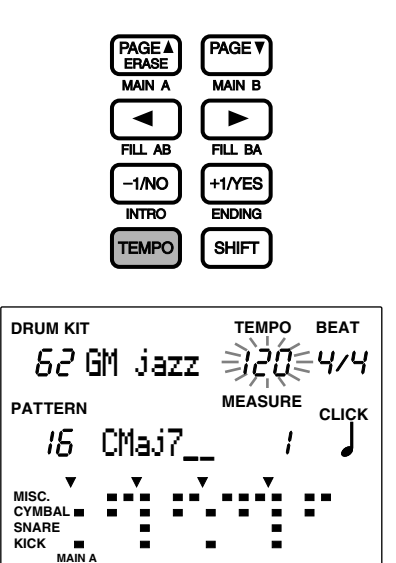

**NOTA** Cada estilo tiene un tempo por defecto. Por tanto, aun cuando haya cambiado el tempo, si selecciona un nuevo estilo después de acabar de tocar uno, el tempo volverá al valor por defecto del estilo recién seleccionado. Sin embargo, cuando seleccione un estilo diferente en medio de la ejecución de un patrón, el tempo no cambiará.

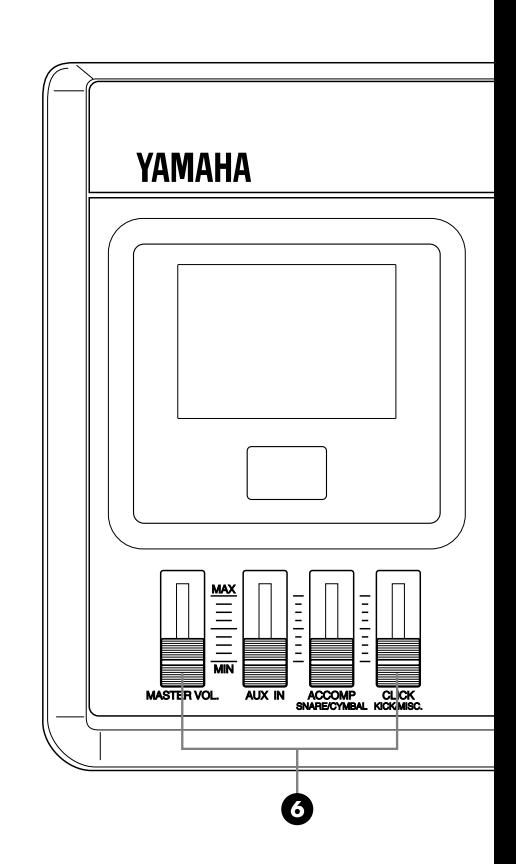

## &Ajuste del volumen del patrón.

Use el control de volumen MASTER para ajustar el volumen del sistema completo. También puede usar el control de volumen ACCOMP para ajustar el volumen del acompañamiento del patrón. Esto puede resultar práctico cuando sólo quiera escuchar el ritmo.

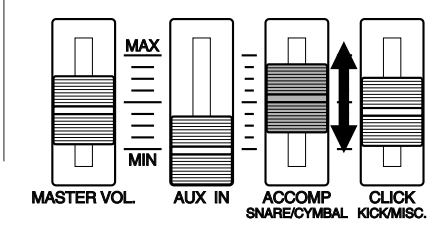

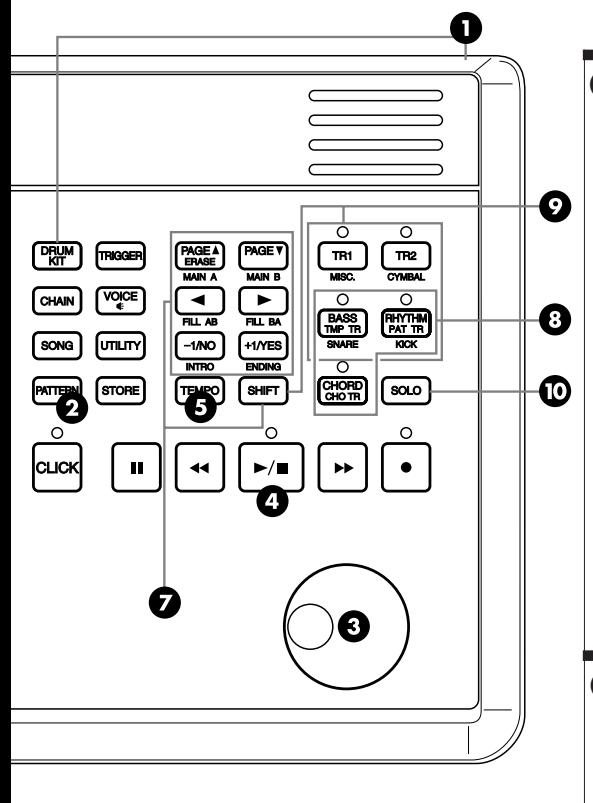

## **O** Intercambio de secciones

Pulse los botones MAIN A, MAIN B, FILL AB, FILL BA, INTRO o ENDING al mismo tiempo que mantiene pulsado el botón SHIFT para cambiar las secciones del estilo actualmente seleccionado. El nombre de la sección que se está tocando se mostrará en la parte inferior del LCD.

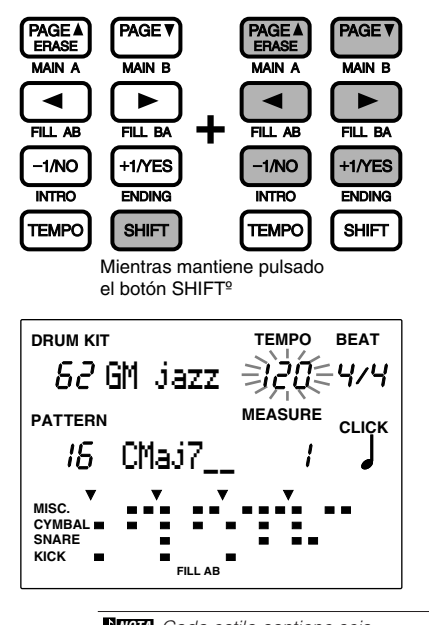

**NOTA** Cada estilo contiene seis secciones que tienen una amplia variedad de usos. Hallará más detalles sobre este punto en la P.71.

#### **<sup>3</sup>** Silenciamiento de las partes

aaaaaaaaaaaaaaaaaaaaaaaaaaaaaaaaaaaaaaaaaaaaaaaaaaaaaaaaaaaaaaaaaaaaaaaa

Pulse y desactive los botones BASS, CHORD o RHYTHM individualmente para silenciar cada una de esas partes. Puede silenciar las partes que no le sean necesarias cuando ensaye. Para cancelar el silenciamiento, pulse el mismo botón de nuevo. Cuando una parte determinada está activada, se encenderá el LED que hay encima del botón correspondiente.

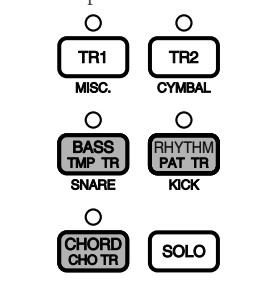

## )Silenciamiento de cada pista de ritmo

La parte de ritmo consta de las pistas KICK, SNARE, CYMBAL y MISC (otros instrumentos). Puede silenciar cada una de las pistas. Para hacerlo, pulse el botón KICK, SNARE, CYM o MISC mientras mantiene pulsado el botón SHIFT. Use este recurso para ensayar una parte concreta. Por ejemplo, puede silenciar la caja o el bombo y sustituirlos por el pad correspondiente tocado por Vd. mismo. En el LCD se ocultarán los indicadores "Data" de las pistas silenciadas y aparecerá la palabra MUTE al lado derecho de la pista del ritmo. Para cancelar la operación, vuelva a pulsar el mismo botón conjuntamente con SHIFT.

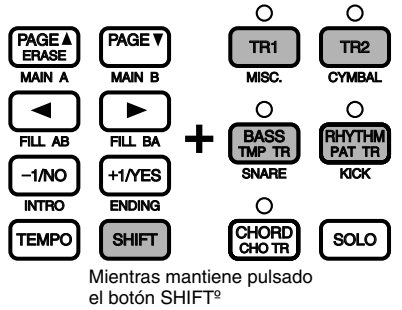

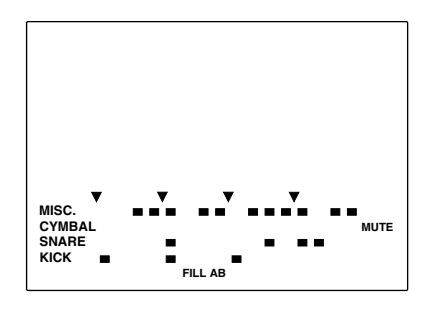

**NOTA** En la parte inferior del LCD se muestran los indicadores de cada ritmo en un formato de 16-pulsaciones. Ver detalles en P.19, 77.

#### **OE**jecución de cada parte por separado

Puede decidir tocar cada una de las partes del ritmo por separado y silenciar todas las demás, y hacerlo con una sola operación. Esto es útil cuando quiere oír cada parte o sonido del ritmo. Podrá oír una sola parte del ritmo pulsando el botón KICK, SNARE, CYMBAL o MISC mientras mantiene pulsado el botón SOLO. Para cancelar la función sólo, pulse de nuevo el botón SOLO.

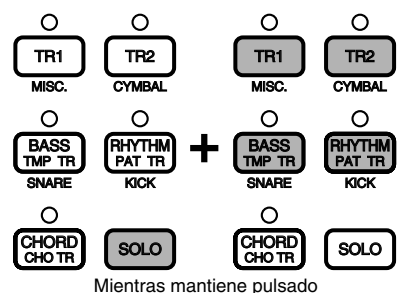

el botón SOLOº

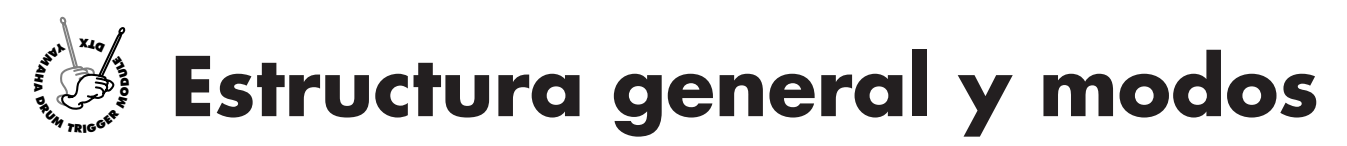

**Las siguientes páginas describen con detalle cómo funciona el DTX.**

## aaaaaaaaaaaaaaaaaaaaaaaaaaaaaaa aaaaaaaaaaaaaaaaaaaaaaaaaaaaaaaaaa Sonidos de batería y percusión y configuraciones de batería

Su DTX dispone de un total de 928 voces de batería (sonidos de batería y de percusión). Estos sonidos se clasifican en las llamadas "configuraciones de batería". Dichas configuraciones de voces de batería están formadas por sonidos de batería almacenados en correspondencia con números de notas MIDI (P.41). Hay 29 configuraciones de batería de usuario y 32 preestablecidas de uso frecuente, clasificadas por estilo de música. Usted puede asignar sonidos de batería y percusión para registrar 32 configuraciones de batería de usuario. Cada sonido de batería y percusión se puede editar de distintas formas como, por ejemplo, cambiándole el tono, añadiéndole una reverberación, etc. También puede utilizar la función de cadena para ordenar las configuraciones de batería en el orden que prefiera y ejecutarlos en ese orden. Esta función es muy útil para las actuaciones en directo.

Su DTX contiene además 128 voces de teclado normales. Estas voces se utilizan para añadir partes de bajo o acordes a los patrones de ritmo del DTX. De igual modo es posible ejecutar una melodía o un obligato cambiando una parte (canal MIDI).

La sección del generador de tonos cumple con el nivel 1 del estándar GM y se puede usar para ejecutar mediante un secuenciador externo los archivos MIDI Standards disponibles en el mercado.

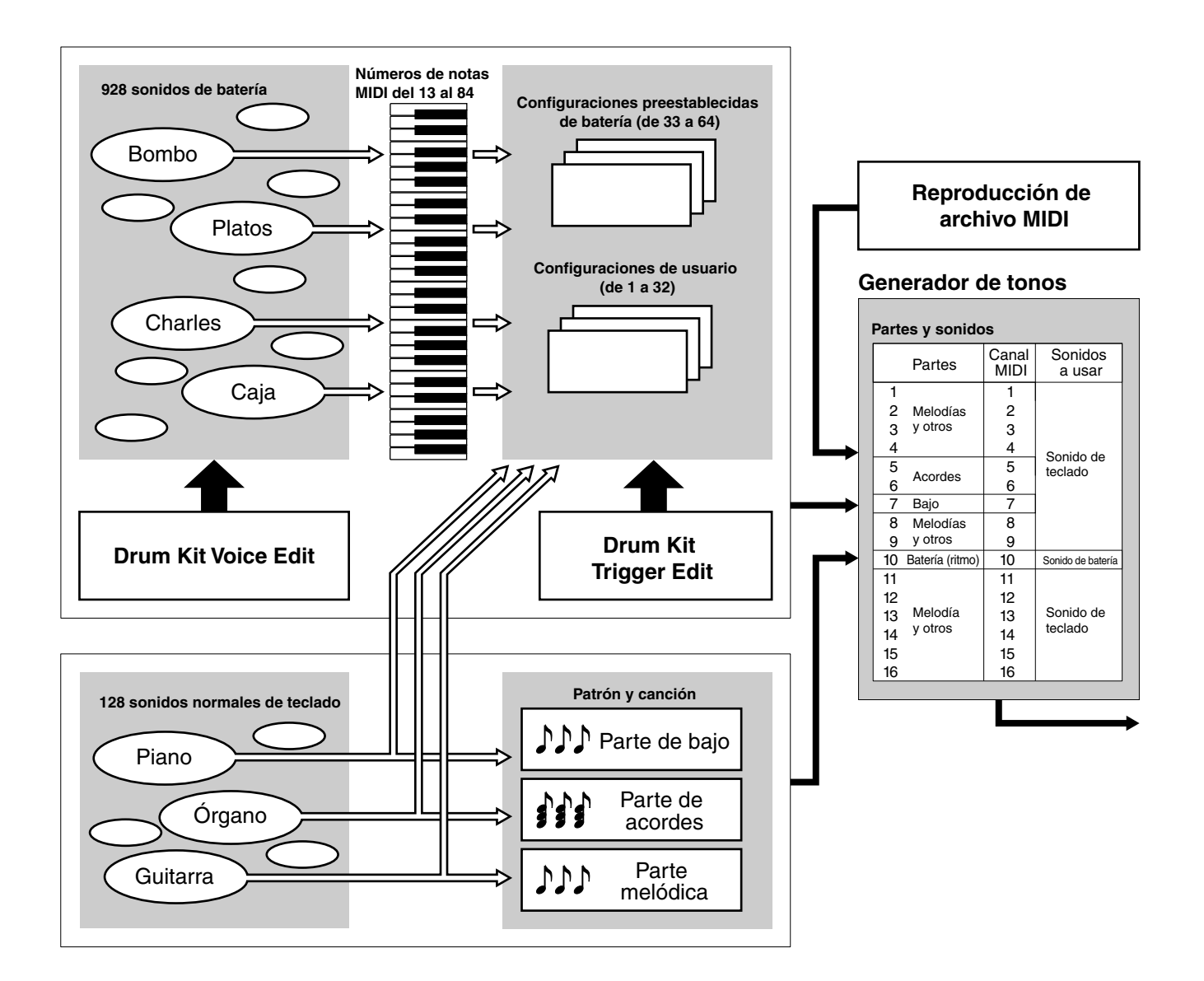

## Patrón y Canción

Un "patrón" consta de una pista de ritmo con varios sonidos de batería y una pista de acompañamiento que contiene la línea de bajo y los acordes que acompañan al ritmo. El patrón de ritmo se muestra en el LCD en 4 partes: KICK, SNARE, CYMBAL y MISC (otros instrumentos), lo que le permitirá comprobar visualmente la estructura del ritmo.

aaaaaaaaaaaaaaaaaaaa aaaaaaaaaaaaaaaaaaaaaaaaaaaaaaaaaaaaaaaaaaaaa

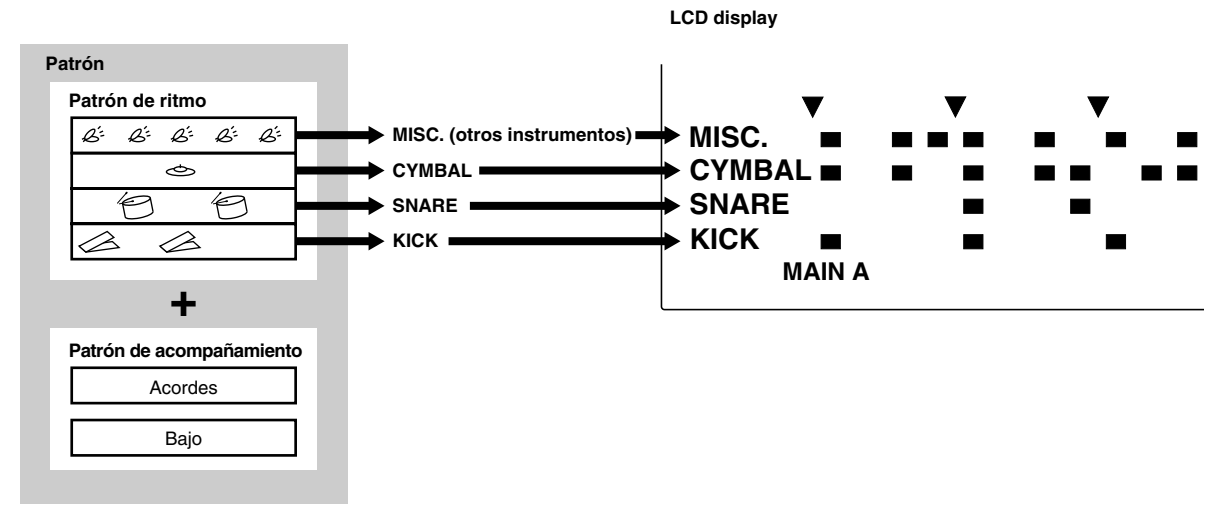

Su DTX contiene 660 patrones preestablecidos (110 x 6 secciones) con sus correspondientes acompañamientos igualmente preestablecidos. También se pueden almacenar en él hasta 100 patrones originales creados por el usuario. Al igual que pasa con las configuraciones de batería, los patrones también puede ejecutarse en un orden determinado con la función de cadena.

Estos patrones dispuestos en un orden determinado y combinados con una progresión de acordes adecuada forman una "canción". Los acordes pueden establecerse combinando cada nota fundamental con los 25 tipos de acordes.

Con los patrones preestablecidos y los de usuario se pueden crear hasta un máximo de 30 canciones originales. También es posible ejecutar una melodía u obligato y guardarla como canción.

También se puede ejecutar una configuración de batería sobre un patrón o canción particular.

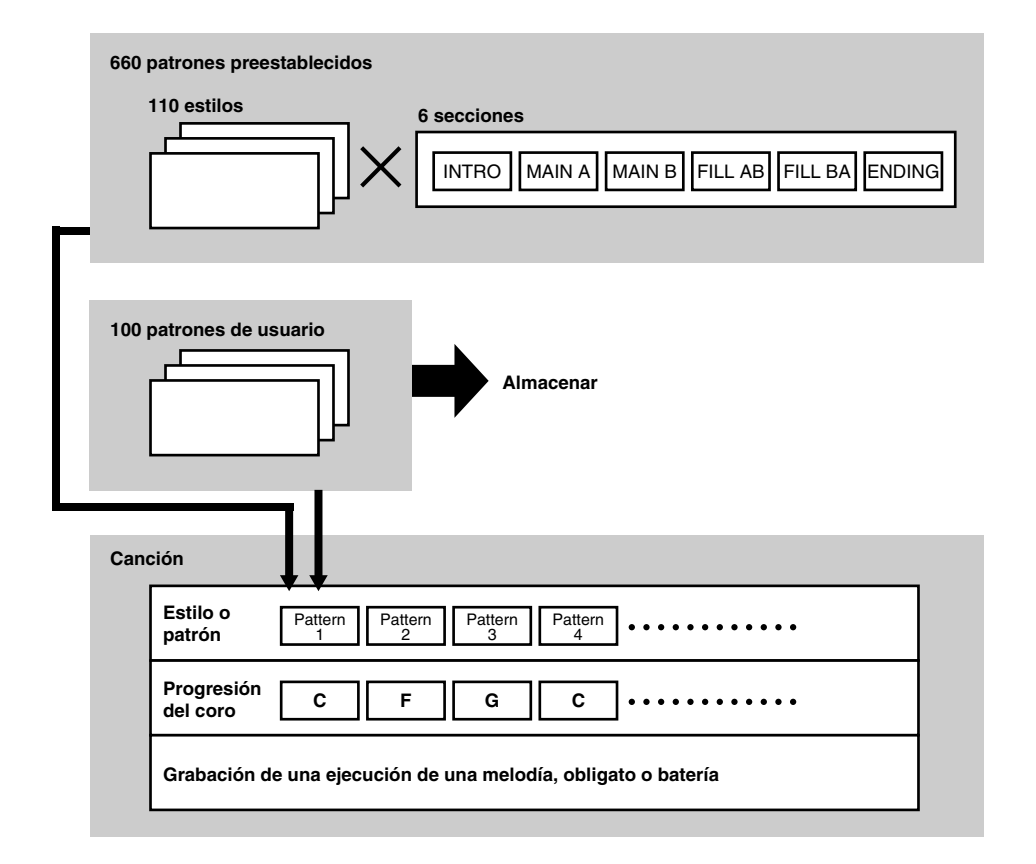

#### Creación de una canción

Con el DTX podrá crear una canción siguiendo los siguientes pasos:

! Escuche los patrones preestablecidos en un estilo preestablecido y seleccione el patrón que prefiera (P.71)

 $\bullet$  Si no encuentra un patrón que le agrade, cree uno Vd. mismo siguiendo el orden de batería, bajo y acordes, y almacénelo como un patrón de usuario (P.80).

 $\bullet$  Introduzca el patrón y los acordes en la pista de acompañamiento de la canción en el orden conveniente para la estructura de la canción (P.99). También podrá introducir los cambios en el tempo.

 $\bullet$  Escuche la pista de acompañamiento y grabe las estrofas de metales, los obligatos de cuerda y la melodía en las pistas de secuencia (TR1 o TR2) (P.105).

% Para acabar la canción, ajuste los tonos, el balance de volumen y la posición del panorámico de cada parte.

## Triggering (Disparo)

aaaaaaaaaaaaaaaaaaaaaaaaaaaaaaa aaaaaaaaaaaaaaaaaaaaaaaaaaaaaaaaaa El término "triggering" significa manejar desde el DTX un tono generado. El DTX está diseñado para producir una señal de activación (trigger) cuando se golpea un tambor o un pad que tengan un sensor de trigger conectado con el DTX. A cada señal podrá asignarle hasta cinco tipos de sonidos diferentes, pudiendo producir los cinco sonidos a la vez a partir de una sola señal procedente del pad o tambor. De esta forma puede conseguir efectos variados.

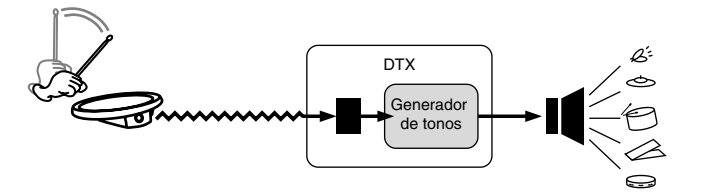

## Los modos del DTX

Los modos son las distintas formas en que se agrupan las funciones para conseguir un manejo más eficiente. Se dispone de los 8 modos siguientes:

aaaaaaaaaaaaaaaaaaaa aaaaaaaaaaaaaaaaaaaaaaaaaaaaaaaaaaaaaaaaaaaaa

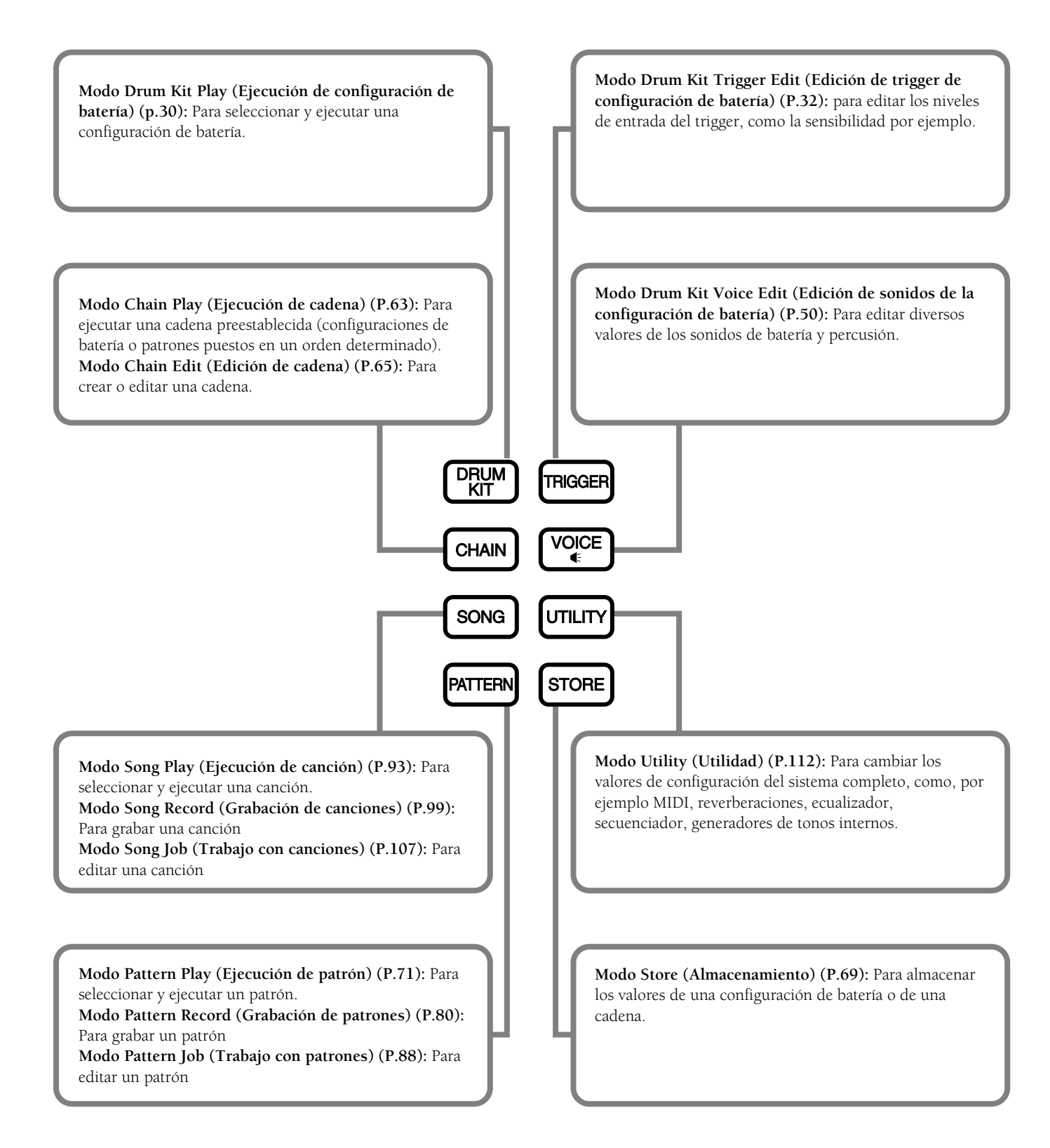

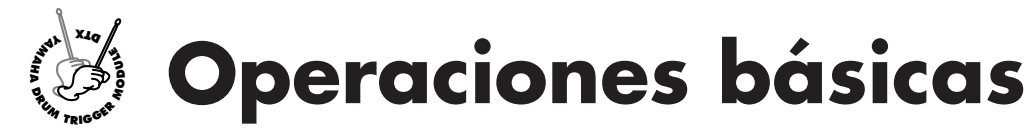

**La siguiente sección describe las operaciones básicas:**

## Para introducir un modo:

aaaaaaaaaaaaaaaaaaaaaaaaaaaaaaa aaaaaaaaaaaaaaaaaaaaaaaaaaaaaaaaaa Pulse el botón de un modo:

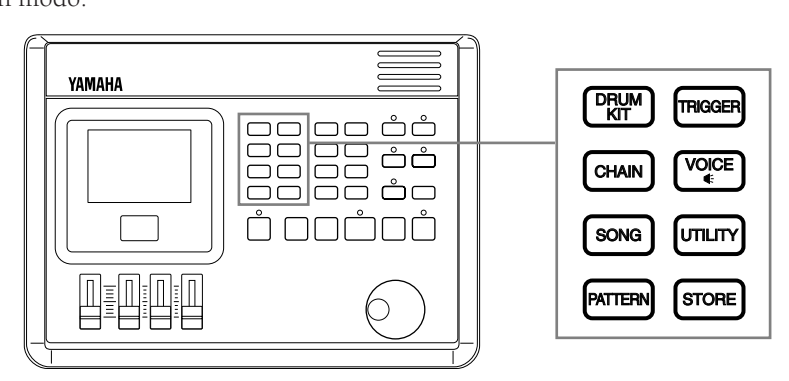

■ Modo Drum Kit Play: Pulse el botón DRUM KIT.

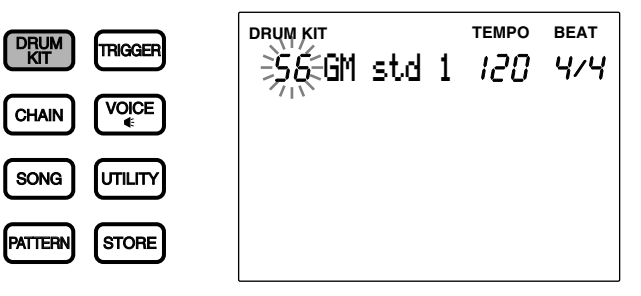

■ Modo Drum Kit Trigger Edit: Pulse el botón TRIGGER.

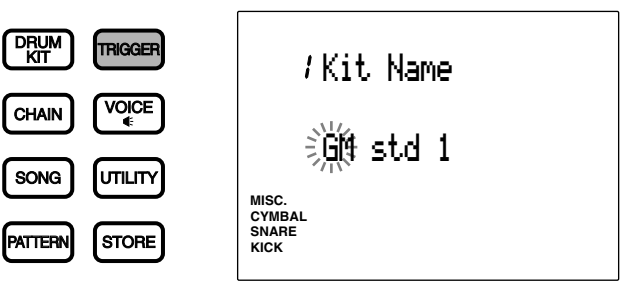

■ Modo Drum Kit Voice Edit: Pulse el botón VOICE.

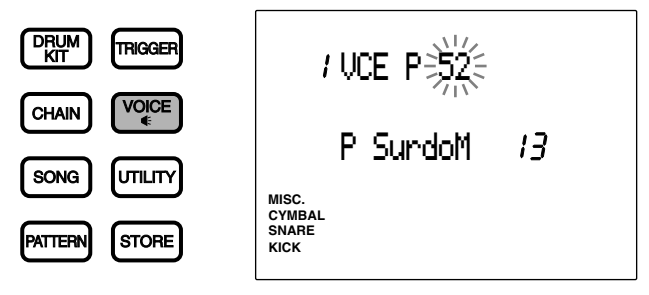

22

■ Modo Chain Play: Pulse el botón CHAIN.

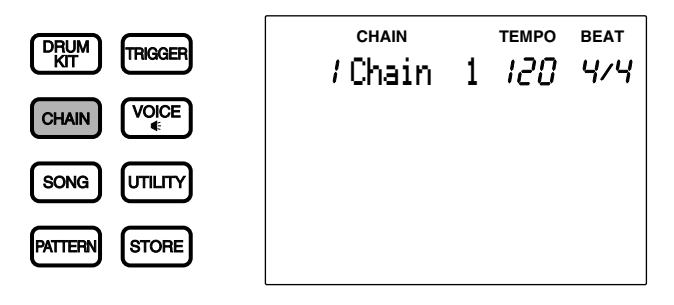

■ Modo Chain edit: Pulse el botón CHAIN dos veces, o una sola vez si está en el modo Chain Play.

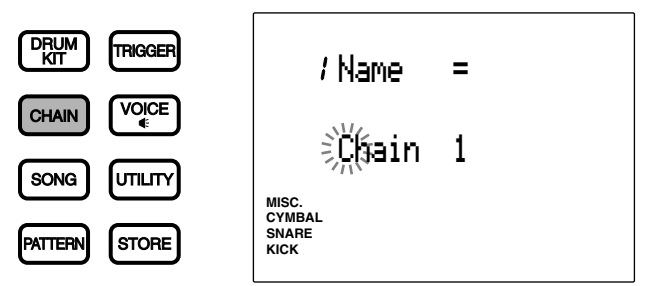

■ Modo Pattern Play: Pulse el botón PATTERN.

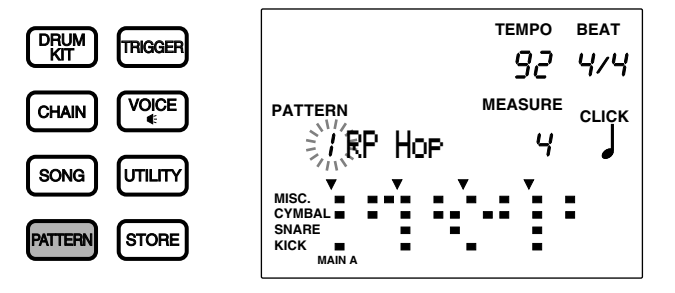

■ Modo Pattern Record: Entre en este modo dando varios pasos desde el modo Pattern Play. Hallará más información sobre este punto en la P.80.

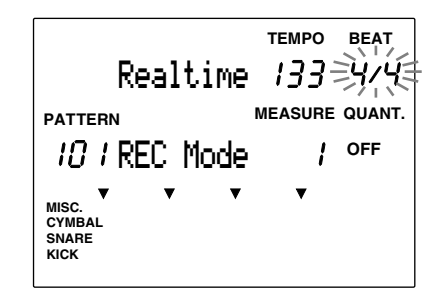

■ Modo Pattern Job: Para entrar en este modo, pulse el botón PATTERN dos veces, o una sola vez si se encuentra en el modo Pattern Play.

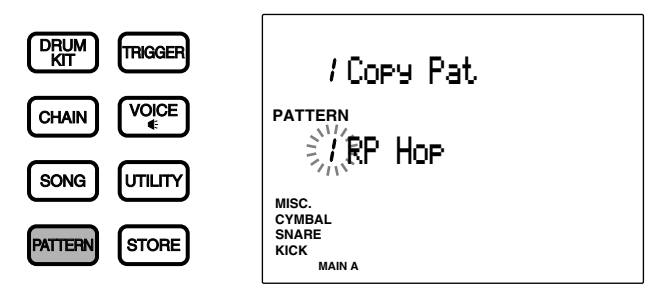

■ Modo Song Play: Pulse el botón SONG.

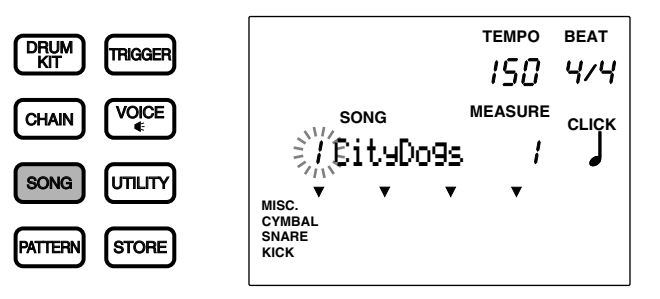

■ Modo Song Record: Entre en este modo dando varios pasos desde el modo Song Play. Hallará más información sobre este punto en la P.99.

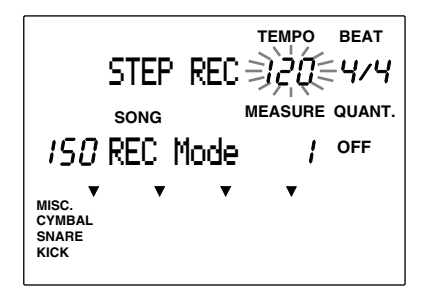

■ Modo Song Job: Para entrar en este modo, pulse el botón SONG dos veces, o una sola vez si se encuentra en el modo Song Play.

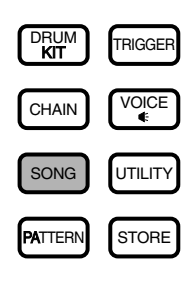

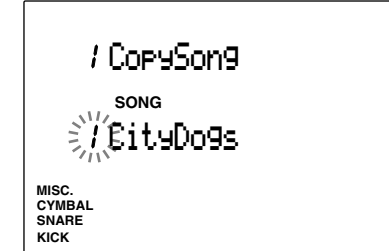

■ Modo Utility: Pulse el botón UTILITY.

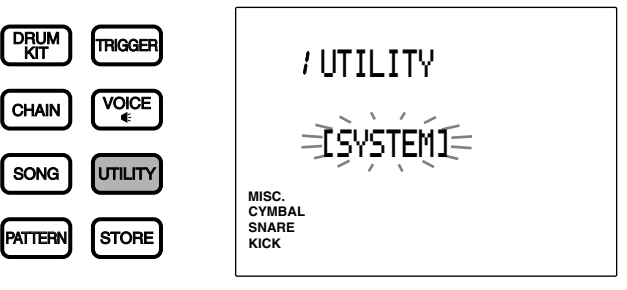

■ Modo Store: Pulse el botón STORE cuando esté en los modos Drum Kit Play, Trigger Edit o Voice Edit para entrar en el modo Drum Kit Store.

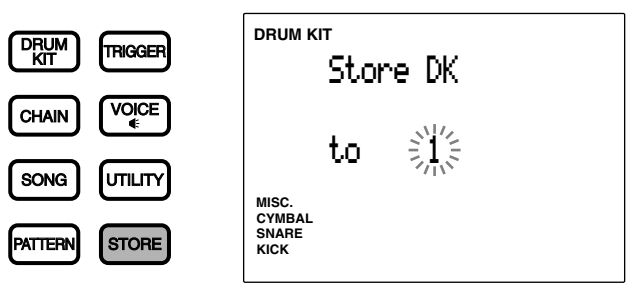

Pulse el botón STORE cuando esté en los modos Chain Play, Chain o Edit para entrar en el modo Chain Store.

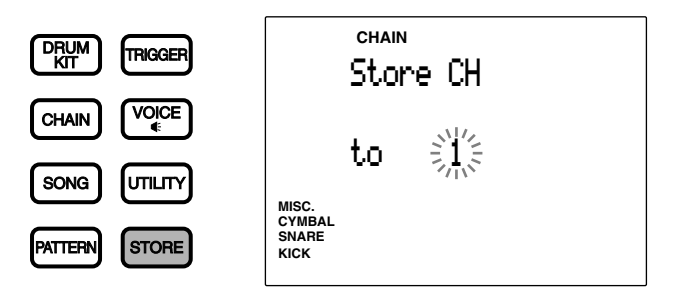

## Indicaciones del LCD

Tal como se observa en las ilustraciones, el modo Drum Kit Play y el modo Chain Play comparten una misma zona de selección en el display. En la parte superior del área de selección se muestra el nombre del modo seleccionado en cada momento.

aaaaaaaaaaaaaaaaaaaa aaaaaaaaaaaaaaaaaaaaaaaaaaaaaaaaaaaaaaaaaaaaa

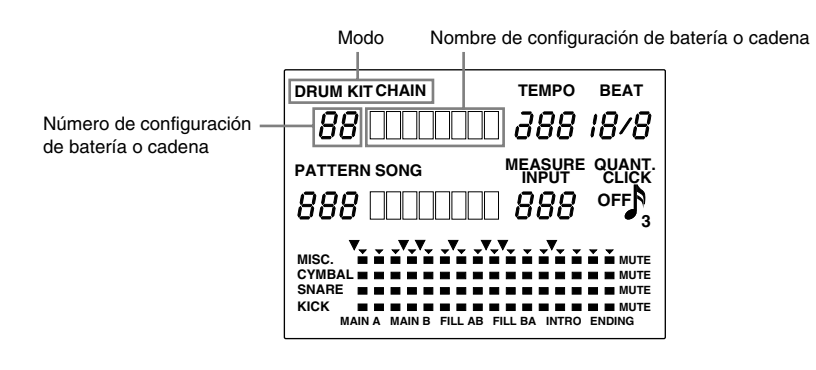

Los modos Pattern Play y Song Play también comparten las mismas áreas de selección en el display:

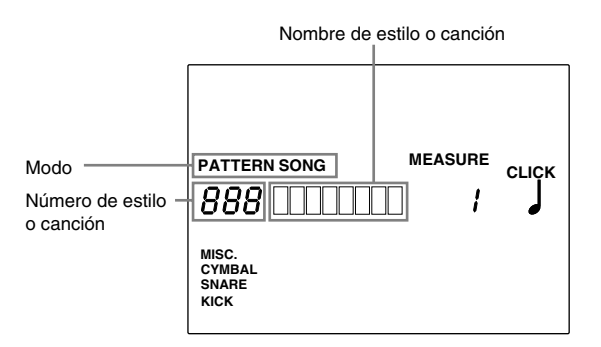

En el modo Play es posible visualizar en el LCD dos modos diferentes. Por ejemplo, los modos Drum Kit Play o Chain Play pueden ser visualizados al mismo tiempo que los modos Pattern Play o Song Play respectivamente. Los otros modos se muestran de uno en uno.

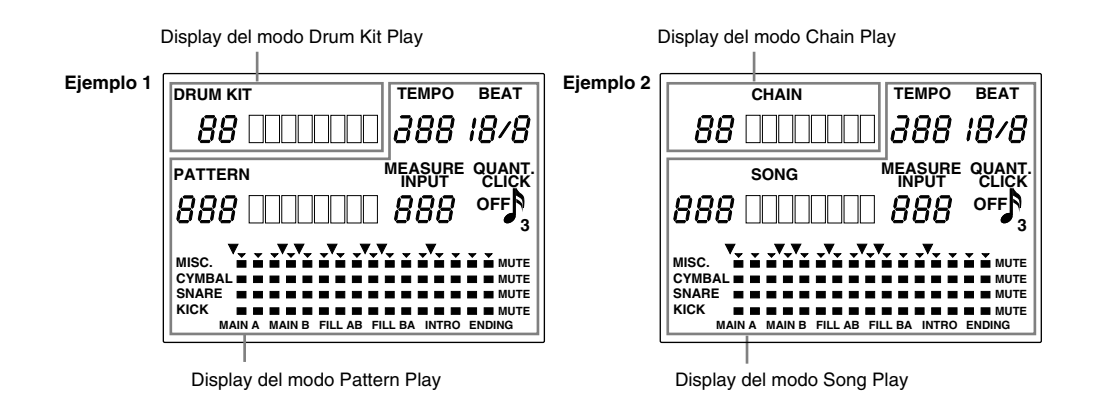

#### aaaaaaaaaaaaaaaaaaaaaaaaaaaaaaa aaaaaaaaaaaaaaaaaaaaaaaaaaaaaaaaaa Botones de PAGE<sup></sub> y PAGE</sup>

Todos los modos, excepto los modos Play y Store tienen múltiples páginas de display. Use los botones PAGE<sup>1</sup> y PAGE<sup>√</sup> para seleccionar una página. Por ejemplo, en el modo Chain Edit, cada vez que pulse el botón PAGE<sup>△</sup> se selecciona la página anterior y cada vez que pulse el botón PAGE<sup>√</sup> se seleccionará la página siguiente

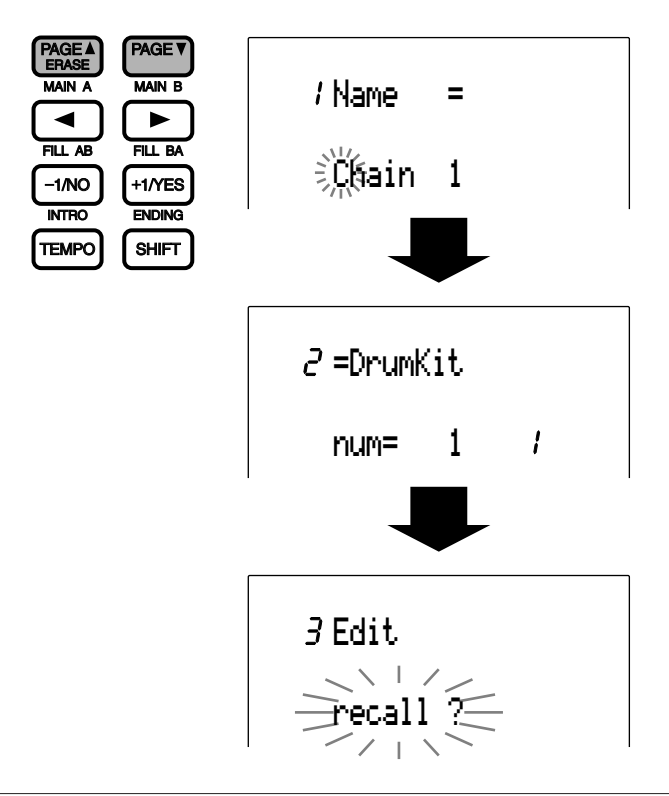

**NOTA** También puede avanzar y retroceder por las diferentes páginas usando el mando giratorio mientras mantiene pulsado el botón SHIFT.

## aaaaaaaaaaaaaaaaaaaaaaaaaaaaaaa aaaaaaaaaaaaaaaaaaaaaaaaaaaaaaaaaa Botones de cursor y

Los botones de cursor  $\Box$  y  $\Box$  le permiten mover el cursor (el carácter o símbolo parpadeante) a cada área de selección del LCD y a sus parámetros.

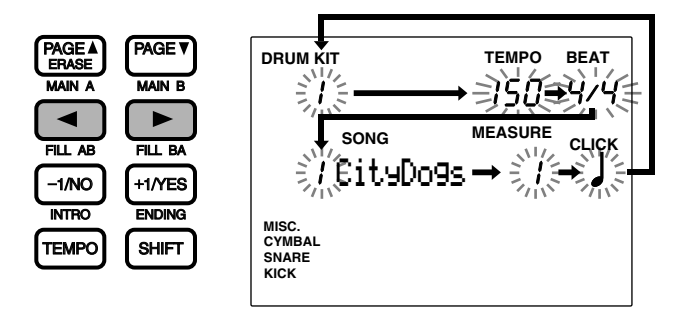

Use los botones PAGE<sup>1</sup> y PAGE<sup>1</sup> en modo Play para ir cambiado los modos visualizados en el display (por ejemplo, los modos Drum Kit y Pattern)

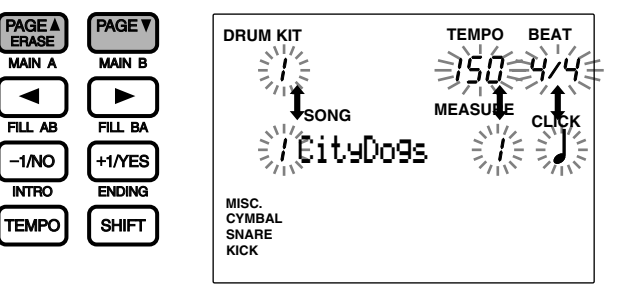

## Mando giratorio

El mando giratorio se usa para cambiar rápidamente los valores del área de selección. Úselo para seleccionar un número de configuración de batería o patrón o para cambiar el valor de diversos parámetros.

aaaaaaaaaaaaaaaaaaaa aaaaaaaaaaaaaaaaaaaaaaaaaaaaaaaaaaaaaaaaaaaaa

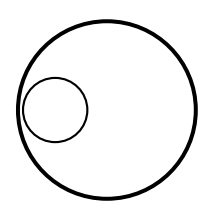

## Botones +1/YES y -1/NO

Los botones +1/YES y -1/NO cambian los parámetros del área de selección. Use estos botones para selecciones o ajustes paso a paso. Si mantiene pulsado uno de estos botones de forma continua, los valores cambiarán continuadamente. Estos botones también se usan para responder a la pregunta "YES/no" (sí/no) que se formula cuando se almacenan datos en el DTX.

aaaaaaaaaaaaaaaaaaaa aaaaaaaaaaaaaaaaaaaaaaaaaaaaaaaaaaaaaaaaaaaaa

aaaaaaaaaaaaaaaaaaaa aaaaaaaaaaaaaaaaaaaaaaaaaaaaaaaaaaaaaaaaaaaaa

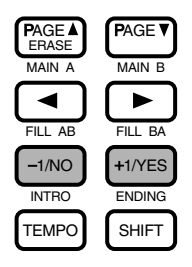

## Botones del secuenciador

El botón [¶/ º] (Inicio/Paro) controla la ejecución de un patrón o de una canción. El botón [●] (grabación) pone el DTX en el modo Record-ready (listo para grabar). El botón CLICK se usa para activar y desactivar el metrónomo. Hallará más información sobre este punto en la P.74, 76, 81.

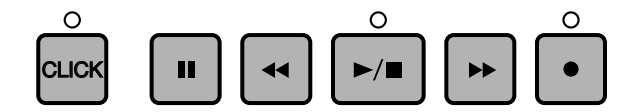

aaaaaaaaaaaaaaaaaaaa aaaaaaaaaaaaaaaaaaaaaaaaaaaaaaaaaaaaaaaaaaaaa

## Proceso de inicialización

Es posible que se produzcan problemas debidos a conflictos del programa cuando cambie los ajustes internos mientras esté utilizando el DTX. Por esta razón, o por otra cualquiera, usted podrá devolver todos los ajustes a los de fábrica, podrá inicializar su DTX.

**PRECAUCIÓN** Después de haber realizado la ecualización, los ajustes de fábrica reemplazarán a los actuales. Tenga cuidado para no perder datos importantes. También se recomienda almacenar los ajustes necesarios en dispositivos externos, tales como un archivador de dados MIDI Yamaha (MDF2). (Consulte la página 199)

Cuando realice la inicialización, se producirán los cambios siguientes.

- El contenido de la batería electrónica actual se copiará en la batería electrónica de usuario.
- Todos los datos de cadena se borrarán.
- Todas las canciones y patrones de usuario se borrarán.
- Todos los valores de los parámetros cambiables se ajustarán a sus valores estándar.

Conecte la alimentación manteniendo simultáneamente presionados los botones DRUMKIT, PAGE▲, y PAGE▼.

PRIMEROS PASOS

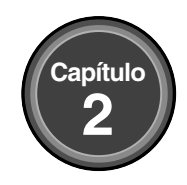

# Referencia de características

Este capítulo describe las funciones de cada modo. Úselo como si fuese un diccionario para buscar elementos e información más detallada, y para conocer las diversas formas de usar una función.

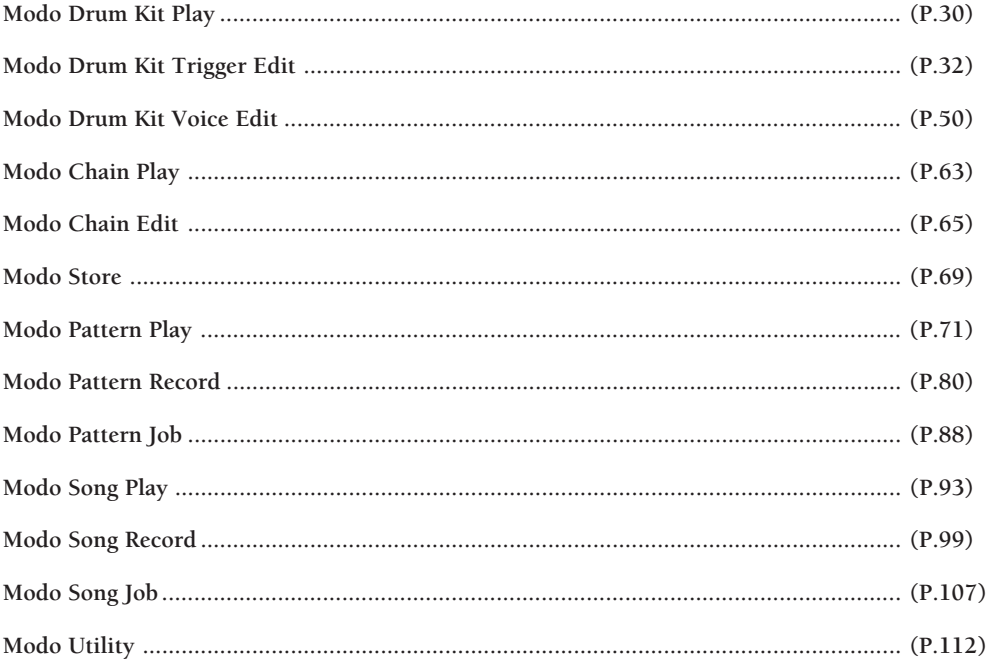

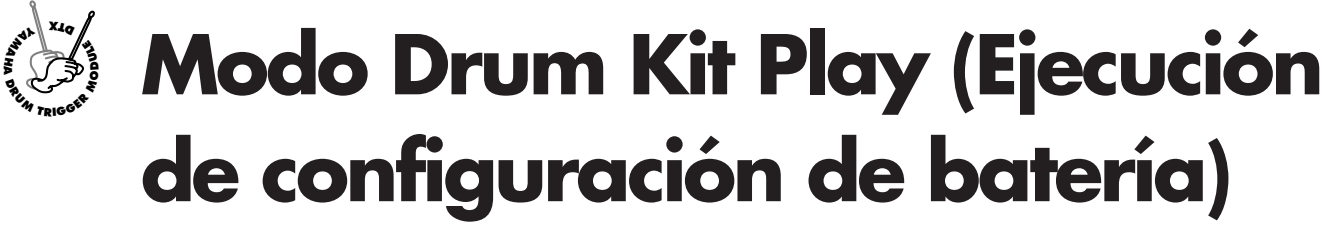

**Este modo le permite ejecutar los sonidos de batería del DTX, tocando con pads conectados con triggers. Podrá elegir entre 64 configuraciones de batería diferentes.**

## Entrada en el modo Drum Kit Play

Pulse el botón DRUM KIT.

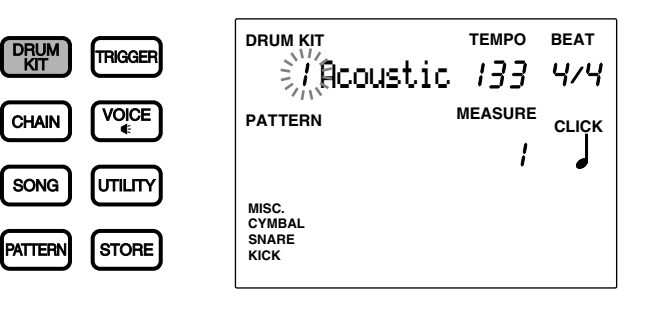

aaaaaaaaaaaaaaaaaaaaaaaaaaaaaaa aaaaaaaaaaaaaaaaaaaaaaaaaaaaaaaaaa

**NOTA** El modo Drum Kit Play se muestra en el mismo formato que el modo Pattern Play (o que el modo Song Play).

## Selección de una configuración de batería

Use los botones de cursor  $\Box$   $\Box$  para seleccionar el número de la configuración de batería.

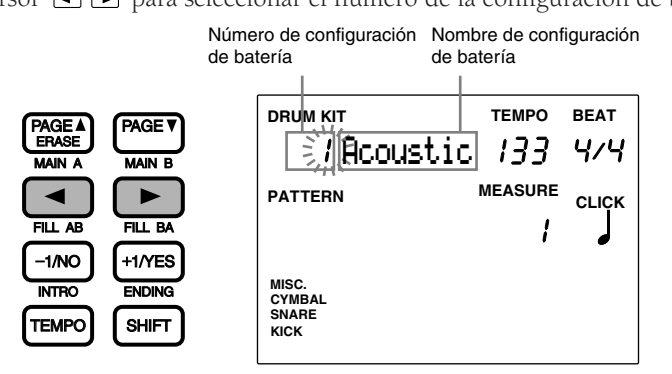

aaaaaaaaaaaaaaaaaaaaaaaaaaaaaaa aaaaaaaaaaaaaaaaaaaaaaaaaaaaaaaaaa

**NOTA** El área del número de configuración de batería se selecciona automáticamente y parpadea cuando se entra en el modo Drum Kit Play.

" Use el mando giratorio para escoger el número de configuración de batería que desee. El número de la configuración de batería también se muestra en el LED.

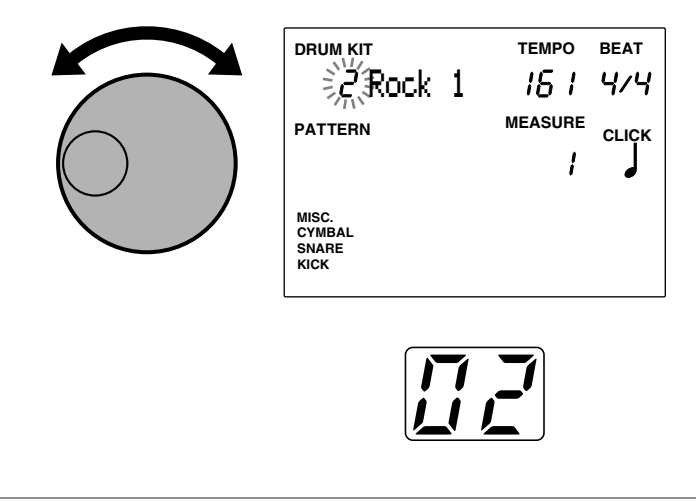

**NOTA** También se puede cambiar el número de la configuración de batería con los botones +1/YES y -1/NO.

**Números de configuraciones de batería**

**Configuraciones de batería de usuario:** 1 a 32 **Configuraciones de batería preestablecidas:** 33 a 64

#### Ajuste del volumen

Use el control de volumen MASTER para controlar el volumen de la configuración de batería completo.

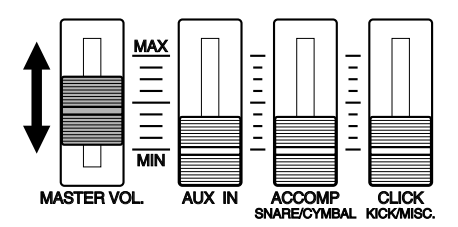

#### Ajuste individual del volumen de la caja y del bombo

El volumen de la caja y del bombo se puede ajustar independientemente de las otras voces. Mueva el control de volumen ACCOMP (SNARE/CYMBAL) o el control CLICK (KICK/MISC) mientras mantiene pulsado el botón SHIFT para ajustar el volumen del sonido SNARE o del sonido KICK de forma separada a la de los otros sonidos. Esto resulta muy práctico en las actuaciones en directo, en las que Vd. controlará directamente el volumen del SNARE y KICK.

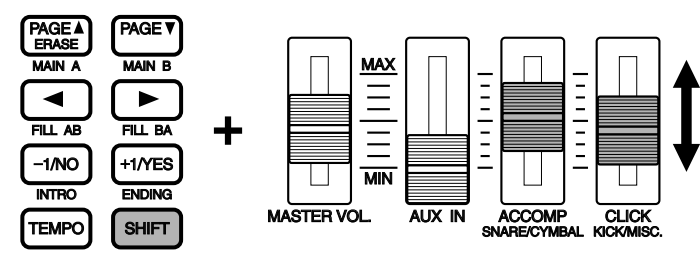

**NOTA** Estos controles de volumen están originalmente programados para funcionar como controles de ajuste de volumen para la parte de acompañamiento de un patrón (ACCOMP) o del click del metrónomo (CLICK) cuando la tecla SHIFT no está pulsada. Si lo desea, puede cambiar las asignaciones de los controles entre ACCOMP y SNARE y entre CLICK y MISC modificando los parámetros del modo Slider en la página 5 (P:116) del modo Utility. De esta forma podrá usar estos controles para controlar directamente el volumen del SNARE y del KICK.

**NOTA** Cuando se tocan los pads sobre un patrón o canción, se puede hacer el balance entre el volumen del sonido de batería que esté tocando y el de los pads y el patrón o canción, así como ajustar el volumen de cada parte del acompañamiento o del ritmo de forma independiente. Hallará más información sobre este punto en la P.75.

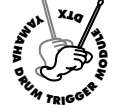

# **Modo Drum Kit Trigger Edit (Edición del trigger de la configuración de batería)**

**Este modo contiene varios valores configurables, como el ajuste de la sensibilidad o de la velocidad de las entradas desde los pads y los triggers o la asignación de sonidos de batería y percusión a cada pad (entrada). Puede crear un nuevo configuración de batería desde el principio o modificar una configuración de batería preestablecida o algunas de las configuraciones de batería de usuario ya existentes. Estas nuevas configuraciones de batería pueden ser almacenadas en el área de configuraciones de batería del usuario (Números 1 a 32).**

**NOTA** Los números 1 a 29 contienen configuraciones de batería introducidas previamente. Para editar las configuraciones de batería correspondientes a estos números, se recomienda copiar una configuración de usuario entre el número 30 y el 32, y utilizarla como referencia. Si ha escrito en alguno de los números entre 1 y 29, y desea recuperar la configuración predefinida en fábrica, encienda en interruptor de alimentación y mantenga pulsadas al mismo tiempo las teclas PAGE up y PAGE down del modo DRUM KIT. Al hacer esto se borran todos los datos. Antes de proceder a la reinicialización, almacene los datos que ha editado en un dispositivo externo tal como el MIDI Data Filer MDF2 de Yamaha.

**DITOTA** No puede editar una configuración de batería preestablecida. Los cambios que se hagan en esas configuraciones de batería son temporales. Si desea conservar los datos editados, almacénelos en forma de configuración de batería de usuario.

**NOTA** Use la tarjeta en blanco que se incluye al final de este manual (P.166) para anotar los contenidos de las configuraciones de batería de usuario.

#### Procedimientos de edición

- ! Elija la configuración de batería que desea editar en el modo Drum Kit Play.
- $\bullet$  Entre en el modo Drum Kit Play.
- $\bullet$  Asigne un nombre al configuración de batería si es necesario.
- $\Phi$  Active la página y configure los parámetros necesarios.

**NOTA** Tendrá que elegir el número del jack de entrada (entre 1 y 12) antes de configurar el parámetro en las páginas de la 2 a la 18 y 26 de este modo.

**E** Entre en el modo Store para almacenar la configuración de batería en cualquiera de los números de configuraciones de batería de usuario (de 1 al 32).

## Entrada en el modo Drum Kit Trigger Edit

Pulse el botón TRIGGER.

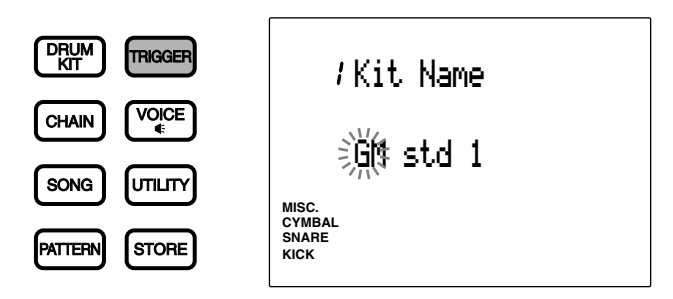

aaaaaaaaaaaaaaaaaaaaaaaaaaaaaaa aaaaaaaaaaaaaaaaaaaaaaaaaaaaaaaaaa

**NOTA** Elija en el modo Drum Kit Play la configuración de batería que desea editar, antes de entrar en este modo. Incluso después de entrar en el modo Drum Kit Trigger Edit, el display LED seguirá mostrando el número de configuración de batería que haya elegido.

**NOTA** Cuando el parámetro "Jump Rent (jump to recent page)" (Saltar a la página más reciente) de la página 7 del modo Utility está activado («on»), el DTX mostrará la página que estaba seleccionada la última vez que se hicieron tareas de edición. Si este parámetro está desactivado («off»), el DTX mostrará la primera página. En la P.116 hallará más información sobre el parámetro "Jump Rent (jump to recent page)".

#### Modo Drum Kit Trigger Edit (Estructura y funcionamiento de las p áginas) aaaaaaaaaaaaaaaaaaaa aaaaaaaaaaaaaaaaaaaaaaaaaaaaaaaaaaaaaaaaaaaaa

El modo Drum Kit Trigger Edit consta de 31 páginas de presentación diversas funciones. Sin embargo, si configura el modo edit de la página 2 del modo Utility con el valor «easy» (fácil), algunas de estas páginas, que se usan muy raramente, no se mostrarán. Si quiere ver las 29 páginas, cambie el modo Edit a «advance» (avanzar).

**NIOTA** La página siguiente muestra la lista de las 28 páginas de presentación. Las páginas que van precedidas de un asterisco no aparecen cuando el modo Edit está configurado como EASY.

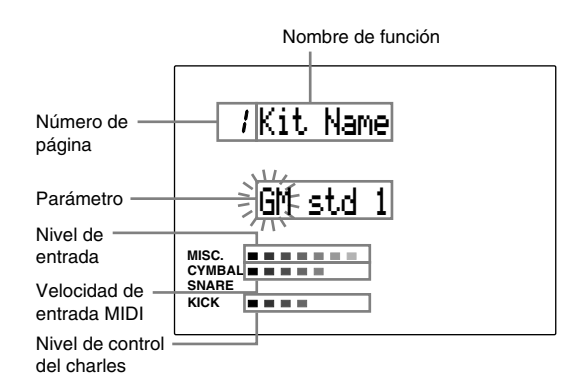

**■** Seleccione la página usando los botones PAGE▲ y PAGE▼.

**NOTA** Podrá saltar sobre varias de las páginas del display pulsando el botón DRUM KIT o TRIGGER mientras mantiene pulsado el botón SHIFT.

 $\bullet$  Seleccione el parámetro usando los botones de cursor  $\bullet$   $\bullet$ .

# Seleccione el número del jack de entrada para cada uno de los 12 números de entrada. Es preciso elegir los números de jack de entrada antes de cambiar los parámetros de las páginas 2 a la 18 y los de la 30. Para abreviar, puede establecer el modo Learn (aprendizaje) de la página 4 del modo Utility en «always» (siempre). De este forma, el número del jack de entrada se seleccionará automáticamente tocando un pad conectado a la entrada adecuada (P.115).

 $\bullet$  Configure el valor usando el mando giratorio o usando los botones +/YES y -1/NO.

**NIOTA** En este modo, el nivel de entrada y la velocidad de salida del pad que está tocando aparecerán junto a MISC y CYMBAL respectivamente, como un tipo de medida VU. El nivel de control del charles también aparecerá en el cuadro de barras bombo (kick). Esto es conveniente para modificar la sensibilidad o la velocidad.

**NOTA** Una vez haya realizado algún cambio en este modo, aparecerá un pequeño punto luminoso en la parte inferior derecha del número de configuración de batería mostrado en el LED para indicar que los valores modificados no han sido almacenados. En la P.69 hallará más información sobre la forma de almacenar los datos de edición . El punto desaparecerá si va al modo Drum Kit Play o al modo Chain mientras está haciendo cambios y selecciona una configuración de batería diferente. Los valores cambiados volverán a los valores por defecto, pero podrá recuperar los datos editados usando la función Recall (Llamada) (P.49).

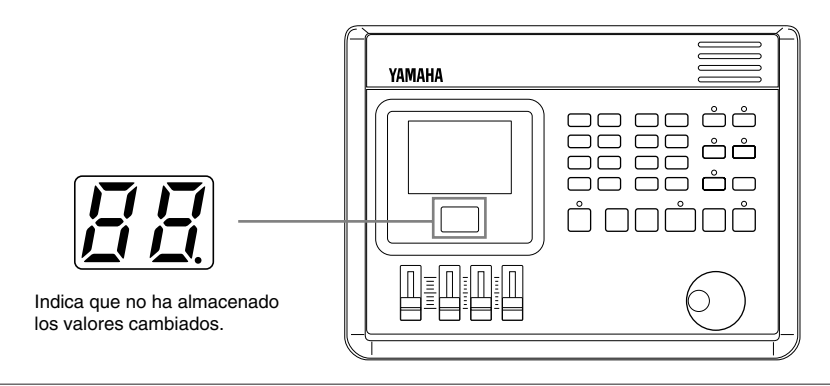

## Funciones de cada página del display

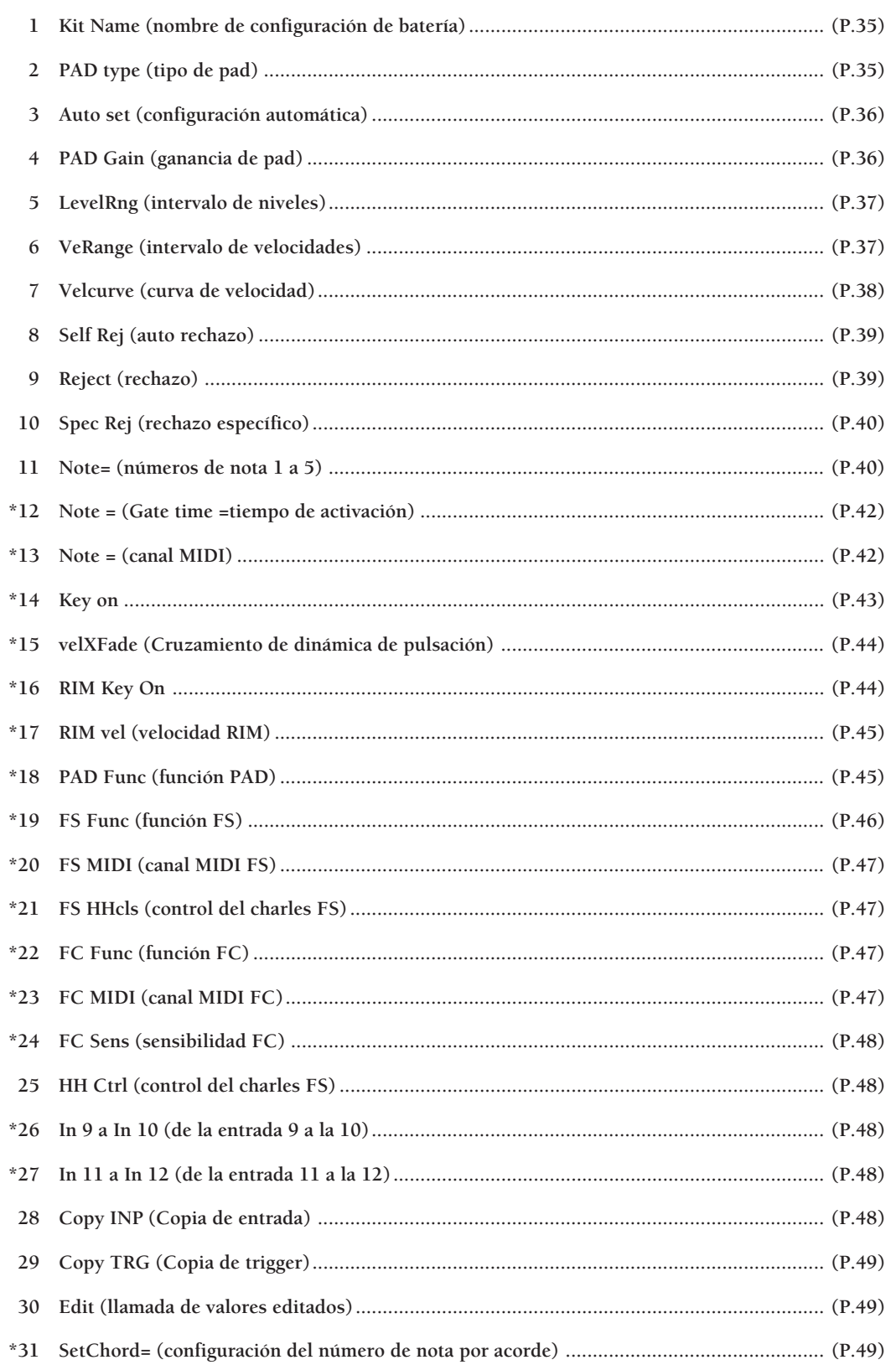

**UNIVA** La función \*26 "In 9 a In 10" (de la entrada 9 a la 10) y la \*27 In 11 a In 12 (de la entrada 11 a la 12) son funciones adicionales de la versión<br>2.0 del DTX. Consulte la "Guía de Información para Actualizar el Sis

#### 1 Kit name (nombre de configuración de batería)

Use hasta 8 letras o caracteres para darle un nombre a sus configuraciones de batería de usuario originales.

 $\bigcirc$  Use los botones de cursor  $\bigcirc$   $\bigcirc$  para situarse en la primera letra del nombre de configuración de batería y elija el número, letra o símbolo deseado moviendo el mando giratorio o pulsando los botones +1/YES y -1/NO.

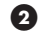

2 Muévase hacia la derecha y elija la nueva letra.

 $\bullet$  Repita los pasos  $\bullet$  y  $\bullet$  hasta completar el nombre deseado. Recuerde que puede usar hasta 8 caracteres.

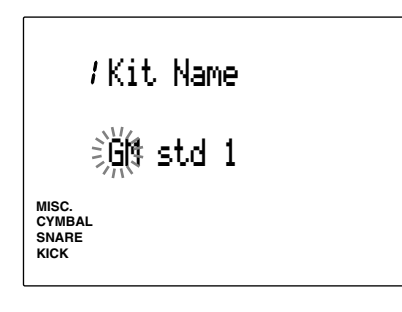

**Podrá escoger ente los siguientes caracteres:**

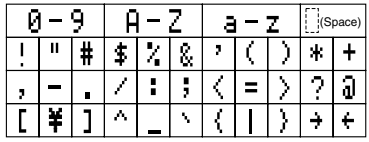

#### 2 PAD type (tipo de pad)

Determine el tipo de pad o tambor conectado a cada jack de entrada. Para asegurarse de tener un funcionamiento estable, compruebe que selecciona el tipo de pad adecuado. El pad1 tiene una respuesta más rápida, mientras que el Kick2 tiene la respuesta más larga.

! Mueva el cursor al área de selección INPUT y use el mando giratorio o pulse los botones +1/YES y - 1/NO para seleccionar el número del jack de entrada.

Para abreviar, configure el modo Learn de la página 4 del modo Utility como ALWAYS. De este forma, se seleccionará automáticamente el número de jack de entrada tocando el pad conectado en él (P.115).

- $\bullet$  Mueva el cursor al parámetro PAD Type y use el mando giratorio o pulse los botones +1/YES y -1/ NO para seleccionar el tipo de pad correspondiente al pad o tambor conectado en ese número de jack de entrada.
- $\bullet$  Repita los pasos  $\bullet$  y  $\bullet$  para indicar el tipo de pad de cada número de jack de entrada.

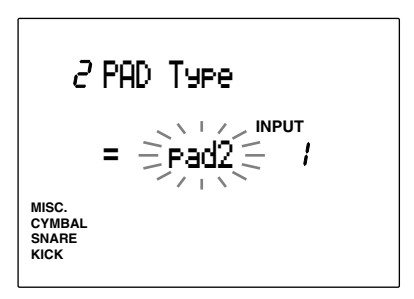

#### **Valores de configuración:**

Los siguientes parámetros están disponibles para los números 1 a 12:

**pad1/pad2:** Seleccione esto cuando tenga conectado un pad opcional. Elija el tiempo de respuesta para cada pad conectado. El Pad2 responde más rápido que el Pad1.

**Snare:** Seleccione esto cuando haya conectado el Yamaha DT10 a una caja.

**Hi tom:** Seleccione esto cuando haya conectado el Yamaha DT10 a un hi-tom (el tom más pequeño) **lo tom:** Seleccione esto cuando haya conectado el Yamaha DT10 a un low-tom (el tom más grande) **kick1/kick2:** Seleccione esto cuando haya conectado el Yamaha DT 10 a un bombo (bass drum). Kick2 responde más rápido que kick1. DT10 y DT20 son sensores del trigger de la batería. Consulte la página 11.
#### 3 Auto Set (Configuración automática)

Con esta opción configurará automáticamente la ganancia de entrada (sensibilidad) de cada número de jack de entrada.

**NOTA** Las ganancias de entrada adecuadas están preestablecidas a modo de ejemplo, de forma que pueda empezar a tocar sin necesidad de hacer ningún ajuste de los valores de entrada. Sin embargo, le recomendamos que ajuste la ganancia de entrada de cada pad, ya sea en esta página o de la forma que se indica en la siguiente sección (Ganancia de PAD) para configurar los valores de su batería.

! Mueva el cursor al área de selección INPUT y use el mando giratorio o pulse los botones +1/YES y - 1/NO para elegir el número de jack de entrada. También podrá activar el modo Learn (P.115) para seleccionar automáticamente el número de jack de entrada golpeando en cada pad o tambor. A continuación seleccione la ganancia de entrada.

 $\bullet$  Mueva el cursor al área de selección y pulse el botón +1/YES. El cursor cambiará a "HIT2 ff".

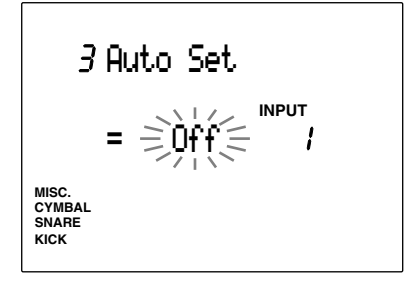

 $\bullet$  Golpee lentamente, pero con fuerza (ff = fortissimo) , dos veces en el pad o tambor conectado a ese jack de entrada. El primer golpe cambia el display a HIT1 ffy el segundo lo cambia a "Off" y abandona la operación de configuración automática.

**4** Repita los pasos  $\bullet$  a  $\bullet$  para cada número de jack de entrada.

#### 4 PAD Gain (ganancia de PAD)

Con esta opción podrá establecer manualmente la ganancia de pad (sensibilidad) de cada número de jack de entrada.

- ! Mueva el cursor al área de selección INPUT y use el mando giratorio o pulse los botones +1/YES y - 1/NO para elegir el número de jack de entrada. También podrá activar el modo Learn (P.115) para seleccionar automáticamente el número de jack de entrada golpeando en cada pad o tambor y seleccionar después la ganancia de entrada.
- $\bullet$  Mueva el cursor al área de selección Gain y use el mando giratorio o pulse los botones +1/YES y -1/ NO para configurar la ganancia. Toque con fuerza (ff = fortissimo) el pad o tambor conectado a ese número de jack de entrada y ajuste el nivel de ganancia hasta aproximadamente el 90% del nivel de entrada.
- **8** Repita los pasos **0** a **9** para configurar la ganancia de entrada de cada número de jack.

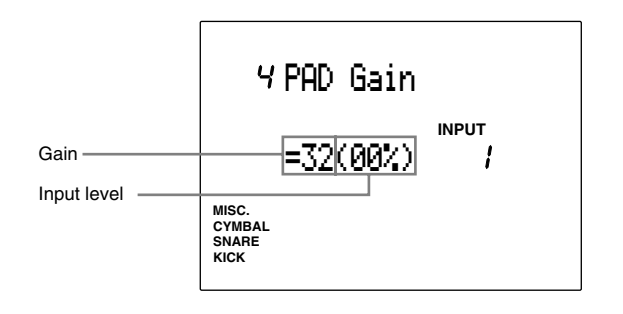

**SUGERENCIA** La ganancia de entrada se puede establecer con mayor rapidez y más eficacia si primero usa la opción Auto Set para configurar los niveles y después realiza ajustes más precisos en esta página.

#### **Valores de configuración:**

Los siguientes parámetros son configurables en los números de entrada 1 a 12 **Ganancia:** 0 a 63

**NOTA** El display del nivel de entrada mostrado aquí funciona de forma diferente a otros displays y no puede ser configurado moviendo el cursor al área de selección. Configure el nivel de entrada según se indica en el paso 2 anteriormente descrito.

#### 5 LevelRng (Intervalo de niveles)

Configura los niveles de entrada máxima y mínima de cada número de jack de entrada. Los niveles quedarán determinados en proporción al valor establecido aquí.

**NOTA** En la P.38 hallará más información sobre la relación entre el nivel de entrada y la velocidad.

- ! Mueva el cursor al área de selección INPUT y use el mando giratorio o pulse los botones +1/YES y - 1/NO para elegir el número de jack de entrada. También podrá activar el modo Learn (P.115) para seleccionar automáticamente el número de jack de entrada golpeando en cada pad o tambor.
- $\Omega$  Mueva el cursor al área de selección del nivel máximo o mínimo y use el mando giratorio o pulse los botones +1/YES y -1/NO para configurar el valor.
- $\bullet$  Repita los pasos  $\bullet$  a  $\bullet$  para configurar los niveles máximo y mínimo de cada número de jack de entrada.

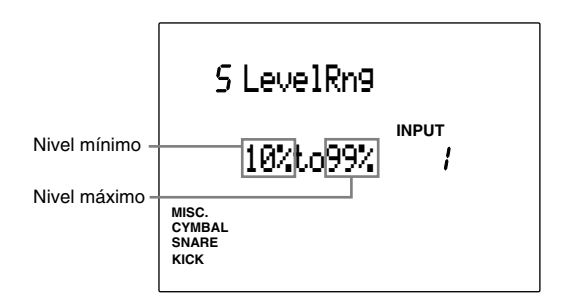

**NOTA** Si la señal de entrada está por debajo del nivel mínimo no se producirá ningún sonido. Si la señal de entrada está por encima del nivel máximo, el sonido producido tendrá la velocidad máxima establecida en la página del display de Velocity Range (página 6 de este modo).

#### **Valores de configuración:**

Los siguientes parámetros pueden establecerse en los números de entrada de 1 a 12. **Nivel mínimo:** 0 a 98 **Nivel máximo:** 1 a 99

#### 6 VelRange (Intervalo de velocidades)

Configura el intervalo de velocidad máxima y mínima de cada número de jack de entrada. Este valor se corresponde con los valores de entrada máxima y mínima establecidos en la página 5. Cada sonido producido se transmitirá dentro del intervalo de velocidades establecido en este paso.

**NOTA** En la P.38 hallará más información la relación entre el nivel de entrada y la velocidad.

- ! Mueva el cursor al área de selección INPUT y use el mando giratorio o pulse los botones +1/YES y - 1/NO para elegir el número de jack de entrada. También podrá activar el modo Learn (P.115) para seleccionar automáticamente el número de jack de entrada golpeando en cada pad o tambor.
- $\bullet$  Mueva el cursor al área de selección de la velocidad máxima o mínima y use el mando giratorio o pulse los botones +1/YES y -1/NO para configurar la velocidad.
- **3** Repita los pasos **1** a **2** para configurar los niveles de velocidad máxima y mínima de cada número de jack de entrada.

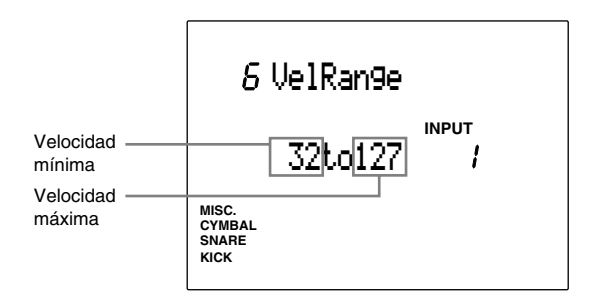

#### **Valores de configuración:**

Los siguientes parámetros pueden establecerse en los números de entrada de 1 a 12. **Nivel mínimo:** 1 a 126

**Nivel máximo:** 2 a 127

#### 7 VelCurve (Curva de velocidad)

Esta función establece la curva de velocidad de número de jack de entrada. Esta curva de velocidad define la relación entre el intervalo de niveles establecido en la página 5 y el intervalo de velocidades establecido en la página 6.

- ! Mueva el cursor al área de selección INPUT y use el mando giratorio o pulse los botones +1/YES y - 1/NO para elegir el número de jack de entrada. También podrá activar el modo Learn (P.115) para seleccionar automáticamente el número de jack de entrada golpeando en cada pad o tambor.
- $\bullet$  Mueva el cursor al área de selección de la curva de velocidad y use el mando giratorio o pulse los botones +1/YES y -1/NO para configurar el valor.
- <sup>3</sup> Repita los pasos  $\bullet$  a  $\bullet$  para configurar la curva de velocidad de cada nivel de entrada.

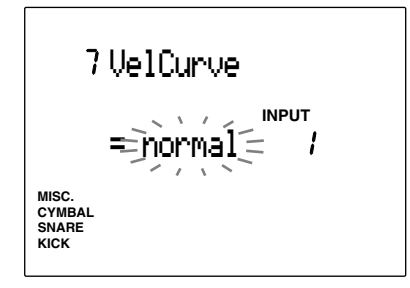

#### **Valores de configuración:**

Las siguientes curvas de velocidad pueden establecerse en los números de entrada del 1 a 12.

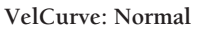

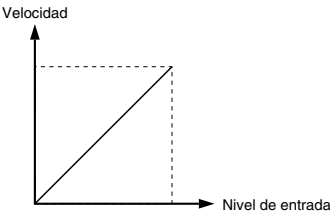

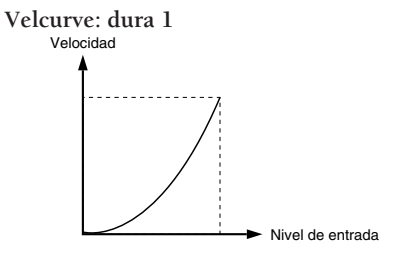

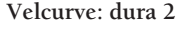

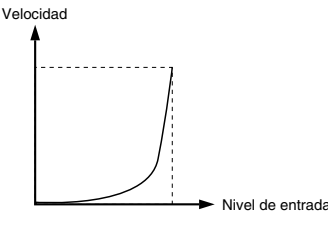

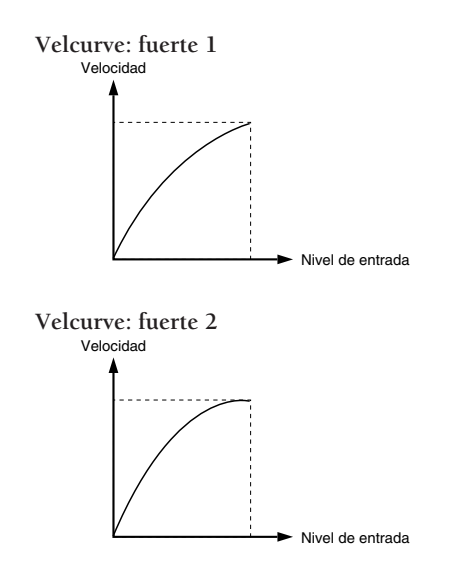

#### **Relación entre el nivel de entrada y la velocidad**

#### **Caso 1**

La figura muestra que la velocidad se mueve dentro de un intervalo de nivel de entrada del 12% al 99%. El valor de la velocidad será 1 cuando el nivel de entrada sea del 12% y será 127 cuando el nivel de entrada sea del 99% (En este caso, el intervalo de velocidad está entre 1 y 127)

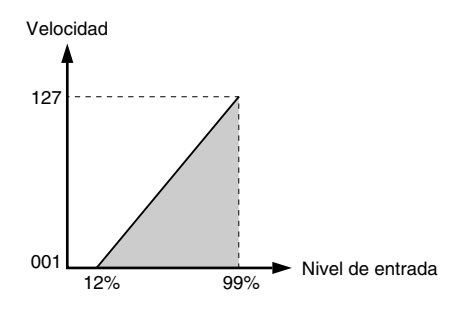

#### **Caso 2**

Esta figura muestra que el intervalo de velocidad está establecido entre 064 y 127 y que la velocidad se mueve en un intervalo de nivel de entrada del 50% al 99%. El valor de la velocidad será de 064 cuando el nivel de entrada sea del 50%, y de 127 cuando el nivel de entrada sea del 99%. Cuando el nivel de entrada esté entre 0% y 49% no se producirá ningún sonido.

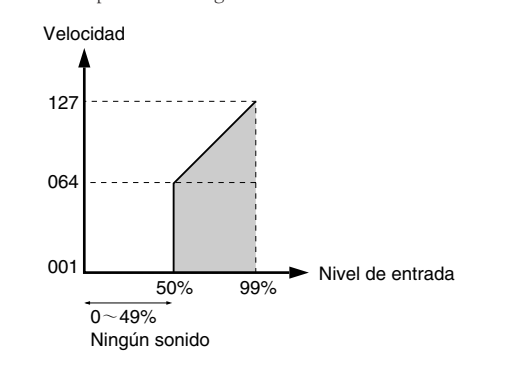

#### 8 Self Rej (Auto rechazo)

Esta función evita que se produzca doble triggering. Cuando se activan dos sonidos al mismo tiempo, el segundo sonido será silenciado durante un tiempo determinado. Mientras mayor sea el valor establecido, mayor será la duración del instante de silencio. En esta página se establece el valor para cada número de jack de entrada.

! Mueva el cursor al área de selección INPUT y use el mando giratorio o pulse los botones +1/YES y - 1/NO para elegir el número de jack de entrada. También podrá activar el modo Learn (P.115) para seleccionar automáticamente el número de jack de entrada golpeando en cada pad o tambor.

 $\bullet$  Mueva el cursor al área de selección de auto rechazo y use el mando giratorio o pulse los botones +1/YES y -1/NO para configurar el nivel.

**3** Repita los pasos  $\bullet$  a  $\bullet$  para configurar la curva de velocidad de cada número de jack de entrada .

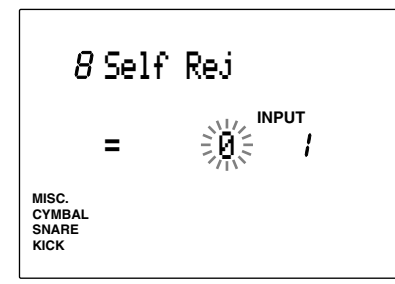

#### **Valores de configuración:**

Los siguientes parámetros pueden establecerse en los números de entrada 1 a 12. (función de auto rechazo desactivada), hasta 9.

#### 9 Reject (Rechazo)

Esta función evita la diafonía (sonidos mezclados) y el doble triggering entre los pads o tambores conectados a otros jacks de entrada. Cuando un sonido es activado inmediatamente después de otro, el sonido no será transmitido si el nivel de entrada es inferior al nivel establecido aquí. En esta página puede establecer los valores para cada número de jack de entrada.

- ! Mueva el cursor al área de selección INPUT y use el mando giratorio o pulse los botones +1/YES y - 1/NO para elegir el número de jack de entrada. También podrá activar el modo Learn (P.115) para seleccionar automáticamente el número de jack de entrada golpeando en cada pad o tambor.
- $\Omega$  Mueva el cursor al área de selección de rechazo 9 y use el mando giratorio o pulse los botones +1/ YES y -1/NO para configurar el nivel.
- **8** Repita los pasos **0** a **2** para configurar la curva de velocidad de cada número de jack de entrada.

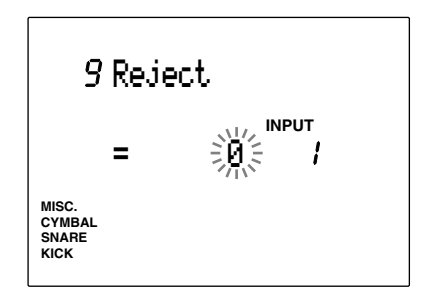

#### **Valores de configuración:**

Los siguientes parámetros pueden establecerse en los números de entrada de 1 a 12. (función de rechazo desactivada), hasta 9

#### 10 Spec Rej (Rechazo específico)

Esta función evita la diafonía (sonidos mezclados) entre los pads o tambores conectados a determinados jacks de entrada. Cuando un sonido es activado inmediatamente después de otro, el sonido no será transmitido si el nivel de entrada es inferior al nivel establecido aquí. En esta página puede establecer los valores para cada número de jack de entrada.

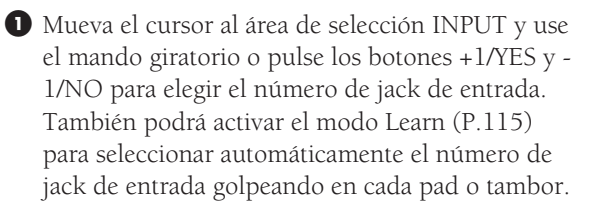

 $\bullet$  Mueva el cursor al área de selección de entrada específica y use el mando giratorio o pulse los botones +1/YES y -1/NO para configurar el nivel.

 $\bullet$  Mueva el cursor al área de selección de Rejection (rechazo) y use el mando giratorio o pulse los botones +1/YES y -1/NO para configurar el nivel.

**4** Repita los pasos  $\bullet$  a  $\bullet$  para configurar el nivel de cada número de jack de entrada.

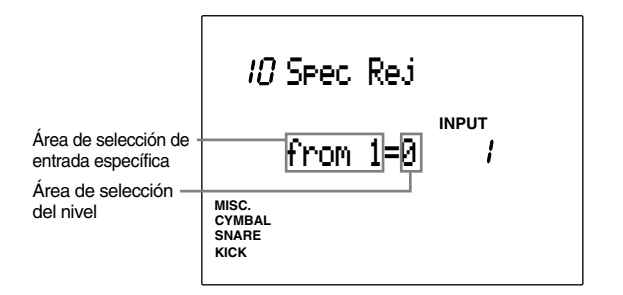

**Valores de configuración:**

Los siguientes parámetros pueden establecerse en los números de entrada de 1 a 12. **Entrada específica:** 1 a 12 (función de rechazo desactivada), hasta 9

#### 11 Nota = (valores de los números de nota)

Esta función asigna números de nota a cada entrada. Podrá asignar hasta 7 números de nota MIDI a cada jack de entrada. Cuando se envía una señal de trigger al jack de entrada, se envía el número de nota MIDI asignado a ese jack al generador de notas interno, que transmite el sonido asignado a ese número. De esta forma puede tocar 1 sólo pad y transmitir múltiples sonidos de batería (hasta 5). Se puede indicar el orden en que suenan los 5 sonidos de batería.

Configurando adecuadamente el modo Key on (P.43), se puede hacer que los sonidos se transmitan simultáneamente o uno a uno. Esta característica puede aplicarse a un amplio abanico de ideas y mejorará la eficacia de sus actuaciones. El número de nota MIDI también puede transmitirse a un dispositivo externo por medio del jack MIDI OUT situado en el panel posterior del DTX. Esto significa que puede tocar un pad y controlar un generador de tonos MIDI o un secuenciador externos. En el modo Drum Kit Voice Edit es posible asignarle

a cada número de nota varios sonidos de batería y percusión. Hallará más información sobre los números de nota en la P.41.

! Mueva el cursor al área de selección INPUT y use el mando giratorio o pulse los botones +1/YES y - 1/NO para elegir el número de jack de entrada. También podrá activar el modo Learn (P.115) para seleccionar automáticamente el número de jack de entrada golpeando en cada pad o tambor.

 $\bullet$  Mueva el cursor al área de selección Note=\*\*\* y use el mando giratorio o pulse los botones +1/ YES y -1/NO para seleccionar, entre los números 1 a 5, el parámetro (tipo), y los valores Mute y Rim que va a asignar a un número de nota MIDI.

**NOTA** Seleccione mut (silenciar) cuando indique el número de nota del sonido transmitido cuando se toca el pad mientras se mantiene pulsado el interruptor Pad rim (aro el pad). Los otros cinco sonidos se silenciarán cuando el pad se toque manteniendo pulsado el interruptor Pad rim.

**NOTA** Seleccione Rim (aro) para configurar el número de nota del sonido transmitido cuando se toca en el aro del pad.

**NOTA** Cuando se asigna un número de entrada a un controlador del charles (la configuración por defecto es la entrada 8), el área de selección mostrará los 5 parámetros siguientes: **Opn:** Transmitido cuando el pad se toca con el charles abierto. **Cls:** Charles cerrado **FCl:** Pie cerrado **Fop:** Pie abierto **rim:** Está pulsado el interruptor del aro del pad

 $\bullet$  Mueva el cursor al área de selección de los números de nota MIDI y use el mando giratorio o pulse los botones +1/YES y -1/NO para seleccionar el número de nota del sonido de batería.

**NOTA** Asigne un número de nota MIDI al sonido de batería en el modo Drum Kit Voice Edit (P.50)

**NOTA** El lado derecho del área de selección del número de nota MIDI muestra el nombre de nota. El número de nota MIDI corresponde a cada tecla del teclado. Puede mover el cursor a cada área de selección y establecer el número de nota usando el nombre de nota. Esto es útil cuando esté pensando en tocar una escala en un generador de tonos externo.

**Relaciones entre números y nombres de notas.** MIDI define la nota "C" en el centro de teclado como la nota número 60. MIDI define la nota añadiendo un número que representa la octava, por lo que la "C" del centro del teclado se considera la tecla "C3

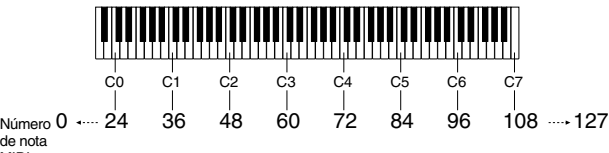

de nota MIDI

> **NOTA** Se puede seleccionar Skip (skp) cuando el modo Key On en la página 14 de la pantalla Key On (P.43) está fijado en "alter" o en "alterMN". Esto le permitirá saltarse el ruido fijado en Skip (skp) cuando se encuentre ejecutando cada sonido en secuencia mediante los pads.

**4** Repita los pasos **2** y **3** para asignar el resto de números de nota MIDI y seleccionar el parámetro (tipo). Después de haber realizado la configuración de los números de nota MIDI, repita el paso ! y configure los parámetros para los números de nota MIDI de los otros números de entrada

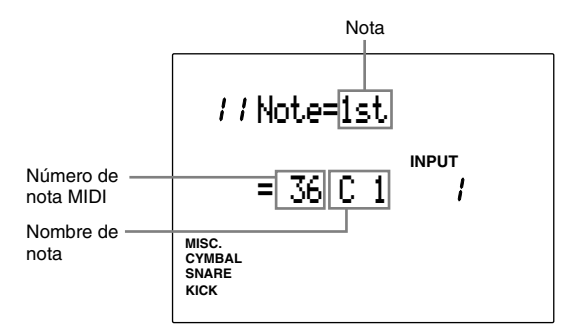

#### **Valores de configuración:**

Los siguientes parámetros pueden establecerse en los números de entrada 1 a 12. **Notas:** 1st ,2nd, 3th ,4th,5th, mut, rim (o Opn, Cls,FCl,Fop, rim) **Número de nota MIDI:** off, 13 a 84

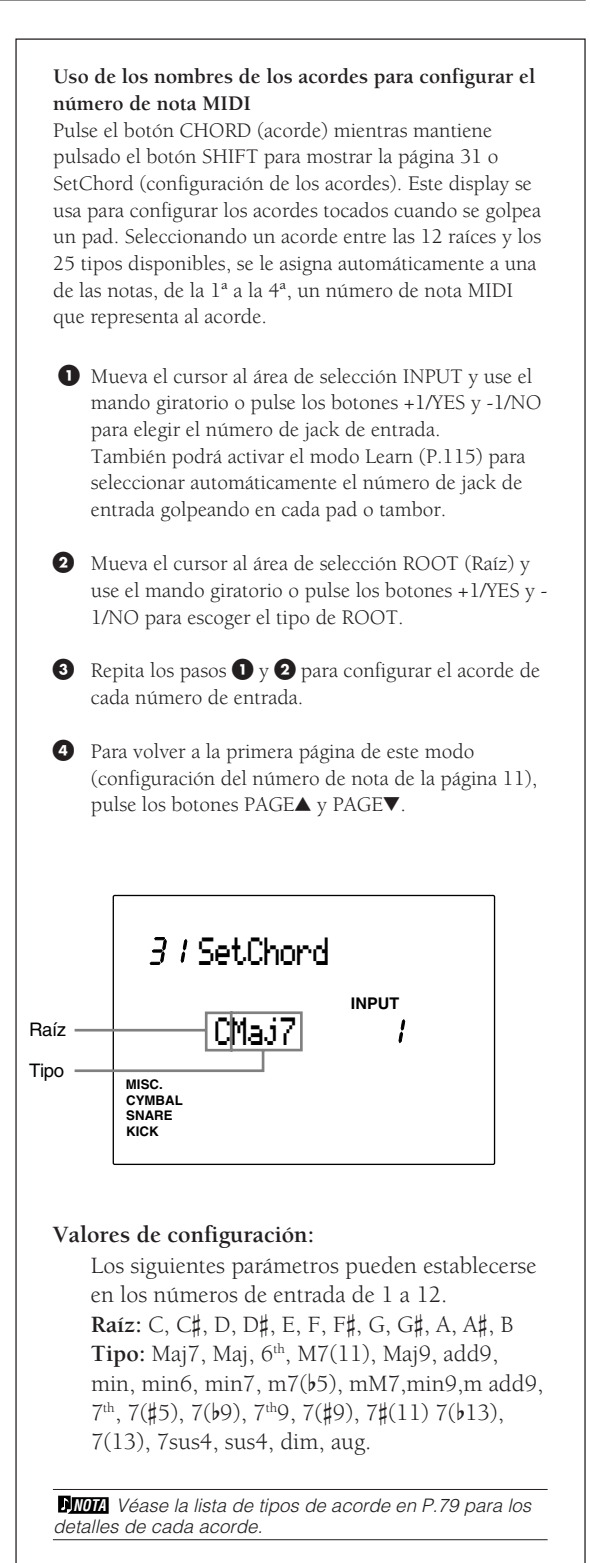

#### 12 Note= (Tiempo de captación)

Configura el tiempo de activación del pad que está tocando. El tiempo de activación se aplica a las cinco notas al mismo tiempo y puede ser establecido para cada uno de los números de jack de entrada. Para la entrada 8 (charles) u otro número de entrada asignado a un controlador de charles, podrá establecer un tiempo de activación diferente: Open, Cls, FCl, FOp y rim.

! Mueva el cursor al área de selección INPUT y use el mando giratorio o pulse los botones +1/YES y - 1/NO para elegir el número de jack de entrada. También podrá activar el modo Learn (P.115) para seleccionar automáticamente el número de jack de entrada golpeando en cada pad o tambor.

**2** Mueva el cursor al área de selección Note=\*\*\* y use el mando giratorio o pulse los botones +1/ YES y -1/NO para seleccionar la primera nota. Seleccionando la primera nota se puede establecer el tiempo de captación de las cinco notas.

**NOTA** Si selecciona una nota distinta de la primera, el área de selección del tiempo de captación se visualizará como "--" y no podrá establecerlo.

**NOTA** Cuando se selecciona un número de entrada asignado a un controlador de charles (la configuración por defecto es la entrada 8), podrá seleccionar entre Open, Cls, Fcl, FOp y rim.

**NOTA** Cuando el modo Key On en la página 14 de la pantalla Key On (P.43) está fijado en cualquier valor excepto "hold", usted puede seleccionar diferentes tiempos de captación para cada una de las cinco notas.

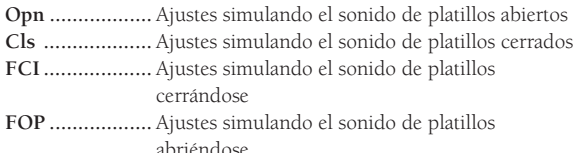

 $\bullet$  Mueva el cursor al área de selección del tiempo de captación y use el mando giratorio o pulse los botones +1/YES y -1/NO para configurar el valor deseado.

 $\bullet$  Repita los pasos  $\bullet$ ,  $\bullet$  y  $\bullet$  para configurar el tiempo de captación de cada número de jack de entrada.

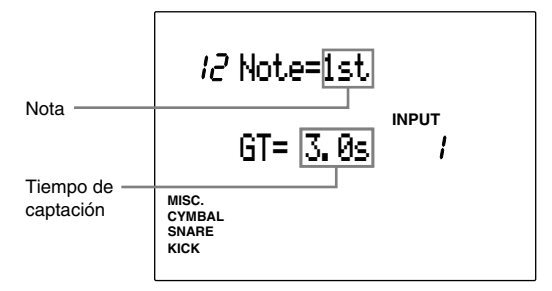

#### **Valores de configuración:**

Los siguientes parámetros pueden establecerse en los números de entrada de 1 a 12.

**Notas:** 1st, 2nd, 3rd, 4th , 5th, mut, rim (u Opn, Cls, FCl, FOp).

**Tiempo de captación:** 0ff, 0.0 a 10.0 segundos (valores en décimas de segundo)

#### 13 Note = (Canal MIDI)

Asigna los canales de transmisión MIDI 1 a 5 para los números de nota MIDI de cada número de jack de entrada. Puede configurar un dispositivo externo para disparar un sonido de teclado (normal) usando el generador de tonos interno del DTX, si tiene un número de jack de entrada asignado a un número de nota MIDI que activa un sonido de acorde o bajo en el DTX.

- ! Mueva el cursor al área de selección INPUT y use el mando giratorio o pulse los botones +1/YES y - 1/NO para elegir el número de jack de entrada. También podrá activar el modo Learn (P.115) para seleccionar automáticamente el número de jack de entrada golpeando en cada pad o tambor.
- $\bullet$  Mueva el cursor al área de selección Note y use el mando giratorio o pulse los botones +1/YES y -1/ NO para seleccionar del 1º a 5º, o mut (silenciar) para un canal MIDI.

**NOTA** Cuando se selecciona un número de entrada asignado a un controlador de charles (la configuración por defecto es la entrada 8), podrá seleccionar entre Open, Cls, Fcl, FOp y rim. Cuando se selecciona la entrada 8 (charles) u alguna otra asignada a un controlador de charles, podrá seleccionar el tipo entre Open, Cls, Fcl, FOp y rim.

 $\bullet$  Mueva el cursor al área de selección Channel (Canal) y establezca los canales MIDI.

**NOTA** Para seleccionar el mismo canal MIDI para las cinco notas, en primer lugar establezca el canal MIDI para la primera nota, después seleccione 1ª en el canal MIDI y repita la operación para el resto de las notas. Así indicará que quiere usar el mismo canal que para la primera nota.

**NOTA** Es también posible accionar un sonido de teclado designando un canal MIDI (que no sea el10 para el sonido de batería)

**NOTA** Seleccione bass (bajo) o cho (acorde) para las entradas que activan un bajo o un acorde. Esto indica que usará el mismo canal MIDI que una pista BASS y que una pista CHORD para ejecutar un patrón o una canción y activar los sonidos del teclado. Cuando elija bass o cho, los números de las notas 1 a 5 cambiarán según la progresión de acordes del patrón o de la canción.

 $\bullet$  Repita los pasos  $\bullet$ ,  $\bullet$  y  $\bullet$  para configurar el canal MIDI de cada número de jack de entrada.

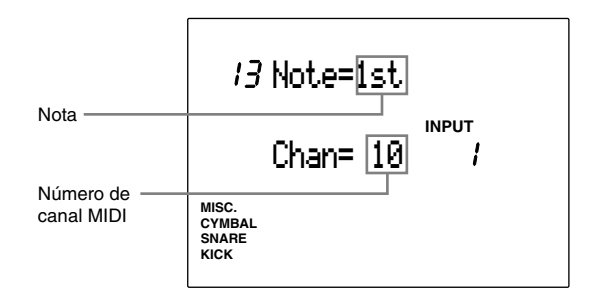

#### **Valores de configuración:**

Los siguientes parámetros pueden establecerse en los números de entrada de 1 a 12.

**Notas:** 1st, 2nd, 3rd, 4th , 5th, mut, rim o (Opn, Cls, FCl, FOp).

**Canales MIDI:** 1 a 6, cho, bass

#### 14 Modo Key on

Esta función establece el modo Key on para cada entrada.

El modo Key on define cómo deben activarse las múltiples notas (hasta 5) que se hayan asignado a cada número de entrada. Hay cinco modos Key on que le permitirán activar todas las notas al mismo tiempo o en un orden determinado. Esta función es útil cuando quiera superponer varias voces o producir algún efecto usando los sonidos del teclado.

! Mueva el cursor al área de selección INPUT y use el mando giratorio o pulse los botones +1/YES y - 1/NO para elegir el número de jack de entrada. También podrá activar el modo Learn (P.115) para seleccionar automáticamente el número de jack de entrada golpeando en cada pad o tambor.

 $\bullet$  Mueva el cursor al área de selección Key on y use el mando giratorio o pulse los botones +1/YES y - 1/NO para seleccionar el modo key on que desea cambiar entre los siguientes:

**stack** ................ Activa las notas 1 a la 5 al mismo tiempo (P.40)

- **alter** ................. Activa las notas 1 a la 5 a una a una cada vez que se toca el pad.
- **StackMN** ......... Activa las notas 1 a la 5 una a una, pero corta el sonido precedente cuando se toca el pad.
- **alterMN** ........... Activa alternativamente las notas 1 a la 5 en orden, pero corta el sonido precedente cuando se toca el pad.
- **hold** ................. Activa y mantiene los sonidos de las notas 1 a la 5 al mismo tiempo cuando se toca el pad y se detiene cuando el pad es tocado de nuevo.

**NOTA** Cuando el pad se toca mientras se pulsa el interruptor RIM (Yamaha TP80S o PCY80S), se activa la nota asignada por mut (silenciar) y se desactivan las otras cinco. Por consiguiente, el tipo de activación de stack, alter, stackMN y alterMN será el mismo.

**NOTA** Al usar las funciones stackMN y alterMN, puede ahorrar espacio de memoria al excluir el solapamiento de voces cuando se graba en un secuenciador externo.

 $\bullet$  Repita los pasos  $\bullet$  y  $\bullet$  para configurar el modo key on de cada número de jack de entrada.

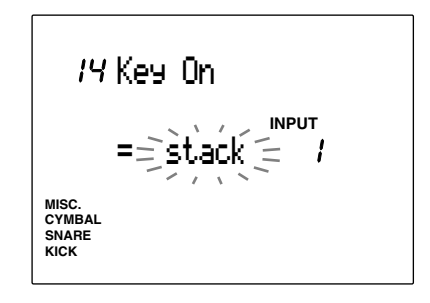

#### **Valores de configuración:**

Los siguientes parámetros pueden establecerse en los números de entrada de 1 a 12.

**Modo Key on:** stack, alter, stackMN, alterMN, hold.

#### 15 VelXFade (Cruzamiento de dinámica de pulsación)

Esta función activa o desactiva el cruzamiento de dinámica de pulsación de cada número de jack de entrada.

Cuando se han asignado varios números de nota MIDI en la página 11 (Número de nota), y esta función está activa, mientras más suavemente golpee el pad, más alta es la primera nota y más baja la última. Lo mismo sucede en el caso contrario: mientras más fuerte toque el pad, más alta será la última nota y más baja la primera.

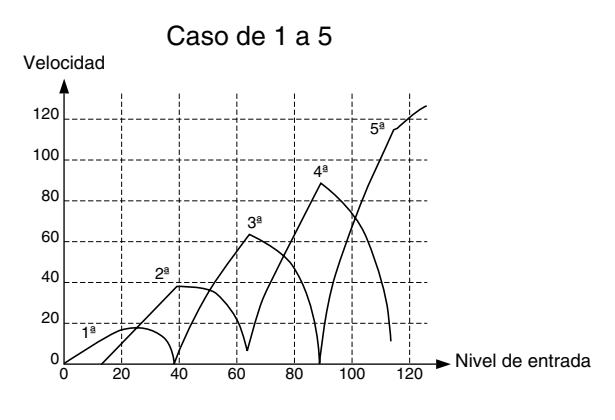

**NOTA** Esta función se aplica sólo cuando el modo Key on de la página 14 está establecido en stack, stackMN o hold.

**NOTA** Esta función sólo es válida cuando se han asignado más de dos números de nota MIDI a los números de nota 1 a la 5 en la página 11.

! Mueva el cursor al área de selección INPUT y use el mando giratorio o pulse los botones +1/YES y - 1/NO para elegir el número de jack de entrada. También podrá activar el modo Learn (P.115) para seleccionar automáticamente el número de jack de entrada golpeando en cada pad o tambor.

 $\bullet$  Mueva el cursor al área de selección VelXFade y use el mando giratorio o pulse los botones +1/ YES y -1/NO para activar ("on") o desactivar ("off") la función.

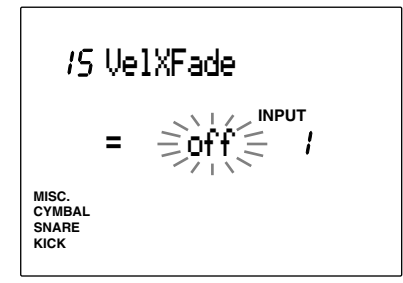

#### **Valores de configuración:**

Los siguientes parámetros pueden establecerse en los números de entrada de 1 a 12. **VelXFade:** on, off.

#### 16 RIMKey On

Esta función configura el modo key on del aro para definir cómo se activa el sonido cuando se toca en el aro del pad. El modo "single" se usa para el sonido habitual del golpe en el aro, y el modo Hold se usa para mantener el sonido.

- ! Mueva el cursor al área de selección INPUT y use el mando giratorio o pulse los botones +1/YES y - 1/NO para elegir el número de jack de entrada. También podrá activar el modo Learn (P.115) para seleccionar automáticamente el número de jack de entrada golpeando en cada pad o tambor.
- $\bullet$  Mueva el cursor al área de selección y use el mando giratorio o pulse los botones +1/YES y -1/ NO para seleccionar el modo key on del aro eligiendo entre los siguientes modos:
- **single** ............... El golpe en el aro se activa de forma normal
- **hold** ................. El primer golpe mantiene el sonido y el segundo lo detiene.
- **withPad ............** Cuando se golpea el aro, suenan al mismo tiempo el sonido fijado en el aro (rim) y el sonido fijado en el pad.
- **3** Repita los pasos  $\bullet$  y  $\bullet$  para cada número de jack de entrada.

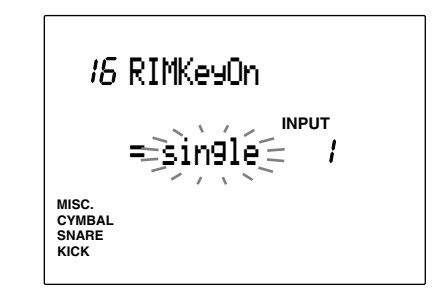

#### **Valores de configuración:**

Los siguientes parámetros pueden establecerse en los números de entrada de 1 a 8. **Modo Key On del aro:** single, hold, withPad

#### 17 RIM Vel (Velocidad de RIM)

Esta función configura la velocidad del trigger cuando se golpea en el aro del pad. Hay dos tipos de configuración: uno en que la velocidad tiene siempre el mismo nivel y otro en que la velocidad cambia en función de la fuerza del golpe.

! Mueva el cursor al área de selección INPUT y use el mando giratorio o pulse los botones +1/YES y - 1/NO para elegir el número de jack de entrada. También podrá activar el modo Learn (P.115) para seleccionar automáticamente el número de jack de entrada golpeando en cada pad o tambor.

 $\bullet$  Mueva el cursor al área de selección Velocity y use el mando giratorio o pulse los botones +1/ YES y -1/NO para seleccionar la velocidad. Los valores de configuración son los siguientes:

- **Mute Hi** ............ La velocidad cambia en función de la fuerza de ataque al aro. Del mismo modo que sucede con velocidad del pad, la velocidad del aro se calcula automáticamente a partir del intervalo de niveles, del intervalo de velocidad y de la curva de velocidad establecidas en las páginas 5,6 y 7 respectivamente. La diferencia con "Variabl" que se describe a continuación es que el pad se silenciará si el DTX recibe un trigger inferior al nivel mínimo establecido por el intervalo de niveles de la página 5. Esta función resultará muy útil cuando esté usando pads de platos.
- **Mute Lo** ........... Esta configuración es parecida a la de mute Hi anterior, pero da la posibilidad de configurar la velocidad a un nivel inferior. Utilice el "mute Hi" cuando esté usando más el silenciador que el aro, y el "mute Lo" cuando esté tocando el aro más que usando el silenciador.
- **Variabl** ............. La velocidad cambia en función de la fuerza de ataque al aro. Del mismo modo que sucede con velocidad del pad, la velocidad del aro se calcula automáticamente a partir del intervalo de niveles, del intervalo de velocidad y de la curva de velocidad establecidas en las páginas 5,6 y 7 respectivamente.
- **fix1 a fix127** ..... La velocidad establecida aquí permanece invariable independientemente de la fuerza del ataque al aro. Si en esta función se establecen valores fijos, no se podrá usar la función silenciar. El trigger de sonido es más rápido que si usamos el valor mute Hi y mute Lo.

 $\bullet$  Repita los pasos  $\bullet$  y  $\bullet$  para configurar la velocidad de cada número de jack de entrada.

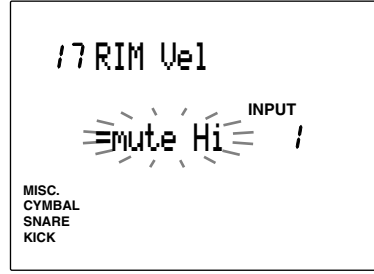

#### **Valores de configuración:**

Los siguientes valores pueden establecerse en los números de entrada de 1 a 8 **Modo Rim Vel:** mute Hi, mute Lo, Variabl, fix1 a fix127.

#### 18 PAD Func (Función PAD)

Esta función configura la función de cada pad conectado a una entrada. Además de actuar como un pad de batería normal, hay varias funciones de pads disponibles. Por ejemplo, puede mover un paso hacia adelante o hacia atrás en una cadena, iniciar o detener un patrón o canción, o asignar el pad para que actúe como interruptor de otros tipos o funciones.

- ! Mueva el cursor al área de selección INPUT y use el mando giratorio o pulse los botones +1/YES y - 1/NO para elegir el número de jack de entrada. También podrá activar el modo Learn (P.115) para seleccionar automáticamente el número de jack de entrada golpeando en cada pad o tambor.
- $\bullet$  Mueva el cursor al parámetro deseado y use el mando giratorio o pulse los botones +1/YES y -1/ NO para seleccionar la función. Están disponibles las siguientes funciones:

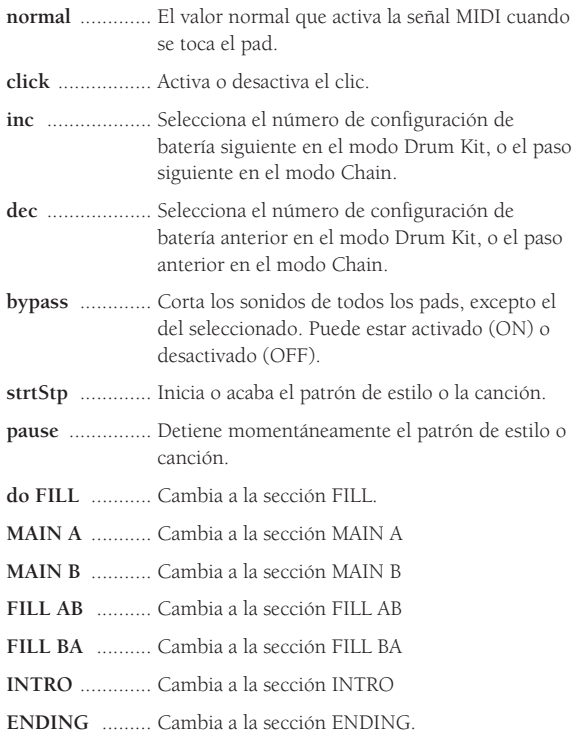

**3** Repita los pasos  $\bullet$  y  $\bullet$  para configurar cada número de jack de entrada.

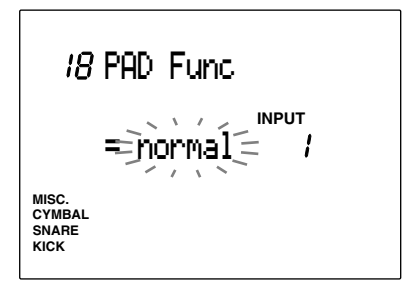

#### **Valores de configuración:**

Los siguientes parámetros pueden establecerse en los números de entrada de 1 a 12.

Nota: normal, click, inc, dec, bypass, strtStp, pause, do FILL, MAIN A, MAIN B, FILL AB, FILL BA, INTRO, ENDING.

#### 19 Función FS (Función FS)

Configura la función del pedal interruptor conectado al jack FOOT SW del panel posterior. Se puede hacer asignaciones diferentes para cada configuración de batería.

! Mueva el cursor al área de selección de función y use el mando giratorio o pulse los botones +1/ YES y -1/NO para seleccionar la función del pedal interruptor.

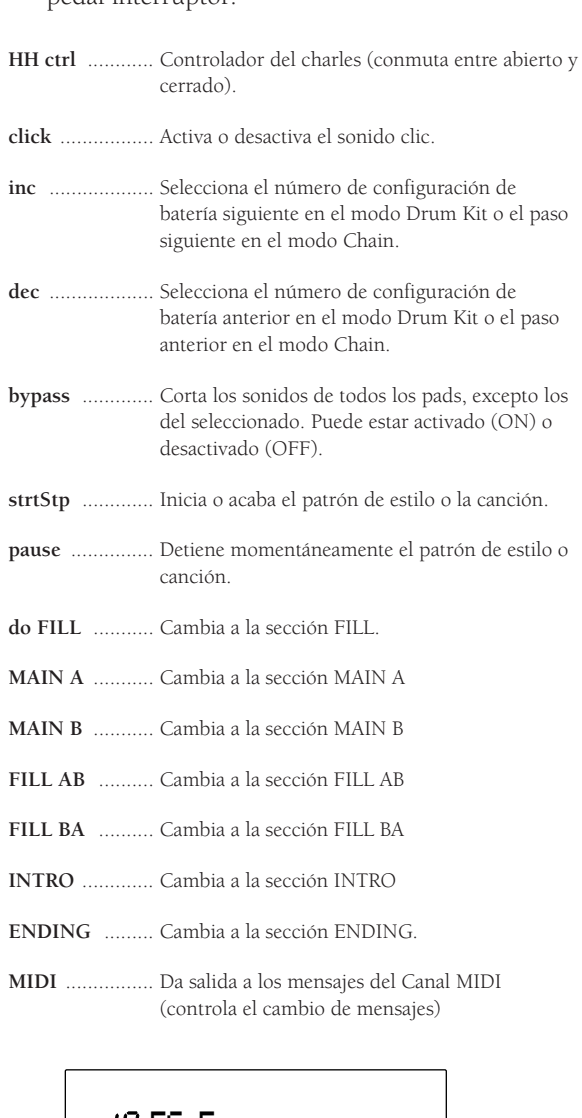

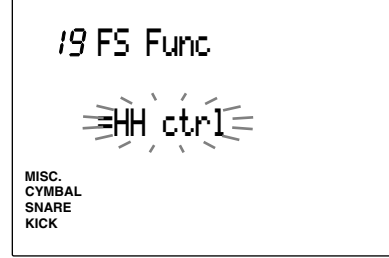

**Valores de configuración:**

Nota: HH ctrl, click, inc, dec, bypass, strtStp, pause, do FILL, MAIN A, MAIN B, FILL AB, FILL BA, INTRO, ENDING, MIDI.

#### 20 FS MIDI (Canal FS MIDI)

**Sólo podrá elegir esta página cuando la función de la página 19 (display FS Func) esté configurada en "MIDI".**

Mueva el cursor al área de selección Canal MIDI y al área de selección número de Cambio de control y use el mando giratorio o pulse los botones +1/YES y -1/NO para seleccionar el canal MIDI y el número de cambio de control respectivamente.

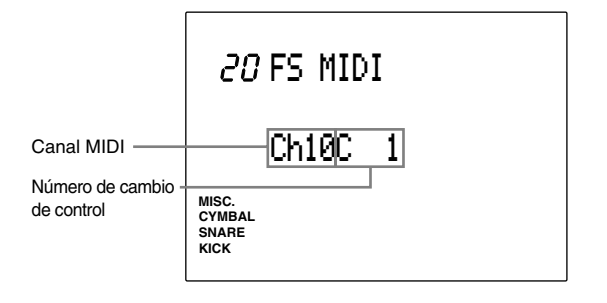

**Valores de configuración: Canal MIDI:** 1 a 16 **Número de cambio de control:** C1 a C121.

#### 21 FS HHcls (Control FS del charles)

**Sólo podrá elegir esta página cuando la función de la página 19 (display FS Func) esté configurada en MIDI.**

Establezca la velocidad de salida MIDI cuando el pedal interruptor esté cerrando el charles (o cuando esté pisando el pedal) si se usa el pedal como controlador del charles. Use el mando giratorio o pulse los botones +1/YES y -1/NO para configurar la velocidad.

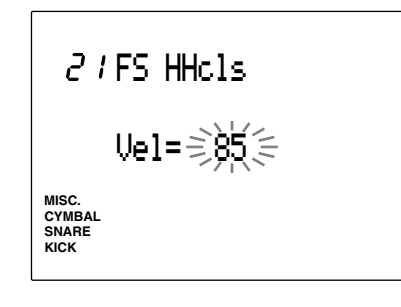

**Valores de configuración:** 1 a 127

#### 22 FC Func (Función FC)

Configura la función del pedal de expresión conectado al H.HAT CONTROL en el panel posterior. Se pueden asignar valores diferentes para cada configuración de batería.

Elija la función usando el mando giratorio o pulsando los botones +1/YES y -1/NO . Las siguientes son las funciones disponibles:

**HH ctrl** ............ Funciona como charles y como controlador de transmisión de mensajes del canal MIDI (continuo)

**MIDI** ................ Funciona sólo como controlador de transmisión de mensajes del canal MIDI (continuo)

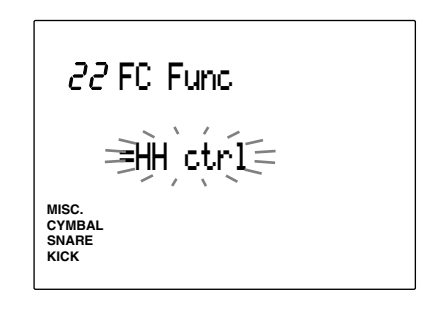

**Valores de configuración:** Nota: HH ctrl, MIDI

#### 23 FC MIDI (Canal MIDI del pedal de expresión)

Configura el canal MIDI y el tipo de mensajes MIDI que se pueden transmitir usando el control de expresión.

Mueva el cursor al área de selección canal MIDI y al área de selección del tipo de mensajes y use el mando giratorio o pulse los botones +1/YES y -1/NO para seleccionar el canal y el tipo respectivamente.

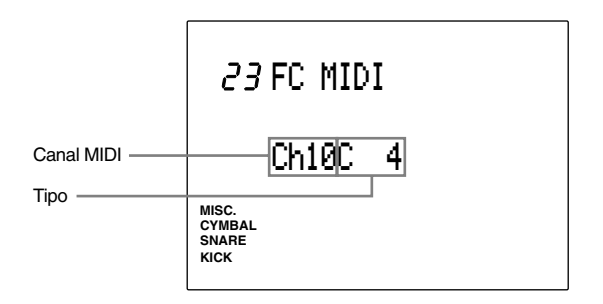

#### **Valores de configuración:**

Canal MIDI. 1 a 16 Tipos: C1 a C119 (números de control de cambio de 1 a 119), A/T (sensibilidad después de la pulsación), Pbup (modular de tono hacia arriba), PBdw (modular de tono hacia abajo).

#### 24 FC Sens (Sensibilidad del pedal de expresión)

Ajusta la sensibilidad del control de expresión. Use el mando giratorio o pulse los botones +1/YES y -1/NO para configurar la sensibilidad. Mientras mayor sea el valor, más sensible será la respuesta del generador de tonos interno.

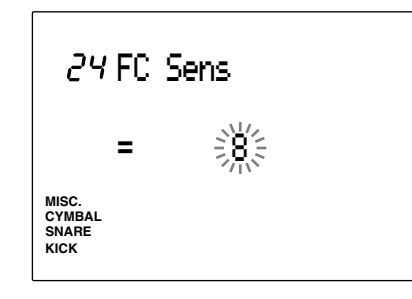

#### **Valores de configuración:**

1 a 16

#### 25 HH Ctrl (Control del charles)

Configura el nivel de entrada para ejecutar el efecto del charles usando el pedal interruptor o el control de expresión sólo cuando la función de la página 22 ( display de la función FS) o de la página 23 (display de la función FC) esté establecida en HH Ctrl (Control del charles)

Use el mando giratorio o pulse los botones +1/YES y -1/NO para seleccionar el nivel de entrada:

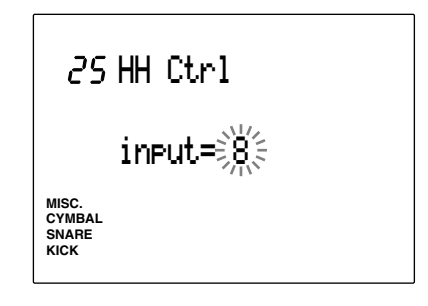

**Valores de configuración: Número de INPUT:** 1 a 12

#### 26 In 9 a In 10 (de la entrada 9 a la 10)

Se trata de una función adicional de la versión 2.0 del DTX. Consulte la "Guía de Información para Actualizar el Sistema" (incluida en este paquete) para conocer más detalles al respecto.

#### 27 In 11 a In 12 (de la entrada 11 a la 12)

Se trata de una función adicional de la versión 2.0 del DTX. Consulte la "Guía de Información para Actualizar el Sistema" (incluida en este paquete) para conocer más detalles al respecto.

#### 28 Copy INP (Copia de entrada)

Copia las configuraciones de datos de entrada de cualquier configuración de batería que se esté editando a otro número de entrada de batería. Así podrá crear configuraciones de entrada semejantes.

- ! Mueva el cursor al área de selección "Input Copy Source" y use el mando giratorio o pulse los botones +1/YES y -1/NO para elegir el número de jack de entrada entre 1 y 12. También podrá activar el modo Learn (P.115) para seleccionar automáticamente el número de jack de entrada golpeando en cada pad o tambor.
- $\bullet$  Mueva el cursor al área de selección "Drum Kit Copy Destination" y use el mando giratorio o pulse los botones +1/YES y -1/NO para seleccionar el número de jack de entrada de batería (destino).

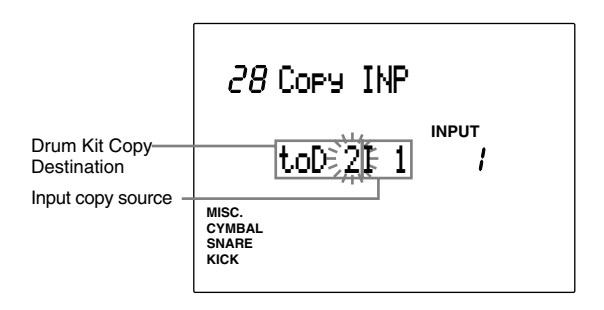

**Valores de configuración: Drum Kit Copy Destination:** D1 a D32, —(batería actual) **Input copy source:** 1 a 12

**<sup>●</sup>** Pulse el botón [▶/ ■] y el LCD mostrará la pregunta "Sure? y/n" (¿Está seguro? s/n).

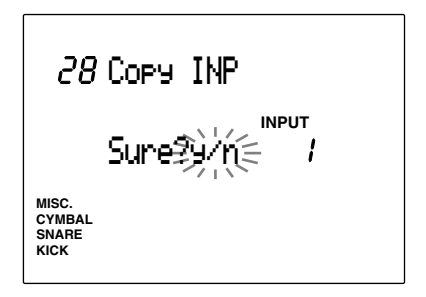

 $\bullet$  Pulse el botón +1/YES para copiar datos. En el LCD parpadeará durante unos instantes el mensaje "complete" (Acabado) y después se volverá al display original. Pulse el botón -1/NO para cancelar la operación.

#### 29 Copy TRG (Copiar trigger)

Copia los datos del trigger de la configuración de batería que se está editando en otra configuración de batería distinta. De esta forma podrá crear configuraciones de batería similares.

! Use el mando giratorio o pulse los botones +1/ YES y -1/NO para elegir la configuración de batería de usuario (1 a 32) que desea copiar.

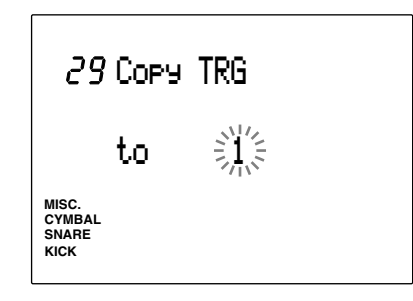

**■** Pulse el botón [▶/ ■] y el LCD mostrará la pregunta "Sure? y/n" (¿Está seguro? s/n).

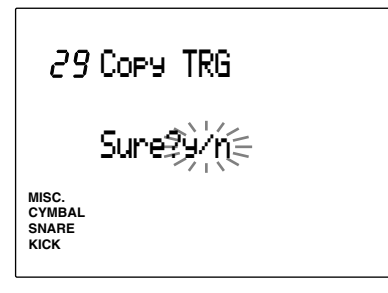

<sup>3</sup> Pulse el botón +1/YES para copiar los datos. En el LCD parpadeará durante unos instantes el mensaje "complete" (Acabado) y después se volverá al display original.

Pulse el botón -1/NO para cancelar la operación.

#### 30 Edit (Llamada de valores editados)

Cuando esté editando una configuración de batería y haya de ir al modo Drum Kit Play o al modo Chain y tenga que elegir otras configuraciones de batería, los valores que se estaban editando volverán a los valores por defecto. Sin embargo, los valores editados se conservan almacenados en el buffer de edición. Mediante esta función de llamada, podrá recuperar los datos almacenados en el buffer y continuar con la edición. Esta función es útil para comparar los datos editados con los datos originales.

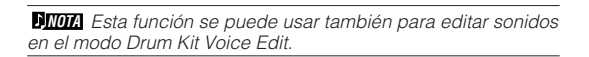

! Elija el display Edit Recall después de haber escogido otra configuración de batería en el modo Drum Kit Play o en el modo Chain y haber vuelto a la configuración de batería que había estado editando.

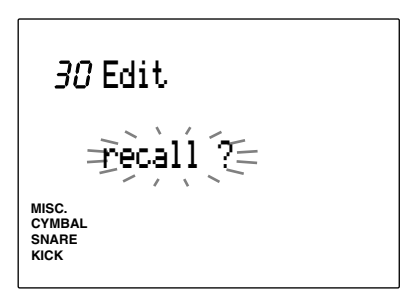

**■** Pulse el botón [▶/ ■] y el LCD mostrará la pregunta "Sure? y/n" (¿Está seguro? s/n).

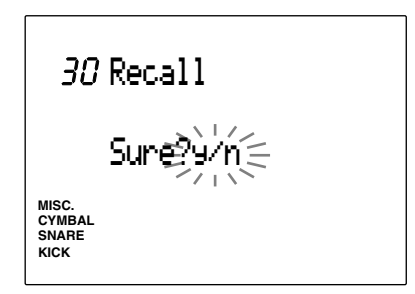

<sup>3</sup> Pulse el botón +1/YES para recuperar los datos. En el LCD parpadeará durante unos instantes el mensaje "complete" (Acabado) y después se volverá al display Edit Recall. Pulse el botón -1/NO para cancelar la operación.

#### 31 SetChord (Configurar el número de nota por acorde)

Ver la parte superior de la P.41.

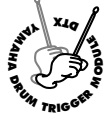

# **Modo Drum Kit Voice Edit**

**Este modo le ayuda a crear sus propias configuraciones de batería asignando varios sonidos (sonidos de batería y percusión) a los números de notas.**

**Para completar sus configuraciones de batería podrá elegir entre diferentes configuraciones, cambiar el volumen y el tono o añadir un efecto de reverberación a cada sonido.**

**La siguiente ilustración muestra la relación entre configuración de batería, números de nota MIDI, sonidos de batería y parámetros.**

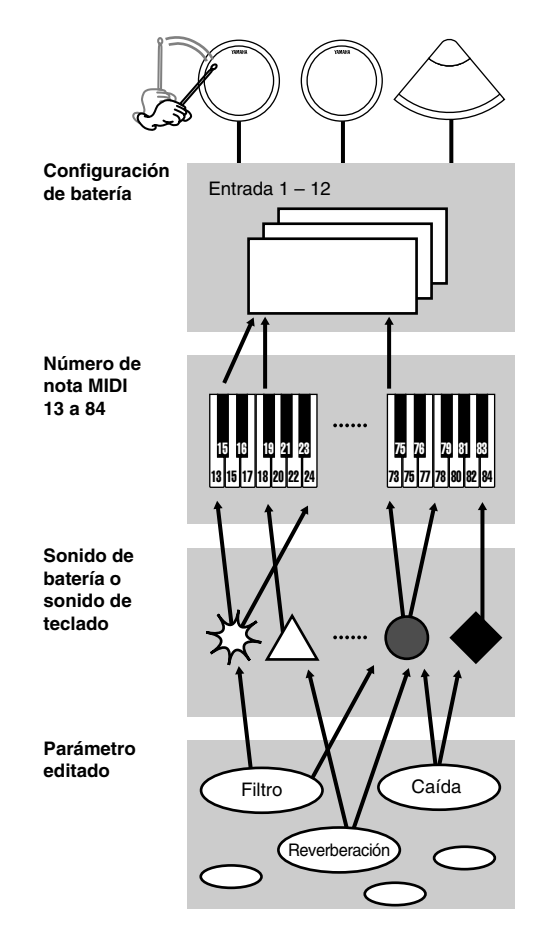

**NOTA** Puede crear diferentes sonidos para cada configuración de batería cambiando los parámetros del mismo sonido de batería.

**NIMA** Al final de este manual (P.167) se incluye una tarjeta en blanco para que pueda anotar el contenido de los sonidos que haya creado.

**NOTA** Cuando asigne más de 2 pads (jacks de entrada) al mismo número de nota MIDI, aparecerá un asterisco ("✻") a la derecha de las letras VCE en la parte superior del LCD.

#### Procedimientos de edición:

- ! Seleccione la configuración de batería que desea editar en el modo Drum Kit Play.
- $\bullet$  Entre en el modo Drum Kit Voice Edit
- $\bullet$  Vaya a las páginas necesarias para introducir los valores que le interesan.
- $\bullet$  Entre el modo Store y almacene su configuración de batería en un número de configuración de batería de usuario (1 a 32).

## Entrar en el modo Drum Kit Voice Edit

Pulse el botón VOICE

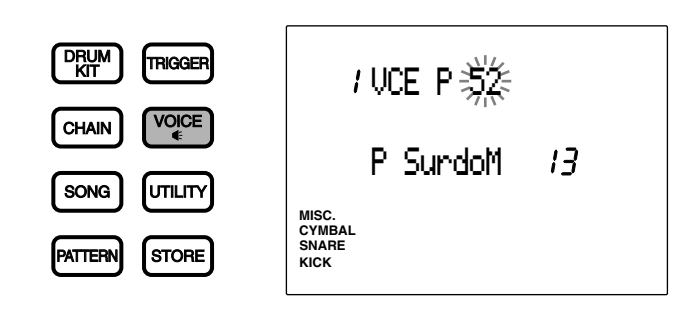

aaaaaaaaaaaaaaaaaaaa aaaaaaaaaaaaaaaaaaaaaaaaaaaaaaaaaaaaaaaaaaaaa

**NIMA** Seleccione primero la configuración de batería que vaya a editar en el modo Drum Kit Play. El LED mostrará el número de configuración de batería actualmente seleccionado en el modo Drum Kit Voice Edit.

**NOTA** Cuando el parámetro "Jump Rent (jump to recent page)" (Saltar a la página más reciente) de la página 7 del modo Utility está activado ("on"), el DTX mostrará la página que estaba seleccionada la última vez que se hicieron tareas de edición. Si este parámetro está desactivado ("off"), el DTX mostrará la primera página. En la P.116 hallará más información sobre el parámetro "Jump Rent (jump to recent page)".

# Modo Drum Kit Voice Edit (Estructura y funcionamiento de las p áginas)

El modo Drum Kit Voice Edit consta de 21 páginas de presentación con diversas funciones. Sin embargo, si configura el modo EDIT de la página 2 del modo Utility con el valor "easy" (fácil), algunas de estas páginas, que se usan muy raramente, no se mostrarán. Si quiere ver las 21 páginas, cambie el modo Edit a "advance" (avanzar) (P.114).

aaaaaaaaaaaaaaaaaaaa aaaaaaaaaaaaaaaaaaaaaaaaaaaaaaaaaaaaaaaaaaaaa

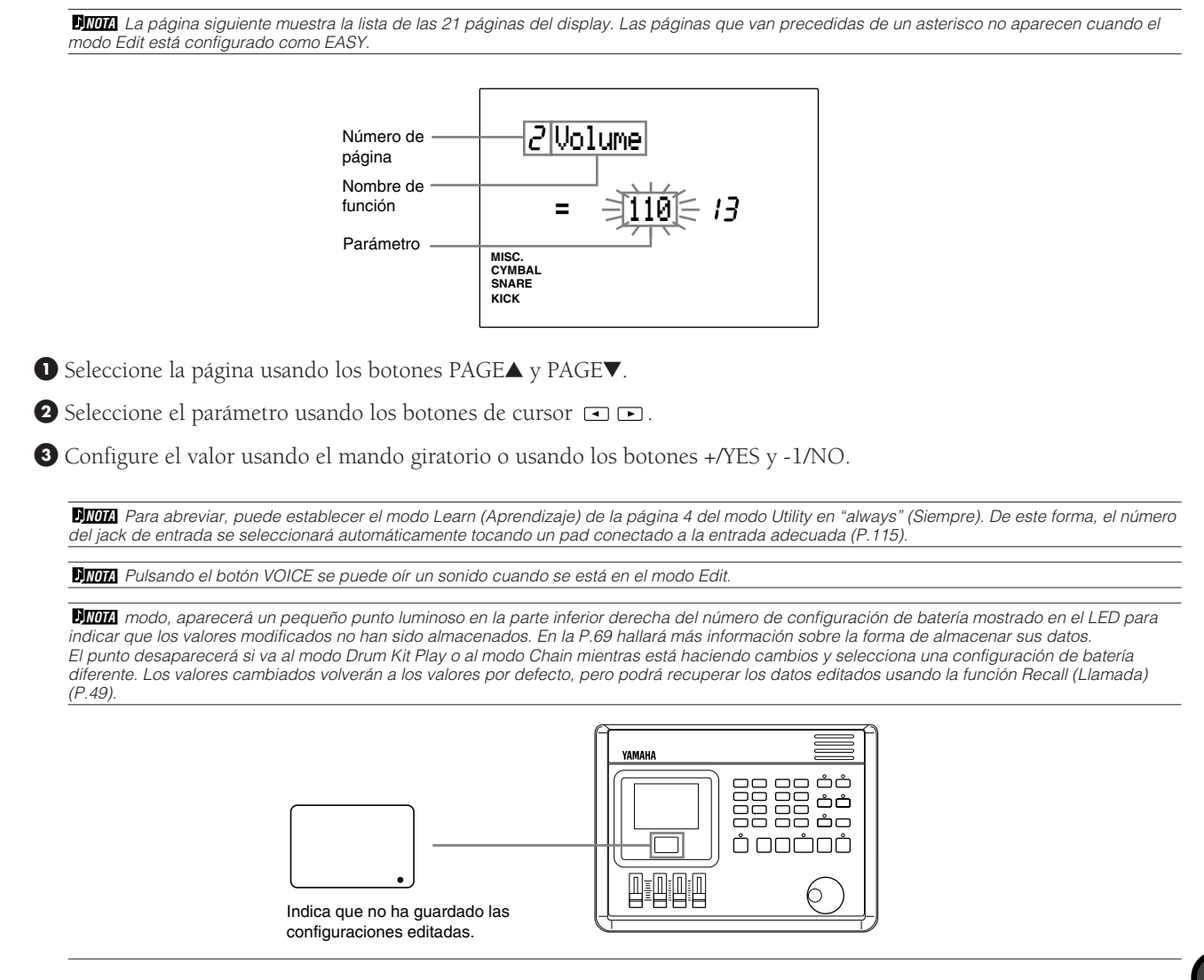

# Funciones de cada página del display

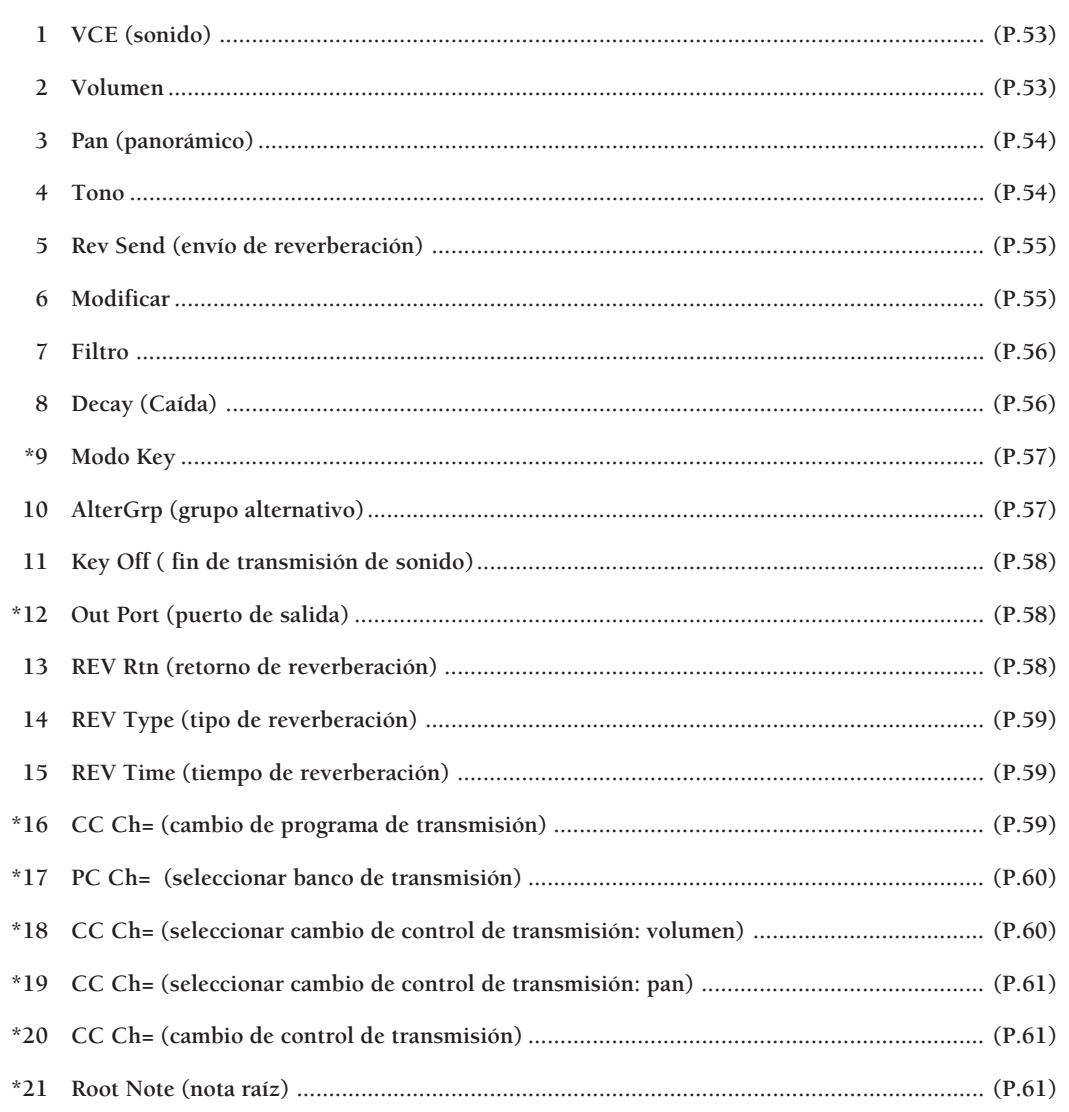

. . . . . . . . . . .

#### 1 VCE (sonido)

Asigna un sonido de batería (sonido de batería o percusión) a cada número de nota MIDI. Para facilitar su manejo, los sonidos se agrupan por categorías de la forma siguiente:

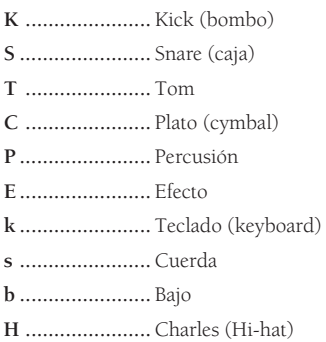

! Mueva el cursor al área de selección número de nota MIDI y use el mando giratorio o pulse los botones +1/YES y -1/NO para elegir el número de nota MIDI.

También podrá activar el modo Learn (P.115) para seleccionar automáticamente el número de nota MIDI golpeando en cada pad o tambor.

 $\bullet$  Mueva el cursor al área de selección de grupo o al área de selección de número de sonido y use el mando giratorio o pulse los botones +1/YES y -1/ NO para configurar el parámetro. También puede seleccionarlo moviendo el cursor al área de selección del nombre de sonido y usando el mando giratorio o pulsando los botones +1/YES y -1/NO . Puede comprobar cómo se oye el sonido pulsando el botón VOICE.

 $\bullet$  Repita los pasos  $\bullet$  y  $\bullet$  para configurar el sonido de cada número de nota.

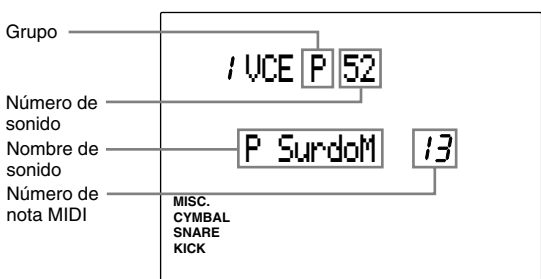

#### **Valores de configuración:**

Podrá seleccionar los siguientes grupos y números de sonido para los números de nota MIDI 13 a 84.

**Grupo y número de voz:** off, K1 a 119: Bombo, S1 a 250: Caja, T1 a 176: Tom, C1 a 105: Plato, P1 a 103: Percusión, E1 a 115: Efecto, k1 a 21: Teclado, s1 a 8: Cuerdas, b1 a 19: Bajo, H1 a 12: (charles adicional en la versión 2), Nombre de voz: de BD DRY1 a Sy Bass 3H.

Consulte la P.143:"Lista de sonido de batería" para encontrar más detalles sobre el nombre y el número de las voces.

**NOTA** Cuando asigne más de 2 pads (jacks de entrada) al mismo número de nota MIDI, aparecerá un asterisco ("✻") a la derecha de las letras VCE en la parte superior del LCD.

#### 2 Volumen

Ajusta el volumen de cada sonido asignado a cada número de nota MIDI. Podrá cambiar el balance entre los sonidos en la configuración de batería.

! Mueva el cursor al área de selección número de nota MIDI y use el mando giratorio o pulse los botones +1/YES y -1/NO para elegir el número de nota MIDI.

También podrá activar el modo Learn (P.115) para seleccionar automáticamente el número de nota MIDI golpeando en cada pad o tambor.

- $\bullet$  Mueva el cursor al área de selección Volumen y use el mando giratorio o pulse los botones +1/ YES y -1/NO para ajustar el volumen. Pulse el botón VOICE para oír el volumen.
- $\bullet$  Repita los pasos  $\bullet$  y  $\bullet$  para configurar el volumen de cada número de nota.

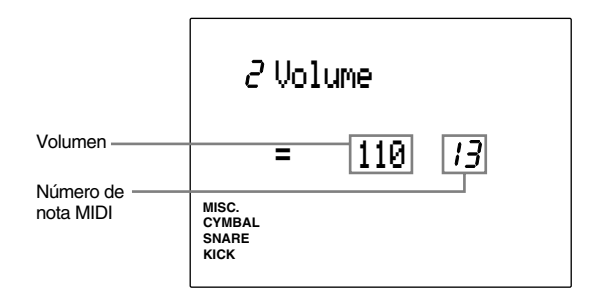

#### **Valores de configuración:**

Podrá seleccionar el siguiente parámetro para los números de nota MIDI 13 a 84. **Volumen:** 0 a 127

#### 3 Pan (efecto panorámico)

Configura el Pan (posición panorámica estéreo del sonido) de cada sonido asignado a cada número de nota MIDI. Esta función define la posición panorámica del sonido entre el lado derecho y el izquierdo.

! Mueva el cursor al área de selección número de nota MIDI y use el mando giratorio o pulse los botones +1/YES y -1/NO para elegir el número de nota MIDI.

También podrá activar el modo Learn (P.115) para seleccionar automáticamente el número de nota MIDI golpeando en cada pad o tambor.

 $\bullet$  Mueva el cursor al área de selección Pan y use el mando giratorio o pulse los botones +1/YES y -1/ NO para configurar la posición panorámica. Pulse el botón VOICE para oír la posición del sonido.

 $\bullet$  Repita los pasos  $\bullet$  y  $\bullet$  para configurar el efecto panorámico de cada número de nota.

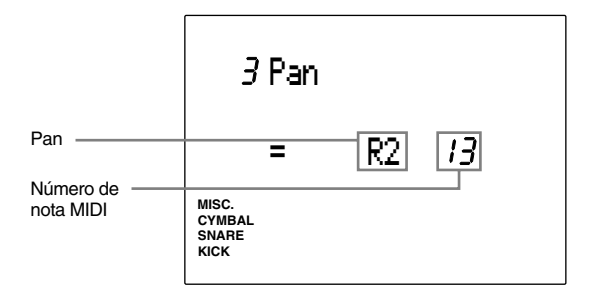

#### **Valores de configuración:**

Podrá seleccionar las siguientes posiciones de Pan para los números de nota MIDI 13 a 84.

L7 (=extremo izquierdo) a center (=centro) a R7 (=extremo derecho)

#### 4 Tono

Configura el tono de cada sonido asignado a cada número de nota MIDI. Se podrá afinar el tono por semitonos o por incrementos o decrementos de 1,2 centésimas.

! Mueva el cursor al área de selección número de nota MIDI y use el mando giratorio o pulse los botones +1/YES y -1/NO para elegir el número de nota MIDI.

También podrá activar el modo Learn (P.115) para seleccionar automáticamente el número de nota MIDI golpeando en cada pad o tambor.

- $\bullet$  Mueva el cursor al área de selección Coarse Tune (Afinación aproximada) Volumen y use el mando giratorio o pulse los botones +1/YES y -1/NO para configurar la afinación. Pulse el botón VOICE para oír el sonido.
- $\bullet$  Repita los pasos  $\bullet$  y  $\bullet$  para configurar el tono de cada número de nota.

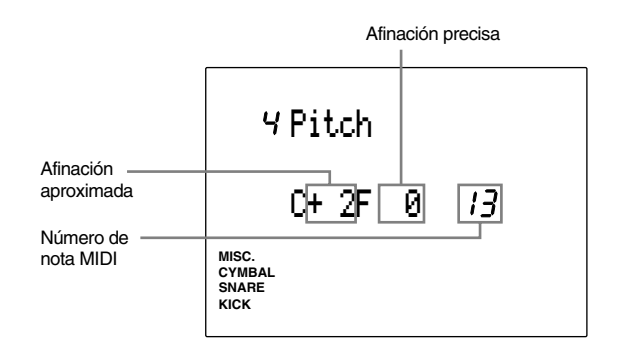

#### **Valores de configuración:**

Podrá seleccionar los siguientes parámetros para los números de nota MIDI 13 a 84.

**C (Afinación aproximada)** (unidad = semitono): -64 a 0 (tono normal) hasta +63

**F** (Afinación precisa) (unidad = aprox.  $1,2$ ): -64 a 0 (tono normal) hasta +63

#### 5 Rev send (envío de reverberación)

Configura el nivel de reverberación enviada para cada sonido asignado a cada número de nota MIDI. Podrá configurar el nivel aquí para ajustar la cantidad de reverberación.

**NOTA** El final de envío reverberación se determinará añadiendo el valor de Reverb Send Level (Nivel de envío de reverberación) indicado en el elemento MULTI (Canal Midi 10) del modo Utility.

! Mueva el cursor al área de selección número de nota MIDI y use el mando giratorio o pulse los botones +1/YES y -1/NO para elegir el número de nota MIDI.

También podrá activar el modo Learn (P.115) para seleccionar automáticamente el número de nota MIDI golpeando en cada pad o tambor.

 $\bullet$  Mueva el cursor al área de selección Reberv Send Level y use el mando giratorio o pulse los botones +1/YES y -1/NO para configurar el nivel. Cuanto mayor sea este valor, mayor será el nivel de envío. Pulse el botón VOICE para oír el nivel.

**3** Repita los pasos  $\bullet$  y  $\bullet$  para configurar el nivel de envío de reverberación de cada número de nota.

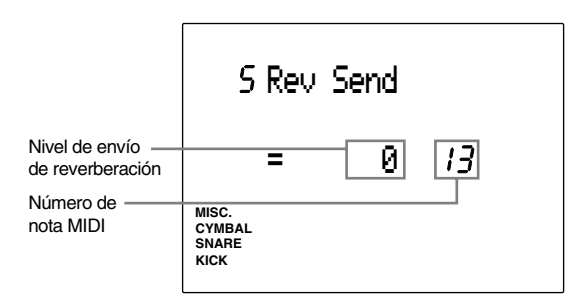

#### **Valores de configuración:**

Podrá seleccionar los siguientes parámetros para los números de nota MIDI 13 a 84. **Rev Send:** 0 a 127

#### 6 Modify (Modificación)

Configura el nivel de modificación de cada sonido asignado a cada número de nota MIDI. El nivel de modificación define el balance de volumen entre las 2 ondas que forman el sonido. Podrá cambiar la calidad del sonido cambiando el nivel de modificación.

! Mueva el cursor al área de selección número de nota MIDI y use el mando giratorio o pulse los botones +1/YES y -1/NO para elegir el número de nota MIDI.

También podrá activar el modo Learn (P.115) para seleccionar automáticamente el número de nota MIDI golpeando en cada pad o tambor.

 $\bullet$  Mueva el cursor al área de selección Modify level y use el mando giratorio o pulse los botones +1/ YES y -1/NO para seleccionar el Modify level y pulse el botón VOICE para escuchar el sonido y poder confirmarlo.

Si se sube el nivel de modificación a un nivel positivo, aumentará el volumen de una de las ondas. Si se indica un nivel de modificación negativo, aumentará el volumen del patrón de la otra onda. El volumen de los dos patrones será el mismo cuando el nivel valga "0".

**Nota** Puesto que los patrones de onda y el cambio de volumen son diferentes para cada sonido, podría pasar que no notase ninguna diferencia en el cambio de algunos sonidos. En aquellos sonidos cuya función Modify esta inactiva, el área de selección Modify muestra "-

 $\bullet$  Repita los pasos  $\bullet$  y  $\bullet$  para configurar el nivel de modificación de cada número de nota.

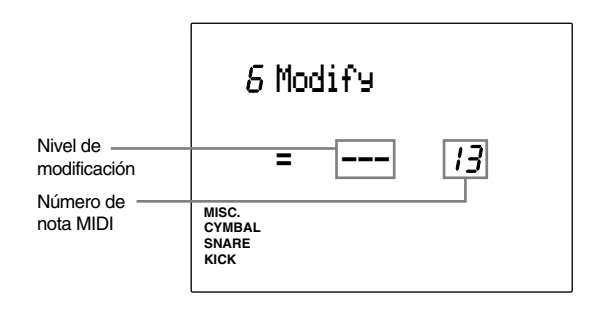

#### **Valores de configuración:**

Podrá seleccionar los siguientes parámetros para los números de nota MIDI 13 a 84.

-64 a 0 (balance de volumen igual) hasta +63.

#### 7 Filtro

Configura el filtro de cada sonido asignado a cada número de nota MIDI. El filtro afecta al sonido permitiendo que pase un determinando ancho de banda y eliminando todos los demás. El filtro establecido hará que el sonido sea más nítido o más apagado.

! Mueva el cursor al área de selección número de nota MIDI y use el mando giratorio o pulse los botones +1/YES y -1/NO para elegir el número de nota MIDI.

También podrá activar el modo Learn (P.115) para seleccionar automáticamente el número de nota MIDI golpeando en cada pad o tambor.

 $\bullet$  Mueva el cursor al área de selección Filtro y use el mando giratorio o pulse los botones +1/YES y -1/NO para configurar el nivel. Pulse el botón VOICE para oír el sonido. La función filtro actúa como filtro de passo bajo, eliminando el ancho de banda situado por encima del punto de corte.

 $\bullet$  Repita los pasos  $\bullet$  y  $\bullet$  para configurar el filtro de cada número de nota.

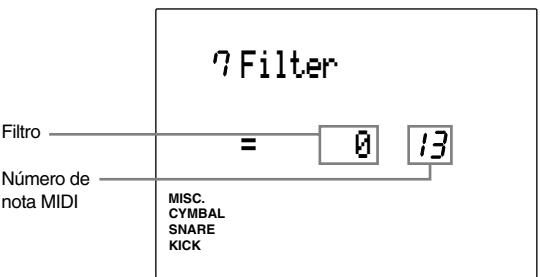

#### **Valores de configuración:**

Podrá seleccionar los siguientes parámetros para los números de nota MIDI 13 a 84. -64 a 0 (estándar) hasta +63

#### 8 Decoy (Caída)

Configura la caída de cada sonido asignado a cada número de nota MIDI. La función Caída controla el extinción de un patrón de onda de sonido. Con ella puede aumentar o disminuir el efecto de extinción de un sonido. Por ejemplo, tendrá que aumentar la caída si quiere ampliar la duración del sonido persistente de un plato.

! Mueva el cursor al área de selección número de nota MIDI y use el mando giratorio o pulse los botones +1/YES y -1/NO para elegir el número de nota MIDI.

También podrá activar el modo Learn (P.115) para seleccionar automáticamente el número de nota MIDI golpeando en cada pad o tambor conectado al DTX.

- $\bullet$  Mueva el cursor al área de selección Caída y fije la caída utilizando el botón giratorio o los botones +1/YES y -1/NO. Pulse el botón VOICE para oír el sonido. El efecto de extinción es más largo cuando se aumenta el valor (ya sea positivo o negativo).
- **8** Repita los pasos  $\bullet$  y  $\bullet$  para configurar la caída de cada número de nota.

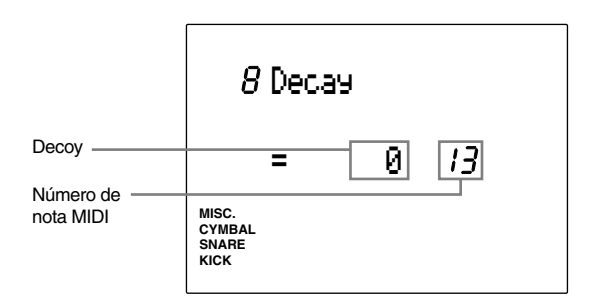

#### **Valores de configuración:**

Podrá seleccionar el siguiente intervalo para los números de nota MIDI 13 a 84. -65 a 0 (estándar) hasta +63

#### 9 Modo Key

Configura el modo Key para los sonidos asignados a cada número de nota MIDI. Este modo define las reglas de salida del sonido cuando se usan los mismos sonidos.

! Mueva el cursor al área de selección número de nota MIDI y use el mando giratorio o pulse los botones +1/YES y -1/NO para elegir el número de nota MIDI.

También podrá activar el modo Learn (P.115) para seleccionar automáticamente el número de nota MIDI golpeando en cada pad o tambor.

 $\bullet$  Mueva el cursor al área de selección del modo Key y use el mando giratorio o pulse los botones +1/YES y -1/NO para elegir entre los siguientes modos:

- **poly ..................** No hay límite al número de sonidos que se transmiten de una sola vez.
- **semi(2) .............** En este número de nota pueden producirse hasta dos notas a la vez. Cuando se dispara un tercer sonido, esta función trunca uno de las dos primeros y transmite el tercero.
- **mono ................** Se puede transmitir un solo sonido. Cuando se activa un segundo sonido, esta función trunca el primero y transmite el segundo.
- **hi mono ............** Trunca los sonidos previos y transmite sólo uno cada vez. Sin embargo, el número de nota seleccionado en este modo anula los otros sonidos. Por ejemplo, el número de nota seleccionado no será truncado incluso si el número de sonidos producido de una sola vez supera el número máximo de 32 sonidos.

**NOTA** Cuando una nota que tiene una transmisión larga, como la del plato, se configura en "mono", puede pasar que, si damos dos golpes con rapidez, parezca como si el primero quedase truncado.

 $\bullet$  Repita los pasos  $\bullet$  y  $\bullet$  para configurar el modo Key de cada número de nota.

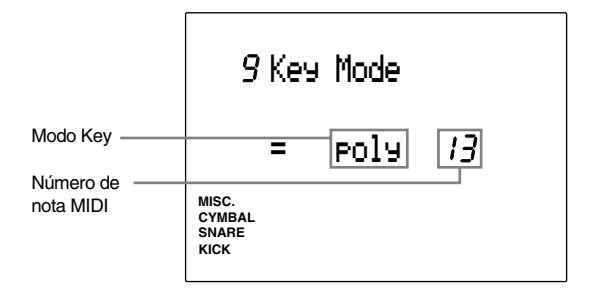

#### **Valores de configuración:**

Podrá seleccionar los siguientes parámetros para los números de nota MIDI 13 a 84. poly, semi(2), mono, hi mono.

#### 10 AlterGrp (Grupo alternativo)

Configura el Grupo alternativo de cada sonido asignado a cada número de nota MIDI. El grupo alternativo es un grupo de sonidos que no deben ser transmitidos al mismo tiempo. Por ejemplo, si se asigna un charles abierto con un charles cerrado al mismo grupo alternativo, el sonido del charles abierto se cancelará una vez que haya sido transmitido el sonido del charles cerrado. Esta función le ayudará a dar un mayor realismo a sus actuaciones.

! Mueva el cursor al área de selección número de nota MIDI y use el mando giratorio o pulse los botones +1/YES y -1/NO para elegir el número de nota MIDI.

También podrá activar el modo Learn (P.115) para seleccionar automáticamente el número de nota MIDI golpeando en cada pad o tambor.

 $\bullet$  Mueva el cursor al área de selección Grupo alternativo y use el mando giratorio o pulse los botones +1/YES y -1/NO para configurar el valor de los números:

**NOTA** El sonido asignado al mismo grupo alternativo quedará siempre dominado por el sonido siguiente y sólo se transmitirá un sonido al mismo tiempo.

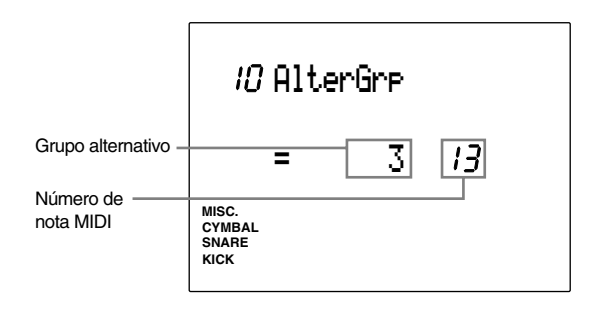

#### **Valores de configuración:**

Podrá seleccionar los siguientes parámetros para los números de nota MIDI 13 a 84.

1 a 127

#### 11 Key off (fin de transmisión del sonido)

Cuando se usa un sonido que tiene una transmisión larga, a veces puede pasar que la señal de desactivación de la nota MIDI corte el sonido de una forma poco natural. Para evitar esto, configure este modo de forma que el DTX no reciba señales de desactivación de notas MIDI. En esta página puede desactivar las notas MIDI para todos los números de nota MIDI.

! Mueva el cursor al área de selección número de nota MIDI y use el mando giratorio o pulse los botones +1/YES y -1/NO para elegir el número de nota MIDI.

También podrá activar el modo Learn (P.115) para seleccionar automáticamente el número de nota MIDI golpeando en cada pad o tambor.

 $\bullet$  Mueva el cursor al área de selección Key off y use el mando giratorio o pulse los botones +1/YES y - 1/NO.

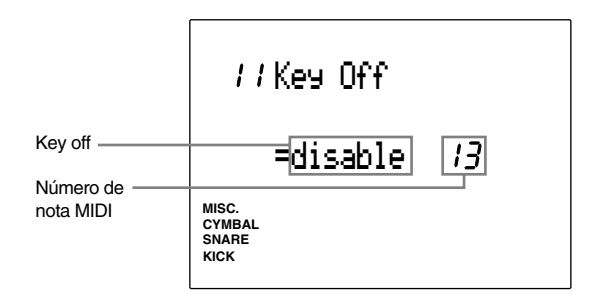

#### **Valores de configuración:**

Podrá seleccionar los siguientes parámetros para los números de nota MIDI 13 a 84.

disable (inactivo, no se recibirán notas MIDI), enable (activo, se recibirán notas MIDI)

**Noma** Algunos sonidos pueden tener una larga liberación cuando la función key off esté desactivada. En cada caso, pulse el botón VOICE mientras mantiene pulsado el SHIFT para interrumpir temporalmente el sonido.

#### 12 Out Port (Puerto de salida)

Configura la salida de cada sonido asignado a cada número de nota MIDI, tanto si se trata de la salida principal como de la salida auxiliar. Esta función es muy útil cuando se necesita que determinadas voces tengan salida a un dispositivo mezclador externo.

! Mueva el cursor al área de selección número de nota MIDI y use el mando giratorio o pulse los botones +1/YES y -1/NO para elegir el número de nota MIDI.

También podrá activar el modo Learn (P.115) para seleccionar automáticamente el número de nota MIDI golpeando en cada pad o tambor.

 $\bullet$  Mueva el cursor al área de selección Out Port y use el mando giratorio o pulse los botones +1/ YES y -1/NO para configurar el área de selección. Normalmente seleccionará "main" (Principal) y los sonidos se transmitirán a través del jack OUTPUT del panel posterior. Seleccione "aux" (Auxiliar) para dar salida a sonidos específicos, como el SNARE o el KICK, de forma separada; en este caso, los sonidos se transmitirán a través del jack AUX OUT situado también en el panel posterior.

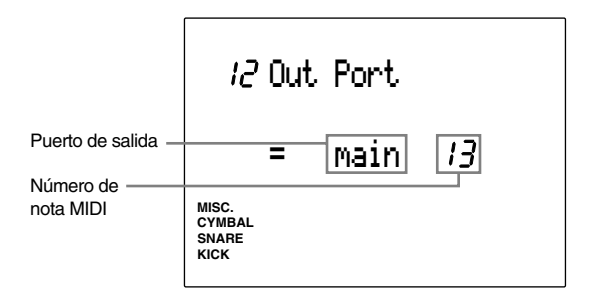

#### **Valores de configuración:**

Podrá seleccionar los siguientes parámetros para los números de nota MIDI 13 a 84. main, aux

#### 13 REV Rtn (Retorno de reverberación)

Configura el nivel de retorno de reverberación. Al configurar el nivel, puede ajustar el efecto de reverberación al sistema DTX entero. El nibel puede configurarse para cada batería.

Fije el nivel usando el mando giratorio o pulsando los botones +1/YES y -1/NO.

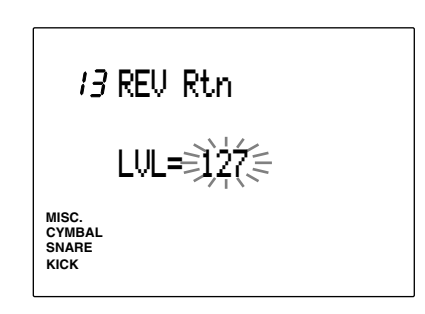

**Valores de configuración:** 0 a 127

#### 14 REV Type (Tipo de reverberación)

Para dar profundidad a un sonido es posible añadirle diversas formas de reverberación, desde la de una sala de conciertos a la de una habitación. El tipo de reverberación puede definirse para cada configuración de batería .

Asigne uno de los tipos de reverberación usando el mando giratorio o pulsando los botones +1/YES y -1/ NO. Dispone de los siguientes tipos de reverberación:

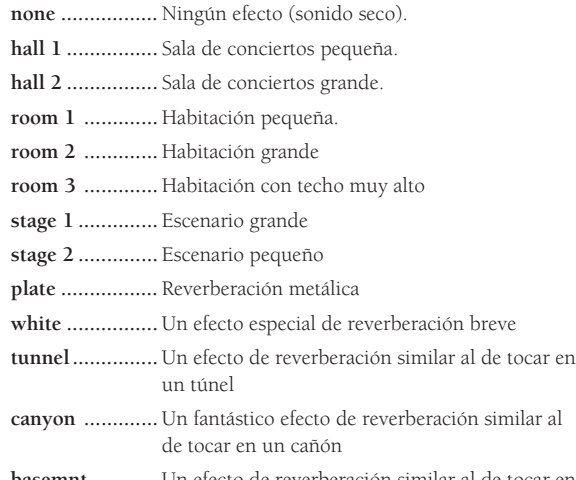

**basemnt ...........** Un efecto de reverberación similar al de tocar en un sótano con poca reflexión.

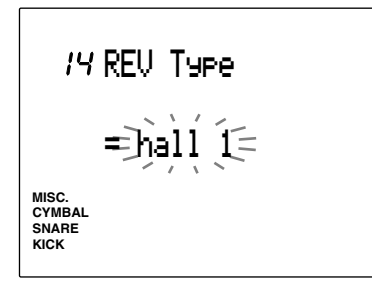

#### **Valores de configuración:**

none, hall 1, hall 2, room 1, room 2, room 3, stage 1, stage 2, plate, white, tunnel, canyon, basemnt (basement).

#### 15 REV Time (Tiempo de reverberación)

Determina la duración de la reverberación de cada configuración de batería. Configure esa duración usando el mando giratorio o pulsando los botones +1/YES y -1/NO. Mientras más elevado sea el valor, mayor será el tiempo de reverberación.

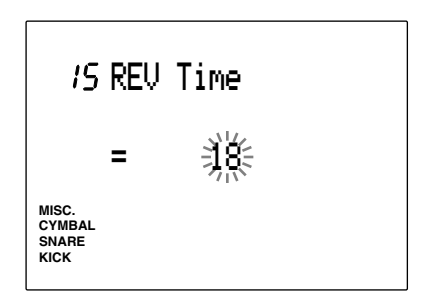

**Valores de configuración:** 0 a 69

#### 16 PC Ch= (Cambio de programa de transmisión)

Configura el número de cambio de programa MIDI que se ha de enviar cuando se cambia la configuración de batería. Puede especificar números de cambio de programa diferentes para los canales 1 a16. Por ejemplo, puede cambiar la configuración de batería del DTX a un sintetizador externo seleccionando los sonidos de un generador de tonos externo. Esto puede hacerlo con cada configuración de batería.

- ! Mueva el cursor al área de selección de Canal de transmisión del cambio de programa y seleccione el canal de transmisión con el mando giratorio o pulsando los botones +1/YES y -1/NO.
- $\bullet$  Mueva el cursor al área de selección del PC (cambio de programa) y use el mando giratorio o pulse los botones +1/YES y -1/NO para configurar el número de cambio de programa.
- **8** Repita los pasos  $\bullet$  y  $\bullet$  para configurar el cambio de programa de cada uno de los 16 canales.

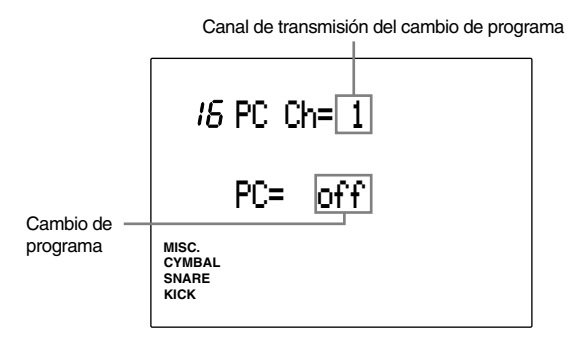

**Valores de configuración:**

**Canal de transmisión del cambio de programa:** 1 a 16 **Cambio de programa:** off,1 a 128

#### 17 BK CH= (Seleccionar banco de transmisión)

Selecciona el banco (Cambio de control MIDI) que se ha de transmitir cuando se cambia la configuración de batería. Podrá configurar individualmente el banco para cada uno de los 16 canales. Cambiando la configuración de batería del DTX, podrá cambiar el banco del sonido de un generador de tonos externo. El uso de esta función, junto a la mencionada anteriormente de Cambio de programa MIDI, le permitirá elegir eficazmente entre muchos sonidos disponibles en el generador de tonos. Esta función se puede aplicar a cada configuración de batería.

- ! Mueva el cursor al área de selección de Canal de transmisión de banco seleccionado y elija el canal de transmisión con el mando giratorio o pulsando los botones +1/YES y -1/NO.
- $\bullet$  Mueva el cursor al área de selección Selección de banco MSB y use el mando giratorio o pulse los botones +1/YES y -1/NO para seleccionar el MSB.
- $\bullet$  Mueva el cursor al área de selección Selección de banco LSB y use el mando giratorio o pulse los botones +1/YES y -1/NO para seleccionar el LSB.
- $\bullet$  Repita los pasos  $\bullet$ ,  $\bullet$  y  $\bullet$  para configurar la selección de banco de cada uno de los 16 canales.

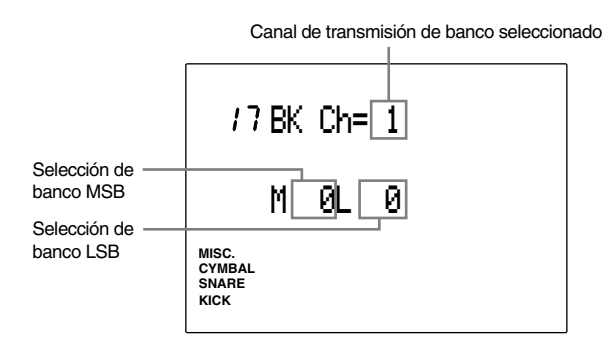

**Valores de configuración: Canal de transmisión banco seleccionado:** 1 a 16 **Selección de banco MSB:** 0 a 127

**Selección de banco LSB**: 0 a 127

#### 18 CC Ch= (Cambio de control de transmisión: volumen)

Configura el volumen del cambio de control MIDI enviado cuando se cambia la configuración de batería. Es posible configurar un valor de volumen para cada uno de los 16 canales. Por ejemplo, cambiando la configuración de batería del DTX podrá asignar un valor determinado al volumen de un sonido de un sintetizador externo. Estos parámetros pueden configurarse para cada configuración de batería.

- ! Mueva el cursor al área de selección del Canal de envío del cambio de control y seleccione el canal de transmisión con el mando giratorio o pulsando los botones +1/YES y -1/NO.
- $\bullet$  Mueva el cursor al área de seleción de Volumen y use el mando giratorio o pulse los botones +1/ YES y -1/NO para configurar el valor deseado.
- $\bullet$  Repita los pasos  $\bullet$  y  $\bullet$  para configurar el volumen de cada uno de los 16 canales.

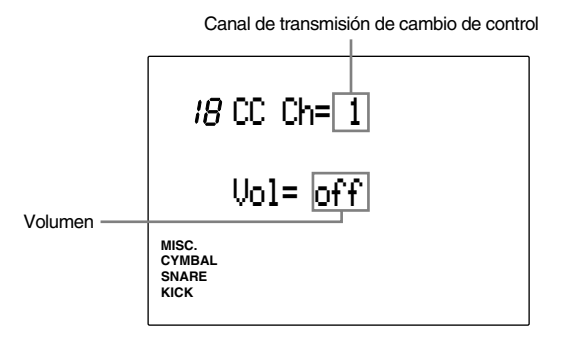

**Valores de configuración:**

**Canal de envío del cambio de control:** 1 a 16 **Volumen:** off,1 a 127

#### 19 CC Ch= (Cambio de control de transmisión: pan)

Configura la posición panorámica (de una imagen estéreo) del cambio de control MIDI enviado cuando se cambia la configuración de batería. Es posible establecer un valor de volumen para cada uno de los 16 canales. Por ejemplo, cambiando la configuración de batería del DTX podrá establecer la posición panorámica de un sonido de un sintetizador externo en un valor determinado. Estos parámetros pueden configurarse para cada configuración de batería.

! Mueva el cursor al Canal de transmisión del cambio de control y seleccione el canal de transmisión con el mando giratorio o con los botones +1/YES y -1/NO.

 $\bullet$  Mueva el cursor al área Pan y seleccione el valor con el mando giratorio o con los botones +1/YES y -1/NO.

 $\bullet$  Repita los pasos  $\bullet$  y  $\bullet$  para configurar la posición Pan de cada uno de los 16 canales.

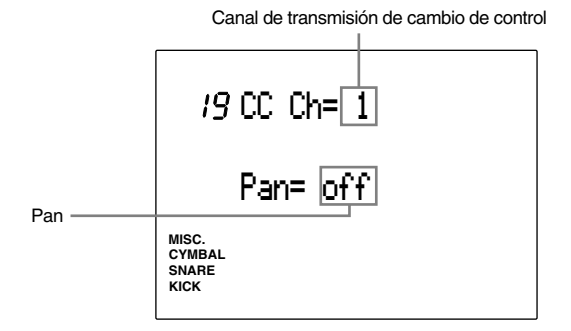

#### **Valores de configuración:**

**Canal de transmisión del cambio de canal:** 1 a 16 **Pan:** off, 1 (extremo izquierdo de una imagen estéreo) a 128 (extremo derecho de una imagen estéreo)

#### 20 CC Ch= (Cambio del control de trasmisión)

Configura el tipo (número de cambio de control) y el valor de los datos MIDIdel cambio de control que se transmiten cuando se cambia una configuración de batería. Es posible establecer valores de cambio de control para cada uno de los 16 canales. Por ejemplo, cambiando una configuración de batería podrá establecer los parámetros de sonido de sintetizadores externos conectados al DTX. Estos datos pueden configurarse para cada configuración de batería.

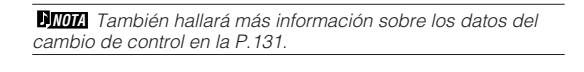

- ! Mueva el cursor al área de selección Canal de transmisión de cambio de control y seleccione el canal de transmisión con el mando giratorio o pulsando los botones +1/YES y -1/NO.
- $\bullet$  Mueva el cursor al número de cambio de control y seleccione el número con el mando giratorio o pulsando los botones +1/YES y -1/NO. Este paso selecciona el tipo de datos de control de cambio que se han de transmitir.
- $\bullet$  Mueva el cursor al área de selección de datos y establezca los parámetros con el mando giratorio o pulsando los botones +1/YES y -1/NO.
- **4** Repita los pasos **0** a **3** para configurar los números de cambio de control y los parámetros de los datos de los 16 canales.

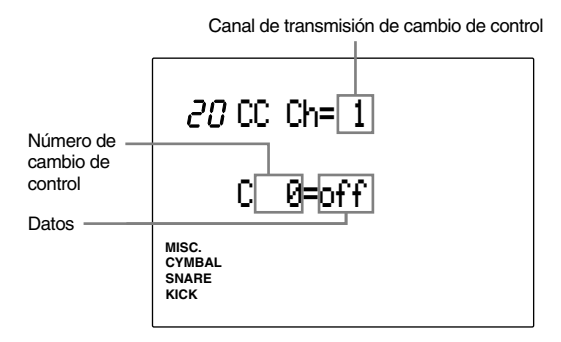

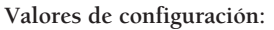

**Canal de Transmisión del cambio de control:** 1 a 16 **Número de cambio de control:** 0 a 119 **Datos:** off, 1 a 127

#### 21 Root Note (Nota raíz)

Determina el valor mínimo del número de nota MIDI del sonido. El DTX tiene un intervalo de teclado de 71 teclas, y los valores por defecto asignan los números de nota MIDI empezando en 13 y acabando en 84. Cambiando, por ejemplo, el valor mínimo de 13 a 10, los números de nota válidos estarán ahora entre 10 y 81. Estos valores se pueden cambiar para cada configuración de batería.

Establezca la nota raíz con el mando giratorio o con los botones +1/YES y -1/NO.

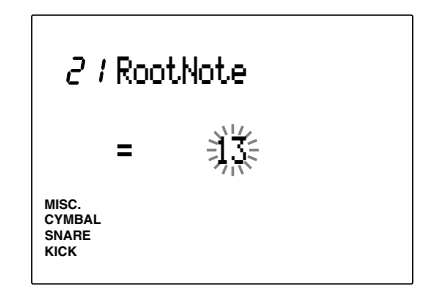

**Valores de configuración: Valores de configuración:** 0 a 56

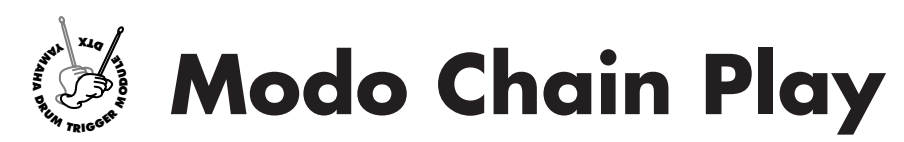

**Las cadenas se usan para organizar las configuraciones de batería (o los patrones) en un orden programado por el usuario, haciéndole más fácil y rápido seleccionar la configuración de batería (o el patrón) que necesita. Por ejemplo, podrá usar la función Chain (Cadena) para cambiar rápidamente su configuración de batería según la secuencia de temas de una actuación en directo, o ensayar el ritmo de una determinada sucesión de patrones. Se puede establecer un máximo de 16 cadenas.**

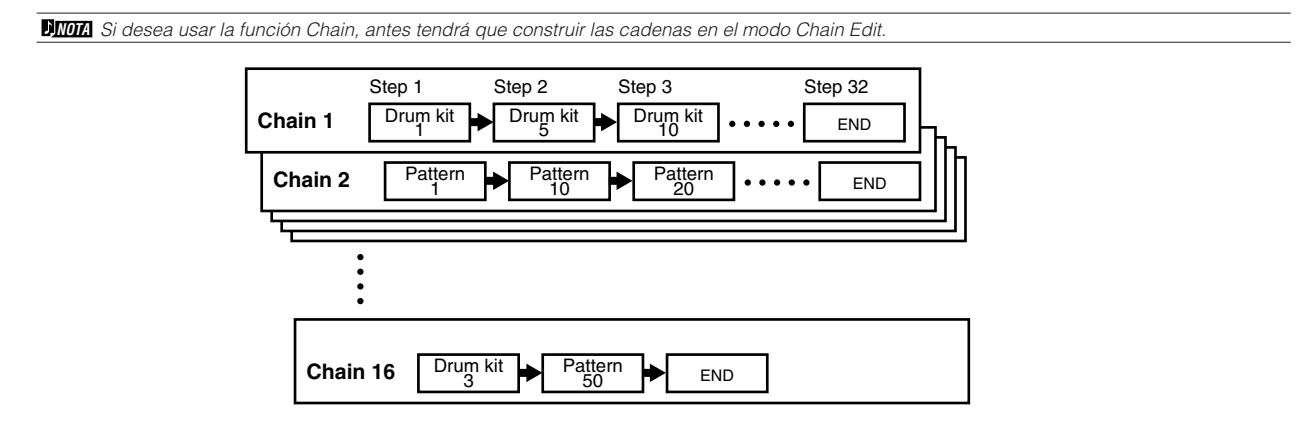

# Entrada en el modo Chain Play

```
aaaaaaaaaaaaaaaaaaaa aaaaaaaaaaaaaaaaaaaaaaaaaaaaaaaaaaaaaaaaaaaaa
Pulse el botón CHAIN.
```
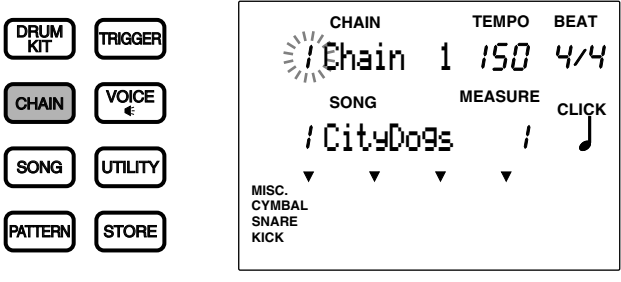

**NOTA** El display del modo Chain Play tiene la misma configuración que el del modo Pattern Play (o que el de Song Play).

Pulse el botón PATTERN y entre en el modo Pattern Play para usar una cadena de patrones.

### Selección de una cadena

 $\bullet$  Use los botones de cursor  $\text{C}$  y  $\text{C}$  para mover el cursor al área de selección del número de cadena.

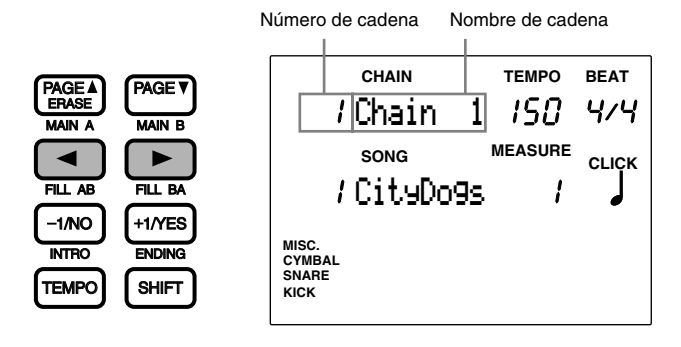

aaaaaaaaaaaaaaaaaaaaaaaaaaaaaaa aaaaaaaaaaaaaaaaaaaaaaaaaaaaaaaaaa

**NOTA** También podrá moverse arriba y abajo del LCD con los botones PAGE<sup>\*</sup> y PAGE<sup>\*</sup>.

<sup>2</sup> Seleccione el número de cadena con el mando giratorio.

**NOTA** El display LED mostrará el número de configuración de batería asignado a ese número de cadena o bien el número de configuración de batería que se había elegido antes de entrar en el modo Chain.

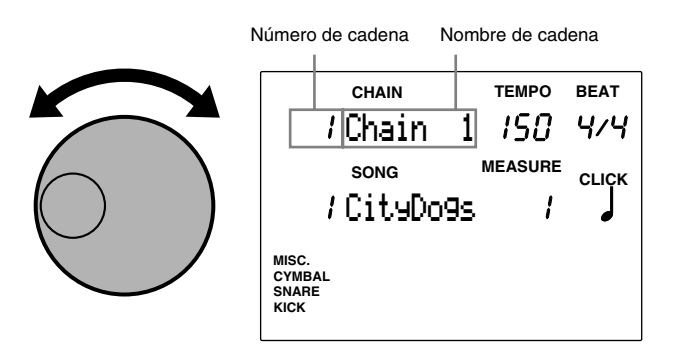

**NOTA** También puede usar los botones +1/YES y -1/NO para cambiar el número de cadena.

#### **Valores de configuración:**

Se pueden seleccionar los siguientes números de cadena: 1 a 16

#### Avanzar y retroceder

Cada vez que pulse el botón TRIGGER o el botón DRUM KIT mientras tiene pulsado el botón SHIFT, avanzará o retrocederá respectivamente un paso por la cadena.

aaaaaaaaaaaaaaaaaaaaaaaaaaaaaaa aaaaaaaaaaaaaaaaaaaaaaaaaaaaaaaaaa

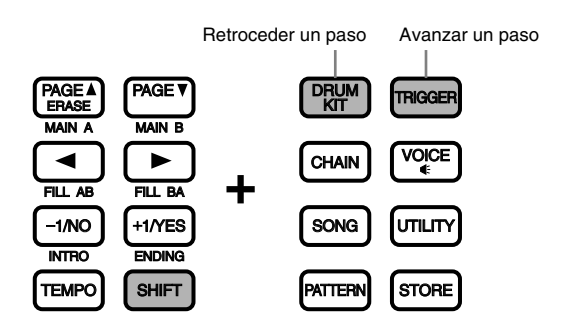

**NIMA** Para avanzar o retroceder rápidamente durante las actuaciones en directo, le recomendamos que use 2 funciones cualesquiera del pad como interruptor de avance/retroceso (P.45). También puede usar el pedal interruptor para avanzar y retroceder (P.46).

# **AY MAHA D E**<br> **D E**<br> **D E**<br> **D E**<br> **D E**<br> **D E**<br> **D E**<br> **D E**<br> **D E**<br> **D E Modo Chain Edit**

**Este modo se usa para crear una cadena con las configuraciones de batería o patrones necesarios. Podrá almacenar hasta 16 cadenas que podrán constar de un máximo de 32 pasos (configuraciones de batería).**

**DIMIA** Use la tarjeta en blanco que se incluye al final de este manual (P.166) para anotar los contenidos de las nuevas cadenas.

#### Creación de una cadena

- ! Seleccione el número de cadena que vaya a crear o edite una cadena ya existente en el modo Chain Play.
- $\bullet$  Entre en el modo Chain Edit.
- $\bullet$  Asigne un nombre a la cadena (si es preciso).
- $\bullet$  Seleccione una configuración de batería (o patrón) y configure el primer paso.
- % Muévase al segundo paso y asigne la configuración de batería (o el patrón).
- & Continúe este procedimiento con el tercer paso y vaya asignando las configuraciones de batería (o los patrones) hasta tener el número de pasos deseado.
- ' Entre en el modo Store y almacene la cadena que ha creado.

**NOTA** En la P.69 hallará más información sobre cómo almacenar un cadena.

# Entrada en el modo Chain Edit

Pulse el botón CHAIN dos voces. Si está en el modo Chain Play sólo tendrá que pulsarlo una vez.

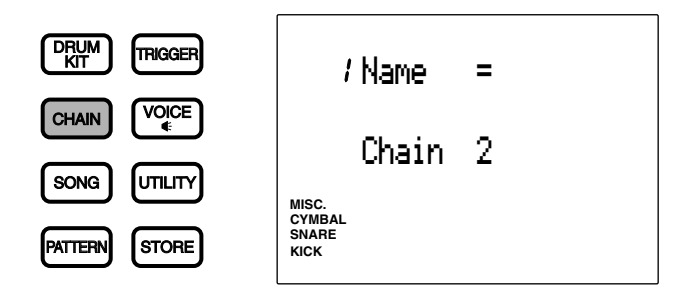

aaaaaaaaaaaaaaaaaaaaaaaaaaaaaaaaaaaaaaaaaaaaaaaaaaaaaaaaaaaaaaaaa

**NOTA** Seleccione la cadena que quiere editar en el modo Chain Play antes de entrar en este modo.

**NOTA** Cuando el parámetro "Jump Rent (jump to recent page)" (Saltar a la página más reciente) de la página 7 del modo Utility está activado ("on"), el DTX mostrará la página que estaba seleccionada la última vez que se hicieron tareas de edición. Si este parámetro está desactivado ("off"), el DTX mostrará la primera página. En la P.116 hallará más información sobre el parámetro "Jump Rent (jump to recent page)".

# aaaaaaaaaaaaaaaaaaaaaaaaaaaaaaa aaaaaaaaaaaaaaaaaaaaaaaaaaaaaaaaaa El modo Chain Edit (Estructura y funcionamiento de las páginas)

El modo Chain Edit consta de las 3 páginas de display siguientes:

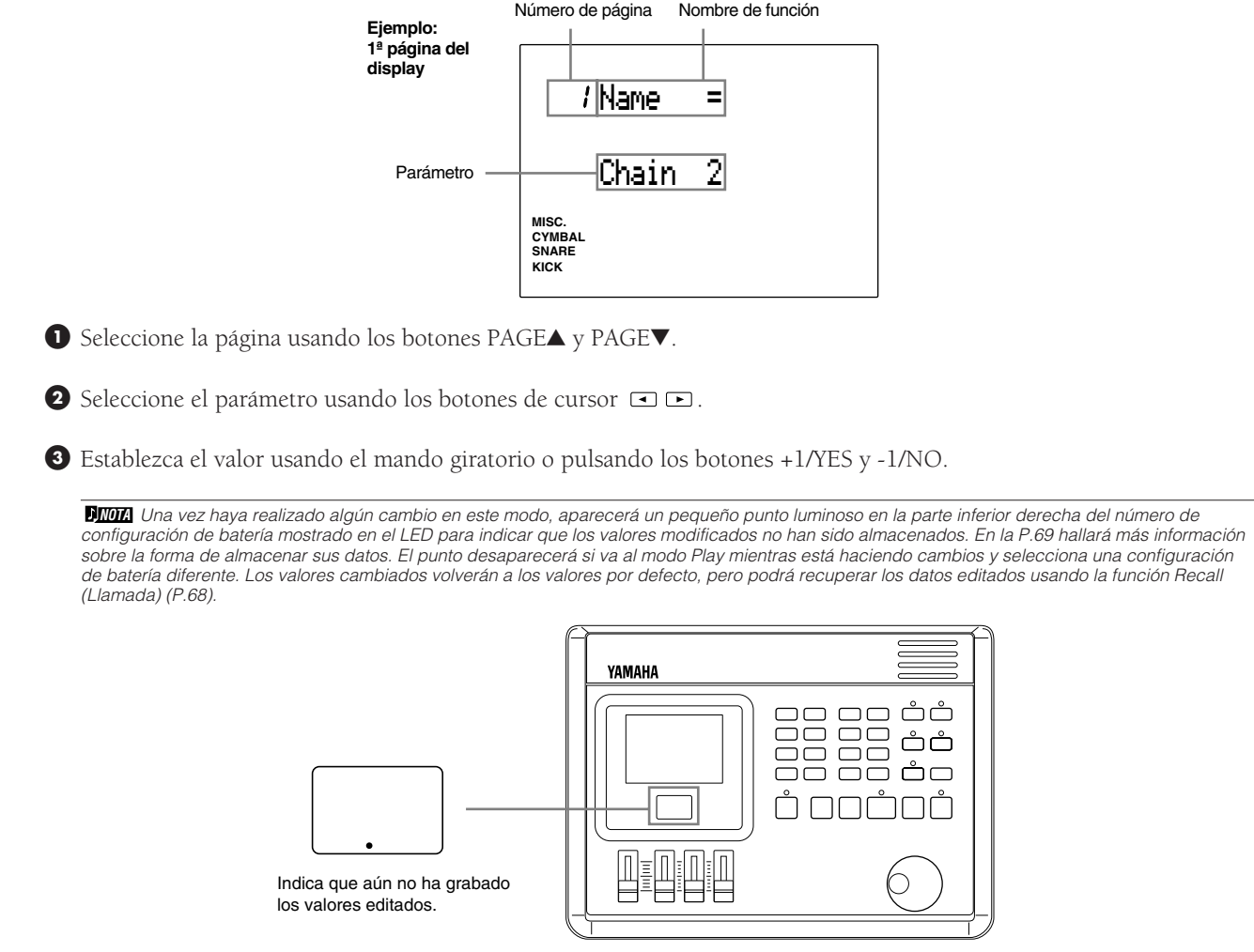

# Funciones de cada página

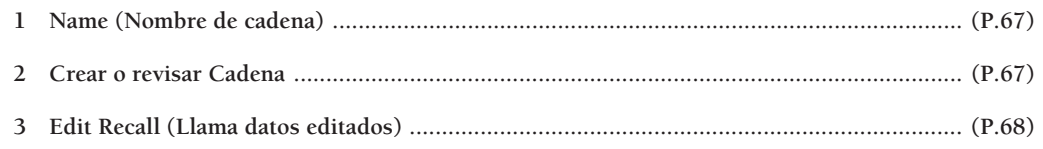

aaaaaaaaaaaaaaaaaaaaaaaaaaaaaaa aaaaaaaaaaaaaaaaaaaaaaaaaaaaaaaaaa

#### 1 Name (Nombre de cadena)

Use hasta 8 letras para dar nombre a la cadena. Consulte la sección Nombre del modo Drum Kit Name (P.35) para detalles sobre cómo se asigna un nombre y qué caracteres pueden usarse.

#### 2 Crear o revisar Cadenas

Esta función se usa para crear o revisar una cadena.

! Mueva el cursor al área de selección del número de paso de cadena y use el mando giratorio o pulse los botones +1/YES y -1/NO para seleccionar el primer paso.

Si está revisando una cadena existente, seleccione el paso de cadena que desee cambiar.

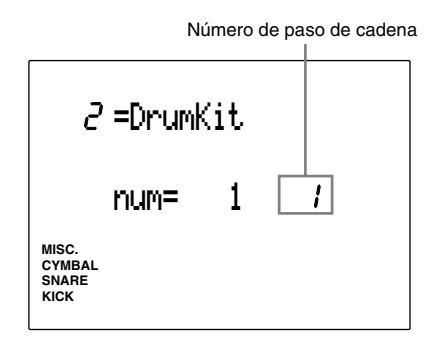

**NOTA** También podrá seleccionar el paso anterior o el siguiente pulsando los botones DRUM KIT y TRIGGER o pulsando los botones PAGE▲ y PAGE▼ mientras mantiene pulsado el botón SHIFT, aun cuando el cursor no esté en el área de selección del número de paso.

 $\bullet$  Mueva el cursor al área de selección de la configuración de batería o patrón y use el mando giratorio o pulse los botones +1/YES y -1/NO para seleccionar la configuración de batería o patrón que desea asignar a este paso de la cadena.

Área de selección de la configuración de batería o patrón

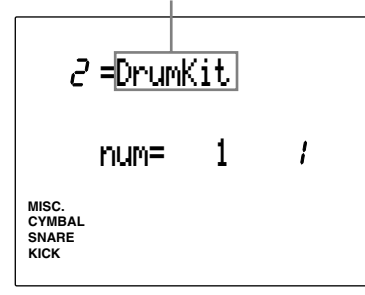

 $\bullet$  Mueva el cursor al área de selección del número de configuración de batería o patrón y seleccione el número adecuado.

#### Configuración de batería:

Seleccione la configuración de batería de este paso de la cadena entre los números 1 a 64.

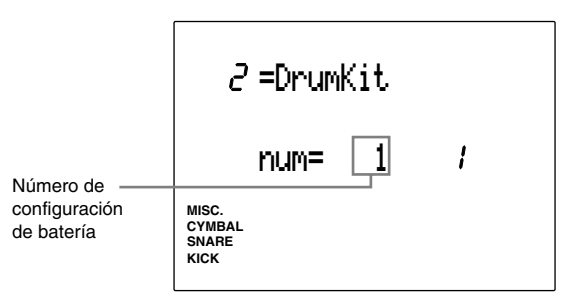

#### Patrón:

- 1) Seleccione el estilo o patrón de este paso de la cadena entre los números 1 a 110.
- 2) Si ha escogido uno de los estilos preestablecidos (entre el 1 y el 110), mueva el cursor al área de selección de la sección e indique una sección.

**NOTA** Los patrones de usuario no tienen secciones. Por tanto, si ha seleccionado un patrón de usuario (a partir del 111), el display mostrará "- -" en el área de selección de la sección y no podrá seleccionar ninguna. En la P.71 hallará más información sobre este punto.

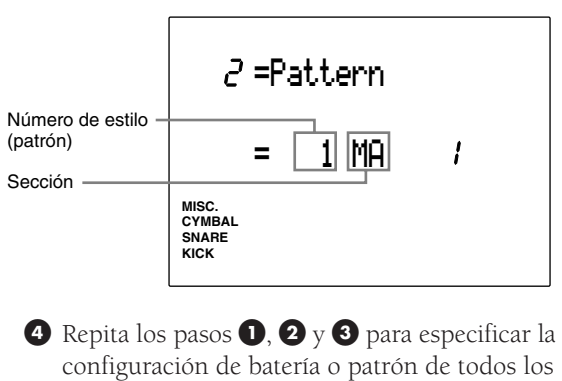

pasos de la cadena (hasta un total de 32).

**NOTA** En una misma cadena es posible mezclar pasos que tengan asignadas configuraciones de batería, con otros que tengan asignados patrones.

% Después de editar los pasos necesarios en la cadena, mueva el cursor al área de selección de la configuración de batería o patrón y use el mando giratorio o pulse los botones +1/YES y -1/NO hasta que el display muestre END para finalizar la cadena en ese número de paso.

**NOTA** Si avanza por la cadena mientras esté en el modo Chain Play, la cadena finalizará al llegar al paso que contenga el valor END.

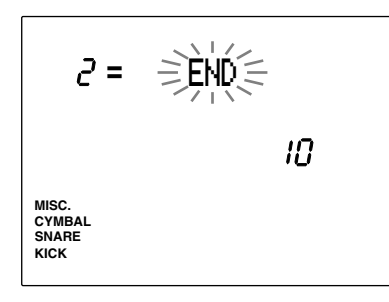

**Valores de configuración:**

**Número de paso de cadena:** 1 a 32

**Configuración de batería o patrón:** DrumKit, pattern, END (establece el último paso de la cadena) **Número de configuración de batería o patrón:** 1 a 64 (configuraciones de batería), 1 a 220 (patrones) **Área de selección de la sección (sólo cuando se selecciona un patrón entre 1 y 110):** IN (intro), MA (Main A), MB (Main B), FA (Fill AB), FB (Fill B), EN (ending).

#### 3 Edit recall (Llamada de datos editados)

Cuando esté editando una configuración de batería, si entra en el modo Chain Play y elige otras configuraciones de batería, el DTX volverá a los datos originales. Sin embargo, usando la función Edit Recall podrá recuperar los datos editados y continuar con la edición.

! Seleccione Edit Recall después de haber escogido otra cadena en el modo Chain Play.

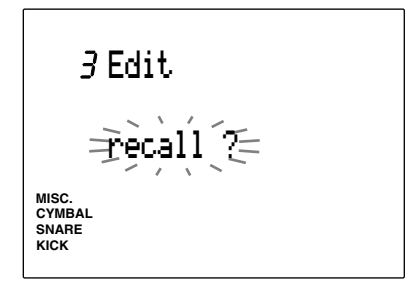

<sup>2</sup> Pulse el botón [▶/ ■] y el LCD mostrará la pregunta "Sure? y/n" (¿Está seguro? s/n).

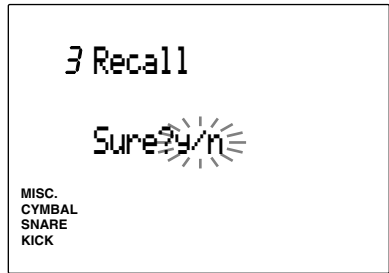

<sup>3</sup> Pulse el botón +1/YES para recuperar los datos. En el LCD parpadeará durante unos instantes el mensaje "complete" (Acabado) y después se volverá al display Edit Recall. Pulse el botón -1/NO para cancelar la operación.

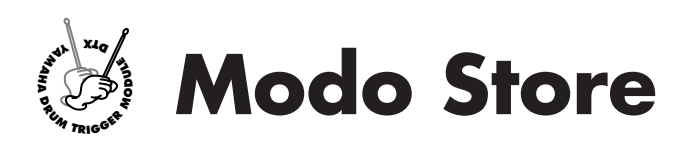

**Después de que haya creado una cadena de configuraciones de batería o de que haya editado sonidos, tendrá que almacenar los datos en el DTX. Almacene las configuraciones de batería en el modo Drum Kit Store y los datos de las cadenas en el modo Chain Store.**

## Entrada en el modo Store

#### Modo Drum Kit Store

Entre en el modo Drum Kit Store pulsando el botón STORE cuando esté efectuado tareas de edición en el Modo Drum Kit Trigger o en el modo Drum Kit Voice Edit o desde el modo Drum Kit Play.

aaaaaaaaaaaaaaaaaaaa aaaaaaaaaaaaaaaaaaaaaaaaaaaaaaaaaaaaaaaaaaaaa

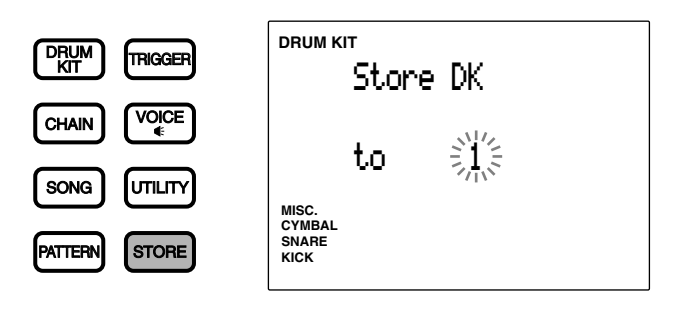

**NOTA** El método de almacenamiento varía según la configuración del modo Link (Enlace) de la página de display 3 del modo Utility: **Modo Link = global** Almacena la configuración de batería editada en el destino indicado y en la configuración de batería 1. **Modo Link = indiv** Almacena la configuración de batería editada sólo en el destino indicado.

#### Modo Chain Store

Entre en el modo Chain Store pulsando el botón STORE cuando esté efectuando tareas de edición en el modo Chain Edit o desde el modo Chain Play.

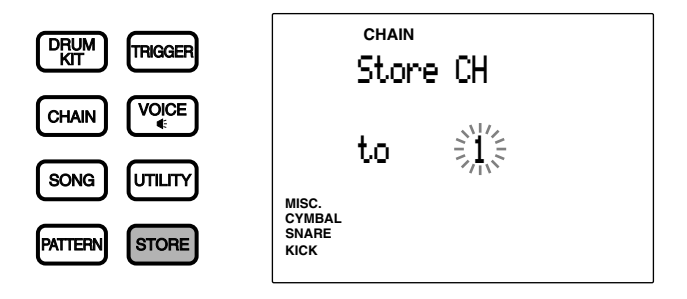

# Procedimientos de almacenamiento

Los pasos para almacenar datos son los mismos para las configuraciones de batería y las cadenas. Aquí usaremos como ejemplo el display de las configuraciones de batería.

aaaaaaaaaaaaaaaaaaaaaaaaaaaaaaa aaaaaaaaaaaaaaaaaaaaaaaaaaaaaaaaaa

! Elija el número de configuración de batería (o cadena) de destino con el mando giratorio o los botones +1/YES y -1/ NO .

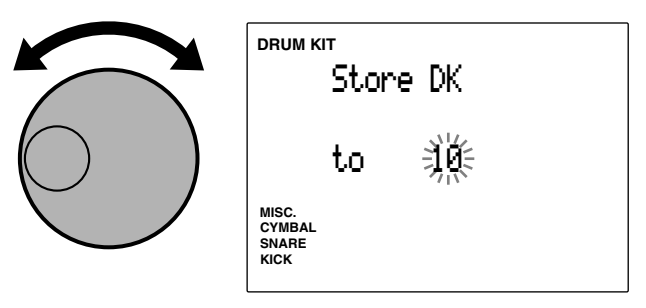

 $\bullet$  Pulse el botón  $[\blacktriangleright \blacktriangleleft]$  y el LCD mostrará la pregunta "Sure? y/n" (¿Está seguro? s/n).

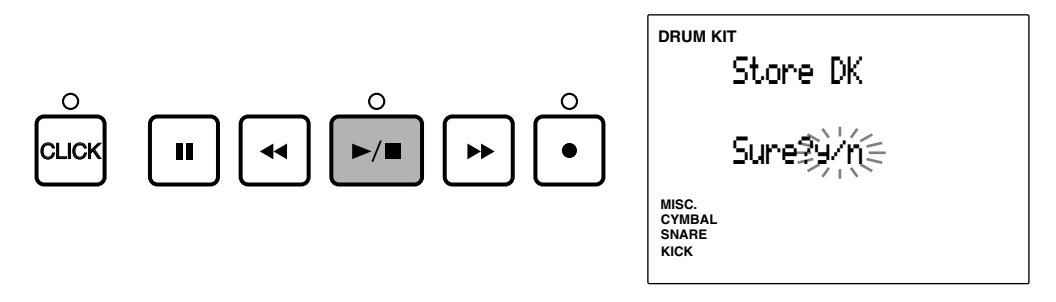

 $\bullet$  Pulse el botón +1/YES para almacenar la configuración de batería (o cadena) en el número de configuración de batería (o cadena) indicado como destino. En el LCD parpadeará durante unos instantes el mensaje "complete" (Acabado) y después se volverá al modo Drum Kit (o Chain) Play.

Pulse el botón -1/NO para cancelar la operación. El display volverá al modo Drum Kit (o Chain) Play.

**NOTA** Para entrar en un modo diferente sin almacenar los datos, pulse los botones DRUM KIT, CHAIN, SONG o PATTERN.

# Copiar la configuración de batería o la cadena

Use la función Store para copiar una configuración de batería o cadena en un número diferente. Esto resulta útil para crear una configuración de batería o una cadena que se basen en otra configuración de batería o cadena existentes.

aaaaaaaaaaaaaaaaaaaaaaaaaaaaaaa aaaaaaaaaaaaaaaaaaaaaaaaaaaaaaaaaa

! Seleccione en el modo Drum Kit Play(o Chain Play) el número de configuración de batería (o cadena) que desea copiar.

 $\bullet$  Pulse el botón STORE para entrar en el modo Store.

 $\bullet$  Seleccione el número de destino y ejecute la operación de almacenamiento. La configuración de batería o cadena quedarán copiadas.

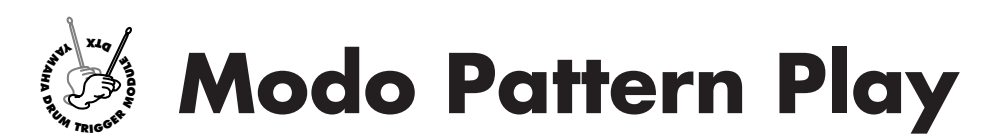

**En este modo hay 660 patrones preestablecidos (110 estilos por 6 secciones) y 100 patrones de usuario entre los que escoger. Podrá cambiar el tempo o los acordes, ajustar el volumen de cada parte, cambiar de sección -dispondrá de una amplia variedad de patrones para cualquier tipo de actuación que le interese. Puede ensayar tocando los pads sobre un patrón. También puede silenciar las partes que desee. Hay miles de maneras de utilizar este modo.**

# El concepto de "patrón"

#### Estructura de pistas

Cada patrón consta de 3 pistas: acordes, bajo y ritmo.

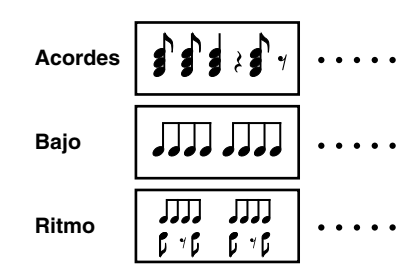

aaaaaaaaaaaaaaaaaaaa aaaaaaaaaaaaaaaaaaaaaaaaaaaaaaaaaaaaaaaaaaaaa

#### Tipos de patrones

Su DTX contiene 660 patrones preestablecidos (110 estilos por 6 secciones) y 100 patrones de usuario.

#### Estilo

El estilo hace referencia a la categoría musical del patrón. Hay 110 estilos diferentes y cada uno tiene seis secciones. Seleccione una sección de un estilo para conseguir un patrón preestablecido.

#### Sección

Cada estilo tiene 6 secciones. Una sección es un componente musical combinado para crear una obra musical. Los patrones preestablecidos llevan programadas las seis secciones siguientes:

**MAIN A** ........... Es la sección por defecto. Se puede usar para la estructura de estrofa y estribillo básica de un patrón.

**MAIN B** ........... Es la sección alternativa. Se puede usar para unir patrones.

Las dos secciones de transició siguientes se ejecutan de forma inmediata cuando se seleccionan:

- **FILL AB** .......... Usada para hacer la transición entre la sección estrofa/estribillo y la sección puente. Esta sección continúa en el Main B.
- **FILL BA** .......... Se usa para hacer de nuevo la transición a la sección estrofa/estribillo. Esta sección continúa en el Main A.
- **INTRO** ............ Se usa como introducción al patrón. Esta sección continúa en el Main A.

**ENDING** ......... Cuando se acaba su ejecución, termina el patrón.

**DITOTA** Las configuraciónes de baterías están programadas para cambiar a un patrón presetablecido. Para evitar que las configuraciones cambien automáticamente, desactive el parámetro "Recv Ch 10 PC" en la página 17 en el modo Utility (P. 118).
## Patrones de usuario

El concepto de patrones de usuario hace referencia a los espacios de memoria situados entre el número 111 y el 210, donde Vd. puede crear sus propios patrones. Al contrario de lo que sucede con los estilos o patrones preestablecidos, los patrones de usuario no tienen secciones, pero puede especificar cualquier patrón de usuario como sección (INTRO, FILL, etc.).

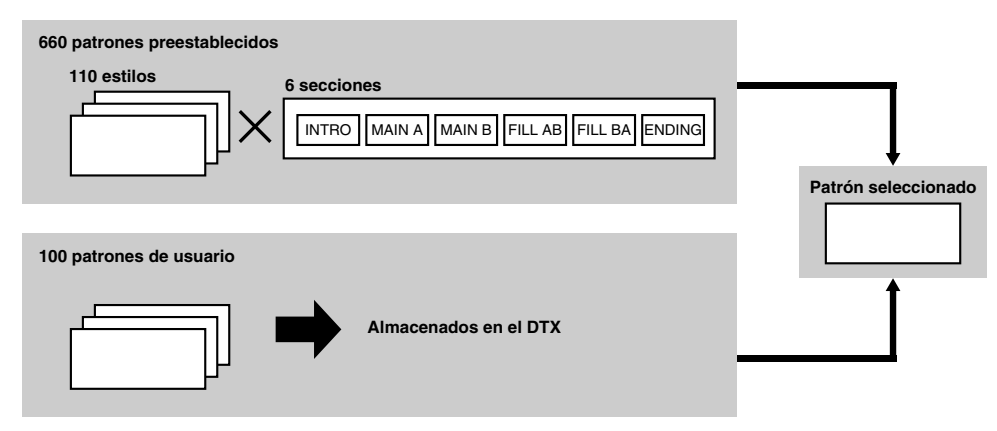

## Entrada en el modo Pattern Play

Pulse el botón PATTERN.

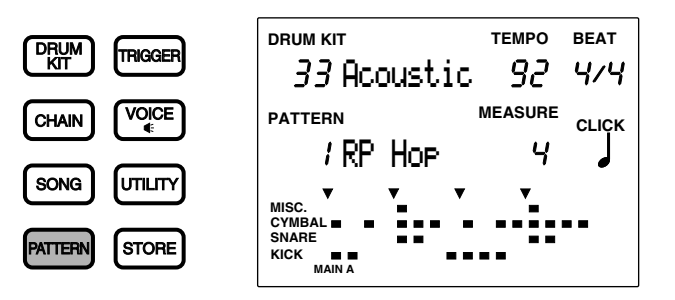

aaaaaaaaaaaaaaaaaaaaaaaaaaaaaaa aaaaaaaaaaaaaaaaaaaaaaaaaaaaaaaaaa

**NTOTA** Puede entrar sin querer en el modo Pattern Job si pulsa dos veces el botón PATTERN. Si le sucede esto, pulse el botón PATTERN de nuevo. Este botón conmuta entre los modos Pattern Play y Pattern Job.

**NOTA** El modo Pattern Play se muestra con el mismo formato que el modo Drum Kit Play (o que el modo Chain Play).

## Selección de un patrón

aaaaaaaaaaaaaaaaaaaaaaaaaaaaaaa aaaaaaaaaaaaaaaaaaaaaaaaaaaaaaaaaa Seleccione un patrón preestablecido eligiendo una combinación de estilo y sección de entre los 110 estilos y 6 secciones disponibles. Es posible combinar los estilos y las secciones de los patrones preestablecidos de 660 formas distintas. Los patrones de usuario no tienen secciones como los patrones preestablecidos.

 $\bigodot$  Mueva el cursor al área de selección del número de estilo o patrón usando los botones de cursor  $\bigodot$ .

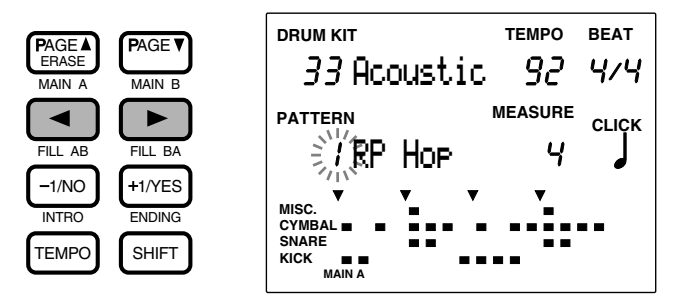

**NOTA** El número de estilo se selecciona automáticamente y parpadea en el modo Pattern Play.

 $\bullet$  Use el mando giratorio para seleccionar el número de estilo.

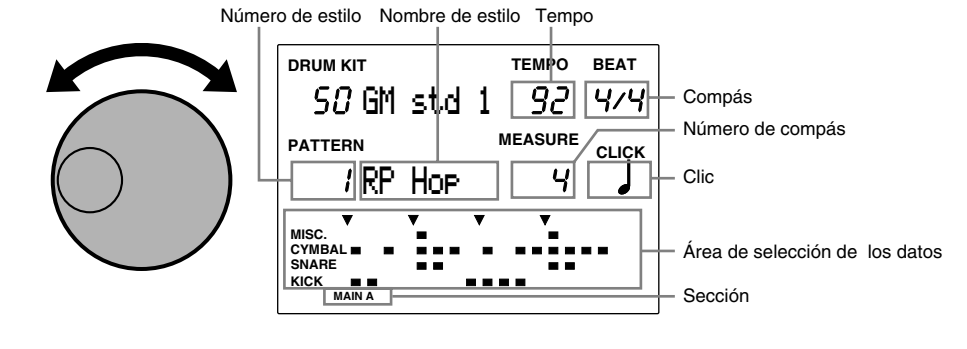

**NOTA** También puede ejecutar el número de estilo utilizando los botones+1/YES y -1/NO.

Al estilo que haya seleccionado se le asignará automáticamente el tempo por defecto que corresponda al estilo cuando en el modo Utility se haya establecido el modo Tempo en el valor "pattern" (P.123). El display de los datos (parte inferior del LCD) muestra la configuración del ritmo seleccionado en cada momento.

### **Números de estilo (y de patrón de usuario)**

**Estilo preestablecido:** 1 a 110 **Patrón de usuario:** 111 a 210

## <sup>3</sup> Seleccione la sección después de seleccionar un estilo preestablecido.

Pulse los botones MAIN A, MAIN B, FILL AB, FILL BA, INTRO o ENDING mientras mantiene pulsado el botón SHIFT para seleccionar la sección. La sección seleccionada se mostrará en el extremo inferior del LCD.

**NOTA** Los patrones de usuario no tienen secciones. Por tanto, la sección no se mostrará si ha seleccionado un patrón de usuario.

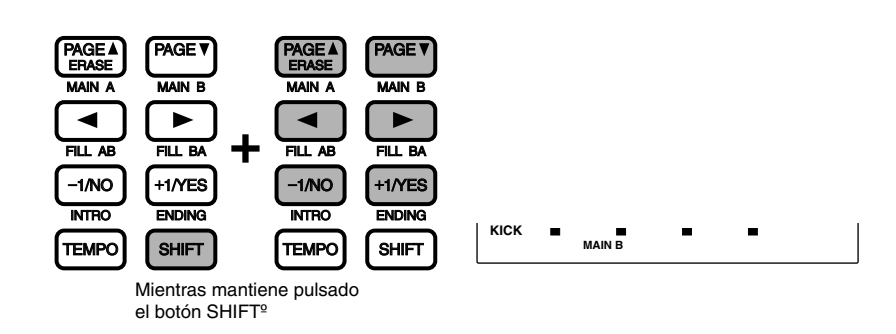

**NTOTA** El modo Pattern Play selecciona automáticamente la sección MAIN A. Sin embargo, si ha entrado en el modo Pattern Play desde el modo Song Play, se seleccionará el estilo y la sección que estaba usando en el modo Song Play.

#### **Selecciones:**

Secciones: MAIN A, MAIN B, FILL AB, FILL BA, INTRO o ENDING

## Ejecución de un patrón

 $\bigcirc$  Pulse el botón  $[\blacktriangleright/\blacksquare]$  para ejecutar un patrón.

El LED verde situado encima del botón  $[\blacktriangleright \ell \blacksquare]$  empieza a destellar en el tempo del patrón que se está ejecutando.

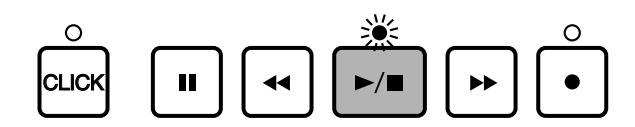

aaaaaaaaaaaaaaaaaaaaaaaaaaaaaaa aaaaaaaaaaaaaaaaaaaaaaaaaaaaaaaaaa

**NTOTA** Cuando el parámetro "Count" de la página 36 de la pantalla Count (P.123) en el modo Utility se encuentra activado (on) el sonido de metrónomo de "click" también se pondrá en marcha.

<sup>2</sup> Pulse el botón [▶/ ■] de nuevo para detener la ejecución del patrón. El DTX volverá automáticamente al comienzo.

#### **Display del LCD (durante la actuación)**

El indicador de beats (pulsaciones) destellará marcando el tempo indicado.

El área de selección del acorde muestra el nombre de acorde del patrón que se está ejecutando.

El área de selección del número de compás indicará el número de compás que se esta ejecutando. Si se ejecuta un patrón de un compás, esta área de selección conservará el valor "1".

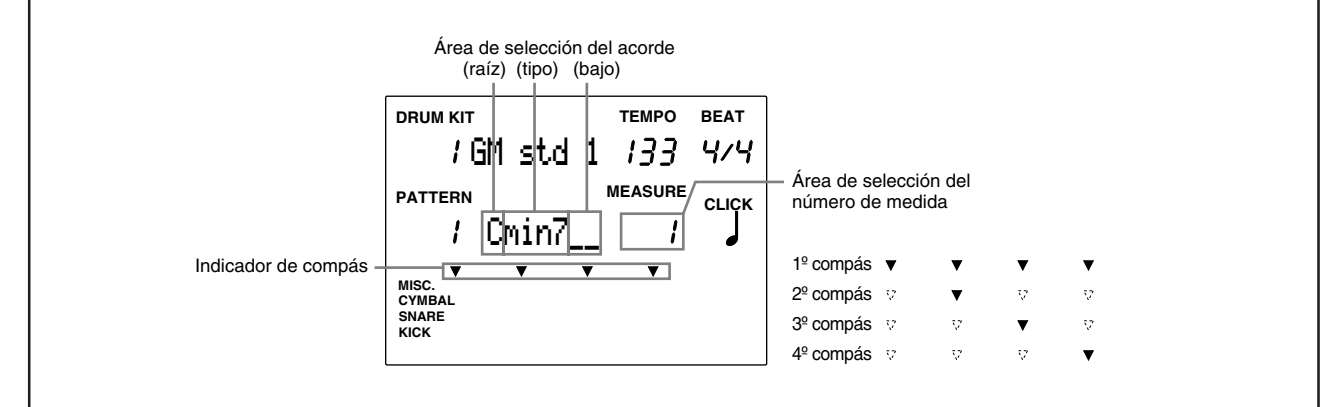

**NTOTA** Mientras ejecuta un patrón puede cambiar a otro diferente. Cambie de estilo o sección al comienzo del siguiente patrón. El tempo no cambiará.

**NOTA** El número de compás es diferente para cada patrón.

**NOTA** En cada patrón está preestablecido el acorde basado en "C".

## Botón | |

Pulse el botón [II] para detener la ejecución de un patrón. El LED que hay sobre el botón[ $\blacktriangleright$ / $\blacksquare$ ] se apagará. Cuando se pulsa de nuevo el botón [i], la ejecución continúa en el punto donde se interrumpió.

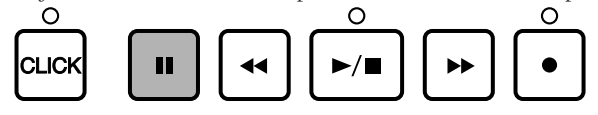

## Botones FAST  $[\blacktriangleright\blacktriangleright]$  y  $[\blacktriangleleft\blacktriangleleft]$

Los botones FAST [ $\blacktriangleright$ ] y  $\blacktriangleleft$ ] hacen que el indicador avance o retroceda un compás cuando el patrón está detenido y no se ejecuta. Para avanzar o retroceder rápidamente, deje pulsados estos botones.

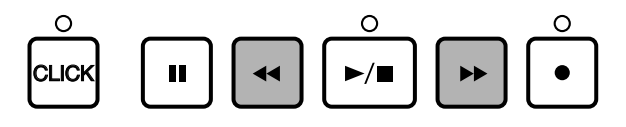

## Ajuste del volumen

## Ajuste del volumen master

El control de volumen MASTER ajusta el volumen total del patrón.

**NOTA** El control de volumen MASTER también controla el sonido de la entrada de configuración de batería procedente de los pads.

aaaaaaaaaaaaaaaaaaaa aaaaaaaaaaaaaaaaaaaaaaaaaaaaaaaaaaaaaaaaaaaaa

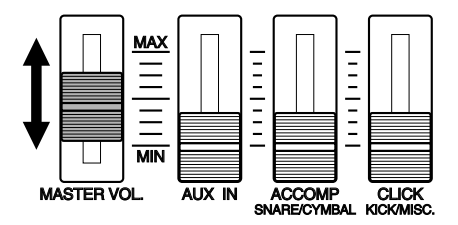

## Ajuste del volumen de cada parte

Se puede ajustar separadamente el volumen de acompañamiento (acordes y bajo), del clic y del ritmo. Cuando este ensayando sobre un patrón, también puede realizar el balance de volumen entre el patrón y la entrada de configuración de batería de los pads.

Use el control ACCOMP(SNARE/CYMBAL) o el control de volumen CLICK (KICK/MISC) del panel frontal para ajustar el volumen. Tenga en cuenta que el funcionamiento y las funciones de esos controles variarán según la configuración de los elementos del sistema del modo Slider establecidos en el modo Utility. El modo Slider está configurado por defecto en Practice (modo de ensayo). Los valores de configuración de este modo son los siguientes:

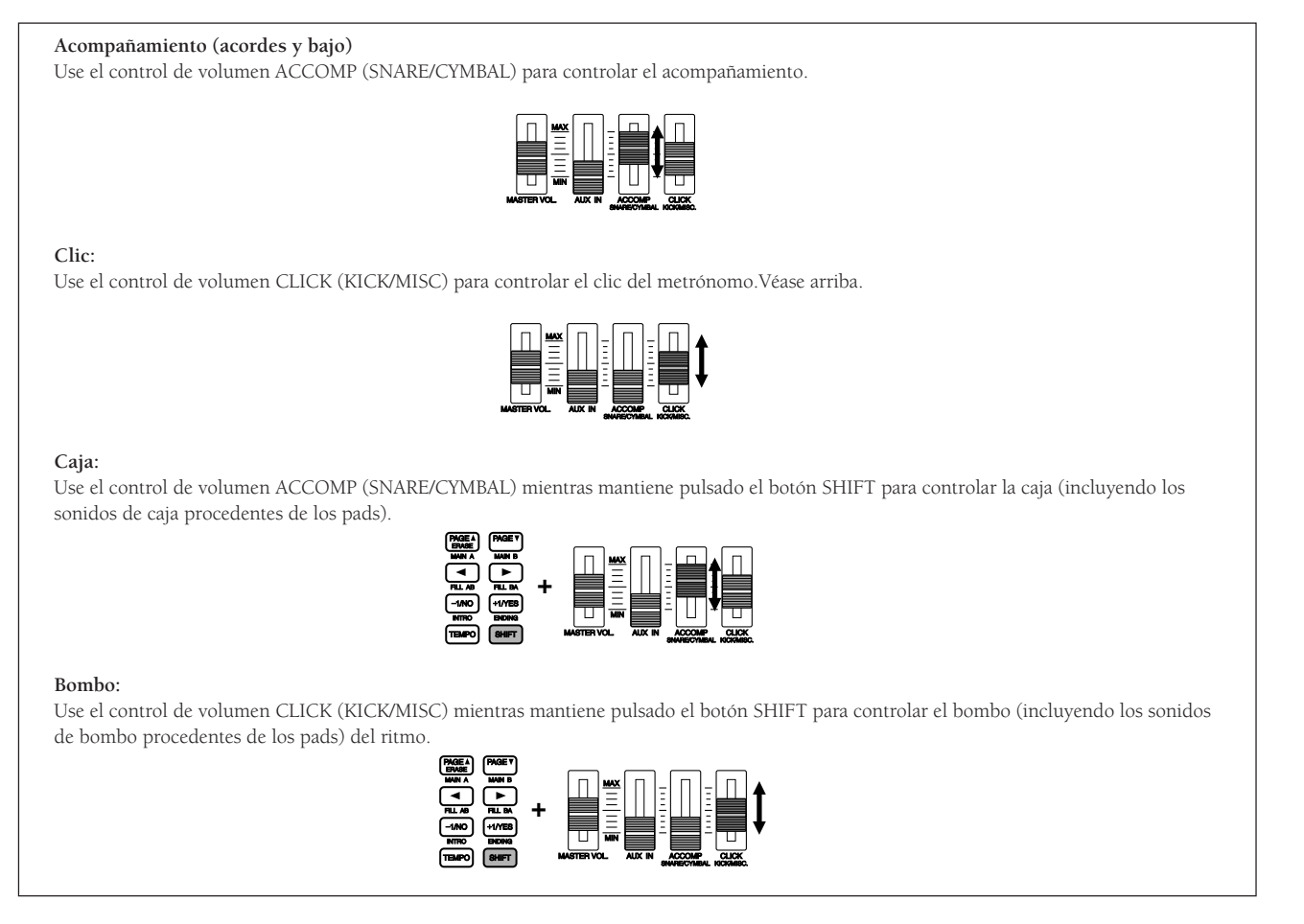

**NOTA** Si configura el modo Slider en el modo Utility con el valor "live" (directo), podrá controlar también el volumen de las partes CYMBAL y MISC. (P.116)

# Ajuste del tempo

Podrá cambiar el tempo independientemente de si el patrón se está ejecutando o no. Mueva el cursor al área de selección del tempo y use el mando giratorio o pulse los botones +1/YES y -1/NO .

aaaaaaaaaaaaaaaaaaaaaaaaaaaaaaa aaaaaaaaaaaaaaaaaaaaaaaaaaaaaaaaaa

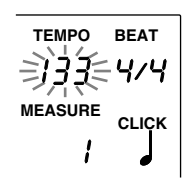

#### **Valores de configuración:**

Tempo:  $J = 30$  a 299

**NOTA** Cada patrón tiene un valor de tempo por defecto. Por tanto, si cambia el tempo y después selecciona un patrón diferente, el tempo volverá al valor por defecto del patrón recién elegido. Si asigna al modo Tempo el valor de "global" en el submodo SEQ del modo Utility, el tempo permanecerá igual aunque se seleccionen patrones diferentes. Véase P.123 para más información sobre este punto.

## Clic (metrónomo)

Puede activar o desactivar el metrónomo con el botón CLICK independientemente de que el patrón se esté ejecutando o no.

aaaaaaaaaaaaaaaaaaaaaaaaaaaaaaa aaaaaaaaaaaaaaaaaaaaaaaaaaaaaaaaaa

! Pulse el botón CLICK para poner en marcha el metrónomo. El LED que hay sobre el botón clic destellará siguiendo el tempo actual.

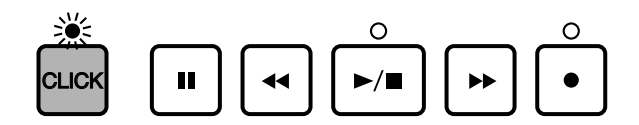

<sup>2</sup> Pulse de nuevo el botón CLICK para detener el metrónomo.

**NOTA** Si pulsa el botón CLICK mientras se ejecuta un patrón, el metrónomo se sincronizará automáticamente con el tempo de ese patrón.

#### **Ajuste del volumen (clic)**

Use el control de volumen CLICK (KICK/MISC.) para controlar el volumen del clic. Véase P.75 para más información sobre este punto.

#### **Ajuste del tempo (clic)**

Puede controlar el tempo independientemente de si el clic está activado o no de la misma manera que se ha explicado anteriormente el ajuste del tempo.

#### **Configuración del compás del clic**

Puede controlar el compás del clic independientemente de si el clic está activo o no. Mueva el cursor al área de selección BEAT (compás) y use el mando giratorio o pulse los botones +1/YES y -1/NO para configurar el compás.

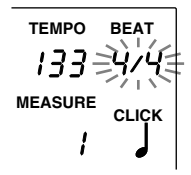

**Valores de configuración:** 1/4 a 8/4 , 1/8 a 16/8, 1/F(1/16) a 16/F(16/16)

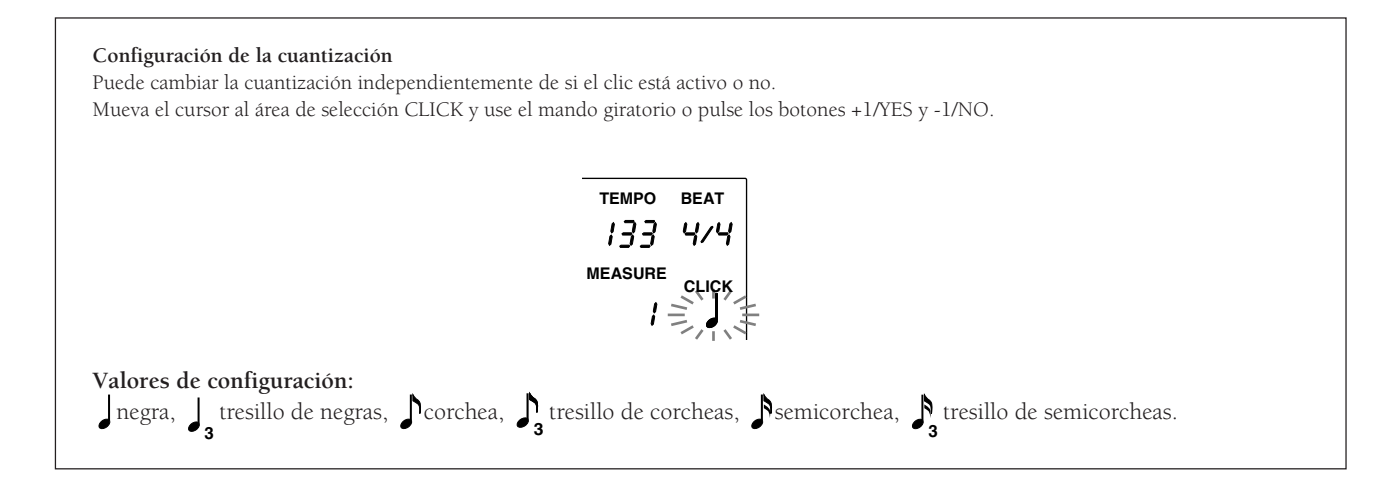

## Silenciar o tocar sólo una pista

aaaaaaaaaaaaaaaaaaaa aaaaaaaaaaaaaaaaaaaaaaaaaaaaaaaaaaaaaaaaaaaaa Esta función le permite silenciar cada parte de un patrón: ritmo, acordes o bajos. Del mismo modo, puede usar esta función para escuchar sólo una parte individual.

## Silenciamiento

Pulsando los botones BASS, CHORD o RHYTM, puede silenciar cada parte correspondiente y se apaga el LED que hay sobre cada botón. Puede silenciar las partes que no necesite durante un ensayo. Pulsando de nuevo el mismo botón, se cancela el silenciamiento y se vuelve a encender el LED correspondiente a ese botón.

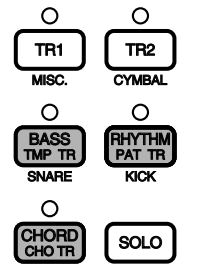

## Silenciamiento de una parte del ritmo

**NOTA** Puede silenciar separadamente el RHYTM, KICK, SNARE, CYMBAL o MISC. Esto resulta útil cuando en un ensayo quiera silenciar una parte para tocarla directamente en el pad.

Pulse los botones SNARE, KICK, CYMBAL o MISC (otros instrumentos) mientras mantiene pulsado el botón SHIFT para silenciar cada parte del ritmo. En el LCD se ocultan los indicadores "Data" (pista del ritmo) del área de selección de los datos y aparecerá "MUTE" en el lado derecho de la pista del ritmo. Para cancelar la operación, pulse el mismo botón conjuntamente con el botón SHIFT.

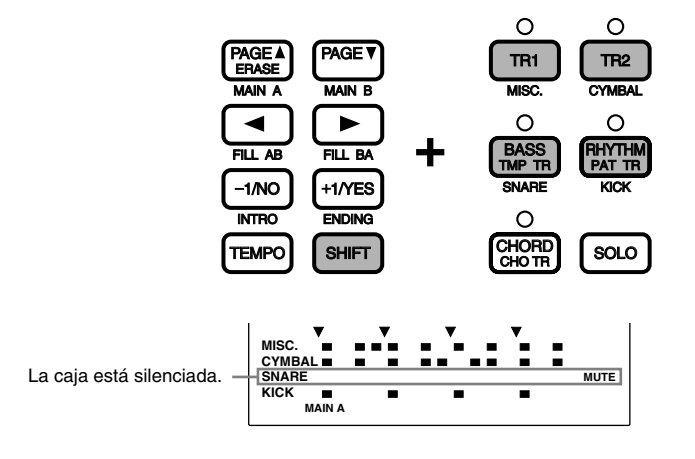

**NOTA** En la P.19, 87 hallará más información sobre el área de selección de los datos.

## Solo

SOLO quiere decir que la función ejecuta una parte sólo y silencia las demás. Puede ejecutar por separado cada una de las partes del ritmo para comprobar la configuración de un sonido o de un ritmo.

Pulse los botones SNARE, KICK, CYMB o MISC., mientras mantiene pulsado el botón SOLO para silenciar las otras partes. En el LCD se ocultan los indicadores "Data" (pista del ritmo) del área de selección de los datos y aparecerá "MUTE" en el lado derecho de la pista del ritmo. Para cancelar el solo, pulse el mismo botón SOLO de nuevo y el DTX volverá al modo Pattern Play.

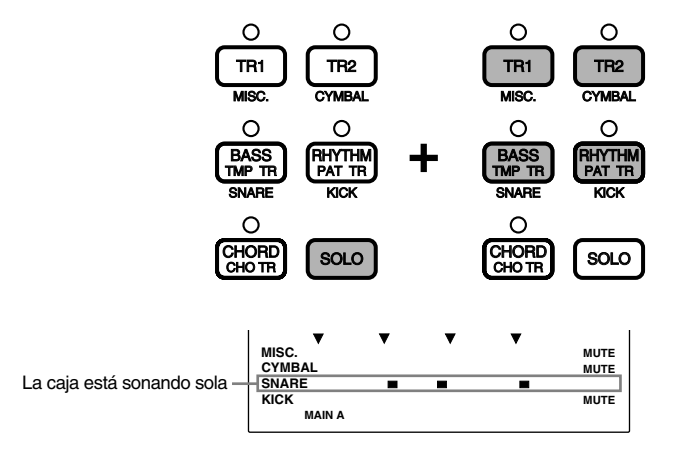

## Selección de los acordes

Podrá seleccionar los acordes del acompañamiento mientras ejecuta un patrón.

**■** Mueva el cursor al área de selección de la raíz usando los botones de cursor  $\blacksquare$ .

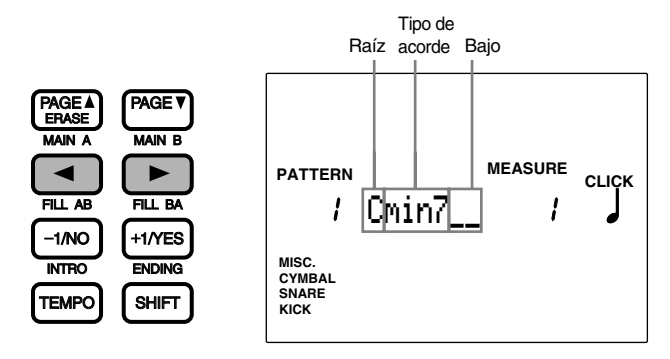

aaaaaaaaaaaaaaaaaaaaaaaaaaaaaaa aaaaaaaaaaaaaaaaaaaaaaaaaaaaaaaaaa

**NOTA** En cada patrón está preestablecido el acorde basado en "C".

" Use el mando giratorio o pulse los botones +1/YES y -1/NO para seleccionar la raíz del acorde

 $\bullet$  Mueva el cursor hasta el área de selección del tipo de acorde y seleccione un tipo de acorde.

 $\bullet$  Mueva el cursor hasta el área de selección de bajo y seleccione una nota de bajo para ser ejecutada con el acorde (si es preciso).

#### **Valores de configuración:**

**Raíz:** C, C#, D, D#, E, F F#, G, G#, A, A#, B **Tipo de acorde:** Hay 26 tipos de acordes. En la P.79 hallará más información sobre los tipos de acordes. Bajo: C, C#, D, D#, E, F F#, G, G#, A, A#, B

## **Acordes** Los acordes se abrevian como se enumera a continuación. El DTX le permite especificar un acorde para el patrón actual simplemente seleccionando la raíz y el tipo. Cuando sea necesario también se puede usar una nota del bajo (on-bass). **Raíz** ................... Lo primera nota del acorde (fundamental) **Tipo de acorde** .. El tipo del acorde (por ejemplo, mayor, menor, etc) **Bajo** ................... La nota low bass que se ha de usar cuando quiera producir un acorde con un bajo distinto al fundamental.

## Lista de acordes (raíz = C)

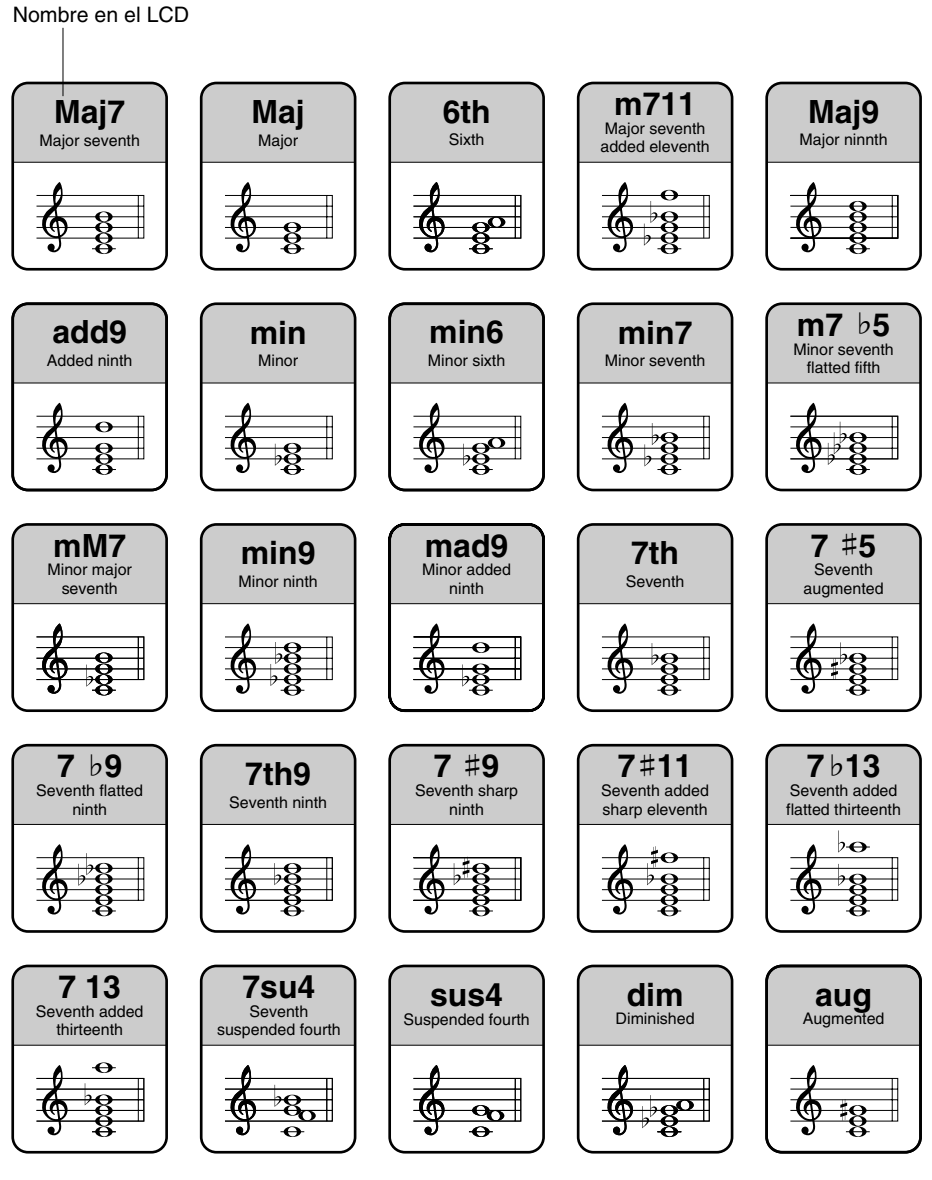

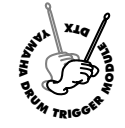

# **Modo Pattern Record**

**Puede grabar patrones originales en los números de patrones de usuario (del 111 al 210). Cada patrón consta de tres pistas: ritmo, acordes y bajo (P.71). Puede crear patrones grabándolos en tiempo real: tocando un teclado MIDI o los pads conectados. También es posible grabar paso a paso: introduciendo las notas una tras una. De esta manera se pueden introducir ritmos complejos que sería muy difícil ejecutar en tiempo real.**

## Grabación

## **D** Preparativos previos (P.81)

Seleccione en el modo Pattern Play el número de patrón de usuario donde quiere grabar su patrón original.

**NOTA** También le será necesario seleccionar la configuración de batería y el sonido de teclado (normal) que quiera usar antes de empezar a grabar.

## $\bullet$  Posición de espera (P.81)

Entre en el modo Pattern Record (Preparado para grabar)

## # **Selección de una pista de grabación (P.81)**

Seleccione la pista (acordes/bajo/ritmo) que quiere grabar.

## $\bullet$  Selección del tipo de grabación

Seleccione el tipo de grabación (en tiempo real o por pasos) que aplicará cuando use una pista de ritmo.

**NOTA** Este paso no se necesario si sólo graba la pista de acordes o de bajo, que sólo admiten grabación en tiempo real.

## $\bullet$  Establecer el tempo (P.82)

Establezca el tempo del patrón que va a grabar.

& **Establecer el compás (signatura de tiempo) (P.83)** Establezca el compás del patrón que va a grabar.

## ' **Establecer el número de compases (P.83)**

Establezca el número de los compases del patrón que va a grabar.

## ( **Establecer la cuantización (P.84)**

Establezca el valor de la cuantización.

## ) **Grabación en tiempo real (P.84)**

Graba su interpretación desde un teclado MIDI o un pad externo.

**NOTA** Si elige grabar por pasos una pista de ritmo, podrá introducir los datos uno a uno mientras va haciendo las comprobaciones en el LCD del DTX.

# aaaaaaaaaaaaaaaaaaaa aaaaaaaaaaaaaaaaaaaaaaaaaaaaaaaaaaaaaaaaaaaaa 1. Preparándose para grabar

Seleccione un patrón de usuario (del 111 al 210) en el modo Pattern Play antes de entrar en el modo Pattern Record (P.72).

#### **El canal MIDI y los sonidos grabados**

Seleccione en la página 6 en el modo Pattern Job una configuración de batería que quiera grabar antes de entrar en el modo Pattern Record y grabar la pista de ritmo. Véase la P.92 para más detalles sobre cómo seleccionar la configuración de la batería. Si está usando un teclado MIDI, podrá grabar sobre la pista de ritmo conectando el teclado MIDI al canal 10.

Seleccione un sonido de teclado entre los 128 tipos disponibles en la página 6 del modo Pattern Job antes de entrar en el modo Pattern Record y grabar el sonido para una pista de acorde o de bajo. En la P.92 hallará más información sobre cómo seleccionar un sonido. Una pista de acordes se graba a través del canal MIDI 5 y una pista de bajo a través del canal MIDI 7.

## 2. Posición de espera

Pulsando el botón RECORD entrará en el modo Pattern Record y el DTX estará preparado para grabar. Se encenderá el LED rojo que está situado sobre el botón RECORD.

aaaaaaaaaaaaaaaaaaaa aaaaaaaaaaaaaaaaaaaaaaaaaaaaaaaaaaaaaaaaaaaaa

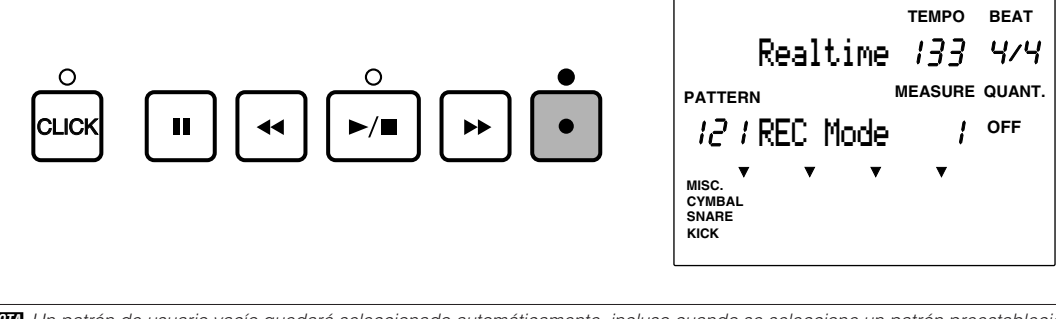

**NIOTA** Un patrón de usuario vacío quedará seleccionado automáticamente, incluso cuando se seleccione un patrón preestablecido y se pulse el botón Record.

**NTOTA** Podrá borrar todos los datos del patrón de usuario actualmente seleccionado sólo con pulsar el botón RECORD mientras mantiene pulsado el botón SHIFT. El DTX se pondrá en modo preparado para grabar. Esto le resultará bastante útil cuando quiera crear un patrón empezando desde cero.

## 3. Selección de una pista

Seleccione una pista para grabar.

Pulse el botón CHORD, BASS o RHYTM para elegir la pista que desee grabar. Se encenderá el LED que hay sobre el botón correspondiente.

aaaaaaaaaaaaaaaaaaaa aaaaaaaaaaaaaaaaaaaaaaaaaaaaaaaaaaaaaaaaaaaaa

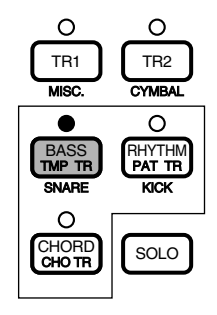

# 4. Selección del tipo de grabación

## \*Este paso no será necesario si ha elegido una pista de acorde o de bajo para grabar. Sálteselo y vaya al paso 5.

aaaaaaaaaaaaaaaaaaaaaaaaaaaaaaa aaaaaaaaaaaaaaaaaaaaaaaaaaaaaaaaaa

Si ha elegido grabar la pista de ritmo, podrá elegir también el tipo de grabación.

Mueva el cursor al área de selección del tipo de grabación y use el mando giratorio o pulse los botones +1/YES y -1/NO para elegir el tipo de grabación. Podrá elegir entre lo siguiente:

**Real-time (tiempo real)** Un método de grabación que graba la entrada de pads o tambores conectador al DTX. Este método es idéntico a grabar una pista de acordes o de bajo.

**Step Rec (grabación por pasos)** Un método de grabación en el que Vd. especifica cada sonido de batería para un compás de uno en uno. Se puede ir comprobando la operación en el LCD, en el área de selección de los datos.

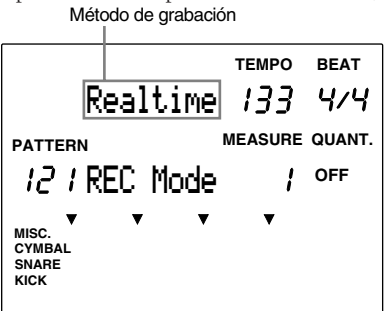

Los siguientes pasos sólo son necesarios para la grabación en tiempo real. Si ha elegido grabación por pasos, salte hasta la P.85.

## 5. Configuración del tempo

Establezca el tempo de la grabación en tiempo real.

**■** Pulse el botón TEMPO o use los botones de cursor  $\blacksquare$  para mover el cursor al área de selección del tempo.

aaaaaaaaaaaaaaaaaaaaaaaaaaaaaaa aaaaaaaaaaaaaaaaaaaaaaaaaaaaaaaaaa

" Use el mando giratorio o pulse los botones +1/YES y -1/NO para configurar el tiempo.

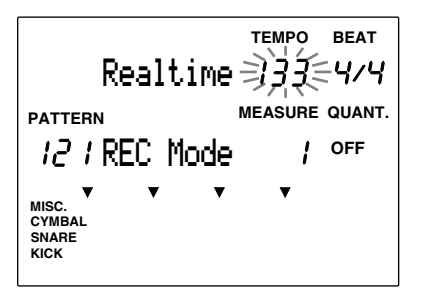

**Valores de configuración: Tempo:**  $J = 30$  a 299

**NOTA** Sólo es posible configurar o grabar el tempo de un patrón que no contenga datos

## 6. Configuración del compás (signatura de tiempo)

Establezca el compás del patrón que está grabando.

Mueva el cursor al área de selección BEAT (compás) y use el mando giratorio o pulse los botones +1/YES y -1/NO para configurar el compás.

aaaaaaaaaaaaaaaaaaaa aaaaaaaaaaaaaaaaaaaaaaaaaaaaaaaaaaaaaaaaaaaaa

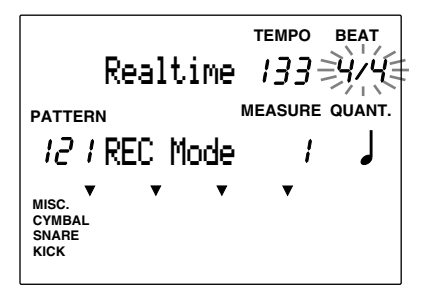

**Valores de configuración:**

1/F, (1/16) a 16/F(16/16), 1/8 A 16/8, 1/4 a 8/4

**NIOTA** Sólo podrá establecer o grabar el compás de un patrón que no tenga ningún dato.

## 7. Configuración del número de compases

Establezca la longitud del patrón grabado usando los compases como unidades.

Mueva el cursor al área de selección MEASURE (Compás) y use el mando giratorio o pulse los botones +1/YES y -1/NO para configurar el número de compases.

aaaaaaaaaaaaaaaaaaaa aaaaaaaaaaaaaaaaaaaaaaaaaaaaaaaaaaaaaaaaaaaaa

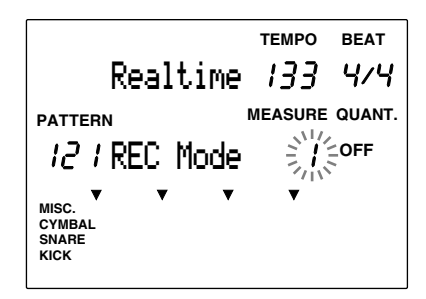

**Valores de configuración:**

1 a 8

**NOTA** Sólo podrá establecer el número de compases de un patrón que no tenga ningún dato.

# 8. Configuración de la cuantización

Configura los valores de cuantización para la grabación. La cuantización ayuda a conseguir una grabación "compacta" alineando automáticamente las notas a la pulsación especificada más próxima a medida que se va grabando. Por ejemplo, si quiere grabar en corcheas directamente desde un charles, puede hacer de manera muy exacta configurando el valor la cuantización a coercheas.

aaaaaaaaaaaaaaaaaaaaaaaaaaaaaaa aaaaaaaaaaaaaaaaaaaaaaaaaaaaaaaaaa

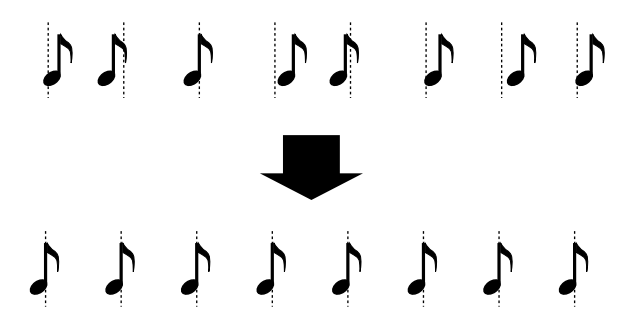

La cuantización establecida aquí será la unidad mínima de grabación de datos. Escoja la cuantización más corta en la pieza usada para la frase o ritmo que esté grabando.

La interpretación se grabará exactamente como se ha tocado si la cuantización está desactivada (OFF). También podrá asignar la cuantización en un momento posterior (P.91).

Mueva el cursor al área de selección QUANT y use el mando giratorio o pulse los botones +1/YES y -1/NO para configurar el valor de la cuantización.

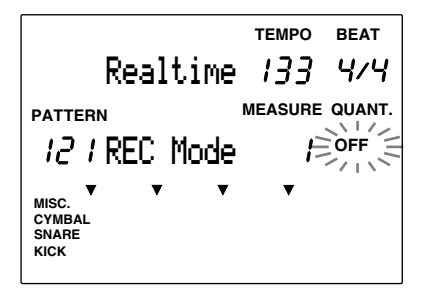

```
Valores de configuración:
```
OFF, **J** negra, **J** tresillo de negras, **J** corchea, **J** tresillo de corcheas, **J** semicorchea,  $\int_3^5$  tresillo de semicorcheas.

**NTOTA** El nivel de cuantización más preciso se da cuando la cuantización está desactivada, ya que se consigue una resolución de 96 clocks por negra.

## 9. Grabación en tiempo real

aaaaaaaaaaaaaaaaaaaaaaaaaaaaaaa aaaaaaaaaaaaaaaaaaaaaaaaaaaaaaaaaa La grabación en tiempo real le permite grabar un patrón mientras toca un teclado MIDI o pads de batería externos en tiempo real.

! Pulse el botón [¶/ º]. El LED situado sobre el botón lanzará un destello y el DTX contará dos compases antes de empezar a grabar.

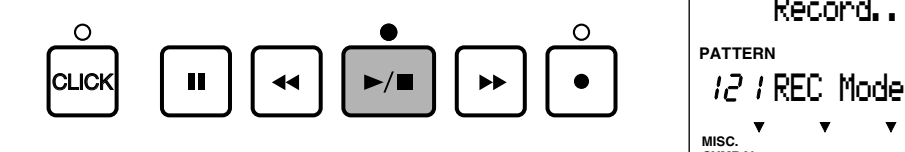

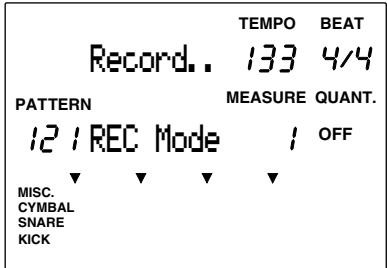

**NOTA** El LED que hay sobre el botón CLICK irá destellando al ritmo del valor actual del tempo durante el período de cuenta previo a la grabación. Mientras se realiza ésta, seguirán el tempo tanto el LED del botón CLICK como el que hay sobre el botón START/STOP.

**NOTA** La grabación de la pista de acordes se realiza a través del canal MIDI 5; la pista de bajo se graba a través del canal MIDI 7 y la pista de ritmo con el canal MIDI 10.

Una vez el DTX haya vuelto al principio de la primera medida, podrá grabar la caja, el charles u otras partes en la pista mientras ve en todo momento el número de compás..

**NOTA** Los datos de cada parte (KICK, SNARE, CYM, MISC) que haya tocado aparecen en el LCD, en el área de selección de los datos, después de grabar una pista de ritmo. En la P.19, 87 hallará más información sobre el área de selección de los datos.

<sup>■</sup> Finalice la grabación y vaya al modo Pattern Play pulsando de nuevo el botón Pulsando el botón [ $\blacktriangleright$  | el LCD mostrará "wait.." y la grabación finalizará. El DTX volverá al modo Pattern Play.

# aaaaaaaaaaaaaaaaaaaa aaaaaaaaaaaaaaaaaaaaaaaaaaaaaaaaaaaaaaaaaaaaa Grabación por pasos (sólo para la pista de ritmo)

La grabación por pasos se usa para grabar una pista de ritmo. Esto le permitirá introducir cada pulsación de una en una mientras va comprobando la estructura en el área de selección de los datos.

! Siga los pasos 1. Preparándose para grabar (p. 81) y 4. Selección del tipo de grabación (P. 82) y pulse el botón [¶/ º]. El LED situado sobre este botón se encenderá y el DTX introducirá el modo Step Recording.

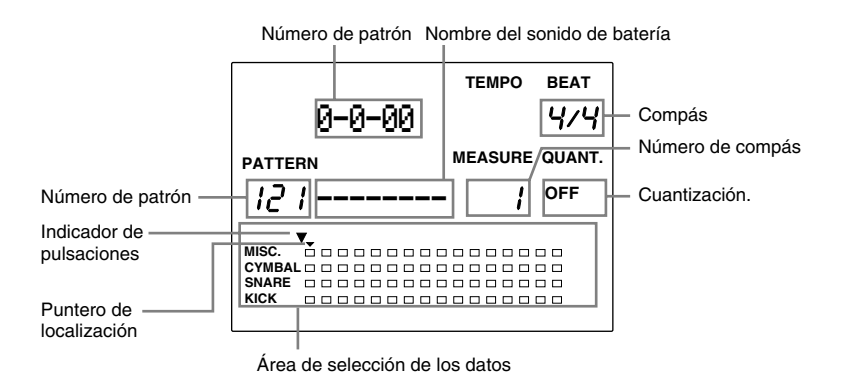

**Compás/Pulsación/Reloj** ........... Indica la posición en cada momento.

**Número de patrón** ..................... Indica el número de patrón de usuario designado para la grabación.

**Nombre de sonido de batería** ... Muestra el sonido de batería que se está usando actualmente. Si no hay ningún sonido grabado en esta posición, el display mostrará "----

**Número de compás** ................... Indica el número de compás en cada momento..

**Cuantización** .............................. Indica el valor de la cuantización (Longitud de nota).

**Área de selección de datos** ........ Muestra mediante puntos los datos introducidos.

**Indicador de pulsación** .............. Indica las pulsaciones en cada momento.

**Puntero de localización** ............. Indica la posición presente del sonido de batería que se va a introducir o borrar. El cursor puede ser movido un valor de cuantización cada vez.

 $\bullet$  Mueva el cursor al área de selección de cuantización usando los botones de cursor  $\bullet$   $\bullet$  y seleccione la cuantización (longitud de nota) del sonido de batería con el mando giratorio o los botones +1/YES y -1/NO. A partir de ahora podrá mover el cursor según el valor de cuantización que haya seleccionado.

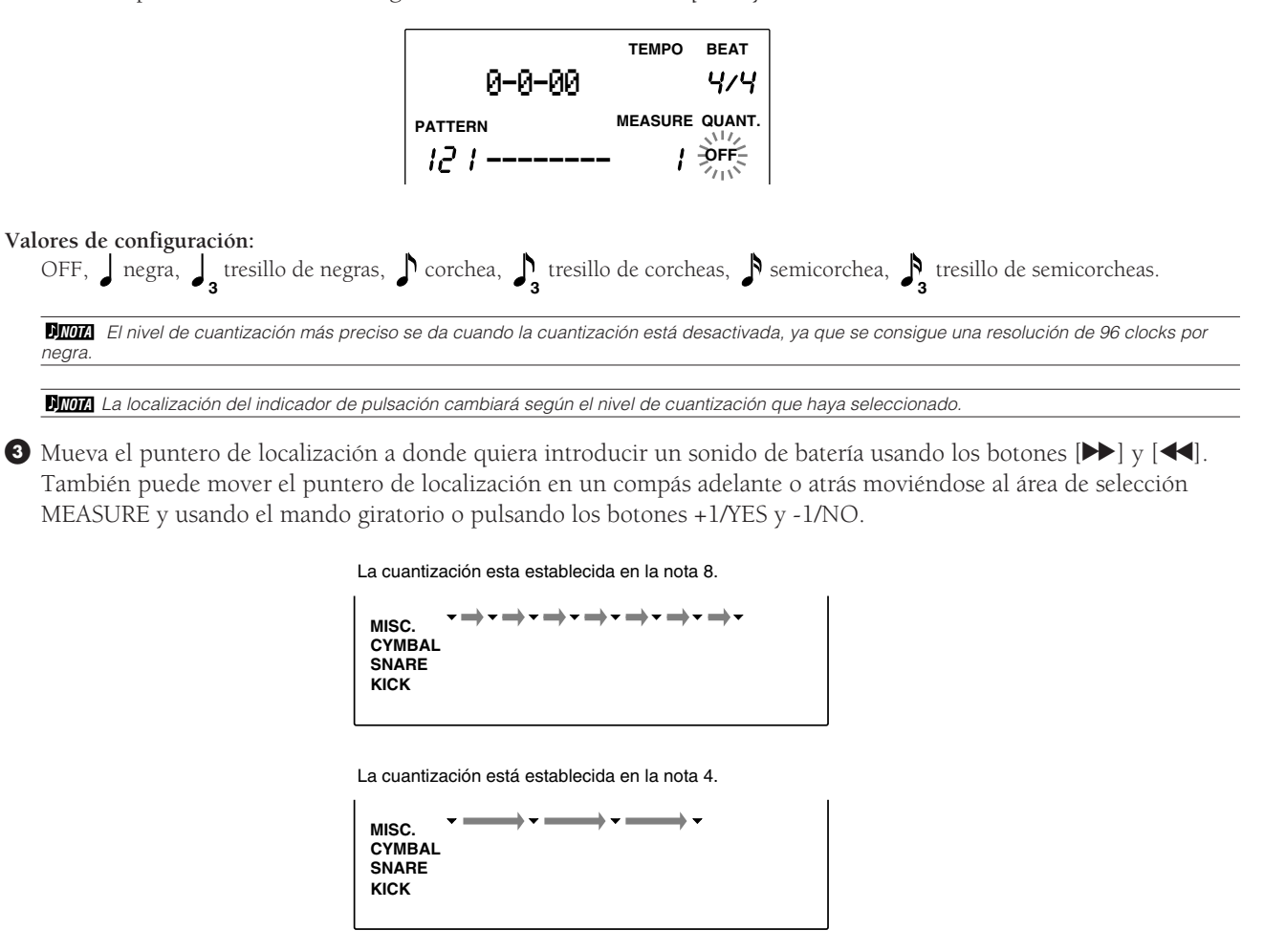

**NOTA** El cursor puede también moverse un valor de cuantización cada vez.

 $\bullet$  Toque el pad o el teclado MIDI correspondiente a1 sonido de batería que desea introducir. Se mostrará el nombre de sonido de la entrada y los datos aparecerán en el área de selección de los datos en forma de un pequeño punto cuadrado.

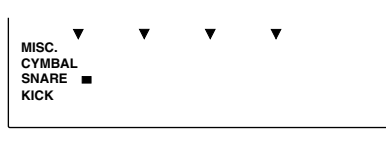

**NOTA** El sonido de batería aparece clasificado en el LCD en cuatro pistas : KICK, SNARE, CYMBAL y MISC (otros instrumentos)

**NOTA** TEl teclado MIDI puede grabarse a través del canal MIDI 10.

#### **Borrado de un error**

Para borrar un sonido que se haya introducido erróneamente, dé los siguientes pasos:

- 1 Use los botones [ª] y [·] para mover el puntero de localización hasta la posición sobre el punto (indicador de nota) del sonido de batería que desea borrar.
- 2 Pulse el botón ERASE (borrar) y el error se borrará

<sup>6</sup> Repita los pasos <sup>2</sup> a <sup>0</sup> para continuar introduciendo los sonidos de batería necesarios en las posiciones adecuadas.

& Pulse el botón [¶/ º] para salir de la grabación por pasos. El display volverá al modo Pattern Play.

## Muestra: patrón de batería de 8 pulsaciones

Cuando se introduce un patrón de batería de 8 pulsaciones , el LCD tendrá el siguiente aspecto:

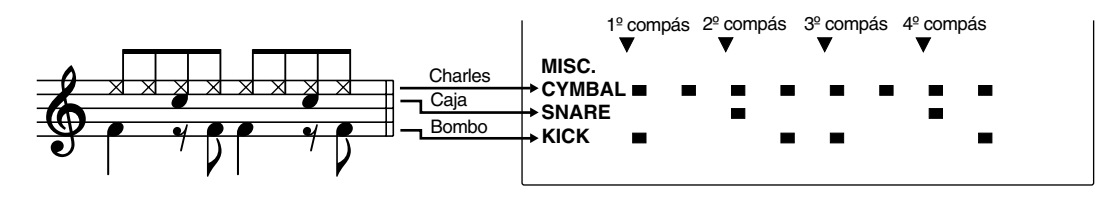

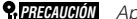

**P, ERECAUCIÓN** Apagar el DTX durante la operación de grabación, copia o borrado, provocará la pérdida de TODOS los datos de usuario.

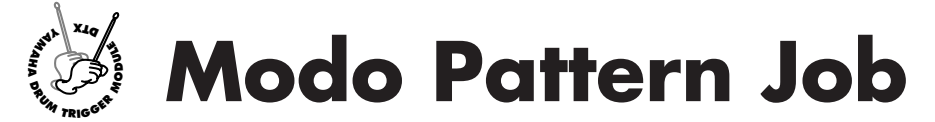

**Este modo tiene varias funciones que ayudan a crear un patrón: darle nombre una vez grabado, grabarlo, cuantizarlo, copiarlo o borrarlo.**

## Entrada en el modo Pattern Job

aaaaaaaaaaaaaaaaaaaaaaaaaaaaaaa aaaaaaaaaaaaaaaaaaaaaaaaaaaaaaaaaa Pulse el botón PATTERN 2 veces, o una sólo si ya está en el modo Pattern Play.

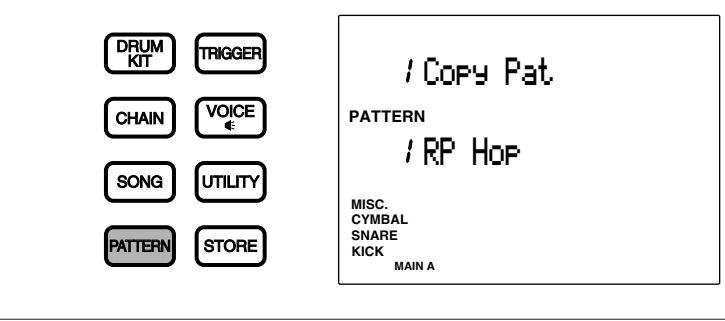

**NOTA** Seleccione el patrón de usuario en el modo Pattern Play antes de entrar en el modo Pattern Job.

**NOTA** Cuando el parámetro "Jump Rent (jump to recent page)" (Saltar a la página más reciente) de la página 7 del modo Utility está activado ("on"), el DTX mostrará la página que estaba seleccionada la última vez que se hicieron tareas de edición. Si este parámetro está desactivado ("off"), el DTX mostrará la primera página. En la P.116 hallará más información sobre el parámetro "Jump Rent (jump to recent page)".

# El modo Pattern Job (Funcionamiento y estructura de las páginas)

El modo Pattern Job consta de 7 páginas

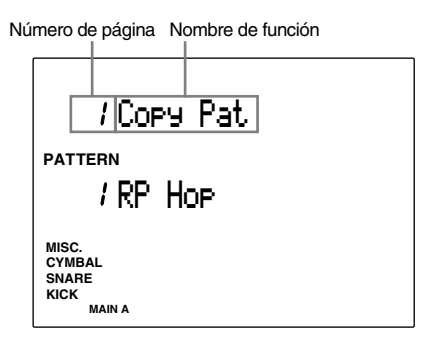

aaaaaaaaaaaaaaaaaaaaaaaaaaaaaaa aaaaaaaaaaaaaaaaaaaaaaaaaaaaaaaaaa

- **1** Seleccione la página: use los botones PAGE▲ y PAGE▼.
- Seleccione el parámetro: Use los botones de cursor  $\Box$   $\Box$ .
- # **Establezca el valor:** use el mando giratorio o pulse los botones +1/YES y -1/NO
- \$ **Ejecute la función:** Ejecute la cuantización o la copia.

**NOTA** Algunas páginas no requieren el paso 4.

# aaaaaaaaaaaaaaaaaaaa aaaaaaaaaaaaaaaaaaaaaaaaaaaaaaaaaaaaaaaaaaaaa Funciones de cada página

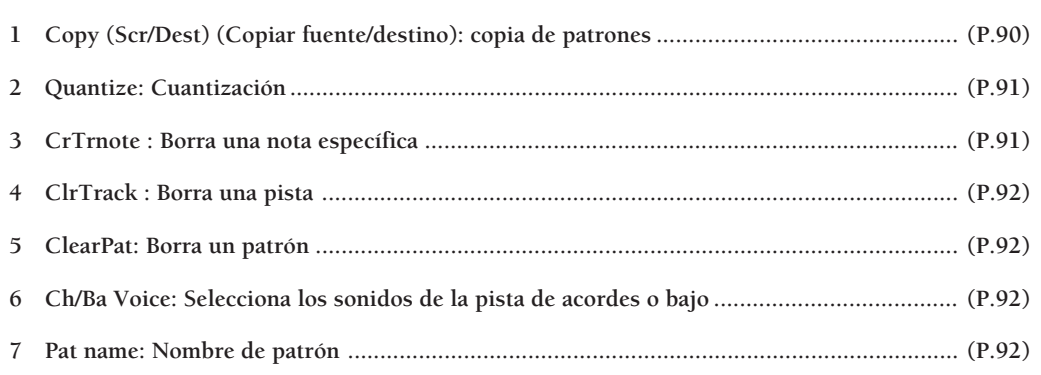

## 1 Copy (Pat/Dest): Copiar un patrón

Copia un estilo preestablecido o un patrón determinado en un número de patrón de usuario diferente. Esto le resultará útil para crear un nuevo patrón basado en otro ya existente.

! Elija el estilo preestablecido o patrón de usuario usando el mando giratorio o los botones +1/YES y -1/NO .

**NOTA** Será necesario especificar la sección (P.73) antes de seleccionar un estilo preestablecido para copiarlo.

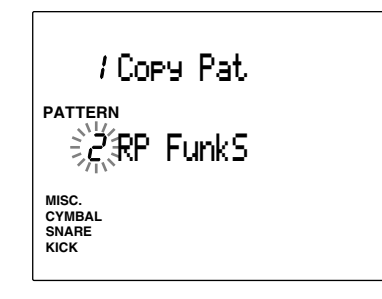

<sup>2</sup> Pulse el botón [▶/ ■] para seleccionar el destino de la copia (CopyDest).

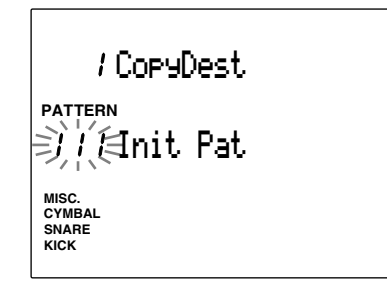

 $\bullet$  Use el mando giratorio o pulse los botones +1/ YES y -1/NO para elegir el número de patrón de usuario.

**4** Pulse el botón [▶/ ■] y el LCD mostrará la pregunta "Sure? y/n" (¿Está seguro? s/n).

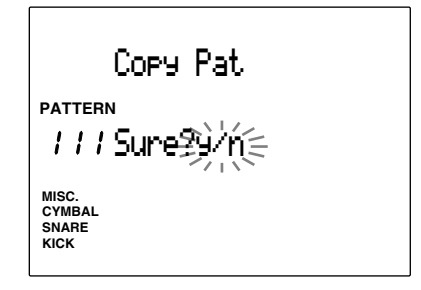

% Pulse el botón +1/YES para realizar la copia. El display volverá a la página original (Copy Pat). Pulse el botón -1/NO para cancelar la copia. El display volverá a la primera página.

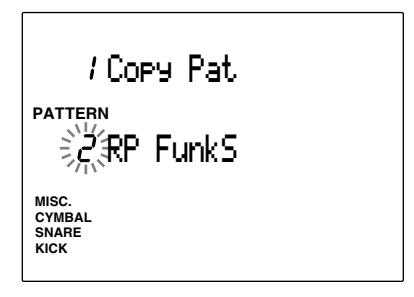

**Valores de configuración:**

**Fuente de la copia:** estilo preestablecido (1 a 110) x 6 secciones, patrones de usuario (111 a 210) **Destino de la copia:** patrón de usuario (111 a 210)

## 2 Cuantizar

Esta función cuantiza cada pista del patrón actualmente seleccionado. Como se describe en la P.84, la cuantización alinea automáticamente cada nota con la pulsación indicada más próxima.

! Pulse el botón CHORD, BASS o RHYTM de la pista que desea cuantizar y el LED situado sobre el botón se encenderá.

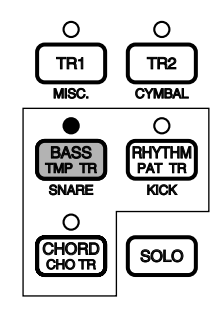

 $\bullet$  Use el mando giratorio o pulse los botones  $+1/$ YES y -1/NO para configurar el valor de la cuantización.

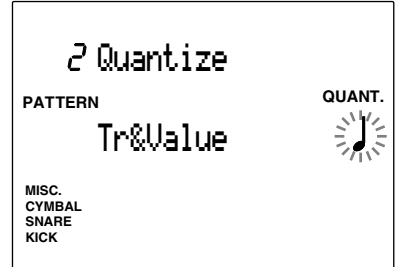

- **<sup>●</sup>** Pulse el botón [▶/ ■] y el LCD mostrará la pregunta "Sure? y/n" (¿Está seguro? s/n).
- $\bullet$  Pulse el botón +1/YES para confirmar la cuantización. El display volverá a la página original de la cuantización. Pulse el botón -1/NO para cancelarla.

#### **Valores de configuración:**

**Cuantización:** OFF, **J** negra, **J**<sub>3</sub> tresillo de negras, corchea, **D**<sub>3</sub> tresillo de corcheas, **D** semicorchea,  $\int_3$ tresillo de semicorcheas.

**NOTA** Una vez haya efectuado la cuantización, los datos se revisan y los valores anteriores serán irrecuperables.

3 CrTrNote (Borra una nota específica)

Borra la nota indicada en toda una pista.

- ! Pulse el botón CHORD, BASS o RHYTM de la pista que contiene la nota que desea borrar y el LED situado sobre el botón se encenderá.
- " Golpee el pad conectado o toque la nota en el teclado MIDI conectado al DTX. EL LCD mostrará el número y el nombre de la nota que desea borrar.

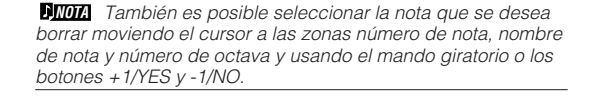

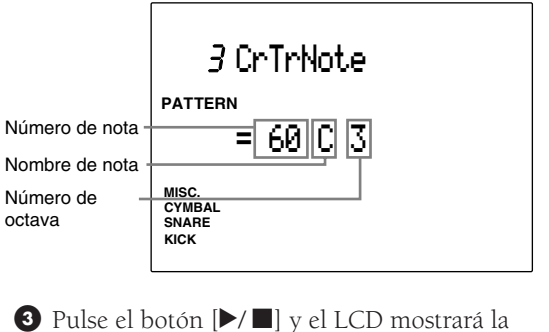

- pregunta "Sure? y/n" (¿Está seguro? s/n).
- \$ Pulse el botón +1/YES para borrar la nota. El display volverá a la página CrTrNote original. Pulse el botón -1/NO para cancelar el borrado.

## 4 Cl Track (Borrar una pista)

Esta función borra todos los datos de la pista especificada en el patrón actualmente seleccionado.

! Pulse el botón CHORD, BASS o RHYTM de la pista que desea borrar y el LED situado sobre el botón se encenderá.

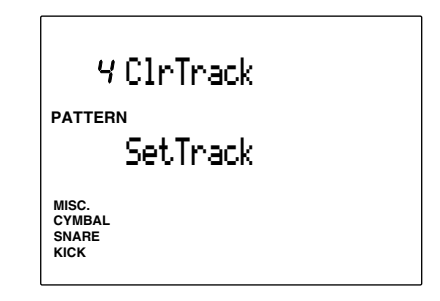

- **②** Pulse el botón [▶/ ■] y el LCD mostrará la pregunta "Sure? y/n" (¿Está seguro? s/n).
- $\bigodot$  Pulse el botón +1/YES para confirmar el borrado de la pista y el display volverá a la página Clr Track original. Pulse el botón -1/NO para cancelar el borrado.

## 5 Clear Pat (Borrar patrón)

Esta función borra los datos contenidos en el patrón de usuario actualmente seleccionado.

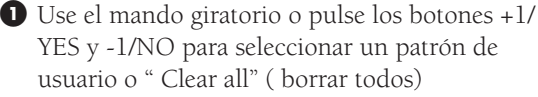

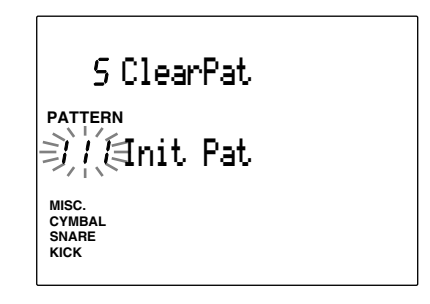

**NOTA** La orden "Clear All" se encuentra a continuación del patrón de usuario número 220. Mediante esta orden es posible borrar todos los patrones de usuario.

- **2** Pulse el botón [▶/ ■] y el LCD mostrará la pregunta "Sure? y/n" (¿Está seguro? s/n).
- <sup>3</sup> Pulse el botón +1/YES para confirmar el borrado del patrón. El display volverá a la página Clear Pat original. Pulse el botón -1/NO para cancelar el borrado.

## 6 Pgm= (selecciona los sonidos de una pista de acordes o bajo)

Selecciona los sonidos de la pista de acordes, bajo o ritmo del patrón actualmente seleccionado

! Mueva el cursor a la pantalla de pistas (track display) y seleccione la pista de la voz que desea fijar, utilizando el botón giratorio o los botones +1/YES y -1/NO.

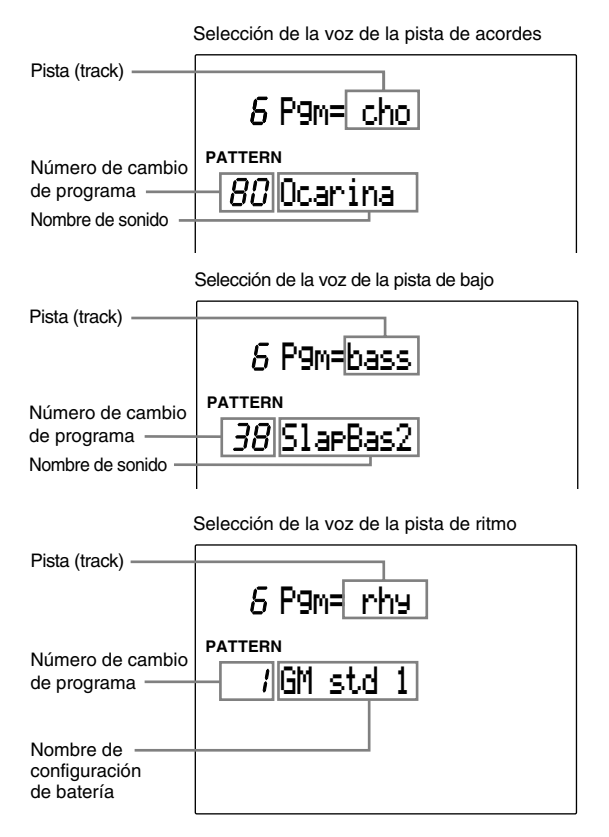

 $\bullet$  Mueva el cursor al Número de Cambio de Programa y seleccione la voz o la configuración de batería que desee utilizar para la pista, usando el botón giratorio o los botones +1/YES y -1/NO.

#### **Valores de configuración:**

**Pista (track):** cho, bass, rhy **Números de cambio de programa:** del 0 al 128.

**NOTA** Véase la P.143 para más información sobre la lista de sonidos.

**NOTA** Véase la P. 120 "9P/C KIT" para detalles sobre el número de cambio del programa de cada configuración de batería.

#### 7 Pat Name (Nombre de patrón)

Use hasta 8 letras para dar un nombre al patrón. Las letras del alfabeto, números o símbolos que podrá usar son los mismos que para dar nombre a una configuración de batería. Hallará más información en la P.35.

**PREFECIULION** Apagar el DTX durante la operación de grabación, copia o borrado, provocará la pérdida de TODOS los datos de usuario.

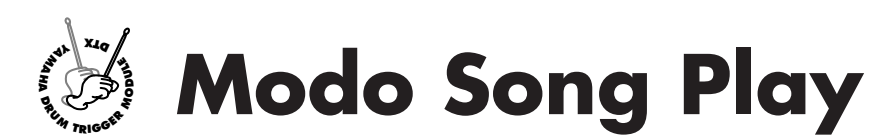

**Use este modo para seleccionar y ejecutar una canción entre las 100 canciones preestablecidas y las 30 canciones de usuario. Por medio de la función Mute (silenciar) puede eliminar uno de los sonidos y ensayar una parte de batería o de teclado sobre una canción propia previamente creada, así como sincronizar con otros dispositivos digitales conectados durante una actuación en directo.**

## El concepto de canción

## Estructura de pistas

Una canción consta de cinco pistas: 2 pistas de secuencia (TR1 y TR2) y 3 pistas de acompañamiento (patrón, acordes y tempo).

aaaaaaaaaaaaaaaaaaaa aaaaaaaaaaaaaaaaaaaaaaaaaaaaaaaaaaaaaaaaaaaaa

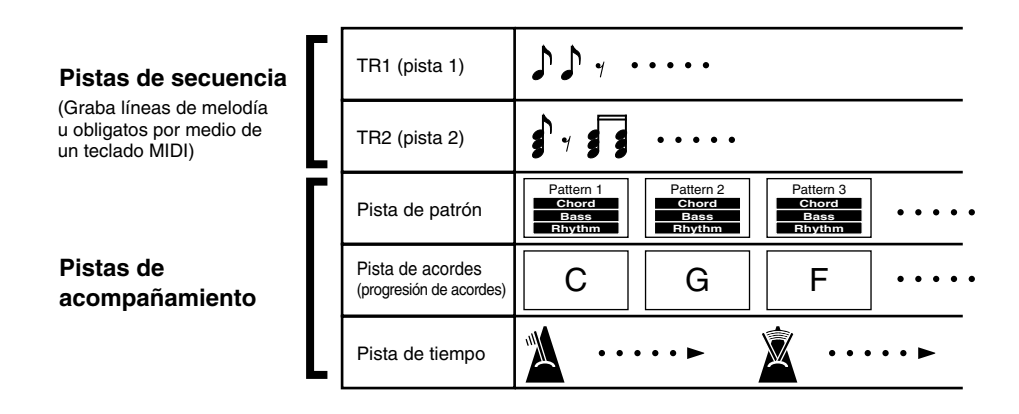

### Pistas de secuencia

Podrá grabar una melodía u obligato en cada pista de secuencia en tiempo real, exactamente igual que grabaría una pista en un secuenciador.

### Pistas de acompañamiento

El acompañamiento consta de 3 pistas: patrón (PAT TR), acordes (CHO TR) y tempo (TMP TR). Se pueden crear pistas de acompañamiento configurando los cambios de patrón, acorde y tempo en orden secuencial. Es muy fácil crear una canción con compases irregulares o instrucciones de ritardando o accelerando .

## Tipos de canciones

Podrá crear hasta 30 canciones (101 a 130). Su DTX viene con 100 canciones preestablecidas (1 a 100).

**NOTA** La canción predefinida contiene configuraciones de batería establecidas previamente y genera sonidos apropiados. Para impedir la conmutación automática de la configuración de batería, cambie los ajustes de la página 17 de la pantalla (RecvCh 10PC), en el modo Utility (pág. 118).

# Entrada en el modo Song Play

Pulse el botón SONG.

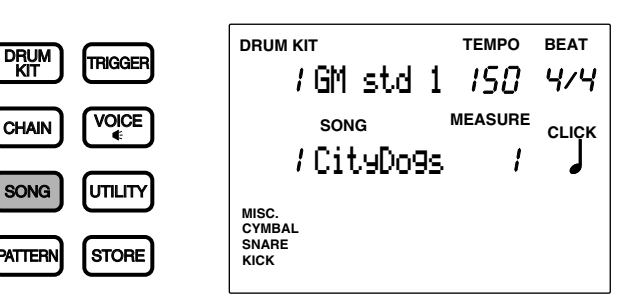

aaaaaaaaaaaaaaaaaaaaaaaaaaaaaaa aaaaaaaaaaaaaaaaaaaaaaaaaaaaaaaaaa

**NOTA** Puede entrar por error en el modo Song Job si pulsa el botón SONG dos veces. Si le pasa esto, pulse de nuevo el botón SONG para volver al modo Song Play. El modo cambia alternativamente cada vez que pulse este botón.

**NOTA** El modo Song Play se muestra con el mismo formato que el modo Drum Kit Play (o que el modo Chain Play).

## Selección de una canción

 $\bullet$  Use los botones de cursor  $\bullet$   $\bullet$  para mover el cursor al área de selección del número de canción.

aaaaaaaaaaaaaaaaaaaaaaaaaaaaaaa aaaaaaaaaaaaaaaaaaaaaaaaaaaaaaaaaa

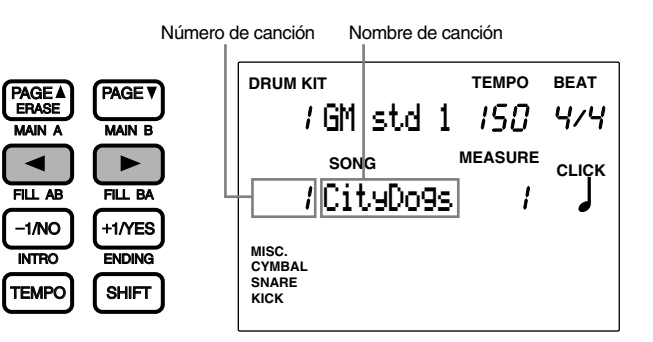

**NIOTA** En el modo Song Play el área de selección del número de canción parpadea automáticamente.

**NOTA** También es posible moverse arriba y abajo del LCD usando los botones PAGE<sup>1</sup> y PAGE<sup>1</sup>.

" Use el mando giratorio o pulse los botones +1/YES y -1/NO para seleccionar el número de canción.

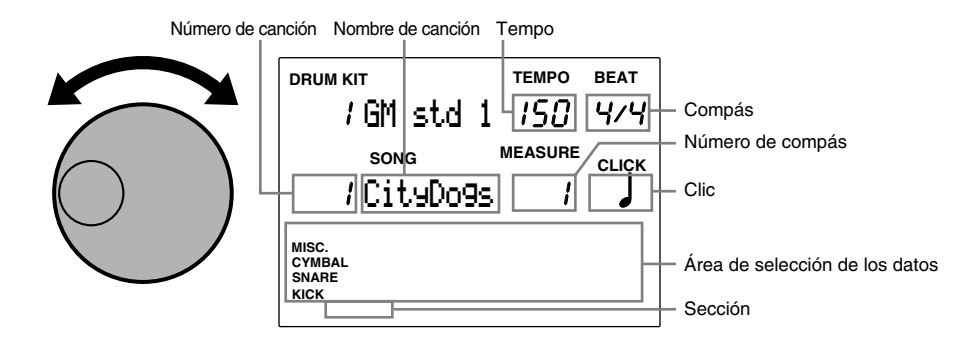

Se puede preestablecer el tempo de una canción seleccionada.

Los datos del ritmo del compás actual aparecerán en el LCD, en el área de selección de los datos, en forma de pequeños puntos cuadrados. En la P.19, 87 hallará más información sobre el área de selección de los datos.

#### **Selecciones:**

**Canción preestablecida:** 1 a 100 **Canción de usuario:** 101 a 130

**NOTA** El nombre de la sección del compás actual se muestra el extremo inferior del LCD. Si se usa un patrón de usuario en el compás actual, no se visualizará ninguna sección en el LCD.

## Ejecución de una canción

**■** Pulse el botón [▶/ ■] para ejecutar una canción.

El LED verde situado encima del botón  $\blacktriangleright$   $\blacktriangleright$  empieza a destellar en el tempo de la canción que se está ejecutando.

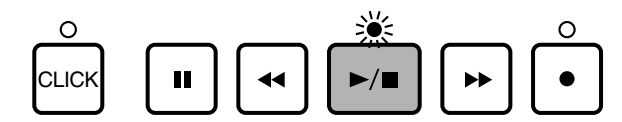

aaaaaaaaaaaaaaaaaaaa aaaaaaaaaaaaaaaaaaaaaaaaaaaaaaaaaaaaaaaaaaaaa

**NOTA** Cuando el parámetro "Count", en la página 36 de la pantalla Count (Pág. 123) del modo Utility, está en "on", el sonido del metrónomo de "click" también se pondrá en marcha.

 $\bullet$  Pulse el botón  $\triangleright$   $\blacksquare$  de nuevo para detener la ejecución de la canción. La canción volverá automáticamente al comienzo.

**NOTA** El indicador Beat (Compás) destellará marcando el tempo (P.74) mientras se ejecuta la canción. El área de selección MEASURE mostrará el número de compás se está ejecutando en cada momento.

## Botón PAUSE [II]

Pulse el botón PAUSE [II] para detener la ejecución de una canción. El LED que hay sobre el botón [ $\blacktriangleright$ / $\blacksquare$ ] se apagará. Cuando se pulsa de nuevo el botón [i] o el botón [¶/ º], la ejecución continúa en el punto donde se interrumpió.

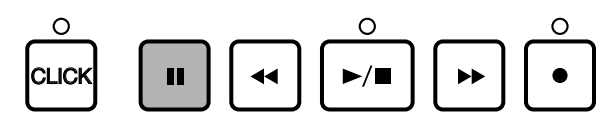

## Botones FORWARD [ $\blacktriangleright$ ] y REWIND [ $\blacktriangleleft$ ]

Los botones FORWARD [ $\blacktriangleright$ ] y REWIND [ $\blacktriangleleft$ ] mueven el cursor hasta el compás en el que quiera empezar a escuchar la canción. Los botones FORWARD  $[\blacktriangleright]$  y REWIND  $[\blacktriangleleft]$  hacen que el indicador avance o retroceda un compás cuando la canción está detenida y no se ejecuta. El LCD mostrará el estilo, sección y tempo de la primera compás.

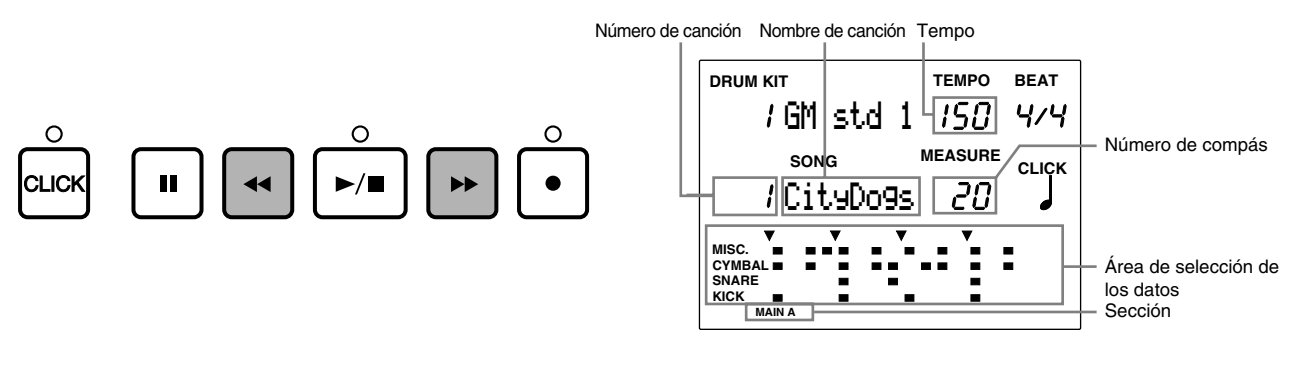

**NOTA** También podrá cambiar el número de compás moviendo el cursor al área de selección MEASURE y usando el mando giratorio o los botones +1/YES y -1/NO.

#### aaaaaaaaaaaaaaaaaaaaaaaaaaaaaaa aaaaaaaaaaaaaaaaaaaaaaaaaaaaaaaaaa Ajuste del volumen

## Ajuste del volumen master

El control de volumen MASTER ajusta el volumen global de la canción.

**NOTA** El control de volumen MASTER también controla el sonido de la configuración de batería y las entradas procedentes de los pads.

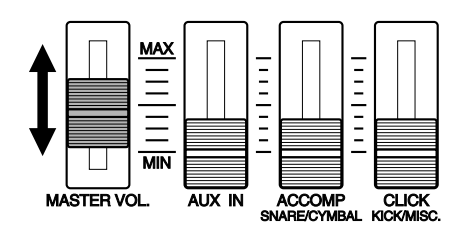

## Ajuste del volumen de cada parte

Se puede ajustar separadamente el volumen del acompañamiento (acordes y bajo), de clic y de ritmo. También puede realizar el balance de volumen entre la canción y la entrada de la configuración de batería de los pads, cuando ensaye tocando sobre una canción.

Ajuste el volumen de la misma manera que en el modo Pattern Play. En la P.75 hallará más información sobre este punto.

## Ajuste del tempo

Podrá cambiar el tempo independientemente de si la canción se está ejecutando o no.

Pulse el botón TEMPO o mueva los botones del cursor  $\Box$   $\Box$  al área de selección del tempo y use el mando giratorio o pulse los botones +1/YES y -1/NO .

aaaaaaaaaaaaaaaaaaaaaaaaaaaaaaa aaaaaaaaaaaaaaaaaaaaaaaaaaaaaaaaaa

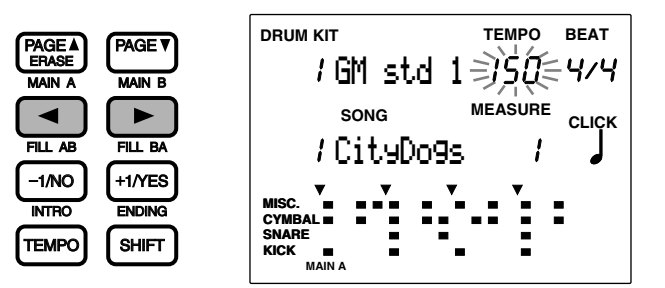

## **Valores de configuración:**

**Tempo:**  $J = 30$  a 299

**NOTA** El ajuste del tempo es temporal. Cuando seleccione una canción diferente, el tempo volverá a su valor por defecto.

## clic (metrónomo)

Puede activar o desactivar el metrónomo con el botón CLICK independientemente de que la canción se esté ejecutando o no. Los pasos para configurar el volumen, tempo o compás del clic del metrónomo son los mismos que en el modo Pattern Play. En la P.76 hallará más detalles sobre este punto.

aaaaaaaaaaaaaaaaaaaaaaaaaaaaaaa aaaaaaaaaaaaaaaaaaaaaaaaaaaaaaaaaa

## Silenciamiento o solo de cada pista

Esta función le permite silenciar las pistas de una canción: TR1 / 2 (pistas 1 y 2), ritmo, acordes o bajo. Podrá silenciar las partes que desee durante el ensayo de un ritmo. Pulse el mismo botón de nuevo para cancelar el silenciamiento de cada parte y el LED que hay sobre cada botón se encenderá cuando la pista no esté silenciada.

aaaaaaaaaaaaaaaaaaaa aaaaaaaaaaaaaaaaaaaaaaaaaaaaaaaaaaaaaaaaaaaaa

## Silenciamiento

Pulsando los botones TR1, TR2, BASS, CHORD o RHYTM se silencia la parte correspondiente y se apaga el LED que hay sobre cada botón. Puede silenciar las partes que no desee durante el ensayo de un ritmo. Pulsando de nuevo el mismo botón, se cancela el silenciamiento y se vuelve a encender el LED correspondiente a ese botón.

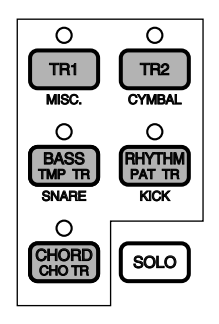

**NOTA** En TR1 (pista 1), cuando están grabadas las partes ritmo (batería) en el canal 10 MIDI y bajo en el canal 7 MIDI o partes de acordes en otros canales , respectivamente, se puede silenciar cada parte pulsando el botón correspondiente RHYTHM, BASS o CHORD.

### Silenciamiento / SOLO de cada parte del ritmo

**NIMA** Puede silenciar también o tocar separadamente cada parte del ritmo de la misma forma que en el modo Pattern Play. En la P.77 hallará más detalles sobre este punto.

**NOTA** También podrá silenciar o ejecutar como solo cada parte del ritmo en la Pista 1 cuando esta pista se usa como pista de ritmo para el canal MIDI 10.

## Función de comprobación de ritmo

**\*Esta función también puede usarse en el modo Pattern Play.**

Esta es una característica única del DTX de Yamaha que le permite comprobar la sensación de "marcha", es decir, la diferencia en la temporización (en cuanto se retrasa el ataque del pad o del tambor sobre la temporización exacta) del tipo de compás de la canción (o patrón).

aaaaaaaaaaaaaaaaaaaa aaaaaaaaaaaaaaaaaaaaaaaaaaaaaaaaaaaaaaaaaaaaa

La función de Comprobación de ritmo tiene los dos modos siguientes:

**Modo single (sencillo) ..** EL LCD muestra la diferencia (en unidades de clockj) de la temporización, comparando cada entrada de batería o pad con cada pulsación de la canción (o patrón). Esto le resultará útil para comprobar la temporización de la caja o del bombo. El nivel de precisión de comprobación de ritmo depende de la cuantización del clic.

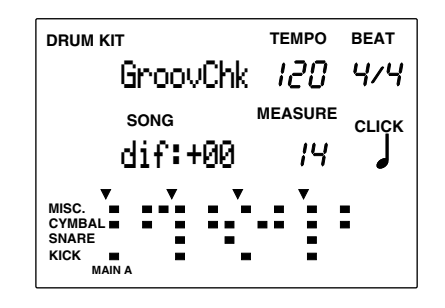

**Modo average (media) ..** El LCD analiza la diferencia de temporización y muestra el porcentaje (%). Este modo calcula la media de la diferencia y establece la cuantización en semicorcheas como 100%.Pulse el botón RECORD de nuevo para borrar todos los datos.

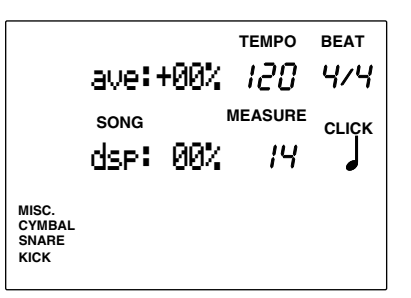

**NOTA** Seleccione previamente el modo Comprobación de ritmo en la página del Groove Check del submodo SEQ del modo Utility.

#### Funcionamiento del modo Comprobación de ritmo

! Pulse el botón [●] mientras ejecuta una canción (o patrón)

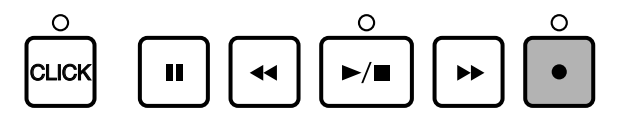

" Mueva el cursor al área de selección CLICK y use el mando giratorio o pulse los botones +1/YES y -1/NO para configurar la cuantización, que determinarán el nivel de precisión de comprobación de ritmo.

**Valores de configuración:** Cuantización: **J** negra, **J** tresillo de negras, **J** corchea, **J** tresillo de corcheas, **J** semicorchea, **J** tresillo de semicorcheas.

 $\bullet$  Toque sobre el pad o tambor la canción (o patrón).

 $\bullet$  Los resultados de ambos modos de la comprobación de ritmo se mostrarán en el LCD en tiempo real.

 $\bullet$  La función de comprobación de ritmo se cancelará cuando deje de tocar pulsando el botón START/STOP.

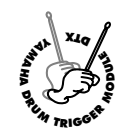

# **Modo Song Record**

**Use este modo para grabar canciones originales en los números de canción de usuario 101 a 130. Cree una canción siguiendo los siguientes pasos:**

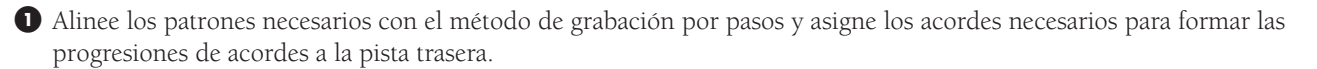

 $\bullet$  Toque el teclado MIDI externo y grabe en tiempo real la melodía u obrigato en las 2 pistas de secuencia.

## Grabación

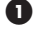

## ! **Preparativos previos: (P.100)**

Seleccione en el modo Song Play el número de canción de usario para grabar su canción original.

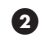

## **2** Posición de espera (P.100)

Entre en el modo Song Record.

## **Selección de una pista de grabación (P.100)**

Seleccione la pista (patrón, acordes, bajo, pistas 1 / 2) que quiere grabar.

El tipo de grabación depende de la pista seleccionada..

## Grabación de una pista de acordes o de bajo (grabación por pasos) (P.101, 102, 103, 104)

Tendrá que introducir los datos paso por paso mientras va comprobando el proceso en el display LCD del DTX

## Grabación de las pistas 1 o 2 (grabación en tiempo real) (P.105)

- ! **Configurar el tempo (P.105)** Establezca el tempo de la grabación en tiempo real.
- $\bullet$  Configurar la cuantización (P.105)

Establezca el valor de la cuantización en tiempo real.

## $\bullet$  Configurar la primera medida (P.106)

Establezca la primera medida de la grabación si es necesario.

## **4** Grabar (P.106)

Grabe desde el teclado MIDI externo.

## 1. Preparativos previos

aaaaaaaaaaaaaaaaaaaaaaaaaaaaaaa aaaaaaaaaaaaaaaaaaaaaaaaaaaaaaaaaa Seleccione un número de canción de usuario (del 101 al 130) en el modo Song Play antes de entrar en el modo Song Record (P.94).

#### **Sonidos usados para las pistas de secuencia (1 y 2) y canales MIDI:**

Antes de entrar en el modo Song Record para grabar una pista de secuencia, tendrá que seleccionar un sonido de teclado. También tendrá que asegurarse, cuando esté usando un teclado MIDI externo, de comprobar la conexión así como de seleccionar los canales de transmisión adecuados para cada número de pista.

Los sonidos de teclado normales usados para grabar en las pistas de secuencia 1 y 2 pueden seleccionarse en la página 5 del modo Song Job entre los 128 sonidos disponibles. En la P.110 hallará más información sobre la forma de seleccionar los sonidos.

## 2. Posición de espera

Pulse el botón [●] para entrar en el modo Song Record. El DTX quedará preparado para grabar y el LED rojo situado sobre el botón [●] se encenderá.

aaaaaaaaaaaaaaaaaaaaaaaaaaaaaaa aaaaaaaaaaaaaaaaaaaaaaaaaaaaaaaaaa

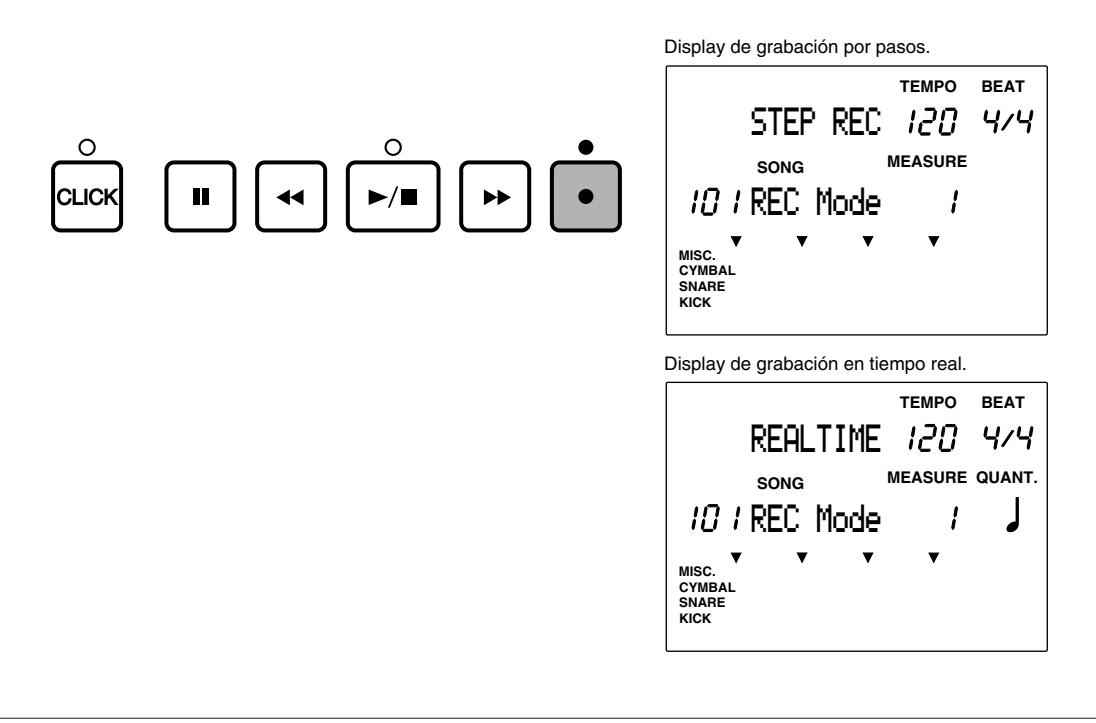

**NIMA** Cuando se selecciona una canción predefinida y se pulsa el botón RECORD, se selecciona automáticamente un número vacío de canción de usuario.

## 3. Selección de una pista de grabación

Seleccione una pista para grabar la canción.

Pulse el botón de la pista: TR1, TR2, TMP TR, CHO TR, PAT TR. Se encenderá el LED situado sobre el botón de pista pulsado.

aaaaaaaaaaaaaaaaaaaaaaaaaaaaaaa aaaaaaaaaaaaaaaaaaaaaaaaaaaaaaaaaa

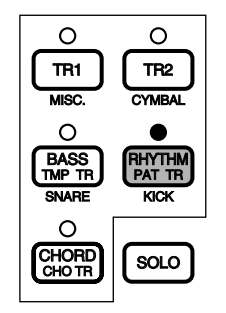

## Grabación por pasos

Use la grabación por pasos para grabar pistas de patrón, acordes o tempo. Introduzca los datos paso por paso mientras va comprobando el proceso en el LCD del DTX.

aaaaaaaaaaaaaaaaaaaa aaaaaaaaaaaaaaaaaaaaaaaaaaaaaaaaaaaaaaaaaaaaa

## Grabación por pasos de una pista de patrón

Introduzca los patrones necesarios para cada medida eligiendo entre los patrones preestablecidos (110 estilos x 6 secciones) o entre los patrones de usuario.

! Seleccione PAT TR (Pista de patrón) según se explica en el paso 3. Selección de una pista de grabación y pulse el botón [¶/ º]. El LED situado sobre el botón se encenderá y el LCD mostrará la página de grabación por pasos.

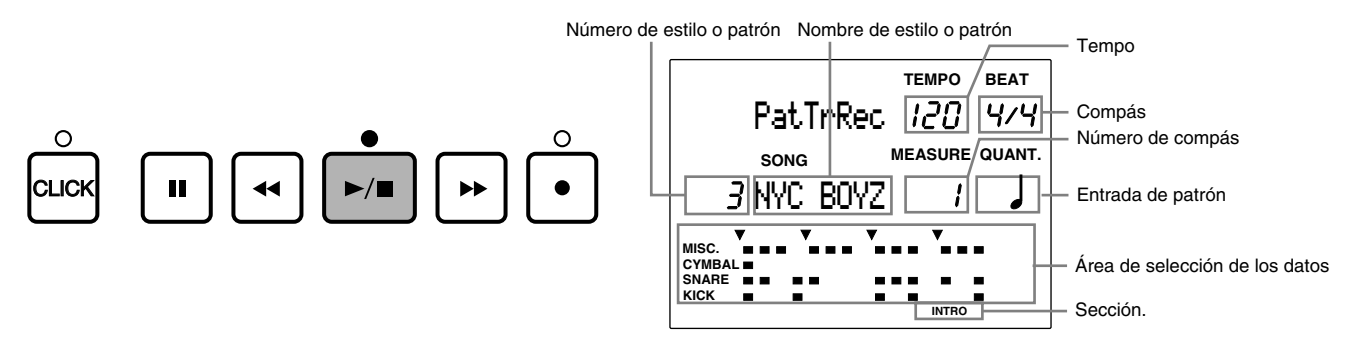

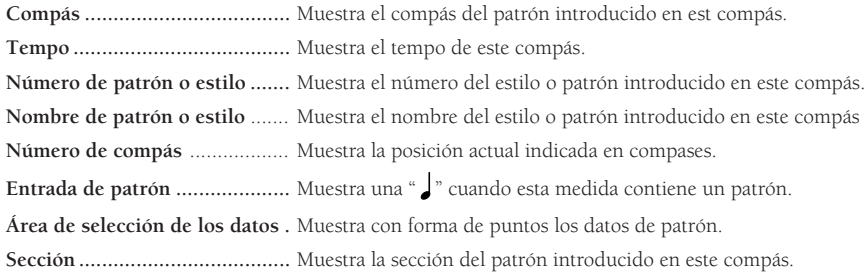

 $\bullet$  Mueva el cursor al área de selección del número de estilo o patrón usando los botones de cursor  $\bullet$   $\bullet$  y use el mando giratorio o pulse los botones +1/YES y -1/NO para seleccionar el número de estilo o patrón.

 $\bullet$  Si ha seleccionado un estilo preestablecido, indique también la sección. Pulse el botón MAIN A, MAIN B, FILL AB, FILL BA, INTRO o ENDING mientras mantiene pulsado el botón SHIFT para seleccionar la sección. La sección seleccionada se mostrará en el extremo inferior del LCD.

**NOTA** Los patrones de usuario no tienen secciones. Por tanto, si selecciona uno de estos, la sección no se mostrará.

 $\bigcirc$  Use el botón  $[\blacktriangleright]$  o  $[\blacktriangleleft]$  para seleccionar el número de compás a introducir en el próximo patrón.

**NOTA** También podrá seleccionar el número de compás moviendo el cursor al área de selección MEASURE y usando el mando giratorio o los botones  $+1$ /YES  $v - 1/NO$ 

 $\Theta$  Repita los pasos  $\Theta$  a  $\Theta$  para asignar los patrones necesarios.

& Después de acabar de introducir los patrones de la canción, introduzca una marca "END OF SONG" en el compás tras el último patrón. Esta marca está situada después del último número de estilo 211. Seleccione la marca "END OF SONG" de la misma forma que se indica en el paso  $\bullet$  para elegir un número de estilo o patrón.

**NTOTA** Al introducir la marca END, el DTX se detendrá automáticamente en ella cuando esté tocando o grabando en tiempo real. Si la canción o patrón se repiten, la marca END actuará como señal de repetición.

 $\bullet$  Pulse el botón  $[\blacktriangleright$   $\blacksquare]$  para salir de la grabación por pasos. El display volverá al modo Song Play.

#### **Borrado de un error**

Para borrar un patrón que ya haya sido introducido, use los botones [ $\blacktriangleright$ ] y [ $\blacktriangleleft$ ] para mover el cursor a la posición del patrón que se ha de borrar y seleccione un patrón diferente.

También puede borrar el patrón del compás actual simplemente pulsando el botón ERASE.

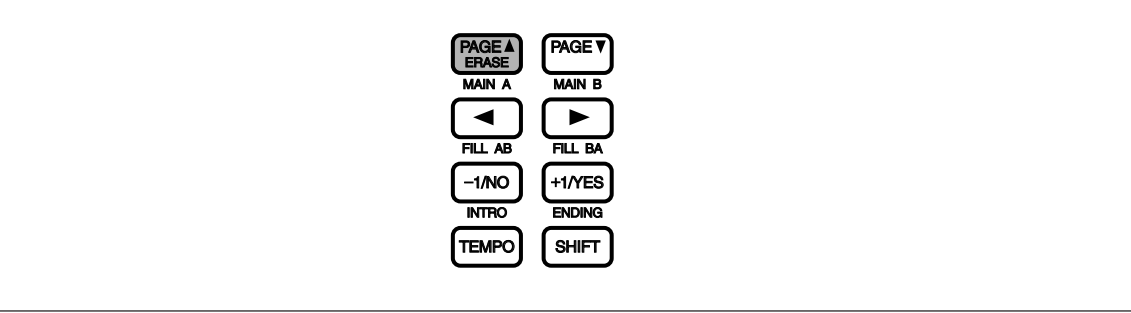

## Estructura de muestra de una canción

Cada estilo preestablecido consta de 6 secciones que pueden combinarse para crear un teme musical uniforme. También podrá crear otros patrones y almacenarlos como patrones de usuario e insertarlos en la estructura de una canción para probar nuevas ideas o crear otro tema.

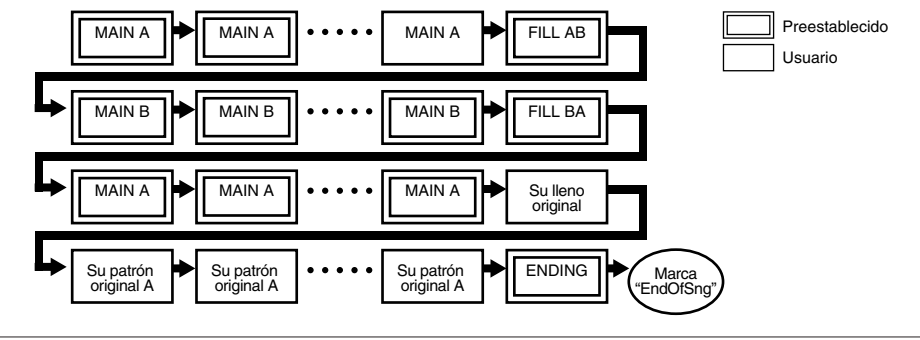

**NOTA** En la P.71 hallará más información sobre las secciones.

## Grabación por pasos de la pista de acordes

Introduzca paso por paso los acordes necesarios eligiendo entre los 26 tipos de acordes disponibles.

**Nom.** Para los detalles sobre los acordes, consulte la pág. 79.

! Seleccione CHO TR (Pista de patrón) según se explica en el paso 3 Selección de una pista de grabación y pulse el botón START/STOP. El LED situado sobre el botón se encenderá y el LCD mostrará la página de grabación por pasos.

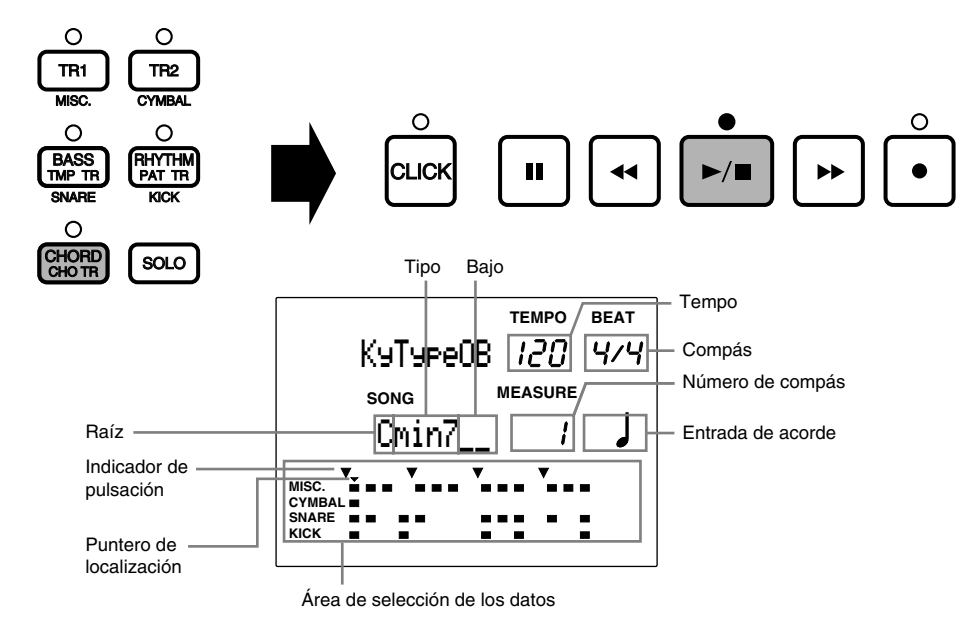

**Área de selección del compás ....** Muestra el compás del patrón del compás en que se encuentra el puntero de localización. **Áreas de selección del tempo ....** Muestra el tempo del compás en que se encuentra el puntero de localización. **Raíz ............................................** Muestra la raíz del acorde del compás en que se encuentra el puntero de localización. **Tipo ...........................................** Muestra el tipo de acorde del compás en que se encuentra el puntero de localización. **Bajo ............................................** Muestra el valor del bajo del compás en que se encuentra el puntero de localización. **Número de compás** .................... Muestra el número de compás en que se encuentra el puntero de localización. Entrada de acorde ........................ Muestra un " " cuando la posición actual del puntero de localización contiene un acorde. **Puntero de localización..............** Indica la posición actual.

**Área de selección de los datos ...** Muestra con formas de puntos los datos de patrón de este compás.

Mueva el cursor al área de selección de la raíz usando los botones de cursor  $\Box$  y use el mando giratorio o pulse los botones +1/YES y -1/NO para seleccionar la raíz deseada.

 $\bullet$  Mueva el cursor al área de selección del tipo usando los botones de cursor  $\bullet$   $\bullet$  y seleccione el tipo de acorde. En este paso podrá especificar 1 acorde.

 $\bullet$  Especifique un acorde de bajo (si es necesario). Mueva el cursor al área de selección de acorde de bajo y seleccione una nota de bajo diferente a la de la raíz.

**5** Use el botón [▶] o [◀] para mover el cursor a la siguiente posición de entrada: Puede mover el cursor una semicorchea cada vez.

**NOTA** También podrá seleccionar la posición de entrada de compás en compás moviendo el cursor al área de selección MEASURE y usando el mando giratorio o los botones +1/YES y -1/NO

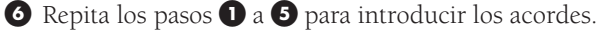

Ø Pulse el botón [▶/ ■] después de que haya acabado la grabación por pasos. El display volverá al modo Song Play.

#### **Borrado de un error**

Para borrar un acorde que ya haya sido introducido, use los botones [ $\blacktriangleright$ ] y [ $\blacktriangleleft$ ] para mover el cursor al área de selección de los datos del acorde que desee borrar y seleccione un acorde diferente.

Puede borrar los datos del acorde del compás actual simplemente pulsando el botón ERASE.

## Grabación por pasos de la pista de tempo

Introduzca los datos de cambio de tempo paso por paso especificando dos parámetros: la cantidad de cambio de tempo y el tiempo necesario para el cambio. De esta forma se simplifica y suaviza el proceso de cambiar la velocidad del tempo.

! Seleccione TMP TR (Pista de tempo) según se explica en el paso 3 Selección de una pista de grabación (P. 100) y pulse el botón [¶/ º]. El LED situado sobre el botón se encenderá y el LCD mostrará la página de grabación por pasos.

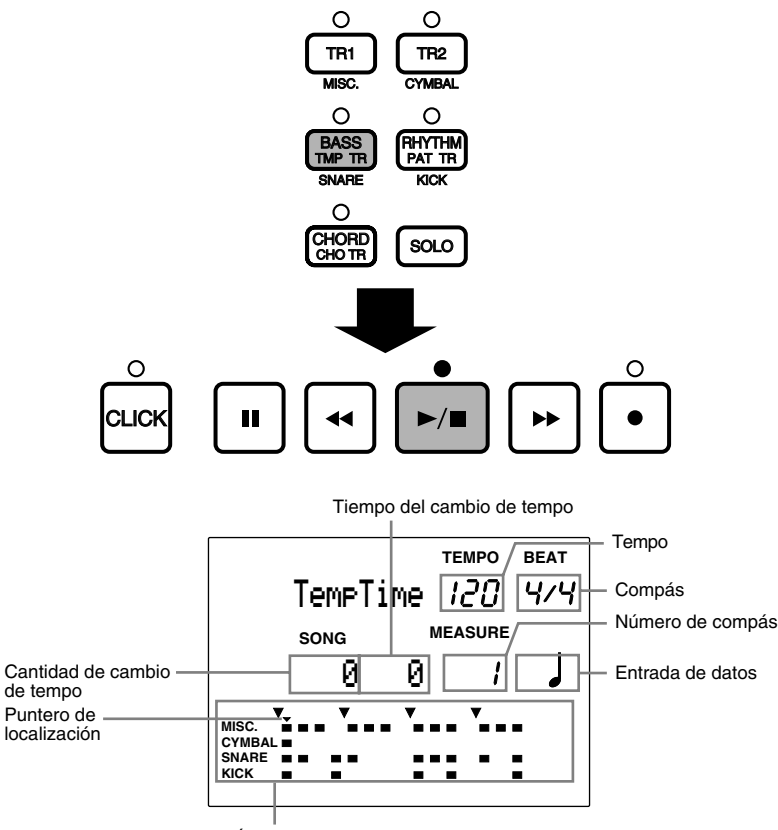

Área de selección de los datos

**Compás .....................................** Muestra el compás del patrón del compás en que se encuentra el puntero de localización.

**Tempo .......................................** Muestra el tempo del patrón del compás en que se encuentra el puntero de localización.

**Cantidad de cambio de tempo ..** Muestra la cantidad de cambio del tempo introducido en la posición en que se encuentra el puntero de localización.

**Tiempo del cambio de tempo ...** Muestra el tiempo necesario para cambiar el tempo introducido en la posición en que se encuentra el puntero de localización.

**Número de compás ...................** Muestra el número de compás de la posición en que se encuentra el puntero de localización.

Entrada de datos ........................ Muestra un " " cuando la posición del puntero de localización contiene datos de cambio de tempo.

**Puntero de localización .............** Indica la posición en que se encuentra el puntero de localización.

**Área de selección de los datos ..** Muestra con formas de puntos los datos de patrón de este compás.

**Ø** Use el botón [▶] o [◀◀] para mover el puntero de localización a la posición donde quiera introducir los datos del cambio de tempo. El cursor puede moverse en una semicorchea cada vez.

**NOTA** También podrá seleccionar la posición de entrada de compás en compás moviendo el cursor al área de selección MEASURE y usando el mando giratorio o los botones +1/YES y -1/NO .

 $\bullet$  Mueva el cursor al área de selección del valor del tempo usando el mando giratorio o pulse los botones +1/YES y -1/ NO.

El valor que se configura aquí se añadirá o restará del valor del tempo preestablecido para la canción seleccionada.

#### **Valores de configuración:**

**Cantidad de cambio de tempo:** entre -128 y +127

 $\bullet$  Mueva el cursor al área de selección del tiempo de cambio de tempo y establezca el número de pulsaciones (tiempo) necesario para alcanzar el valor del cambio de tiempo.

#### **Valores de configuración:**

**Tiempo necesario para el cambio:** entre 0 y 127 (pulsaciones)

**6** Use los botones [▶] o [◀◀] para mover el cursor a la siguiente posición de entrada. Puede mover el cursor hasta una semicorchea cada vez.

 $\bullet$  Repita los pasos  $\bullet$  a  $\bullet$  para continuar introduciendo los datos del cambio de tempo en las posiciones adecuadas.

◆ Pulse el botón  $\blacktriangleright$  | para salir de la grabación por pasos. El display volverá al modo Song Play.

#### **Borrado de un error**

Para borrar datos de cambio de tempo que ya hayan sido introducidos, simplemente use los botones [ $\blacktriangleright$ ] y [ $\blacktriangleleft$ ] para mover el cursor al área de selección de los datos del cambio de tempo e introduzca los nuevos datos.

También puede borrar el cambio de tiempo del compás actual simplemente pulsando el botón ERASE.

## Grabación en tiempo real (Pistas 1 y 2 solamente)

aaaaaaaaaaaaaaaaaaaa aaaaaaaaaaaaaaaaaaaaaaaaaaaaaaaaaaaaaaaaaaaaa Este es un método de grabación que se usa para grabar una parte de un ritmo en tiempo real desde un pad o una melodía conectado al DTX. Se pueden grabar dos pistas de secuencia: la pista 1 y la pista 2.

Seleccione TR1 (Pista 1) o TR2 (Pista 2) según se indica en el paso 3.Selección de una pista de grabación (P.100). y configure el tempo o valor de cuantización que desee.

### 1 Configuración del tempo

Establezca el tiempo de la grabación en tiempo real. El valor establecido aquí será el tempo inicial de la canción.

 $\bullet$  Pulse el botón TEMPO o mueva el cursor al área de selección del tempo usando los botones de cursor  $\bullet$   $\bullet$ .

" Use el mando giratorio o pulse los botones +1/YES y -1/NO para configurar el tiempo.

**REALTIME**

\n
$$
\frac{1}{2}Q = 474
$$

**Valores de configuración:**

Tempo:  $J =$  entre 30 y 299

**SUGERENCIA** Podrá cambiar el tempo de una canción que ya tenga datos. Con esta función puede cambiar el tempo por defecto de una canción que ya esté acabada.

### 2 Configuración de la cuantización

Establezca el valor de la cuantización antes de grabar las pistas 1 o 2. La cuantización alinea automáticamente las notas con la pulsación especificada más próxima. La cuantización que se fije aquí será la unidad mínima para los datos grabados.

Mueva el cursor al área de selección QUANT y use el mando giratorio o pulse los botones +1/YES y -1/NO para configurar el valor de la cuantización.

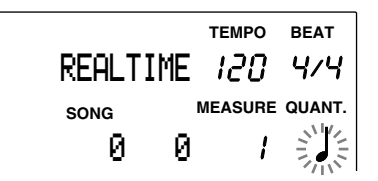

**Valores de configuración:**

Cuantización : OFF, **J** negra, **J** <sub>3</sub> tresillo de negras, **J** corchea, **J** tresillo de corcheas, **J** semicorchea, J 3<br>comienzabece semicorcheas.

**NOTA** La interpretación se grabará exactamente como se haya tocado si la cuantización está desactivada (OFF). También podrá asignar la cuantización en un momento posterior (P.109)

**NOTA** En la P.84 hallará más información sobre la cuantización.

#### 3 Configuración del primer compás

Puede especificar el primer compás y empezar la grabación.

Use los botones [ $\blacktriangleright$ ] y [ $\blacktriangleleft$ ] para mover el cursor al compás y empiece a grabar. También puede mover el cursor al área de selección MEASURE y use el mando giratorio o pulse los botones +1/YES y -1/ NO para seleccionar el compás.

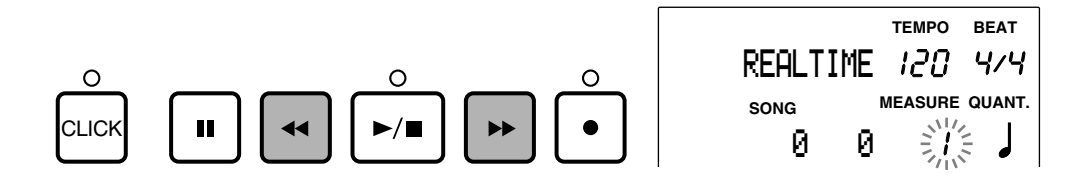

#### 4 Grabación en tiempo real

Grabe una actuación en tiempo real desde un teclado MIDI externo.

! Pulse el botón [¶/ º] y el LED situado sobre este botón emitirá un destello. El DTX contará dos compases de empezar a grabar los datos MIDI procedentes del teclado MIDI externo.

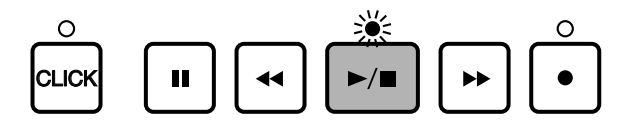

**NOTA** El LED situado sobre el botón del CLICK emitirá un destello sobre el tempo cuando el DTX cuente los compases. Los LED situados sobre el botón del CLICK y el botón del STAR/STOP emitirán un destello cuando esté grabando.

**NOTA** En la P.110 hallará más información sobre la forma de seleccionar un sonido o canal MIDI para grabar la pista 1 y 2.

**NIOTA** Tenga en cuenta que los datos introducidos sustituirán a los ya existentes y que estos datos previos se pierden irrecuperablemente.

 $\bullet$  Pulse el botón  $[\blacktriangleright \blacktriangleright \blacksquare]$  para salir de la grabación. El display volverá al modo Pattern Play.

**NOTA** Si introduce la marca END, la grabación de la pista del patrón se detendrá automáticamente al llegar a dicha marca.

**NOTA** Apagar el DTX mientras se graba, se borra o se copian datos puede provocar la pérdida irreparable de TODOS los datos de usuario.

#### **Grabación de una parte de ritmo**

Si graba una parte de ritmo (canal MIDI 10) en TR1 (Pista 1) en tiempo real, esta pista quedará silenciada cuando silencie la parte de ritmo de una pista de patrón usando el botón RYTHM. Le recomendamos que use TR2 (Pista 2) para grabar una parte de ritmo en tiempo real. La parte de ritmo de TR2 también puede silenciarse con el botón RHYTHM.

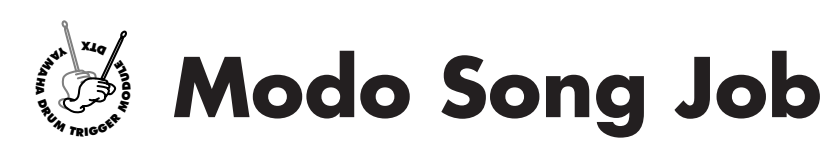

**Este modo tiene varias funciones que le ayudarán a crear una canción: darle un nombre a una canción grabada, establecer el sonido de cada una de sus pistas, cuantizarla, copiarla o borrarla,**

aaaaaaaaaaaaaaaaaaaa aaaaaaaaaaaaaaaaaaaaaaaaaaaaaaaaaaaaaaaaaaaaa

# Entrada en el modo Song Job

Pulse el botón SONG dos veces. Púlselo sólo 1 vez si ya está en el modo Song Play.

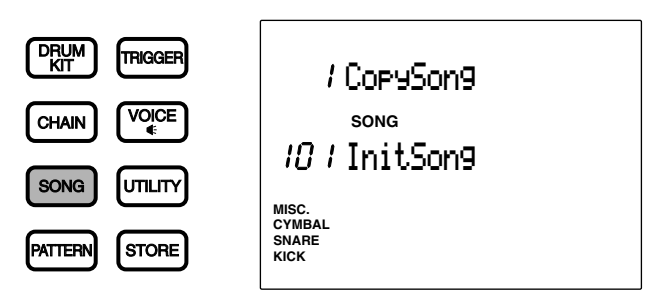

**NOTA** Seleccione un canción de usuario en el modo Song Play antes de entrar en el modo Song Job.

**NOTA** Cuando el parámetro "Jump Rent (jump to recent page)" (Saltar a la página más reciente) de la página 7 del modo Utility está activado ("on"), el DTX mostrará la página que estaba seleccionada la última vez que se hicieron tareas de edición. Si este parámetro está desactivado ("off"), el DTX mostrará la primera página. En la P.116 hallará más información sobre el parámetro "Jump Rent (jump to recent page)".

# El modo Song Job (funcionamiento y estructura de las páginas)

El modo Song Job consta de las 11 páginas siguientes.

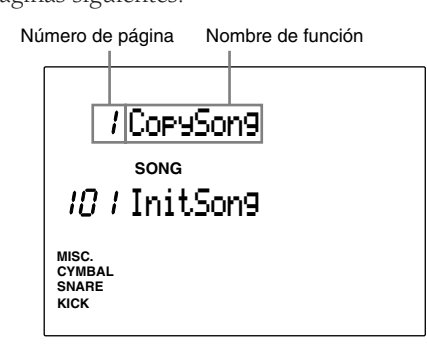

aaaaaaaaaaaaaaaaaaaa aaaaaaaaaaaaaaaaaaaaaaaaaaaaaaaaaaaaaaaaaaaaa

- **Seleccione la página:** use los botones PAGE<sup></sup> y PAGE<sup>•</sup>.
- **②** Seleccione el parámetro: Use los botones de cursor **□** □.
- **8 Configure el valor:** use el mando giratorio o pulse los botones +1/YES y -1/NO.
- $\bullet$  Ejecute la función.

**NOTA** Algunas páginas no requieren el paso 4.
# Funciones de cada página

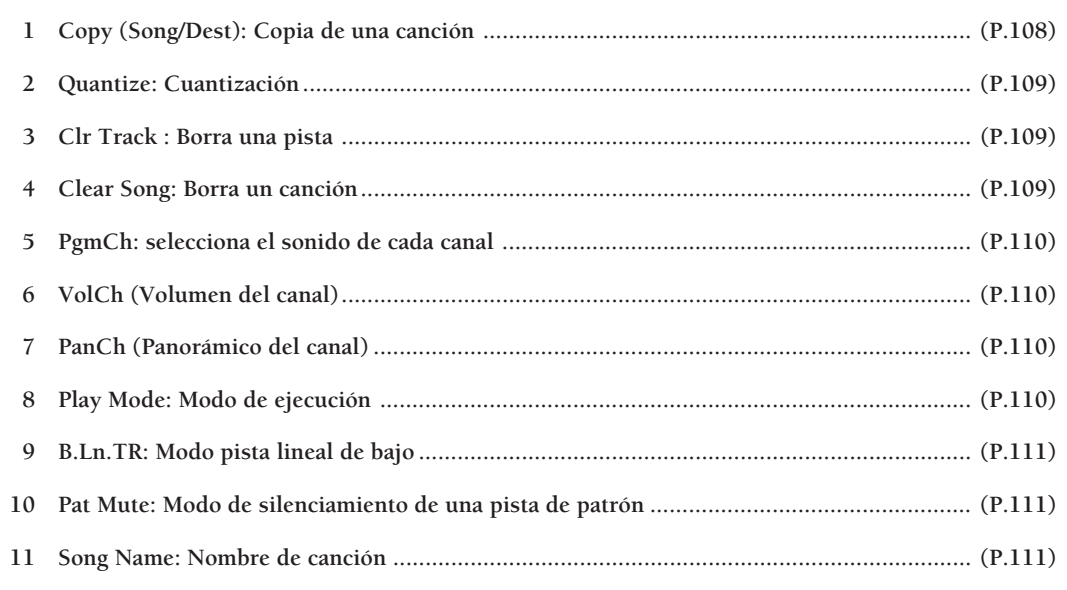

aaaaaaaaaaaaaaaaaaaaaaaaaaaaaaa aaaaaaaaaaaaaaaaaaaaaaaaaaaaaaaaaa

**NOTA** Las entradas "6 VolCh (Volumen del canal)" y "7 PanCh (Panorámico del canal)" son funciones nuevas en la versión 2.0 del DTX. Consulte la "Guía de Información para Actualizar el Sistema" para conocer más detalles al respecto.

# 1 Copy (Song/Dest): Copiar un patrón

Copia una canción preestablecida o de usuario en un número de canción de usuario diferente. Esto le resultará útil para crear una nueva canción basada en otra ya existente.

! Elija la canción preestablecida o la canción de usuario usando el mando giratorio o los botones +1/YES y -1/NO .

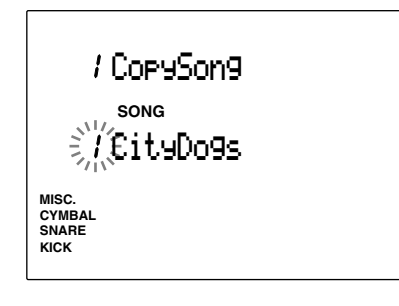

" Pulse el botón START/STOP para seleccionar el destino (CopyDest) de la copia .

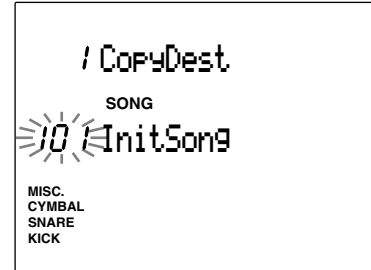

 $\bigodot$  Use el mando giratorio o pulse los botones +1/ YES y -1/NO para elegir el número de canción de usuario.

**4** Pulse el botón [▶/ ■] y el LCD mostrará la pregunta "Sure? y/n" (¿Está seguro? s/n).

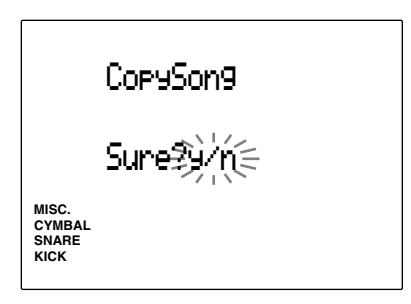

% PPulse el botón +1/YES para realizar la copia. El display volverá a la pantalla original (Copy Song). Pulse el botón -1/NO para cancelar la copia. El display volverá a la primera página.

# **Valores de configuración:**

**Fuente de la copia:** canción preestablecida (entre 1 y 100), canción de usuario (entre 01 y 130) **Destino de la copia:** canción de usuario (entre 01 y 130)

# 2 Quantize (Cuantización)

Esta función cuantiza las pistas (TR1 o TR2) de la canción actualmente seleccionada. Como se describe en la P.84, la cuantización alinea automáticamente cada nota con la pulsación indicada más próxima.

! Seleccione una pista pulsando el botón TR1 o TR2 y el LED situado sobre el botón se encenderá.

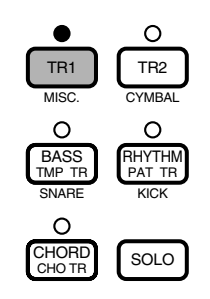

 $\bullet$  Use el mando giratorio o pulse los botones  $+1/$ YES y -1/NO para configurar el valor de cuantización.

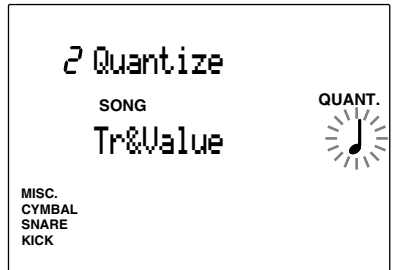

- **<sup>●</sup>** Pulse el botón [▶/ ■] y el LCD mostrará la pregunta "Sure? y/n" (¿Está seguro? s/n).
- $\bullet$  Pulse el botón +1/YES para confirmar la cuantización. El display volverá a la página original de la cuantización. Pulse el botón -1/NO para cancelar la cuantización.

# **Valores de configuración:**

Cuantización: OFF, **J**negra, **J**<sub>3</sub> tresillo de negras, corchea, **S**tresillo de corcheas, Semicorchea, **3** tresillo de semicorcheas.

**NOTA** Una vez haya cuantizao la pista, los datos se revisan y ya no se pueden recuperar.

# 3 Cl Track (Borra una pista)

Esta función borra todos los datos de la pista especificada en la canción actualmente seleccionada.

! Pulse el botón de la pista que desea borrar: TR1, TR2, TMP TR, CHO TR, PAT TR y el LED situado sobre el botón correspondiente se encenderá.

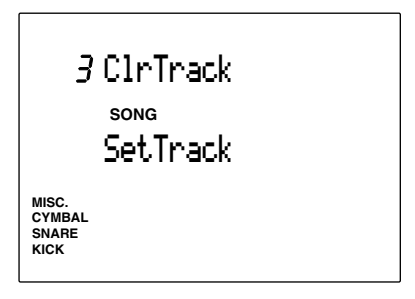

- **■** Pulse el botón [▶/ ■] y el LCD mostrará la pregunta "Sure? y/n" (¿Está seguro? s/n).
- <sup>3</sup> Pulse el botón +1/YES para confirmar el borrado la pista. El display volverá a la página Clr Track original. Pulse el botón -1/NO para cancelar el borrado. El display volverá a la primera página.

# 4 Clear Song (Borrar canción)

Esta función borra los datos contenidos en la canción de usuario actualmente seleccionada.

! Use el mando giratorio o pulse los botones +1/ YES y -1/NO para seleccionar una canción de usuario o "ClearAll" (Borrar todos)

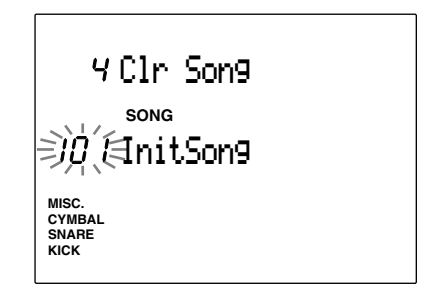

**NOTA** El mandado "Clear ALL" está situado a continuación de la canción de usuario número 130. Si selecciona este mandato borrará todas las canciones de usuario.

- **②** Pulse el botón [▶/ ■] y el LCD mostrará la pregunta "Sure? y/n" (¿Está seguro? s/n).
- <sup>3</sup> Pulse el botón +1/YES para confirmar el borrado de la canción. El display volverá a la página Clear Song original. Pulse el botón -1/NO para cancelar el borrado. El display volverá a la primera página.

### 5 PgmCh (selecciona los sonidos para cada canal)

Esta función establece el sonido para cada canal dentro de la canción actualmente seleccionada. La relación entre el canal y cada pista se muestra en la figura siguiente

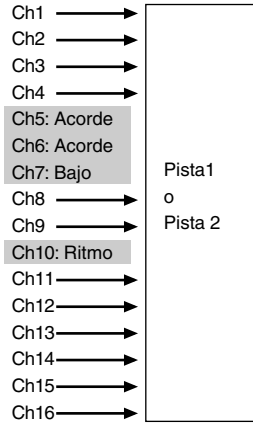

**NOTA** Los canales MIDI 5 a 7 y 10 (destacado arriba) pueden configurarse en el modo Pattern Play (P.92).

! Desplace el cursor hasta la pantalla de canales y seleccione el canal correspondiente al sonido que desea fijar con el mando giratorio o pulse los botones +/YES o -1/NO.

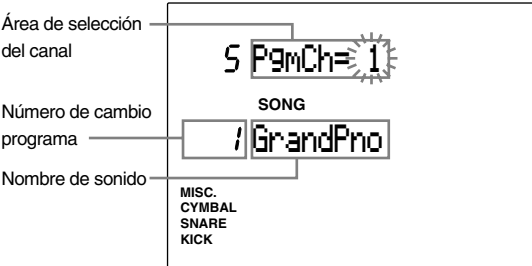

<sup>2</sup> Desplace el cursor hasta la pantalla de pistas y seleccione el canal correspondiente al sonido que desea fijar con el mando giratorio o pulse los botones +/YES o -1/NO.

#### **Valores de configuración:**

**Números de sonido:** ente 0 y 127 (nivel 1 del sistema GM)

**NOTA** En la P.143 hallará más información sobre la lista de sonidos.

#### 6 VolCh (Volumen del canal)

Se trata de una función adicional que se incluye en la versión 2.0 del DTX. Consulte la "Guía de Información para Actualizar el Sistema" (incluida en este paquete) para conocer más detalles al respecto.

# 7 PanCh (Panorámico del canal)

Se trata de una función adicional que se incluye en la versión 2.0 del DTX. Consulte la "Guía de Información para Actualizar el Sistema" (incluida en este paquete) para conocer más detalles al respecto.

#### 8 Modo Play (Modo Ejecución)

Esta función establece el modo de ejecución de la reproducción de la canción.

Use el mando giratorio o pulse los botones +1/YES y -1/NO para seleccionar el valor del modo Play. Están disponibles los dos valores siguientes:

**One Way ..........** detiene la canción automáticamente después de ejecutarla una vez.

**Repeat ..............** repite la canción hasta que la detengamos.

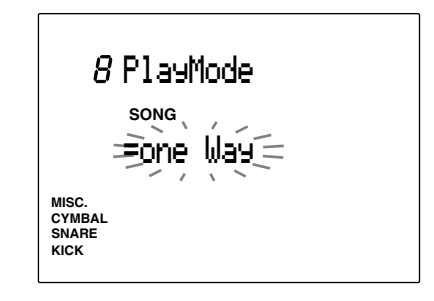

#### **Valores de configuración:**

**Modo Play:** one Way, repeat

**NOTA** Para aplicar este modo a una canción de usuario es preciso introducir una marca END al final de la pista de patrón (P.101).

# 9 B.Lnr TR (Modo de la pista lineal de bajo)

Esta función activa (ON) y desactiva (OFF) el modo de pista lineal de bajo. El modo de pista lineal de bajo le permite grabar previamente una pista de bajo en TR 1 o TR 2 (pistas 1 y 2) para usarla en expresiones musicales únicas que configuren una línea de bajo que no pueda ser ejecutado mediante la combinación de los patrones preestablecidos. Si se activa este modo , cada patrón de la Bass TR (pista de bajo) queda silenciadao durante la ejecución de la canción. El botón BASS silencia los datos del canal de la parte de bajo grabada en TR 1 o TR 2 (Pista 1 y 2). Al mismo tiempo, los botones TR 1 y TR 2 no silenciarán el canal de la parte de bajo. Mantenga este modo desactivado cuando no lo utilice.

Use el mando giratorio o pulse los botones +1/YES y -1/NO para activar o desactivar esta función.

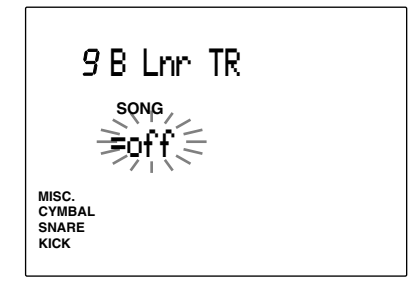

**Valores de configuración:**

#### on, off

**NOTA** En la P.132 hallará más información sobre la relación entre los canales MIDI y cada una de las partes.

# 10 Pat Mute (Modo de silenciamiento de pista de patrón)

Esta función activa (ON) o desactiva (OFF) el modo de silenciamiento de pista de patrón. Si se activa este modo, la pista PAT TR (pista de patrón) queda silenciada mientras se ejecuta la canción. Esto es de aplicación cuando no quiera que suene la pista de patrón mientras se reproduce un archivo MIDI standard a través de TR 1 o TR 2 (Pistas 1 y 2). Mantenga desactivado este modo cuando no lo use.

Use el mando giratorio o pulse los botones +1/YES y -1/NO para activar o desactivar esta función.

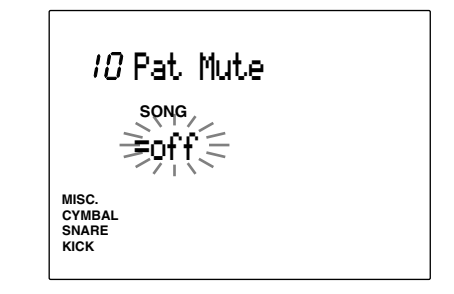

**Valores de configuración:** on, off

# 11 Nombre de canción

Use hasta 8 letras o caracteres para dar un nombre a la canción

Las letras del alfabeto, números o símbolos que podrá usar son los mismos que para dar nombre a una configuración de batería. En la P.35 hallará más detalles sobre este punto.

**NOTA** Apagar el DTX durante la operación de grabación, copia o borrado, provocará la pérdida de TODOS los datos de usuario.

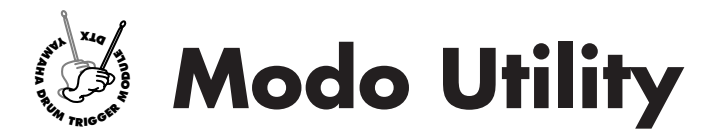

**Este modo establece los parámetros generales que afectan a todo el sistema del DTX.**

# Entrada en el modo Utility

Pulse el botón UTILITY.

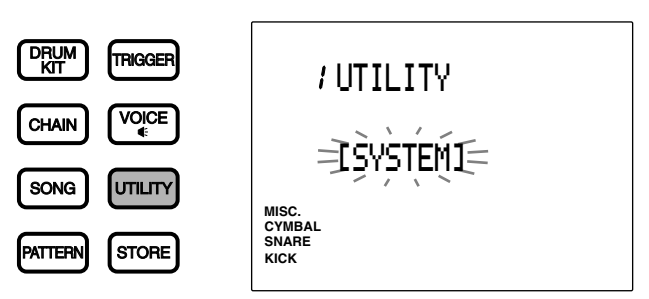

aaaaaaaaaaaaaaaaaaaaaaaaaaaaaaa aaaaaaaaaaaaaaaaaaaaaaaaaaaaaaaaaa

# aaaaaaaaaaaaaaaaaaaaaaaaaaaaaaa aaaaaaaaaaaaaaaaaaaaaaaaaaaaaaaaaa El modo Utility (funcionamiento y estructura de las páginas)

El modo Utility tiene cinco submodos (1.SYSTEM, 8.MIDI, 18.EQ, 23.SEQ y 34.MULTI). Cada submodo contiene múltiples páginas de parámetros configurables.

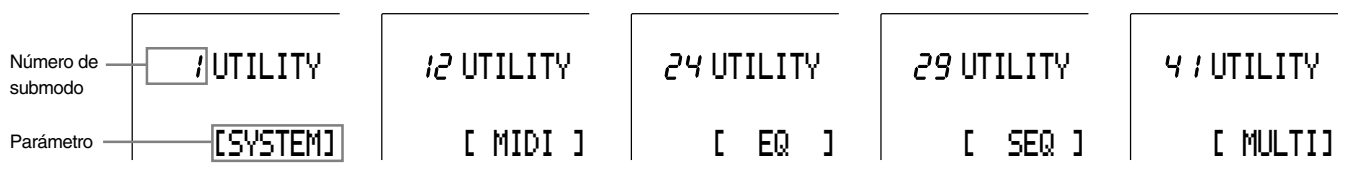

! Seleccione el submodo usando el mando giratorio o los botones +1/YES y -1/NO.

<sup>2</sup> Use los botones PAGE<sup>1</sup> y PAGE<sup>√</sup> para mover el cursor a la página adecuada del submodo seleccionado.

 $\bullet$  Use el mando giratorio o pulse los botones +1/YES y -1/NO para configurar los valores de los parámetros.

**NOTA** Use los botones de cursor **para mover el cursor al área de selección adecuada si hay varias áreas de selección en una misma** página.

**NIOTA** Cualquier cambio efectuado en el modo Utility cambiará directamente la configuración del DTX. En este modo no hay ningún proceso de confirmación ni tampoco función de almacenamiento.

**5** Pulse los botones PAGE▲ y PAGE▼ y regrese a la primera página del submodo (título). Utilice el mando giratorio o pulse los botones +/YES o -1/NO para seleccionar un submodo diferente. Las páginas de presentación de los submodos 1.SYSTEM, 12.MIDI, 24.EQ, 29 SEQ y 41. MULTI son páginas de titulo que representan 5 submodos con las páginas de presentación cuya lista figura en la página siguiente. Además, puede volver a la página de titulo de la categoría activa pulsando el botón UTILITY.

# Funciones de cada página del display

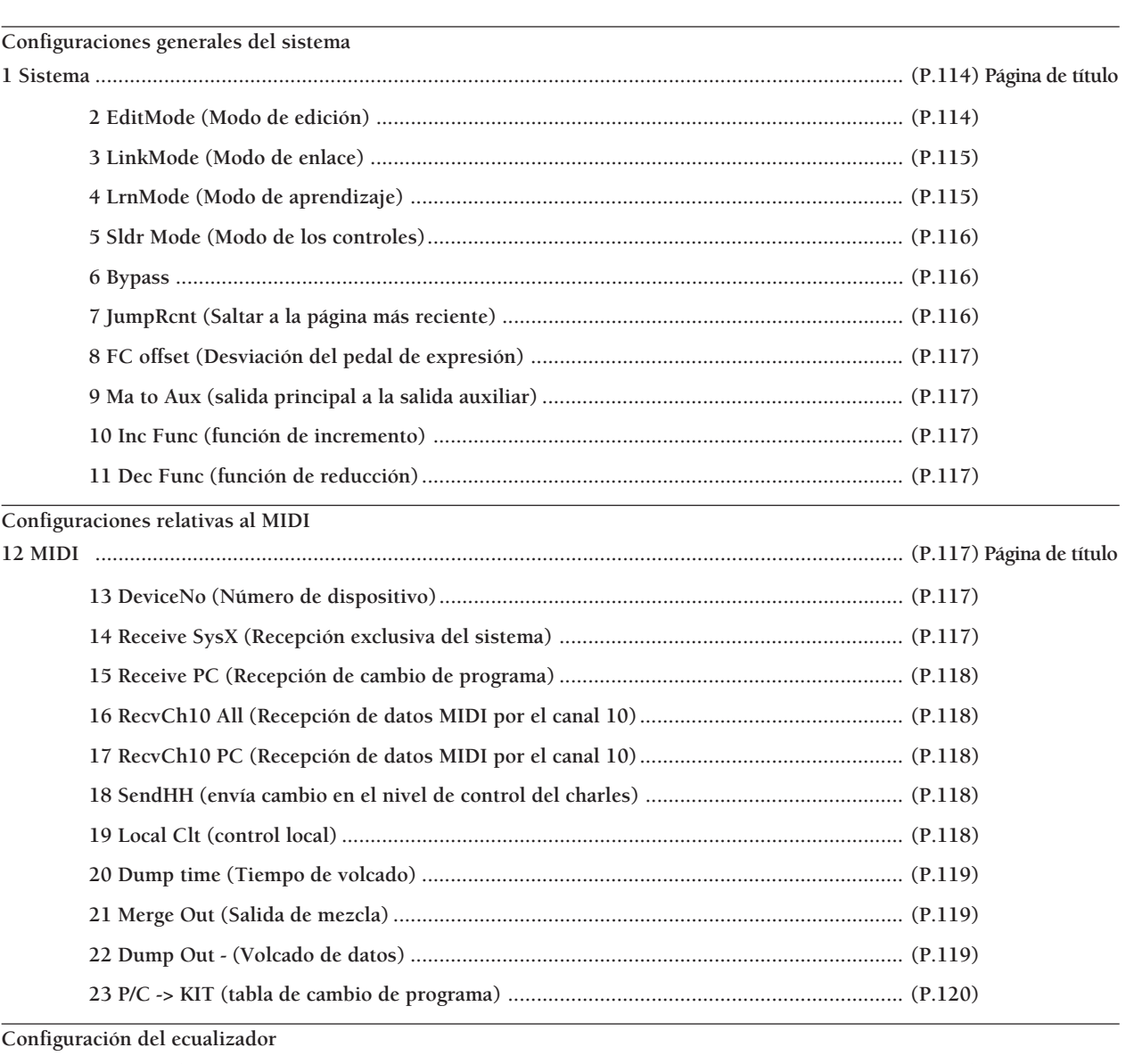

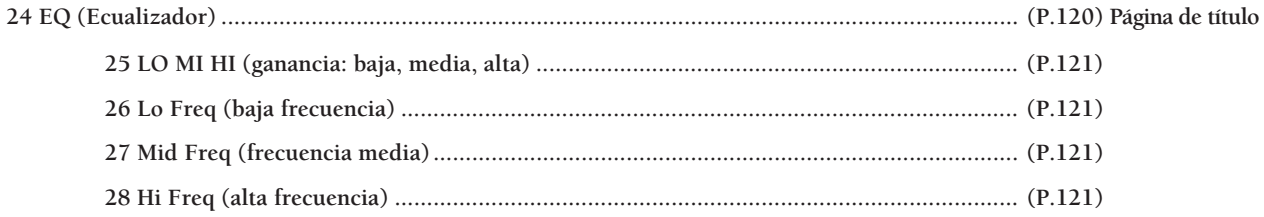

Configuraciones relativas al CLIC y la sincronización

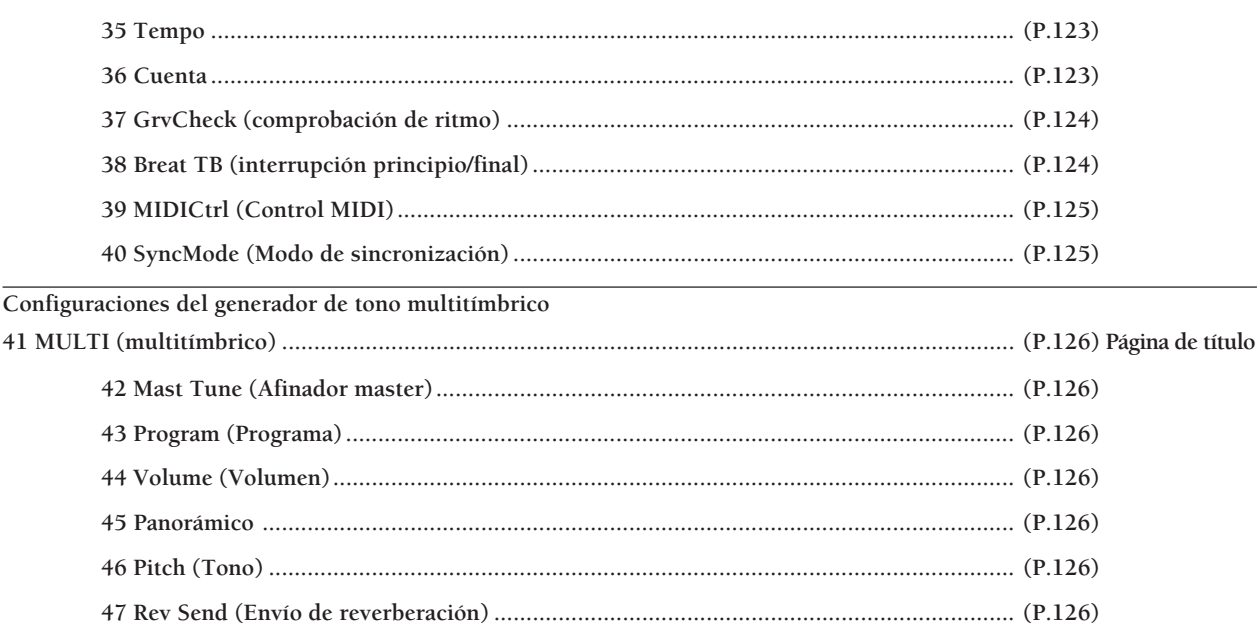

**NOTA** Los elementos "9 Ma to Aux (salida principal a la salida auxiliar)", "10 Inc Func (función de incremento)" y "11 Dec Func (función de reducción)" son funciones nuevas que se incluyen en la versión 2.0 del DTX. Consulte la "Guía de Información para Actualizar el Sistema" (incluida en este paquete) para conocer más detalles al respecto.

# 1 SISTEMA

El submodo Sistema contiene varias funciones muy útiles que afectan al conjunto del sistema. Con los botones PAGE<sup>△</sup> y PAGE<sup></sup> puede escoger entre 11 páginas diferentes en las que podrá controlar parámetros relativos al ajuste del LCD o de los controles de volumen del panel.

**NOTA** Desde esta página puede moverse a otros submodos usando el mando giratorio o los botones +1/YES y -1/NO.

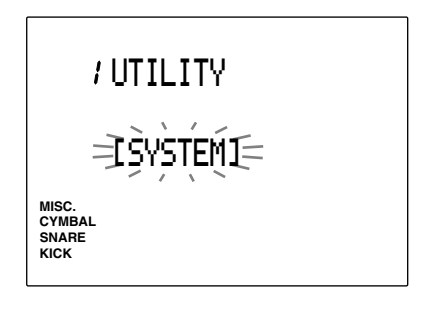

### 2 Edit Mode (Modo de edición)

Este modo le permitirá ocultar las páginas de las funciones que no se suelen usar en los modos Drum Kit Trigger Edit y Drum Kit Voice Edit.

Seleccione el modo de edición usando el mando giratorio o los botones +1/YES y -1/NO. Tendrá a sus disposición los dos valores siguientes:

**Easy** ................. No se mostrarán las páginas 12, 13, 14, 15, 16, 17, 18, 19, 20, 21, 22, 23, 24, 26, 27, 29 y 31 del modo Drum Kit Trigger Edit. Tampoco se mostrarán las páginas 9, 12, 16, 17, 18, 19, 20 y 21 del modo Drum Kit Voice Edit. Los valores de configuración de esas páginas continuarán vigentes aunque las páginas no se muestren.

**Advance** .......... Se muestran todas las páginas

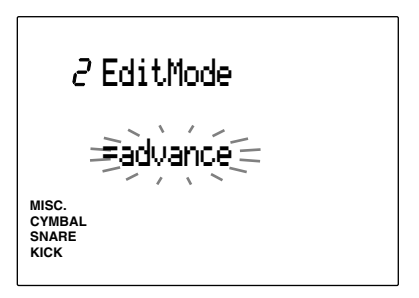

**Valores de configuración:** easy, advance

# 3 LinkMode (Modo de enlace)

Esta función aplica los datos relativos al trigger de la configuración de batería número 1 a cualquier configuración de batería seleccionado. Si los datos de entrada son únicos para cada configuración de batería, hay que volver a conectar los pads. Con el modo Link siempre podrá usar la velocidad de pad o la asignación del número de nota de la misma forma que en la configuración de batería número 1, y tocar cambiando las asignaciones de sonido de batería de las configuraciones de batería.

Use el mando giratorio o pulse los botones +1/YES y -1/NO para seleccionar el Modo Link. Están disponibles los dos modos siguientes:

**global ..............** Aplica siempre los datos de entrada siguientes del trigger de la configuración de batería número 1. Los datos del sonido de salida no están vinculados y, por lo tanto, se puede fijar este modo de manera independiente.

PAD Type (tipo de PAD), PAD Gain (ganancia de PAD), Level Range (intervalo de niveles), Velocity Range (intervalo de velocidades), Velocity Curve (curva de velocidad), Self Rejection (auto rechazo), Specified Rejection (rechazo específico), Pad Function (función PAD), FS Function (función FS), FS MIDI Channel (canal MIDI FS), FS Control Change Number (FS control-cambiar número), FS HH Close-Velocity (FS HH cierrevelocidad), FC Function (función FC), FC MIDI Channel (canal MIDI FC), FC Control Change Number (FC control-cambiar número), FC Sensitivity (sensibilidad FC), HH Control Input (HH control entrada).

#### **Indiv**

**(individual)** ..... Se usarán los datos de entrada de trigger asignados a cada configuración de batería.

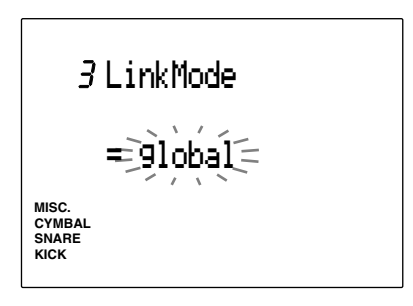

**Valores de configuración:** global, indiv

> **NOTA** Cuando tenga este parámetro establecido en "global" y edite una configuración de batería distinta del número 1 en el modo Drum Kit Trigger Edit, cambiará de forma automática tanto los valores de esa configuración de batería concreta como los del número 1.

# 4 LrnMode (Modo de aprendizaje)

Esta función le permite seleccionar el número de jack de entrada o el número de nota MIDI tocando en un pad cuando esté efectuando tareas de edición en el modo Drum Kit Trigger Edit o en el modo Drum Kit Voice Edit respectivamente.

Use el mando giratorio o pulse los botones +1/YES y -1/NO para seleccionar el modo Learn. Están disponibles los siguientes 3 modos:

- **always** ............. En el modo Drum Kit Trigger Edit, el número de jack de entrada del pad que está conectado aparecerá en el LCD cada vez que toque en ese pad. En el modo Drum Kit Voice Edit, cuando toque el pad se mostrará en el LCD el número de nota MIDI asignado en el modo Drum Kit Trigger Edit.
- **w/shift** ............. Podrá establecer el número de jack de entrada o el número de nota MIDI de la misma forma que antes tocando un pad mientras se mantiene pulsado el botón SHIFT.
- **off** .................... El modo de aprendizaje no funciona. Tendrá que seleccionar el número de jack de entrada o el número de nota MIDI manualmente.

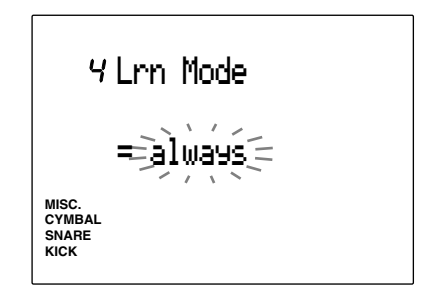

**Valores de configuración:** always, w/shift, off

# 5 Sldr Mode (Mode de los controles)

El modo Slider cambia las asignaciones de los controles de volumen ACCOMP/SNARE/CYMBAL y CLICK/KICK/MISC.

Use el mando giratorio o pulse los botones +1/YES y -1/NO para seleccionar Slider Mode. Están disponibles los dos modos siguientes:

- **prctice (ensayo)** ..... Los controles ajustan el volumen de ACCOMP (acompañamiento) y CLICK (sonido del metrónomo) respectivamente. Movidas mientras se mantiene pulsado el botón SHIFT, los controles ajustan el volumen de SNARE y KICK.
- **live (directo)** .......... Los controles ajustan el volumen de SNARE y KICK respectivamente. Movidas mientras se mantiene pulsado el botón SHIFT, los controles ajustan el volumen de CYMBAL y MISC (otros instrumentos).

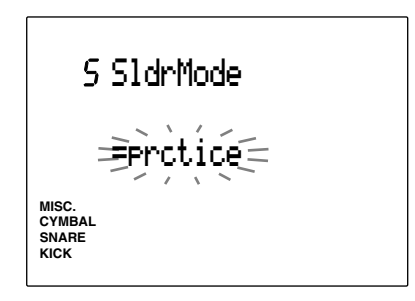

**Valores de configuración:** prctice, live

#### 6 Bypass

Esta función activa el bypass. Cuando el bypass está activado (on), no entrará en el DTX ninguna entrada procedente de los pads. No podrá producir ningún sonido ni transmitir números de nota MIDI. Use esta función cuando esté configurando su configuración de batería con dispositivos fonocaptores de trigger o cuando no quiera producir accidentalmente ningún sonido cuando esté ejecutando un patrón o canción.

Use el mando giratorio o pulse los botones +1/YES y -1/NO para activar o desactivar el bypass. Asegúrese de tenerlo desactivado cuando esté usando el DTX como un módulo trigger normal de configuración de batería.

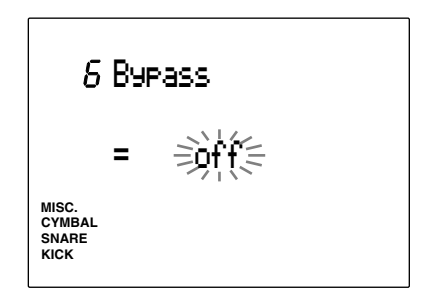

**Valores de configuración:** on, off

#### 7 JumpRcnt (Saltar a la página más reciente)

Esta función le permite mostrar la última página seleccionada en la anterior sesión de edición de cada modo Edit. Esto le resultará útil cuando haya de usar un modo de edición con muchas páginas, como el modo Drum Kit Trigger Edit o el modo Utility.

Use el mando giratorio o pulse los botones +1/YES y -1/NO para activar o desactivar la función.

**on** .................... Cuando se entra en un modo Edit aparecerá la última página editada en la sesión de edición anterior.

**off** .................... Cuando se entra en un modo Edit se mostrará la primera página de ese modo.

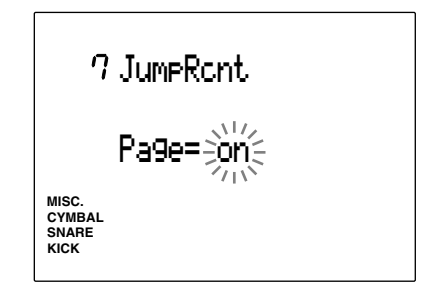

**Valores de configuración:** on, off

# 8 FCoffset (FC Offset)

Configura la relación existente entre la operación del controlador de pie del HH80, etc., y el cambio resultante en la calidad tonal. Cuando se aumenta el valor Offset (en el lado izquierdo de la pantalla de cristal líquido) el sonido hi hat se vuelve "ligeramente" más "abierto". Cuando se aumenta el valor Splash Time, se realza el vigor del "Foot Splash".

Gire el mando giratorio o utilice los botones +1/Yes y -1/No para ajustar el valor Offset y el Splash Time.

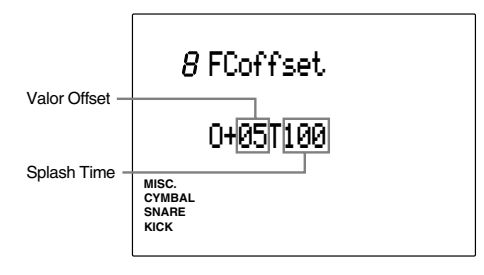

**Ajustes:**

**Valor Offset:** -16 a +16 **Splash Time:** 0 a 127

# 9 Ma to Aux (salida principal a la salida auxiliar)

Se trata de una función adicional que se incluye en la versión 2.0 del DTX. Consulte la "Guía de Información para Actualizar el Sistema" (incluida en este paquete) para conocer más detalles al respecto.

# 10 Inc Func (función de incremento)

Se trata de una función adicional que se incluye en la versión 2.0 del DTX. Consulte la "Guía de Información para Actualizar el Sistema" (incluida en este paquete) para conocer más detalles al respecto.

# 11 Dec Func (función de reducción)

Se trata de una función adicional que se incluye en la versión 2.0 del DTX. Consulte la "Guía de Información para Actualizar el Sistema" (incluida en este paquete) para conocer más detalles al respecto.

# 12 MIDI

El submodo MIDI contiene varios valores de configuración MIDI. Elija con los botones PAGE<sup>1</sup> y PAGE⁄ entre las 23 páginas disponibles. Los valores de configuración se relacionan con las operaciones de enviar o recibir datos entre el DTX y un dispositivo MIDI externo.

**NOTA** Desde esta página de título puede moverse a otros submodos usando el mando giratorio o los botones +1/YES y - 1/NO.

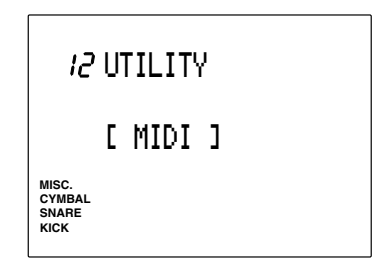

### 13 DeviceNo (Número de dispositivo)

Configura el número de dispositivo MIDI. Se deberá asignar el mismo número al DTX y al dispositivo externo para poder recibir o transmitir mensajes exclusivos del sistema, como el del cambio de parámetros o el envío de datos.

Elija el número usando el mando giratorio o los botones +1/YES y -1/NO.

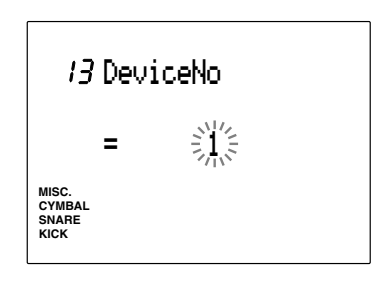

**Valores de configuración:** entre 1 y 16.

# 14 Receive SysX (Recepción de datos exclusivos del sistema)

Esta función le permite al DTX recibir mensajes exclusivos del sistema cuando se está recibiendo un volcado de datos.

Use el mando giratorio o pulse los botones +1/YES y -1/NO para activar o desactivar la función. Cuando la función está activa, el DTX recibirá mensajes exclusivos del sistema. Si está desactivada no se recibirán estos mensajes.

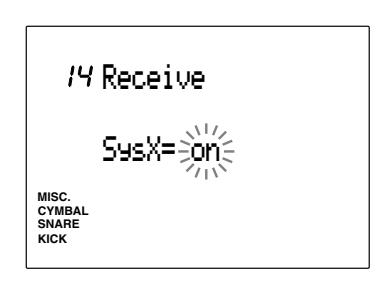

117

# 15 Receive PC (Recepción de datos de cambio de programa)

Configura si el DTX recibirá o no datos de cambio de programa MIDI.

Active esta función cuando quiera cambiar el número de configuración de batería automáticamente o usando un dispositivo MIDI externo.

**NOTA** La recepción de datos de cambio de programa a través de canal 10 se configura en la página 14 de este modo.

Use el mando giratorio o pulse los botones +1/YES y -1/NO para activar o desactivar esta función. Cuando ésta esté activa, se recibirán los cambios de programa MIDI. Desactive la función cuando no esté recibiendo datos.

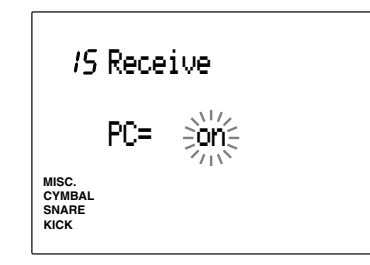

**Valores de configuración:** on, off

# 16 RecvCh10 All (Recepción de mensajes de canal MIDI a través del canal 10)

Activa o desactiva la recepción por parte del DTX de mensajes de canal MIDI a través del canal 10. El canal 10 es la parte de batería del DTX. Active este parámetrio cuando quiera tocar una configuración de batería del DTX automáticamente o por medio de un dispositivo MIDI externo.

Use el mando giratorio o pulse los botones +1/YES y -1/NO para activar o desactivar esta función. Cuando ésta esté activa, se recibirán mensajes de canal a través de canal 10. Desactive la función cuando no esté recibiendo datos.

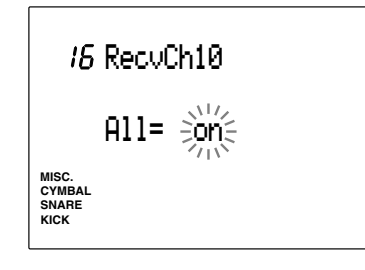

**Valores de configuración:** on, off

**NOTA** Los parámetros que regulan la recepción de datos de cambio de programa a través del canal 10 se configuran en la página de presentación número 17.

# 17 Receive CH10 PC (Recepción de cambio de programa a través del canal 10)

Activa o desactiva la recepción por parte del DTX de mensajes de cambio de programa a través del canal 10 de MIDI.

El canal 10 es la parte de batería del DTX. Establece los parámetros para cambiar las configuraciones de batería del DTX automáticamente o por medio de un dispositivo MIDI externo. Para poder activar este parámetro, es necesario activar también el parámetro de la recepción de cambios de programa en la página 15.

**NOTA** Vaya a la página 23 para hacer coincidir el número de cambio de programa con la configuración de batería que quiere cambiar. En la P.120 hallará más información sobre este punto.

Active o desactive el parámetro girando el mando giratorio o empleando los botones +1/YES y -1/NO. El canal 10 de MIDI podrá recibir los mensajes de cambio de programa cuando el parámetro esté activado. Desactive el parámetro cuando no sea necesario recibir mensajes.

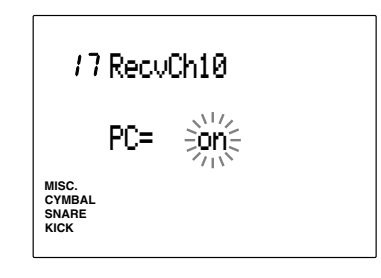

**Valores de configuración:** off, on

# 18 SendHH (envía cambio en el nivel de control del charles)

Se trata de una función adicional que se incluye en la versión 2.0 del DTX. Consulte la "Guía de Información para Actualizar el Sistema" (incluida en este paquete) para conocer más detalles al respecto.

# 19 LocalClt (Control local)

Esta función activa o desactiva el parámetro Control local. Cuando Control local está activo, el flujo de señales MIDI disparadas por los pads conectados se desconecta del generador de tonos del DTX y sólo puede transmitir desde MIDI OUT (no podrá oír el generador de tonos del DTX). Esta función le permite controlar el generador de tonos del DTX desde un dispositivo MIDI externo conectado en MIDI IN.

Use el mando giratorio o pulse los botones +1/YES y -1/ NO para activar o desactivar esta función. Durante el funcionamiento normal, mantenga activada la función; en caso contrario no habrá salida de señales de los jacks de salida (no se producirá ningún sonido).

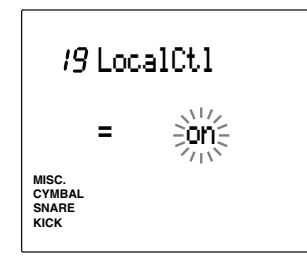

**Valores de configuración:** on, off

# 20 Dump Time (Tiempo de volcado)

Configura el valor de los intervalos que separan los paquetes de datos enviados en una operación de envío de datos. Los intervalos pueden ajustarse a la capacidad de los dispositivos receptores externos y evitar el desbordamiento de datos.

Establezca el tiempo de volcado usando el mando giratorio o los botones +1/YES y -1/NO. El tiempo puede fijarse entre 50 y 300 ms en incrementos de 50 ms.

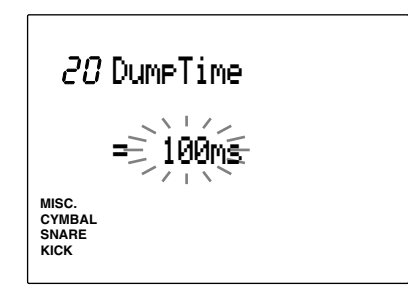

**Valores de configuración:** 50, 100, 150, 200, 250, 300 (ms)

# 21 Merge Out (Salida de mezcla)

Activa a desactiva la función MIDI de mezcla. Cuando esta función está activada, será posible mezclar datos procedentes de un dispositivo MIDI externo conectado a MIDI IN con los datos MIDI internos y dar salida a los datos mezclados. Use el mando giratorio o pulse los botones +1/YES y -1/NO para activar o desactivar la función.

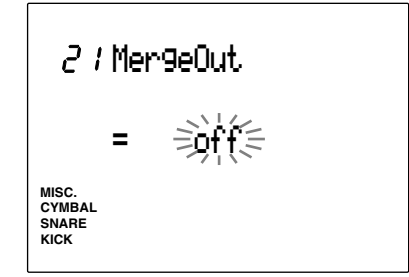

**Valores de configuración:** on, off

# 22 Dump Out (Volcado de datos)

Si está usando el Archivador de datos MIDI MDF2 de Yamaha o un dispositivo externo como un secuenciador que pueda recibir mensajes exclusivos, use esta función para almacenar y hacer una copia de seguridad de los patrones, canciones, cadenas, configuraciones de batería o datos del sistema haciendo un volcado de datos al dispositivo almacenador.

**NOTA** Conecte correctamente el dispositivo MIDI externo para que pueda recibir el volcado. Lea el manual de ese dispositivo para configurarlo adecuadamente. Es preciso que haga coincidir los números de dispositivo (P.117) del DTX y del dispositivo MIDI externo.

 $\bullet$  Use el mando giratorio o pulse los botones  $+1/$ YES y -1/NO para seleccionar entre los siguientes el tipo volcado de datos que desea hacer:

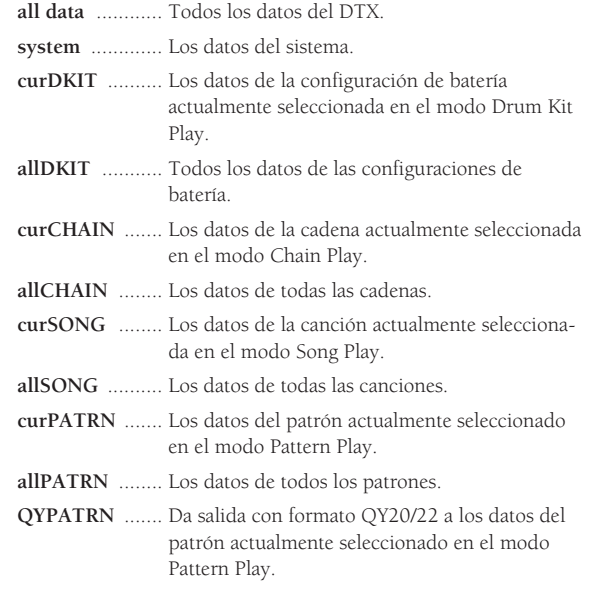

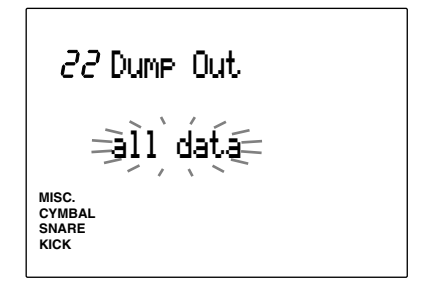

**2** Pulse el botón [▶/ ■] y el LCD mostrará la pregunta "Sure? y/n" (¿Está seguro? s/n).

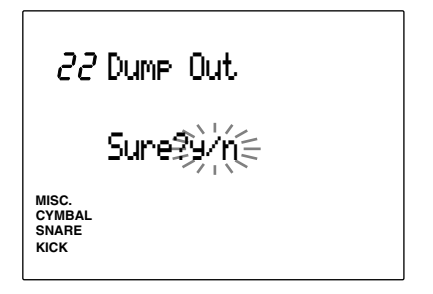

 $\bullet$  Pulse el botón +1/YES para enviar los datos. En el LCD parpadeará durante unos instantes el mensaje "complete" (Acabado) y después se volverá a la página Dump Out original. Pulse el botón -1/NO para cancelar la transmisión de datos

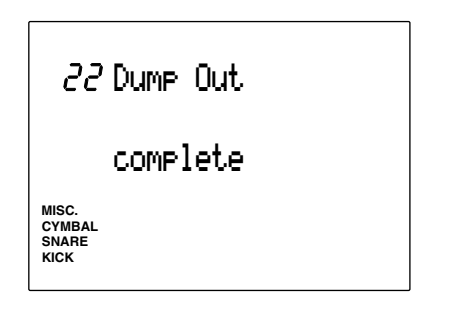

#### **Recepción de datos**

Los datos del DTX que se hayan almacenado en un dispositivo externo pueden ser reenviados de nuevo al DTX.

- ! Cuando no se está tocando el patrón o una canción, envíe los datos desde un dispositivo externo.
- $\bullet$  Cuando el DTX empieza a recibir los datos, la pantalla siguiente aparece en el visualizador LCD.

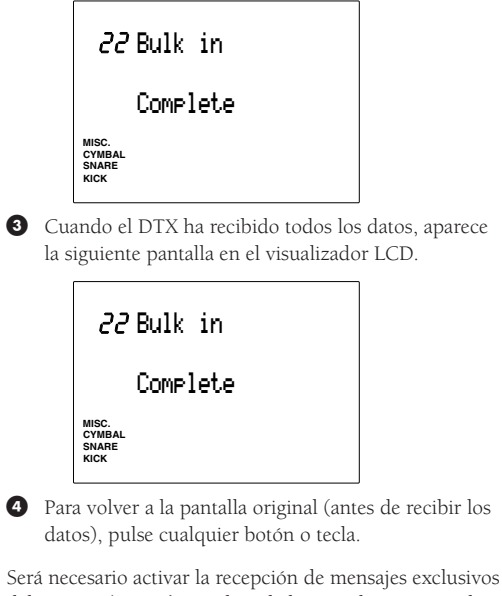

del sistema (P. 117). También habrá que hacer coincidir los números de dispositivo del DTX y del dispositivo externo que almacena los datos.

# 23 P/C➔KIT (Tabla de cambio de programa)

Determina el número de cambio de programa que se usará para cambiar el número de configuración de batería desde un dispositivo MIDI externo o desde el DTX.

- ! Mueva el cursor al número del cambio de programa usando los botones de cursor  $\Box$   $\Box$  y establezca el número de cambio de programa usando el mando giratorio o los botones +1/YES y -1/NO.
- $\bullet$  Mueva el cursor al número de la configuración de batería y seleccione el número de configuración de batería usando el mando giratorio o los botones +1/YES y -1/NO.
- $\bullet$  Repita los pasos  $\bullet$  y  $\bullet$  para asignar cada número de cambio de programa a las configuraciones de batería.

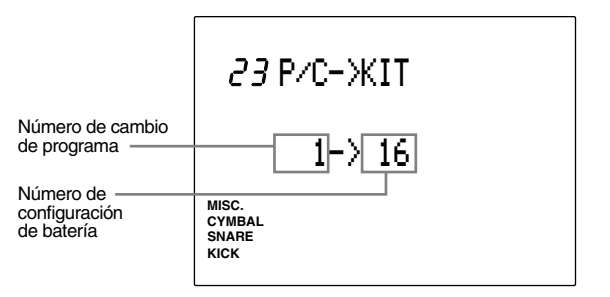

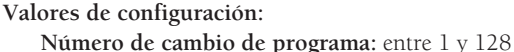

off, entre 1 y 64

#### 24 EQ (Ecualizador)

El submodo EQ controla los valores de configuración del ecualizador interno. Con los botones PAGE<sup>1</sup> y PAGE⁄ puede elegir entre 28 páginas de presentación. Puede ajustar la calidad de todo el sistema de salida de sonidos del DTX usando la página que permite establecer los valores de configuración paramétrica de las 3 bandas de frecuencia: LOW (baja), MID (media) y HIGH (alta).

**Noma** Desde esta página puede moverse a otros submodos usando el mando giratorio o los botones +1/YES y -1/NO.

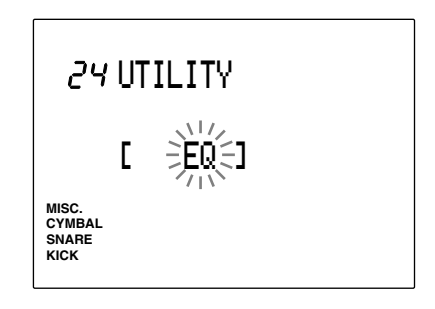

# 25 Lo Mi Hi (ganancia)

Configura la ganancia de las tres bandas de frecuencia: low, mid y high. Con esta función será posible aumentar o disminuir la banda seleccionada.

Mueva el cursor al área de selección Lo, Mi o Hi usando los botones de cursor  $\Box$  y establezca la ganancia usando el mando giratorio o los botones +1/YES y -1/NO. Los valores positivos (+) aumentan el ancho de banda y los negativos (-) lo disminuyen.

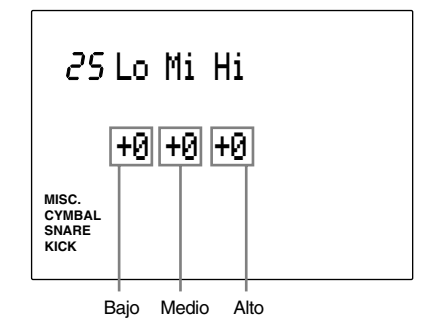

#### **Valores de configuración:**

En cada una de las áreas de selección Lo, Mi o Hi es posible establecer los siguientes valores: entre -6 y +6.

# 26 Lo Freq (Baja frecuencia)

Esta función establece la frecuencia central de la banda de bajas frecuencias del control de ganancia. Use el mando giratorio o pulse los botones +1/YES y -1/NO para configurar la frecuencia central.

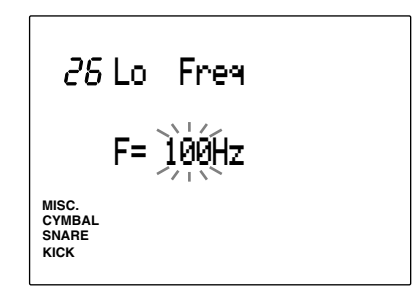

**Valores de configuración:** Entre 32 Hz y 2.0 Khz.

# 27 Mid Freq (Frecuencia media)

Esta función establece la frecuencia central de la banda de frecuencias medias del control de ganancia. Use el mando giratorio o pulse los botones +1/YES y -1/NO para configurar la frecuencia central.

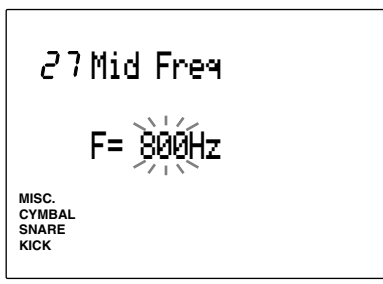

**Valores de configuración:** Entre 100 Hz y 10 Khz.

# 28 Hi Freq (Alta frecuencia)

Esta función establece la frecuencia central de la banda de altas frecuencias del control de ganancia. Use el mando giratorio o pulse los botones +1/YES y -1/NO para configurar la frecuencia central.

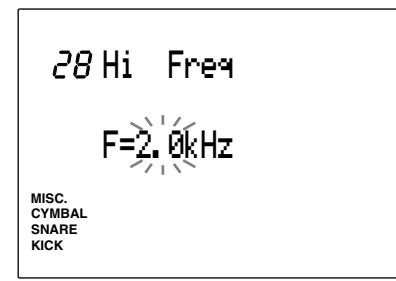

**Valores de configuración:** Entre 500 Hz y 16 Khz.

# 29 SEQ (Secuenciador)

El submodo SEQ contiene los valores de configuración relacionados con el CLIC y la sincronización. Con los botones PAGE<sup>∧</sup> y PAGE<sup>√</sup> podrá elegir y cambiar los parámetros de las 40 páginas del mismo. Esta función se utiliza principalmente para sincronizar el metrónomo o el MIDI externo.

**Nota** Desde esta página puede moverse a otros submodos usando el mando giratorio o los botones +1/YES y -1/NO.

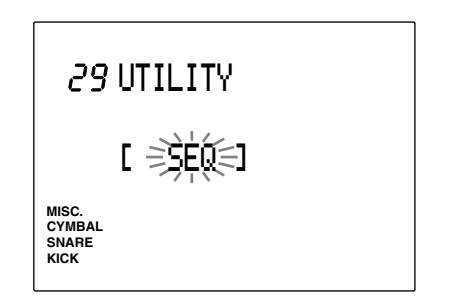

### 30 Click Hi

Esta función establece el sonido del clic acentuado del metrónomo (el clic del comienzo de cada compás).

Use el mando giratorio o pulse los botones +1/YES y -1/NO para seleccionar el número de nota que desea usar para ese sonido. Compruebe el sonido pulsando el botón CLICK para poner en marcha el metrónomo.

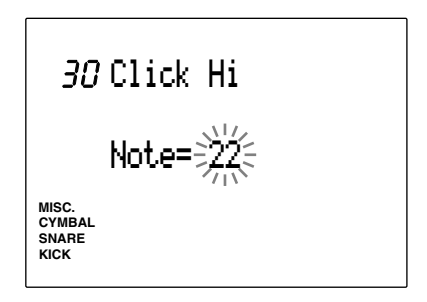

**Valores de configuración:**

**Número de nota:** entre 0 y 127

**NOTA** Observe que los sonidos usados por el CLICK (bajo, medio y alto) pueden variar en función de la configuración de batería actualmente seleccionada, puesto que los sonidos asignados a los números de nota MIDI son diferentes. Consulte la lista de configuraciones de batería (P.148) para ver la asignación de sonido de cada número de nota.

#### 31 ClickMid

Esta función establece el sonido del clic normal del metrónomo (el clic de negras).

Use el mando giratorio o pulse los botones +1/YES y -1/NO para seleccionar el número de nota que desea usar para ese sonido. Compruebe el sonido pulsando el botón CLICK para poner en marcha el metrónomo.

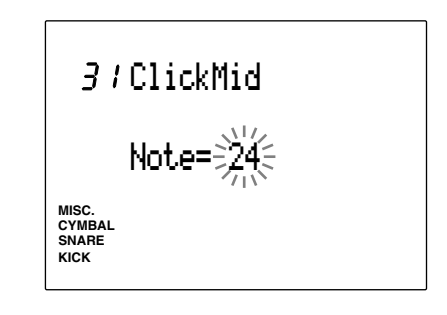

**Valores de configuración: Número de nota:** entre 0 y 127

### 32 Click Lo

Esta función establece el sonido de los otros clics del clic metrónomo (los clics asignados a las notas de cuantización más precisa).

Use el mando giratorio o pulse los botones +1/YES y -1/NO para seleccionar el número de nota que desea usar para ese sonido. Compruebe el sonido pulsando el botón CLICK para poner en marcha el metrónomo.

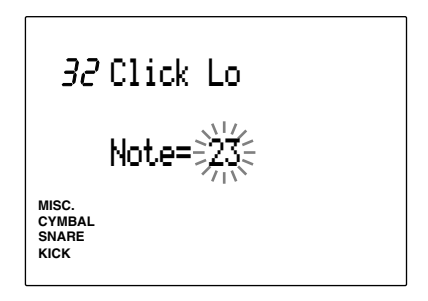

**Valores de configuración: Número de nota:** entre 0 y 127

# 33 ClickOut (Salida del clic)

Esta función configura la salida del clic. Por ejemplo, puede indicar salidas separadas para el clic y para la canción; de esta forma, el batería puede usar el clic como una guía para tocar una canción creada por el DTX durante una actuación en directo o una grabación de estudio.

Use el mando giratorio o pulse los botones +1/YES y -1/NO para configurar el jack de salida. Podrá elegir entre los siguientes valores de configuración:

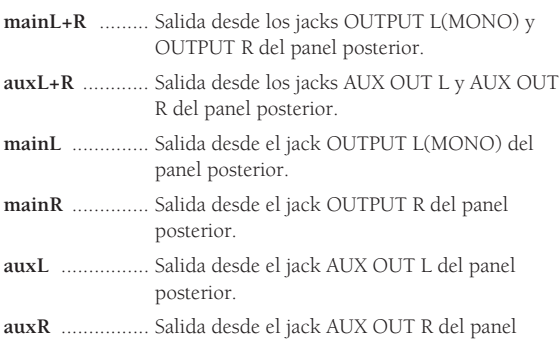

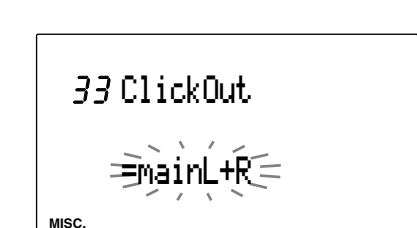

posterior.

# **Valores de configuración:**

mainL+R, aux L+R, main L, main R, aux L, aux R

# 34 PlyClick (Tocar Click)

**SNARE CYMBAL KICK**

Se trata de una función adicional que se incluye en la versión 2.0 del DTX. Consulte la "Guía de Información para Actualizar el Sistema" (incluida en este paquete) para conocer más detalles al respecto.

# 35 Tempo

Esta función establece el tempo de un patrón cuando se cambia de patrón en el modo Pattern Play, bien cambiando cada tiempo a su valor de tempo por defecto, bien permaneciendo inalterable en un tempo determinado.

Use el mando giratorio o pulse los botones +1/YES y -1/NO para configurar el tempo. Se puede elegir entre los dos parámetros siguientes:

**pattern:** ........... Cambia el tempo de un patrón a su valor por defecto cuando se cambia de patrón.

**global:** ............. El tempo permanece inalterable en un valor determinado cuando se cambia de patrón.

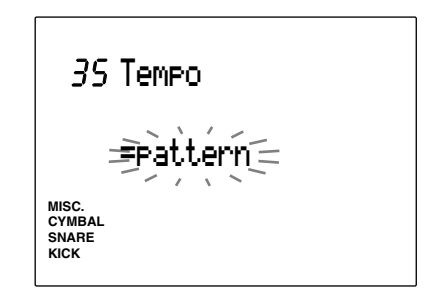

**Valores de configuración:** pattern, global

# 36 Cuenta

Esta función activa o desactiva la cuenta atrás antes de ejecutar un patrón o una canción.

Use el mando giratorio o pulse los botones +1/YES y -1/NO para activar o desactivar la función. La cuenta sólo se realizará cuando la función esté activada.

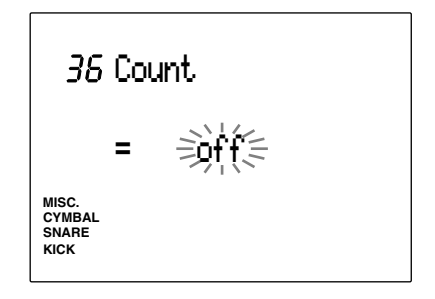

**Valores de configuración:** on, off

# 37 CrvCheck (Comprobación de ritmo)

Selecciona el modo de la función de comprobación de ritmo. Use el mando giratorio o pulse los botones +1/YES y -1/NO para configurar el parámetro eligiendo entre los dos valores siguientes:

#### **single**

**(sencillo)** ......... El DTX muestra en unidades de clock cuánto se alejan de la pulsación los datos recibidos de un pad o tambor. Esto resulta útil para comprobar la temporización de una caja o bombo. El valor de la unidad mínima de la comprobación de ritmo depende del valor de la cuantización del clic.

#### **average**

**(media)** ........... El LCD muestra el porcentaje medio de la diferencia entre la temporización de pulsaciones y los valores recibidos. El valor 100% corresponde a la cuantización de semicorcheas. Esto le permite comprobar el ritmo del conjunto de batería completo.

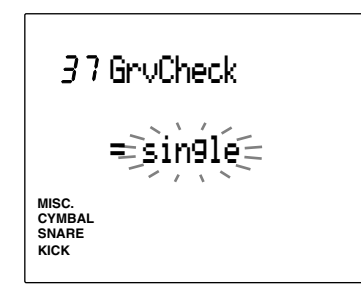

#### **Valores de configuración:**

single, average

**NOTA** En la P.97 hallará más información sobre la función de comprobación de ritmo.

### 38 Break TB (Interrupción principio/final)

Esta función le permite insertar un break en el ritmo cuando esté en el modo Pattern Play. (Sólo se silenciará el ritmo de los compases especificados). Establezca la longitud del break seleccionando el número de compases.

- ! Seleccione en primer lugar el patrón en el modo Pattern Play y entre en esta página.
- $\bullet$  Mueva el cursor a las posiciones T (TOP -Principio) o B (BOTTOM - Final) usando los botones de cursor y establezca el número de compás donde desea introducir el break usando el mando giratorio o los botones +1/YES y -1/NO. T y B tienen las siguientes funciones:
- **T (Principio)** .......... Silencia los compases seleccionados de la parte de ritmo empezando por el principio del patrón.
- **B (Final)** ................. Silencia los compases seleccionados de la parte de ritmo empezando por el final del patrón.

Por ejemplo, si quiere silenciar la parte de ritmo de los compases 1º y 4º de un patrón de 4 compases, indique "1" como valor de las áreas de selección T y B.

Patrón de 4 compases

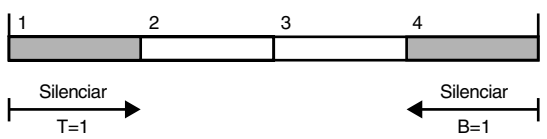

**NOTA** Si no quiere silenciar ninguno de los compases de este patrón, establezca "0" como valor de las áreas de selección T  $\underline{y}B$ .

**3** Pulse el botón [▶/ ■] para salir de esta función. Los valores de configuración del silenciamiento serán efectivos en el patrón actualmente seleccionado.

**NOTA** Esta función afectará a todos los patrones, y por consiguiente el resultado no será el que Vd. quería, si aplica los mismos valores a un patrón con un número de medidas diferente.

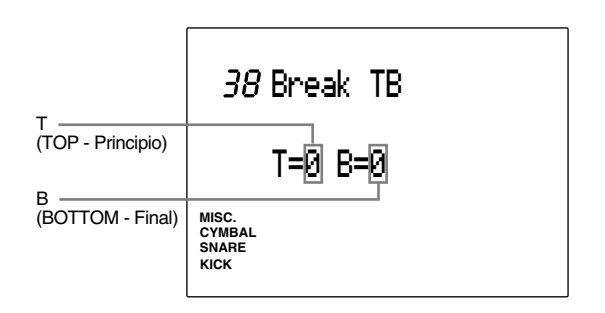

**Valores de configuración:**

**T (TOP - Principio):** entre 1 y 8 **B (BOTTOM - Final):** entre 0 y 8

# 39 MIDIctrl (Control MIDI)

Configura el DTX para transmitir o recibir mensajes del sistema en tiempo real (inicio, continuar, paro). Cuando esta función está activa, podrá controlar secuenciadores o cajas de ritmos externos usando el botón START/STOP del panel del DTX, así como controlar la ejecución de patrones o canciones del DTX desde un secuenciador externo.

Use el mando giratorio o pulse los botones +1/YES y -1/NO para activar o desactivar la función. Cuando ésta esté activa transmitirá o recibirá mensajes del sistema en tiempo real. Desactive la función cuando no vaya a usarla.

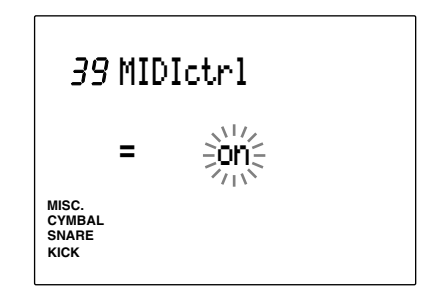

**Valores de configuración:** on, off

# 40 SyncMode (Modo de sincronización)

Esta función sincroniza el DTX con dispositivos MIDI externos, como, por ejemplo, una caja de ritmos.

Use el mando giratorio o pulse los botones +1/YES y -1/NO para configurar el modo de sincronización. Dispone de los dos valores siguientes:

- **int** .................... Le permite iniciar / parar / continuar / marcar el tempo y sincronizar desde el DTX la ejecución un patrón o canción de un dispositivo MIDI externo.
- **ext** ................... Le permite iniciar / parar / continuar / marcar el tempo y sincronizar desde un dispositivo MIDI externo la ejecución de un patrón o canción del DTX.

**NOTA** Si no está tocando en sincronización con un dispositivo MIDI externo, elija el valor "int".

**NOTA** Es necesario activar en primer lugar la transmisión/ recepción de mensajes en tiempo real (inicio / continuación / paro)

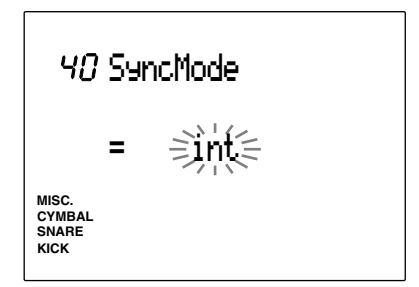

**Valores de configuración:** int, ext

# 41 MULTI (Multitímbrico)

El submodo MULTI contiene los valores multitímbricos para usar el DTX como generador de tonos multitímbricos. Use los botones PAGE▲ y PAGE⁄ para seleccionar entre las 47 páginas disponibles.

**NOTA** Si está usando el DTX como generador de tonos, tendrá que conectar el teclado o el ordenador (secuenciador) al DTX usando cables MIDI. En la P.129 hallará más detalles sobre este punto.

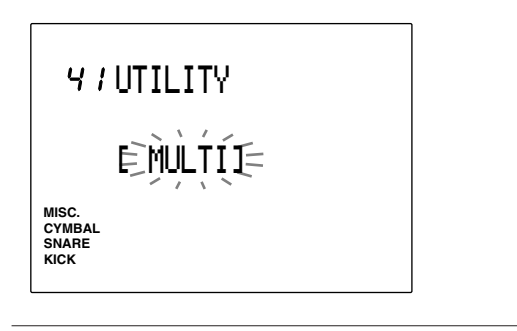

**NOTA** Desde esta página puede moverse a otros submodos usando el mando giratorio o los botones +1/YES y -1/NO.

### 42 MastTune (Tono global)

Esta función configura el tono global del generador de tonos. La afinación precisa utiliza incrementos o decrementos de aproximadamente 1,2 cent.

Use el mando giratorio o pulse los botones +1/YES y -1/NO para configurar el valor del parámetro:

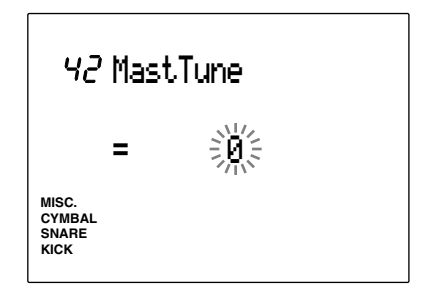

#### **Valores de configuración:**

de -64 a 0 (tono normal) y hasta +63 (unidad = 1,171875 cent.)

#### 43 Program (Programa)

Asigna sonidos de teclado (normales) a cada parte (de la 1 a la 16). Cada sonido se corresponderá con los números de cambio de programa - del 0 al 128 (Nivel 1 del sistema GM).

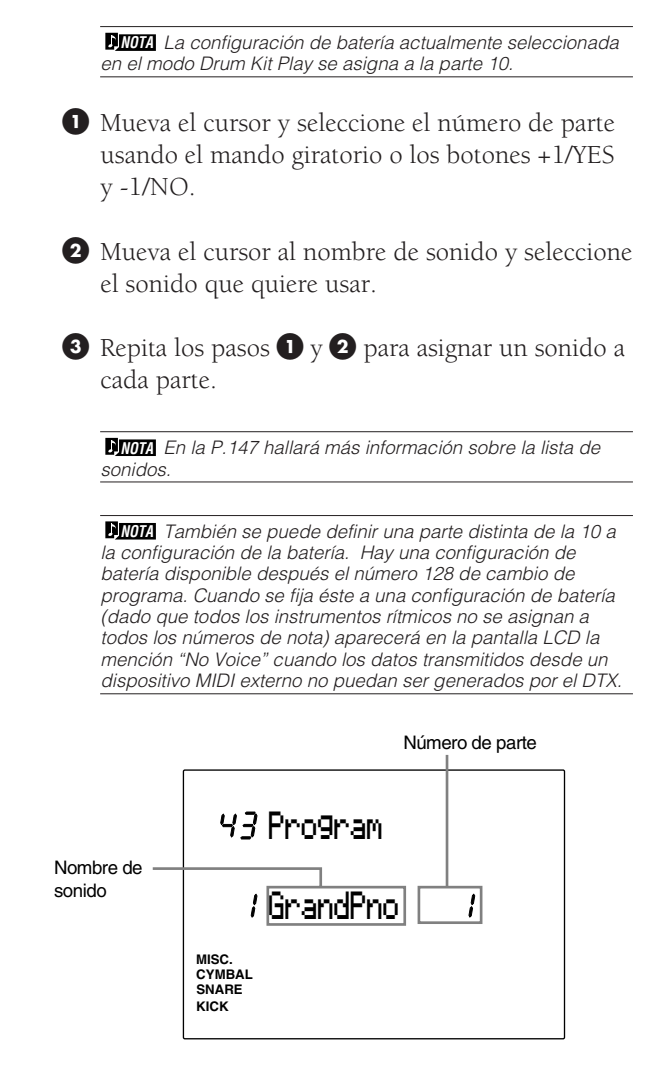

#### **Valores de configuración:**

Se puede asignar a las partes 1 a 16 los números de cambio de programa 1 a 128 y una configuración de batería.

# 44 Volumen

Ajusta el volumen del sonido asignado a cada parte. Podrá hacer el balance del volumen de cada parte cuando esté usando el DTX como generador de tonos multitímbrico.

! Mueva el cursor al área de selección del número de parte y use el mando giratorio o pulse los botones +1/YES y -1/NO para seleccionar el número de parte.

- $\bullet$  Mueva el cursor al área de selección del volumen y establezca el valor de éste usando el mando giratorio o los botones +1/YES y -1/NO.
- **8** Repita los pasos  $\bullet$  y  $\bullet$  para configurar el volumen de cada parte.

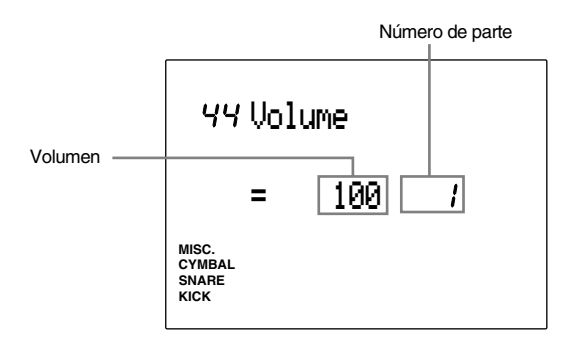

# **Valores de configuración:**

Se pueden configurar los siguientes parámetros para las partes (de la 1 a la 16): entre 0 y 127

# 45 Panorámico

Configura la posición panorámica de cada sonido asignado a una parte. Esto define la posición panorámica del sonido entre la izquierda y la derecha en una imagen estéreo.

- ! Mueva el cursor al área de selección del número de parte y use el mando giratorio o pulse los botones +1/YES y -1/NO para seleccionar el número de parte.
- $\bullet$  Mueva el cursor al área de selección de pan y establezca el valor del efecto panorámico usando el mando giratorio o los botones +1/YES y -1/NO.
- **8** Repita los pasos  $\bullet$  y **@** para configurar el panorámico de cada parte.

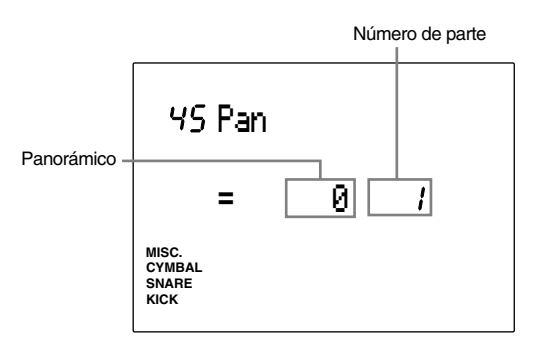

# **Valores de configuración:**

Se pueden aplicar las siguientes posiciones de panorámico a las partes (de la 1 a la 16):

de L7 (=extremo izquierdo) a 0 (=centro) y hasta RT (=extremo derecho)

### 46 Pitch (Tono)

Configura el tono de cada sonido asignado a una parte. La afinación del tono puede hacerse por semitonos (aproximada) o en incrementos de aproximadamente 1,2 cent. (precisa).

! Mueva el cursor al área de selección del número de parte y use el mando giratorio o pulse los botones +1/YES y -1/NO para seleccionar el número de parte.

 $\bullet$  Mueva el cursor al área de selección de afinación aproximada y establezca el valor del tono usando el mando giratorio o los botones +1/YES y -1/NO.

 $\bullet$  Repita los pasos  $\bullet$  y  $\bullet$  para configurar el tono de cada parte.

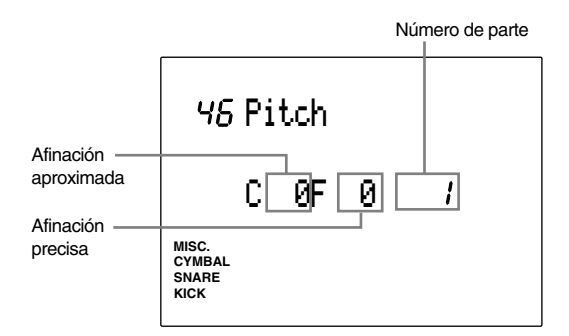

#### **Valores de configuración:**

Se pueden aplicar los siguientes valores para las partes (de la 1 a la 16):

**C (afinación aproximada - Coarse ):** De -64 a 0 (normal) y hasta +63 (unidad = semitono) **F (afinación precisa - Fine ):** De -64 a 0 (normal) y

hasta  $+63$  (unidad = 1,2 cent.)

#### 47 Rev Send (Envío de reverberación)

Configura al nivel de envío de reverberación para cada sonido asignado a una parte.

! Mueva el cursor al área de selección del número de parte y use el mando giratorio o pulse los botones +1/YES y -1/NO para seleccionar el número de parte.

- $\bullet$  Mueva el cursor al área de selección del nivel y establezca el valor del mismo usando el mando giratorio o los botones +1/YES y -1/NO. Cuanto mayor sea este valor, tanto mayor será el nivel de envío.
- $\bullet$  Repita los pasos  $\bullet$  y  $\bullet$  para configurar el nivel de envío de reverberación de cada parte.

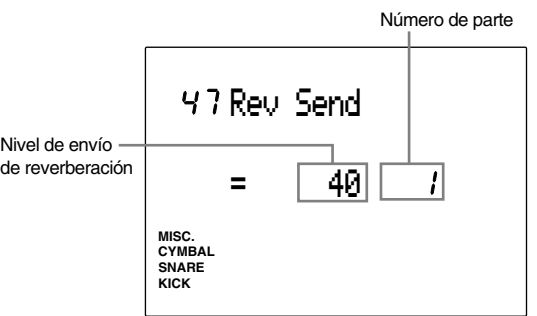

#### **Valores de configuración:**

Se pueden aplicar los siguientes niveles de envío a las partes (de la 1 a la 16): Entre 0 y 127

**NOTA** El nivel de envío de reverberación de la configuración de batería de la parte 10 es el nivel indicado aquí multiplicado por el nivel de envío de reverberación indicado en la página 5 del modo Drum Kit Voice Edit.

# **MIDI MIDI**

**El DTX contiene varias funciones MIDI. Con ellas podrá tocar o controlar sintetizadores externos, ordenadores o secuenciadores conectados al DTX tocando pads conectados o baterías con triggers instalados y crear un gran sistema musical que podrá usar en situaciones muy diversas, como fiestas o actuaciones en directo. Esta sección le ofrece los conceptos básicos sobre esas funciones MIDI del DTX, así como indicaciones sobre las formas de usarlas.**

#### aaaaaaaaaaaaaaaaaaaa aaaaaaaaaaaaaaaaaaaaaaaaaaaaaaaaaaaaaaaaaaaaa Información básica

El protocolo mundial estándar MIDI (Musical Instrument Digital Interface, Interfaz digital para instrumentos musicales) fue desarrollado por un consorcio de fabricantes de hardware y software para instrumentos musicales. Es una especie de lenguaje común que permite intercambiar datos e información entre diferentes instrumentos, incluso entre instrumentos de fabricantes diferentes. Con este lenguaje común pueden comunicarse entre sí instrumentos electrónicos diferentes desarrollados en entornos bien diferenciados.

Los instrumentos MIDI estándar transmiten varias órdenes o valores en forma de "mensajes" que consisten en datos digitales (datos convertidos en números). Hay 2 clases diferentes de mensajes: mensajes de canal y mensajes de sistema. Un mensaje de canal transmite datos relacionados con notas de teclado o expresiones musicales (como un pedal apagador o el volumen) que pueden transmitirse a través de un canal MIDI determinado. Un mensaje de sistema transmite datos que permiten que los diversos elementos se conecten entre sí para funcionar como un sistema MIDI.

El DTX está equipado con un canal [MIDI OUT - Salida MIDI] para enviar mensajes a otros dispositivos MIDI y un canal [MIDI IN - Entrada MIDI] para recibir mensajes desde ellos. Use solamente cables MIDI para conectar los dispositivos en los canales [MIDI OUT] y [MIDI IN].

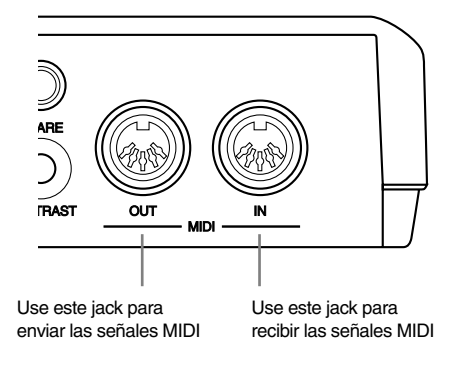

**NOTA** Puede adquirir cables MIDI en tiendas donde se vendan instrumentos musicales electrónicos. Según su finalidad, la longitud de esos cables puede variar entre 15 m y 30 cm.

# Conexión MIDI

Compruebe que la dirección de los pins de las clavijas coinciden con los jacks y enchúfelos firmemente. Conecte el jack MIDI OUT del dispositivo que enviará una señal MIDI al jack MIDI IN del dispositivo que la recibirá.

**NIMA** Los tipos de datos MIDI que pueden manejarse variarán según los dispositivos MIDI y podría pasar que sólo pudiese controlar las funciones comunes entre esos dispositivos. Use la Tabla de implementación MIDI (P.168) para buscar las funciones MIDI comunes.

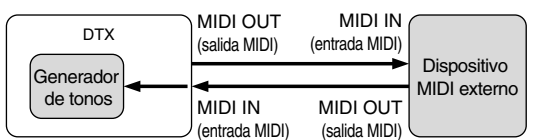

#### Funciones MIDI del DTX

Como se dijo con anterioridad, los mensajes MIDI se dividen en mensajes de canal y mensajes de sistema. La sección siguiente describe el tipo de datos que puede transmitirse en esos mensajes, juntamente con explicaciones e informaciones generales sobre el sistema MIDI.

Para poder transmitir datos MIDI desde el DTX es preciso establecer varios parámetros de las funciones MIDI en las páginas del modo Utility. Se hace referencia a la página donde se explica cada parámetro para que pueda consultar la forma de manejar y configurar cada mensaje.

# Mensajes de canal

Puede transmitir los siguientes mensajes desde o hacia el DTX.. Para poder transmitir mensajes de canal es necesario que coincidan el canal de transmisión MIDI (P.42, 92, 110, 118) del DTX con el canal del dispositivo MIDI externo conectado.

aaaaaaaaaaaaaaaaaaaaaaaaaaaaaaa aaaaaaaaaaaaaaaaaaaaaaaaaaaaaaaaaa

# Datos de teclas

Estos datos son los más importantes por lo que se refiere al rendimiento del DTX; en general, estos mensajes se envían cuando se toca en un teclado o sintetizador. También es posible enviar estos datos desde un teclado o secuenciador externo y que suene el DTX. También es posible lo contrario, tocar en un pad conectado al DTX un patrón o una canción y enviar estos mensajes para que se escuche el sonido en otros sintetizadores externos.

**Note on ............** Se genera cuando se pulsa una tecla **Velocity ............** Muestra la fuerza con que se pulsa la tecla **Note Off ...........** Se genera cuando se suelta una tecla.

El DTX contiene sonidos de batería y sonidos de de teclado. Cada sonido de batería (formado por sonidos de batería o percusión) se asigna a un número de nota MIDI (entre 0 y 127) y cada sonido de teclado se asigna a los semitonos de esos números de nota MIDI. Por ejemplo, si toca un teclado MIDI externo y envía el dato de pulsación de tecla del número de nota 60, oirá el sonido de batería (sonido de batería o percusión) asignado al número de nota 60 en el DTX si se trata de un sonido de batería, y el número de nota 60 (o C3) si se trata de un sonido de teclado. De la misma forma, si envía datos de pulsación de teclas desde el DTX tocando un pad conectado, también podrá enviar a un dispositivo externo los datos del número de nota asignados a la entrada de ese pad.

Para enviar correctamente los datos de pulsación de teclas desde el DTX es necesario que, en la página 13 del modo Drum Kit Trigger Edit (P.42), se haga coincidir el canal de envío MIDI con el canal del dispositivo MIDI externo. Si quiere tocar un sonido de batería en el DTX desde un teclado MIDI externo, será también necesario establecer el canal 10 del tecladoMIDI externo como canal de envío.

#### Cambio de programa

Estos datos se usan para configurar el tono. Cuando cambia de configuración de batería en el DTX, se envían los números asignados a cada configuración de batería. También podrá cambiar la configuración de batería del DTX enviando esos mensajes desde otros teclados o secuenciadores.

Para enviar los datos de cambio de programa es necesario asignar el número de cambio de programa en la página 16 del modo Drum Kit Voice Edit (P.59). Para recibir datos de cambio de programa también será necesario configurar el valor "receive" (recepción) en el parámetro de la página 15 del modo Utility (P.118).

# Cambio de control

Estos datos se usan para mejorar su expresión musical mediante la transmisión de mandatos como los relacionados con el pedal apagador, los efectos sonoros y el volumen. Cada función tiene un número de control cuyo valor general oscila entre 0 y 127. El generador de tonos del DTX puede recibir varios tipos de datos de cambio de control. También es posible usar el pedal de expresión para enviar datos de cambio de control a un dispositivo MIDI externo. Los siguientes son ejemplos de datos de cambio de control muy habituales:

**Ctrl. Nº 001 Modulación ...............** Se usa para ajustar la profundidad de un vibrato . **Ctrl Nº 002 Volumen .....................** Se usa para ajustar el volumen, **Ctrl Nº 010 Pad .............................** Se usa para ajustar la posición panorámica (posición izquierda o derecha de una imagen estéreo) **Ctrl Nº 011 Expresión ...................** Se usa para ajustar al volumen de una expresión musical. **Ctrl Nº 064 Pedal apagador ...........** Se usa para conseguir algún efecto cuando se pisa el pedal apagador de un piano. **Ctrl Nº 91 Prof. de reverberación ..** Se usa para ajustar la profundidad de un efecto (reverberación) de un sintetizador o generador de tonos MIDI conectado.

Para que pueda enviar un datos de cambio de control usando un pedal de expresión será necesario que asigne en la página 23 del modo Drum Kit Trigger Edit el canal del tipo de cambio de control que vaya a enviar (P.47).

**NOTA** Consulte la en Tabla de implementación MIDI (P.168) los detalles sobre los datos de cambio de control del DTX.

#### Modulación de tono

Estos datos envían las subidas y bajadas en la modulación de tono que se controla con un mando del que habitualmente disponen los sintetizadores. El generador de tonos del DTX puede recibir datos de modulación de tono. También puede enviar datos de este tipo a un dispositivo MIDI externo usando un pedal de expresión (P.47).

# Mensajes de sistema

aaaaaaaaaaaaaaaaaaaa aaaaaaaaaaaaaaaaaaaaaaaaaaaaaaaaaaaaaaaaaaaaa El DTX transmite los siguientes mensajes de sistema. Estos mensajes pueden ser transmitidos independientemente de los valores de configuración de los canales MIDI.

#### Mensajes en tiempo real

Estos datos permiten sincronizar varios dispositivos MIDI. Puede poner en marcha, detener y reanudar el funcionamiento de un secuenciador o de una caja de ritmos externos pulsando los botones START, PAUSE o STOP en el DTX, o sincronizar un patrón o canción del DTX usando el reloj MIDI de un dispositivo externo.

Para poder transmitir datos que permitan poner en marcha, detener o reanudar una función es necesario asignar el valor "transmit" al parámetro "System Real-time Message" (Mensaje de sistema en tiempo real) en la página 39 del modo Utility. También será necesario configurar los parámetros relativos a la sincronización de la página 40 de ese mismo modo.

#### Mensajes exclusivos

Estos datos se usan principalmente para intercambiar datos de sistema o de tono exclusivos de un dispositivo determinado. Podrá usar los mensajes exclusivos para almacenar las configuraciones de batería o los datos de las canciones de su DTX en un dispositivo externo (un secuenciador o un ordenador) mediante un volcado de datos. También podrá usar estos mensajes parar recuperar datos almacenados en ese secuenciador u ordenador. En la P.119 hallará más información sobre la transmisión de mensajes exclusivos.

# Uso de las funciones MIDI

Actualmente, la formas de usar las funciones MIDI están ampliamente diversificadas y cambian según los músicos o los dispositivos MIDI. Las siguientes son solamente algunas muestras y sugerencias sobre cómo puede usarse el DTX en un sistema MIDI. El resto de pende de sus ideas y de su imaginación.

aaaaaaaaaaaaaaaaaaaaaaaaaaaaaaa aaaaaaaaaaaaaaaaaaaaaaaaaaaaaaaaaa

# Uso del DTX como un generador de tonos para hacer música por ordenador

El término "Música por ordenador" se usa desde hace mucho tiempo y ahora, en la era de los ordenadores personales, el término MIDI o la producción de música MIDI se han convertido en términos genéricos.

Gran parte de la música producida actualmente usa generadores de tonos MIDI con programas de ordenadores personales o secuenciadores debido a la gran cantidad de sonidos o partes (número de canales que pueden ejecutarse al mismo tiempo) que se pueden transmitir simultáneamente. La tendencia más reciente es el uso de los estándares GM (General MIDI), que proporcionan formatos comunes para los tonos a fin de facilitar la transmisión de datos de canciones MIDI y ofrecen compatibilidad para reproducir los tonos originales. El DTX está equipado con los estándares XG y GM. La siguiente ilustración muestra un ejemplo de cómo conectar y usar un DTX como generador de tonos en una configuración de sistema que usa ordenadores o sistemas de producción de música MIDI.

El DTX tiene varias funciones para recibir datos MIDI, y no le será difícil pensar en formas de usarlas conjuntamente con las funciones de teclados externos o de programas de secuenciación.

Si se conecta el DTX según se ve en la siguiente ilustración, es posible tocarlo usando un teclado externo (para introducir los datos MIDI) o usar el DTX como generador de tonos para reproducir los datos MIDI procedentes de un ordenador. Como se ha dicho anteriormente, el generador de tonos del DTX cumple con el estándar GM, conocido como el estándar de la música por ordenador. El DTX también está equipado con la capacidad de reproducir 32 sonidos a la vez, lo que le permitirá ejecutar varias partes de instrumentos (hasta 16) al mismo tiempo. También podrá establecer el volumen y el panorámico de cada parte de una forma fácil (P.127). El DTX también soporta los datos de cambio de control o cambio de programa usados frecuentemente en las canciones MIDI, lo que le permite mantener la compatibilidad con otros datos MIDI. El DTX tiene funciones de generación multitímbrica de tonos y es compatible con música hecha por ordenador. Además, para que el DTX pueda recibir correctamente los datos de pulsación de teclas de cada parte, será necesario configurar, para cada parte, los canales de envío del secuenciador o teclado MIDI con números de canal entre 1 y 16.

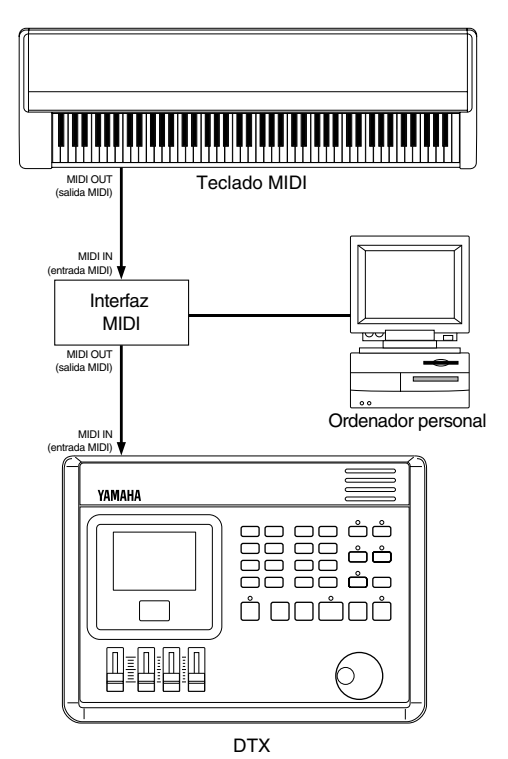

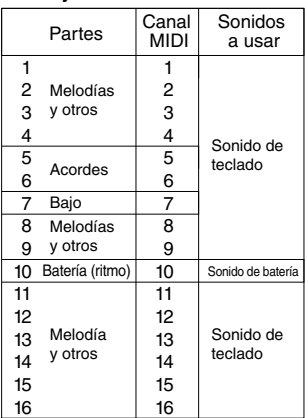

**Partes y sonidos**

**NIMA** Es necesario disponer de un interfaz MIDI y de un programa de secuenciación que sea compatible con el ordenador o el teclado que esté usando.

#### Uso del DTX como interfaz MIDI

La respuesta del trigger del DTX es lo suficientemente rápida como para servir de interfaz de trigger MIDI. Al tocar un pad o tambor que lleve un sensor trigger conectado al DTX, como el de la siguiente ilustración, el DTX enviará los datos Key On o Key OFF del número de nota (P.40) asignado a cada entrada. Será posible superponer módulos de tonos procedentes de un generador de tonos externo, o sonidos muestreados, sobre los sonidos del DTX para crear un sonido más denso. También podrá, conmutando las configuraciones de batería, enviar datos de cambio de programa (P.120).

Será necesario configurar los canales de envío MIDI para que coincidan con los canales del dispositivo MIDI externo, de forma que el DTX pueda recibir correctamente los datos de pulsación de teclas (P.42, 92, 110, 118).

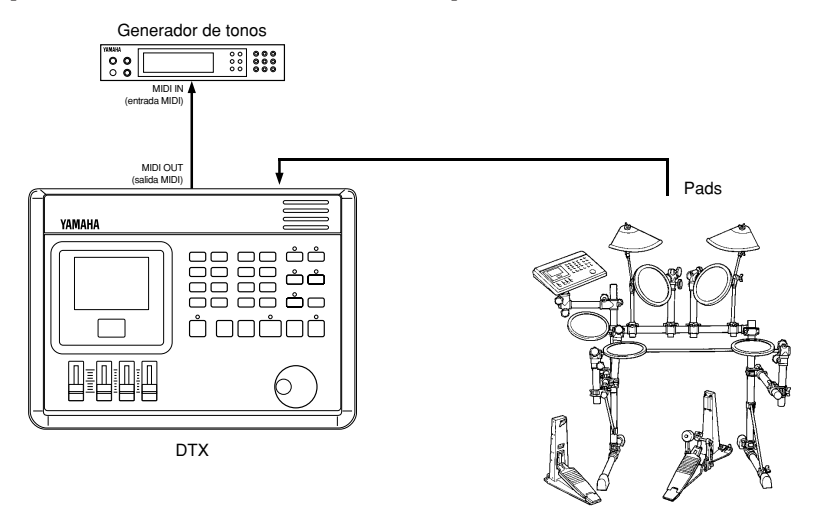

#### Uso del DTX en actuaciones en directo

La siguiente ilustración muestra cómo conectar el DTX a módulos generadores de tonos o a secuenciadores externos para controlarlos y crear configuraciones de alto nivel para las actuaciones en directo.

Por ejemplo, usando un pad o pedal interruptor conectado al DTX, puede iniciar o detener mensajes MIDI en tiempo real (P.125), lo que le permitirá sincronizar un sistema de música de un ordenador con una canción del DTX y realizar una actuación en directo en solitario. Si usa un panel de conexiones MIDI, podrá tocar un sintetizador externo (que use señales de notas MIDI) sobre una canción del DTX o lo que vaya tocando en su pad para crear un sonido más denso. Use la función Chain del DTX para crear una cadena de configuraciones de batería en un orden determinado y tenerla preparada para cuando toque una canción en una actuación en directo. También puede obtener mejores resultados si configura la reverberación (P.55) de cada sonido mientras crea una configuración de batería para mejorar la expresión musical cuando toque en tiempo real en una actuación en directo.

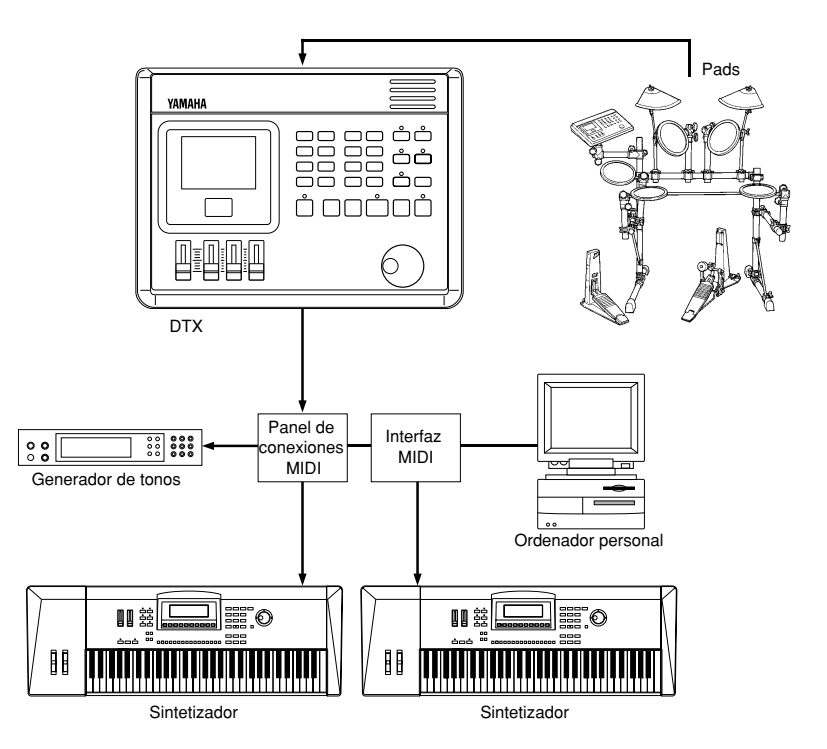

# Formato de los datos MIDI

# **1 Mensajes de canal**

Los mensajes de canal del canal MIDI 10 no se recibirán si el parámetro "RecvCh10 All" (P.118) del modo Utility está desactivado (off).

#### **1.1 Key On o Key Off**

Envía y recibe datos. Intervalo de notas recibidas: entre C2 y G8 Intervalo de velocidad: entre 1 y 127 (sólo con el valor on)

#### **1.2 Cambio de control**

- **1.2.1 0 MSB selección de banco** Envía y recibe datos. dato = 0 : sonido de teclado (normal) dato = 127 : sonido de batería Los datos no se procesarán salvo que se reciban los datos de cambio de programa.
- **1.2.2 1 modulación** Envía y recibe datos
- **1.2.3 6 entrada de datos** Envía y recibe datos. Se usa para indicar datos RPN.
- **1.2.4 7 volumen principal** Envía y recibe datos
- **1.2.5 10 Panorámico** Envía y recibe datos. 0 es el extremo izquierdo de una imagen estéreo y 127 es el extremo derecho.
- **1.2.6 11 expresión** Envía y recibe datos.
- **1.2.7 64 hold 1** Envía y recibe datos
- **1.2.8 72 contenido armónico** Envía y recibe datos.
- **1.2.9 72 tiempo de liberación** Envía y recibe datos.
- **1.2.10 73 tiempo de ataque** Envía y recibe datos.
- **1.2.11 74 brillo** Envía y recibe datos.
- **1.2.12 84 control de portamento** Envía y recibe datos.
- **1.2.13 91 efecto de profundidad** Envía y recibe datos.
- **1.2.14 100,101 incremento/decremento de datos** Envía y recibe datos.
- **1.1.15 RPN**

134

\$00/\$00 Sensibilidad de modulación de tono: Sólo recepción \$00/\$01 Afinación precisa: Sólo recepción \$00/\$02 Afinación aproximada: Sólo recepción \$71/\$71 NULL: Sólo recepción

#### **1.3 Mensajes de modo canal**

aaaaaaaaaaaaaaaaaaaaaaaa aaaaaaaaaaaaaaaaaaaaaaaaaaaaaaaaaaaaaaaa

### **1.31 120 todos los sonidos desactivados**

Silencia todos los sonidos que se están reproduciendo actualmente en el canal indicado.

**1.3.2 121 reestablecer todos controladores**

Restablece los valores iniciales de los siguientes controladores: modulación de tono, modulación, expresión hold 1, control de portamento, número RPN.

#### **1.3.3 123 todas las notas desactivadas**

Desactiva todas las notas que actualmente estén activas en el canal especificado.

Sin embargo, no se silenciarán a menos que se desactive "hold 1"

#### **1.3.4 124 omni off**

Ejecuta el mismo proceso que "todas las notas desactivadas"

- **1.3.5 125 omni on** Ejecuta el mismo proceso que "todas las notas desactivadas"
- **1.3.6 126 mono** Ejecuta el mismo proceso que "todos los sonidos desactivados"
- **1.3.7 127 poly** Ejecuta el mismo proceso que "todos los sonidos desactivados"
- **1.3.7 127 poly** Executes the same process as "all sound off".

#### **1.4 Cambio de programa**

Cuando el parámetro RecvCh10 PC (P.118) del modo Utility está desactivado, el DTX no recibe los datos de cambio de programa.

Cuando el parámetro RecvCh10 PC (P.118) del modo Utility está desactivado, el DTX no recibe los datos de cambio de programa del canal MIDI 10.

Cuando el DTX recibe un "GM system ON" o un "XG system ON" recibirá sólo los siguientes números de cambio de programa de sonido de batería: 1,2,9,17, 25, 26, 33, 41, 49.

Cuando el DTX recibe una señal de "DTX system ON" los números del programa recibidos no estarán limitados a los de arriba.

#### **1.5 Modulación de tono**

Envía y recibe datos.

#### **1.6 Aftertouch de canal**

No envía ni recibe datos.

#### **1.7 Aftertouch polifónico**

No envía ni recibe datos.

#### **2 Mensajes exclusivos del sistema**

Cuando el parámetro "Receive SysX" (P.117) del modo Utility está desactivado, el DTX no recibe mensajes exclusivos del sistema.

El DTX no recibirá mensajes exclusivos del sistema que no coincidan con el número de dispositivo establecido en el parámetro "DeviceNo" (P.117) del modo Utility (con algunas excepciones).

La siguiente sección usa las siguientes notaciones:

●Los número se expresan en formato hexadecimal.

●Los elementos contenidos entre {}se repiten más de una vez.

●Los elementos que van entre comillas son caracteres ASCII

●"n" significa el número de dispositivo

●"ss ss" indica los 7 bits superiores y los 7 bits inferiores de los datos que van directamente después de "csum (check sum)". ●"csum" indica los 7 bits inferiores del valor suplementario de la suma de los datos que van después de "ss ss" hasta "csum".

#### **2.1 Cambio de parámetro**

Sólo recibe.

- **2.1.1 Sistema GM ON** F0 7E 7F 09 01 F7 Asigna a todos los datos, excepto a los datos de afinación master MIDI, su valor de configuración inicial.
- **2.1.2 Sistema GX ON** F0 43 1n 4C 00 00 7E 00 F7 Ejecuta el mismo proceso que "sistema GM ON"
- **2.1.3. Sistema DTX ON** F0 43 7D EN "DT" 7 F F7 Cancela las limitaciones del cambio de programa del canal de batería
- **2.1.4 Solicitud de identificación F0 7E En 06 01 F7** Envía respuesta de identificación.
- **2.1.5 Volumen maestro MIDI** F0 7F 7F 04 01 XX mm F7 No se hace caso de "XX". "mm" es el volumen.
- **2.1.6 Control master de afinación MIDI** F0 43 1n 27 30 00 00 mm II cc F7 Los valores de "mm (MSB)" y "II (LSB)" (unidad =Aprox. 1.2 cent).

#### **2.2 volcado de datos**

Envía y recibe datos. Todos los datos, excepto los de sistema, se convierten en Caracteres ASCII de 1 o 2 bytes, y se transmiten.

- **2.2.1 sistema** F043 7D En {ss ss "DTX" "SYST" datos csum}F7
- **2.2.2 todos las configuraciones de batería** F043 7D En {ss ss "DTX" "alDK" datos csum}F7
- **2.2.3 una configuración de batería** F043 7D En {ss ss "DTX" "cuDK" datos csum}F7
- **2.2.4 todas las cadenas** F043 7D En{ss ss "DTX" "alCH" datos csum}F7
- **2.2.5 una cadena** F043 7D En {ss ss "DTX" "cuCH" datos csum}F7
- **2.2.6 todos los patrones** F043 7D En {ss ss "DTX" "alPA" datos csum}F7
- **2.2.7 un patrón** F043 7D En {ss ss "DTX" "cuPA" datos csum}F7
- **2.2.8 todas las canciones** F043 7D En {ss ss "DTX" "alSO" datos csum}F7
- **2.2.9 una canción** F043 7D En {ss ss "DTX" "cuSO" datos csum}F7
- **2.2.10 una pila** F043 7D En {ss ss "DTX" "cuST" datos csum}F7

#### **2.2.11 Patrón QY**

F043 7D En ss ss {"LM 0086" "PT" datos}csum F7

#### **2.2.12 Respuesta de identificación** Sólo envía

F0 7E En 06 02 43 00 4C 6B 07 mm 00 00 00 F7

"mm" indica el número de versión del software

#### **2.3 Solicitud de volcado**

Sólo recibe. F0 43 7D 2n "DTX" "cccc" F7

Los volcados de datos conformes se envían al área "cccc".

#### **3 Mensajes en tiempo real**

Envía y recibe datos.

#### **3.1 Reloj temporizador**

Se sincroniza con el reloj temporizador recibido cuando al parámetro "SyncMode" (P.125) del mode Utility se le ha asignado el valor "ext".

#### **3.2 Iniciar, continuar, parar**

Si el parámetro "MIDICtrl" (P.125) del modo Utility está desactivado, el DTX no recibirá los datos de iniciar, continuar o parar un proceso.

#### **3.3 detección activa**

Una vez recibidos los datos de detección activa, si no se reciben datos MIDI en un intervalo de tiempo no superior a unos 300 mseg. aproximadamente, el DTX silenciará todos los sonidos.

Envía los mensajes en intervalos de unos 300 mseg. aproximadamente.

# Solución de problemas

#### **El DTX no emite ni dispara ningún sonido**

● Compruebe que los pads y los triggers están conectados correctamente en los jacks de entrada del DTX (P.9).

aaaaaaaaaaaaaaaaaaaaaaaaaaaaaaa aaaaaaaaaaaaaaaaaaaaaaaaaaaaaaaaaa

- Compruebe que los conectores del jack OUTPUT del DTX (y NO el jack AUX OUT) están enchufados correctamente en los jacks de entrada del amplificador o mezclador (P.10).
- Eleve el volumen con el control de volumen (P.31).
- Compruebe que en el LCD se muestra el nivel de entrada cuando toque un pad o tambor que tenga instalado un trigger (P.33).
- Aumente el valor del nivel mínimo del intervalo de entrada (P.37).
- Compruebe que el valor configurado del puerto de salida del sonido no es "AUX OUT" (P.58).
- Compruebe que esté desactivado el Bypass en el modo Utility (P.116).
- Compruebe que el parámetro "Volumen" de la página 44 del modo Utility no sea "0". La parte de batería debe tener el canal 10 (P.127).
- Verifique el "control local" en la página 19 del modo Utility. El control local debe tener el valor "on"
- Verifique que no haya ningún cruce en los cables (P.118).

#### **El generador de tonos externo no produce ningún sonido**

- Compruebe que los conectores MIDI están conectados correctamente (P.129).
- Compruebe que los canales MIDI coinciden con los números de jacks de entrada de los dispositivos externos conectados (P.118).
- Compruebe que el valor de los números de nota MIDI ha sido configurado correctamente (P.40).
- Compruebe que el parámetro "Bypass" de la página 6 del modo Utility tenga en el valor "off" (P.116)

#### **El sonido no coincide con la configuración**

- Compruebe que no haya enchufado el auricular monoaural cuando el equipo está todavía encendido. Esto conecta el aro en el DTX. Apague el equipo y enciéndalo de nuevo.
- Compruebe que el canal MIDI de salida está configurado en "Drum Voice(ch=10)" (P. 42).

#### **La velocidad (sonido) es demasiado pequeña**

- Compruebe que los DT10 estén firmemente sujetos con cinta nueva (NO usada) (P.11).
- Eleve el valor de configuración de la ganancia (P.36).
- Si los pads tienen un control de volumen de salida o velocidad, ajústelos (subiéndolos) (P.37).
- Aumente la velocidad (P.38).
- Pruebe con una curva de velocidad diferente (P.53).
- Compruebe que el tipo de entrada es correcto. Pruebe con un tambor mayor, como el TOM o el KICK (P.35)
- Cambie el parche del tambor.
- Vuelva a ejecutar el proceso de auto configuración.
- Reajuste el interruptor INPUT ATTENUATION situado en el panel posterior (P.8).

#### **El sonido disparado no es estable**

- Compruebe que ha seleccionado el tipo de entrada correcto. Pruebe con un tambor mayor (PAD ➞ SNARE ➞ TOM ➞ KICK) (P.35).
- Compruebe que los DT10 estén firmemente sujetos con cinta nueva (P.11).
- Compruebe que los cables están bien insertados en los jacks del DT10.

#### **Se produce doble triggering**

- Si está usando un sensor de otros fabricantes , puede ser que esté enviando una señal excesiva que provoca doble triggering.
- Compruebe que los parches no provocan vibraciones irregulares. Si es así, silencie el parche (P.11).
- Compruebe que el sensor está situado cerca del aro y no cerca del centro de la membrana.
- Compruebe que no hay nada que esté en contacto con el sensor.
- Si los pads tienen un control de volumen de salida o velocidad, ajústelos (bajándolos) (P.39).
- Aumente el valor de parámetro de rechazo. Tenga cuidado de no configurar un valor demasiado alto, porque provocaría que un sonido fuese rechazado cuando se toque otro tambor al mismo tiempo (P.39).
- Pruebe a usar el parámetro de sub-rechazo (P.8)

#### **Se produce diafonía**

- Ponga el sensor más alejado del tambor más cercano.
- El nivel de entrada mínimo debería ser más alto (P.37).
- Aumente el valor de la ganancia (P.36).
- Aumente el valor del parámetro de rechazo. Tenga cuidado de no configurar un valor demasiado alto, porque provocaría que un sonido fuese rechazado cuando se toque otro tambor al mismo tiempo (P.39).
- En caso de que la diafonía se produzca con la entrada de un determinado trigger configure los parámetros de rechazo específico.

#### **Los sonidos se cortan cuando se toca de forma continuada**

- Asigne el valor "MONO" al parámetro Voice Type (Tipo de sonido) en página 4 del modo Voice Edit.
- Si está dando golpes en el aro, asigne un valor diferente a "mute Hi" y "mute Lo" al parámetro RIM Velocitty (Velocidad del aro) en la página 17 del modo Drum Kit Trigger Edit (P.45).
- Desactive las segundas que sean innecesarias en la página 11 del modo Drum Kit Trigger Edit (P.40).

#### **Sólo se oye 1 sonido cuando se tocan 2 pads (o tambores)**

- Aumente el valor de la ganancia del pad (tambor) que no está sonando (P.36).
- Disminuya el parámetro de rechazo del pad (tambor) que no esté sonando (P.39).
- Compruebe que los pads (o tambores) no están asignados a mismo grupo en la página 10, Grupo alternativo, del modo Drum Kit Trigger Edit (P.57).

#### **El sonido es demasiado estridente (La velocidad es demasiado fuerte de forma continuada)**

- Disminuya el valor de la ganancia (P.36)
- Disminuya el valor mínimo del intervalo de velocidad (P.37)
- Pruebe con otra curva de velocidad (P.38)
- Si está usando sensores de otros fabricantes, puede ser que estén enviando una señal excesiva.
- Reajuste el conmutador INPUT ATTENUATION del panel posterior (P.8)

#### **El pedal de expresión o el pedal interruptor funcionan al revés**

- Encienda de nuevo el DTX con el pedal de expresión o el pedal interruptor conectado en el panel posterior. El DTX detectará automáticamente la polarización del conmutador y permitirá su funcionamiento normal. (Si el DTX esta encendido, apáguelo y vuelva a encenderlo).
- Procure no tener pisado el pedal de expresión o el pedal interruptor cuando encienda el DTX.

#### **Los patrones de bajo o de acordes no se oyen en los modos Pattern o Song**

- Compruebe que las pistas no están silenciadas (P.77).
- Compruebe que el parámetro "Pattern Track Mute" (Silenciar pista de patrón) de la página 10 del modo Song Job está configurado en "off" cuando esté tocando una canción (P.111).
- Compruebe que el modo Bass Linear Track de la página 9 del modo Song Job esta configurado en "off" (P.111).

#### **El DTX no recibe ningún dato de conmutación ni de los triggers**

● Se ha producido un error de datos. Apague el DTX y vuelva a encenderlo mientras pulsa el botón DRUM KIT y los botones de PAGE ▲ y PAGE ▼. El DTX volverá a sus valores de configuración originales. Observará que todos los datos se habrán perdido. Para evitar esto, le recomendamos que almacene copias de seguridad en aparatos externos MIDI como el Yamaha MDF2 con cierta frecuencia (P.119).

#### **El sonido no se detiene**

● Algunos sonidos pueden tener una liberación extremadamente alta cuando la función Key Off se desactiva (p. 58). En tal caso, entre el modo Drum Kit Voice Edit y pulse el botón VOICE mientras mantiene pulsado del botón Shift para detener temporalmente el sonido.

# MENSAJES DE ERROR

# ERR-MIDI BuffFull

El buffer de datos ha recibido demasiados datos MIDI. Reduzca la cantidad de datos o inserte intervalos entre las transmisiones de datos y pruebe de nuevo.

aaaaaaaaaaaaaaaaaaaaaaaaaaaaaaa aaaaaaaaaaaaaaaaaaaaaaaaaaaaaaaaaa

# ERROR-MIDIdata

Hay errores en los datos MIDI recibidos. Compruebe si la suma de verificación de los datos de volcados de datos recibidos no es conforme, o si las conexiones MIDI han entrado en un bucle. Compruebe los cables MIDI y los datos que quiere enviar y pruebe de nuevo.

# ERR-BULK Protect

El parámetro System Exclusive Receive no estaba activado ("on") cuando se recibieron los datos de volcado masivo. Ponga ese parámetro en "on" en la página 10 del modo Utility (P.117) e inténtelo de nuevo.

# ERR-low Battery

La pila de litio del gestor de memoria está baja. Almacene los datos en un dispositivo externo, como el archivador MIDI MDF2 de Yamaha y lleve el DTX a un Centro de Servicio autorizado para que le cambien la pila.

# ERROR-Preset

Está intentando editar datos preestablecidos (configuraciones de batería, patrones de estilo o canciones) o enviando el volcado de datos a un número preestablecido. Seleccione un área de usuario y pruebe de nuevo.

# ERR-Now Running

Se están enviando datos de volcado mientras el DTX ejecuta una patrón o canción. Pare la ejecución del patrón o canción y envíe los datos de nuevo.

# ERROR-NotEmpty

Ya hay datos en el área a la que está intentando enviar datos de volcado. Borre el patrón o canción (P.92, 109) y pruebe de nuevo.

# ERROR-Bad Data

Ha recibido datos de volcado cuando no estaba en el modo Song Play o Pattern Play o cuando no había interrumpido la canción o el patrón que había estado tocando. Este mensaje también aparece cuando el compás o el número de medidas que está copiando no se ajustan a las del patrón, o cuando el DTX está recibiendo datos de volcado erróneos. Corrija la situación y vuélvalo a intentar.

Memory Full

Las áreas de memoria de canciones y patrones están llenas. Borre canciones o patrones innecesarios y vuélvalo a intentar.

# Especificaciones

# Generador de tonos

16-bit AWM2 (cumple el nivel 1 de la norma estándar GM)

### Polifonía

Máximo de 32 notas

### Sonidos

928 sonidos de batería y percusión, 128 sonidos normales de teclado

#### Modos

# **Modo Drum Kit**

**Modo Play:** 32 configuraciones de batería preestablecidas y 32 de usuario **Modo Trigger Edit:** 31 funciones **Modo Voice Edit:** 21 funciones

#### **Modo Chain**

**Modo Play:** 16 tipos de cadenas (máximo 32 pasos) **Modo Edit:** 3 funciones

### **Modo Pattern**

**Modo Play:** 660 patrones preestablecidos (110 estilos x 6 secciones), 100 patrones de usuario **Modo Record:** Grabación en tiempo real o por pasos, pistas de grabación (acordes, bajo, ritmo) **Modo Job:** 7 funciones

# **Modo Song**

**Modo Play:** 100 canciones preestablecidas, 30 canciones de usuario **Modo Record:** Grabación en tiempo real o por pasos, pistas de grabación (pistas de secuenciación TR1/TR2, pistas patrón/acordes/ tempo)

**Modo Job:** 11 funciones

# **Modo Store**

Drum Kit Store, Chain Store

#### **Modo Utility**

Sistema, MIDI, Equalizador, Secuenciación, Multitímbrico

# Efectos

Reverberación (sala 1/2, habitación 1/2/3, escenario 1/2, metálico, blanco, túnel, cañón, sótano) Coro, variación (ya preestablecido para cada sonido)

#### Controles

aaaaaaaaaaaaaaaaaaaa aaaaaaaaaaaaaaaaaaaaaaaaaaaaaaaaaaaaaaaaaaaaa

Mando deslizante de volumen (MASTER, AUX IN, ACCOMP/SNARE/ CYMBAL, CLICK/KICK/ MISC.), rueda para consulta de datos, botones de modo (DRUM KIT, CHAIN, SONG, PATTERN, TRIGGER, VOICE, UTILITY, STORE), PAGE  $\triangle/\blacktriangledown$  (MAIN A/B), botón de cursor  $\blacksquare$   $\blacksquare$  (FILL AB/BA), -1/NO (INTRO), +1/YES (ENDING), TEMPO, SHIFT, TR1 (MISC.), TR2 (CYMBAL), BASS/ TMP TR (SNARE), RHYTHM/PAT TR (KICK), CHORD/ CHO TR, SOLO, botones de función (CLICK, PAUSE, REWIND, START/STOP, FORWARD, RECORD), mando CONTRAST

### Presentación de la información

Pantalla especial LCD LED de 2 dígitos con caracteres de gran tamaño 8 LEDs para funciones de silenciación/uso del secuenciador

### Jacks de entrada

1,SNARE-8,H.HAT, 10/9 KICK, 12/11, AUX IN

### Jacks de salida

PHONES, OUTPUT (L/MONO,R), AUX OUT  $(L/R)$ 

#### Pedal interruptor/Jacks de control

FOOT SW, H.HAT CONTROL

#### Jacks MIDI

MIDI IN/OUT

### Alimentación eléctrica

DC 12V

#### Dimensiones

300mm (largo)  $\times$  57mm (alto)  $\times$  220mm (ancho)

#### Peso

1,4 kg

### Accesorios incluidos

Manual de usuario Transformador AC (PA-1207 o PA3-B)

# Índice "private"

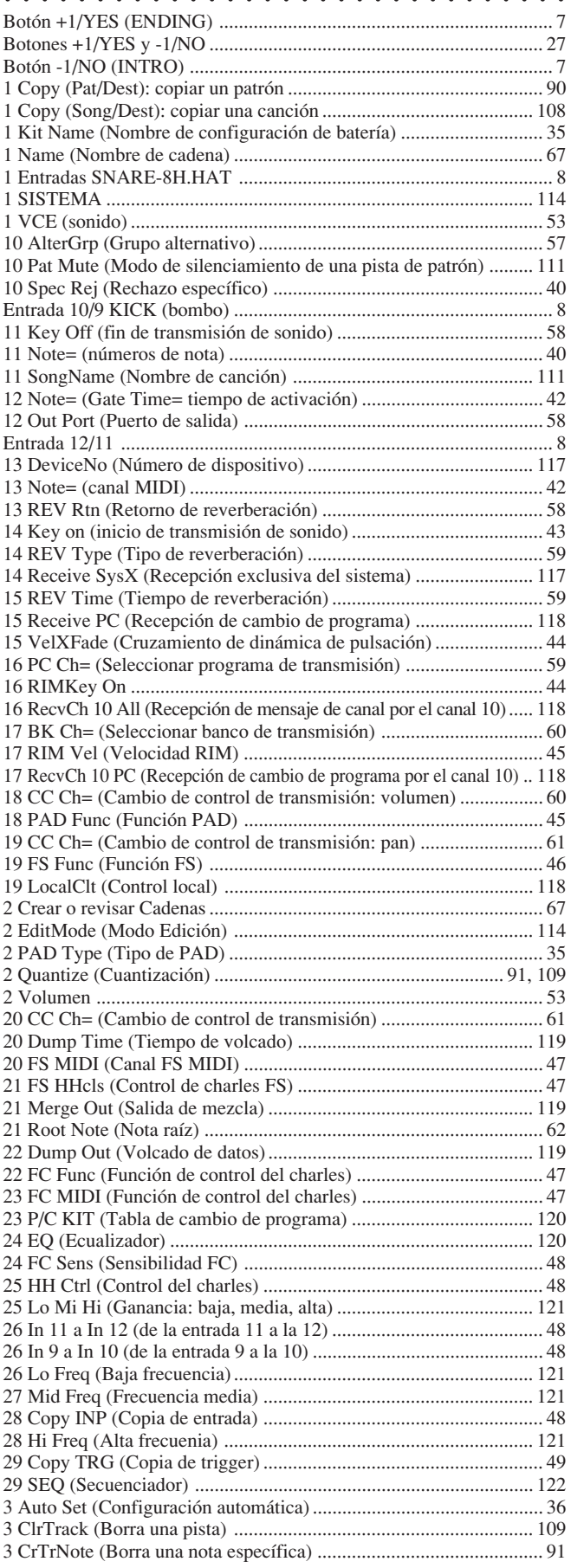

÷. ÷.

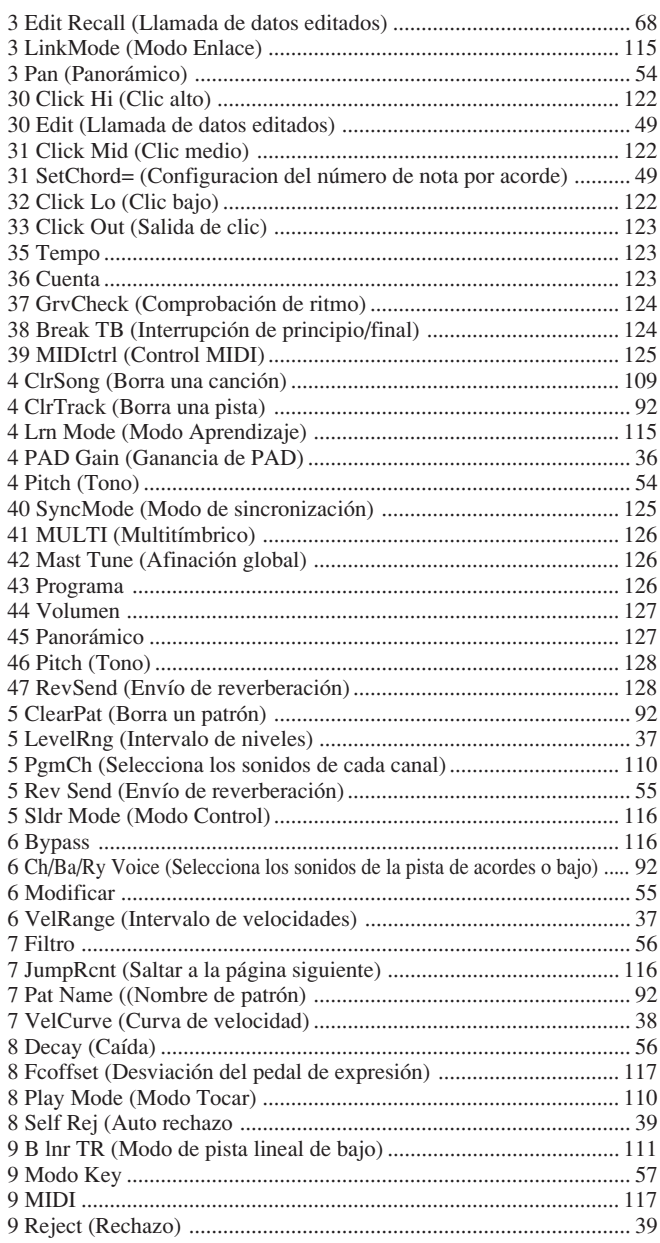

 $\ddot{\phantom{a}}$ 

# $\mathbf{A}$

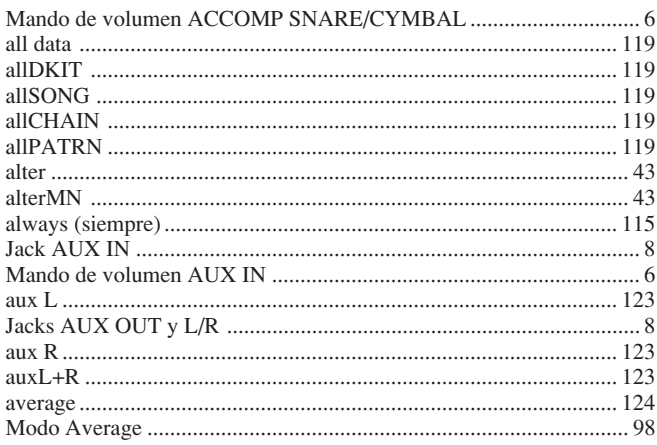

# $\bf{B}$

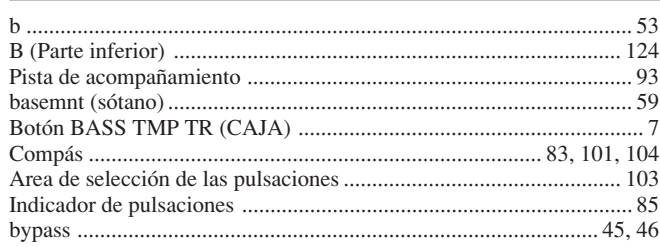

# $\mathbf C$

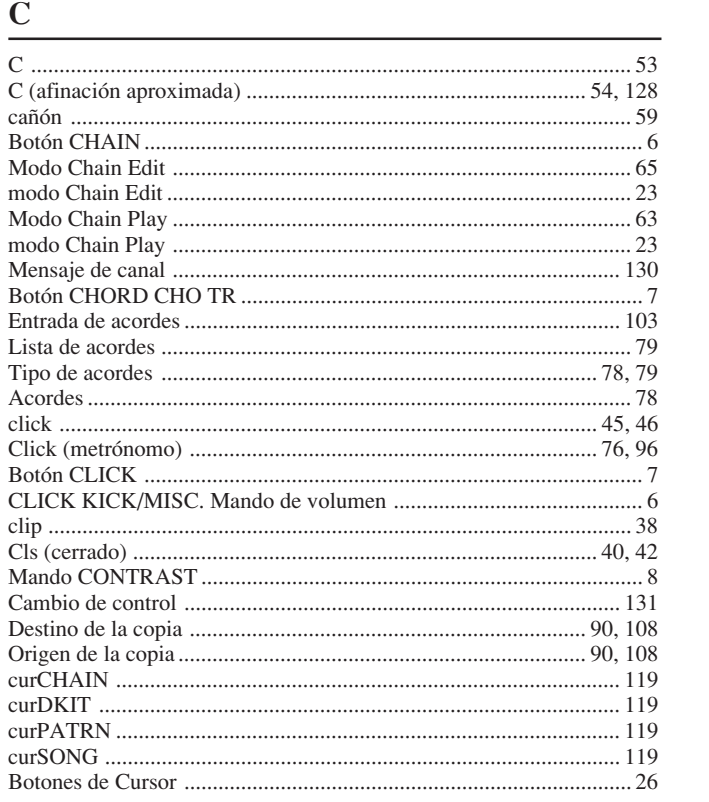

# $\mathbf{D}$

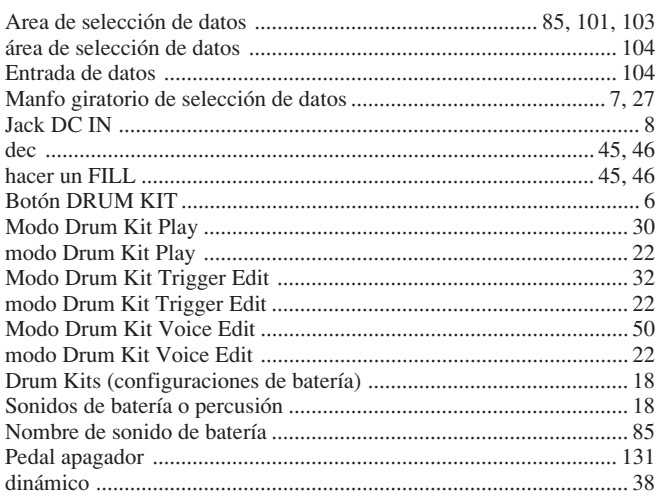

# $\mathbf E$

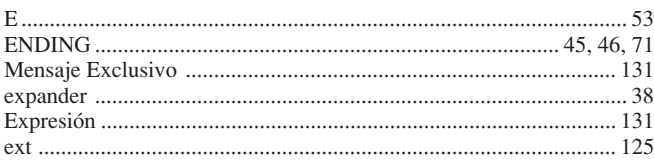

# $\mathbf{F}$

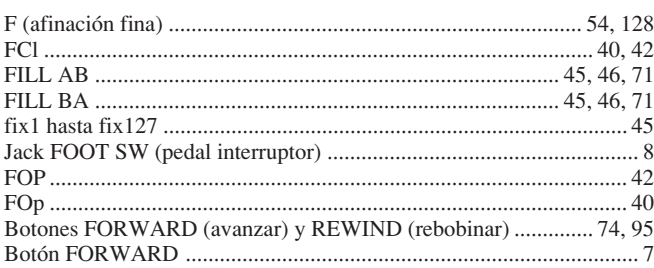

# $\overline{G}$  and  $\overline{G}$  and  $\overline{G}$  and

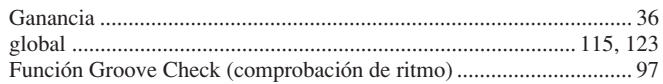

<u> 1989 - Johann Barn, mars eta bainar eta bainar eta baina eta baina eta baina eta baina eta baina eta baina e</u>

# $H$

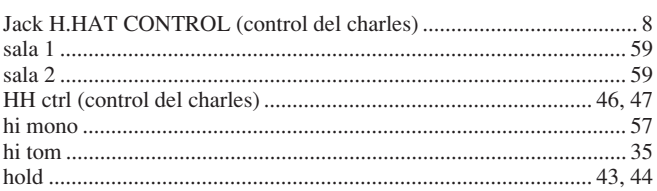

# $\mathbf I$  and  $\mathbf I$  are the set of  $\mathbf I$  and  $\mathbf I$  are the set of  $\mathbf I$

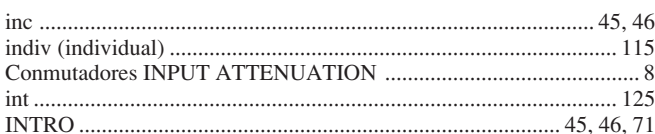

# $\mathbf K$

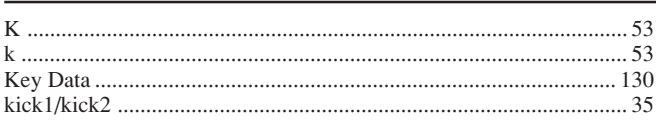

<u> 1980 - Jan Stein, amerikansk politiker (</u>

# $\mathbf{L}$

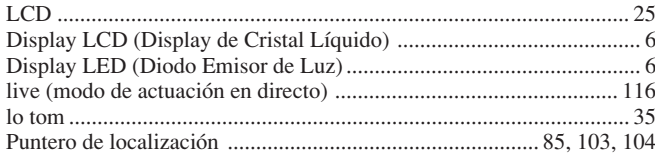

# $\mathbf{M}$

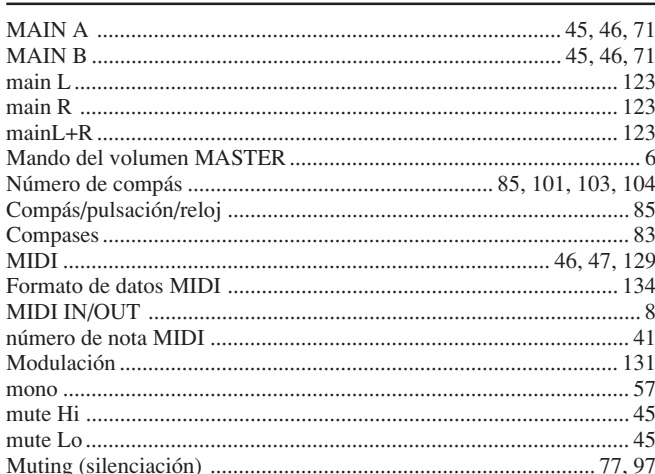

# $\mathbf N$

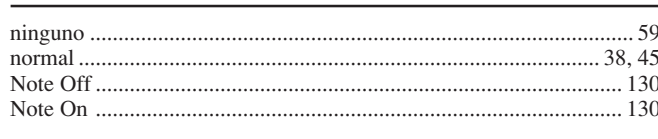

# $\overline{\mathbf{O}}$

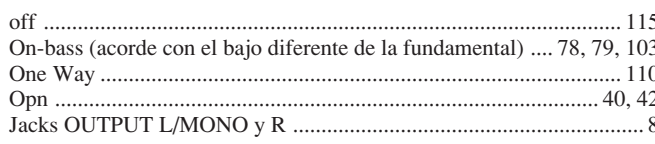

# $\frac{\mathbf{P}}{\mathbf{P}}$

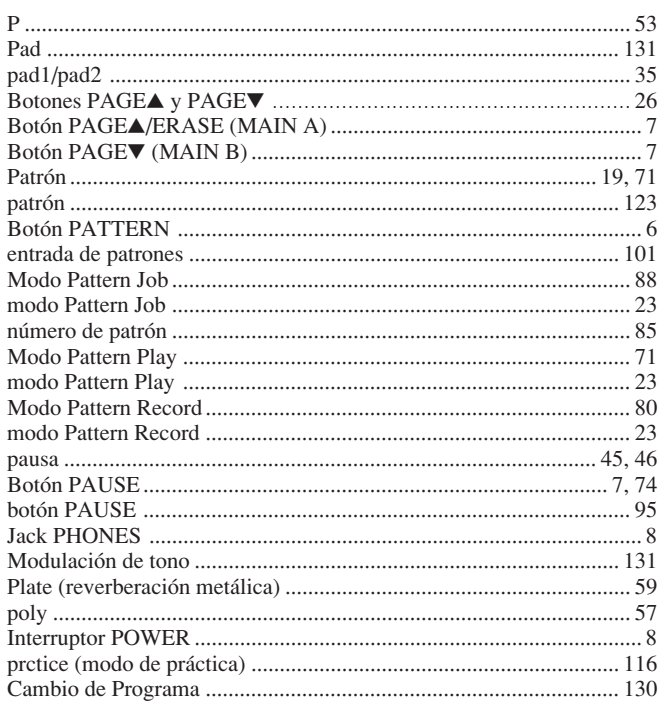

# $Q$

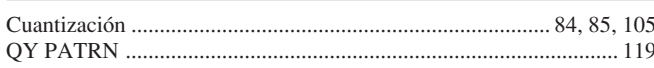

# $\overline{\mathbf{R}}$

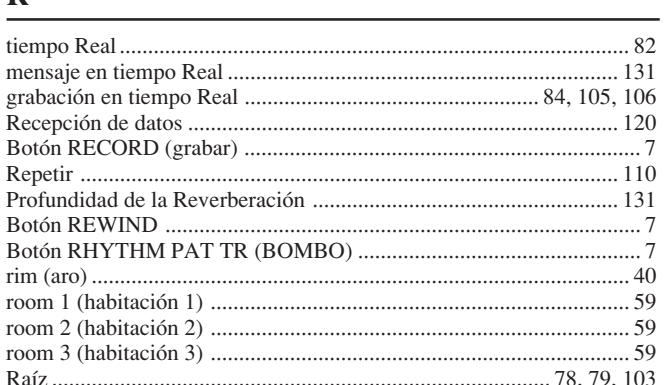

# $\mathbf S$

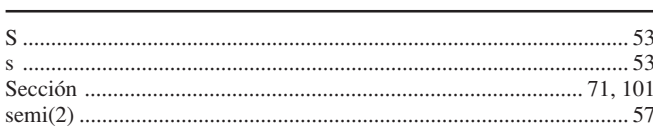

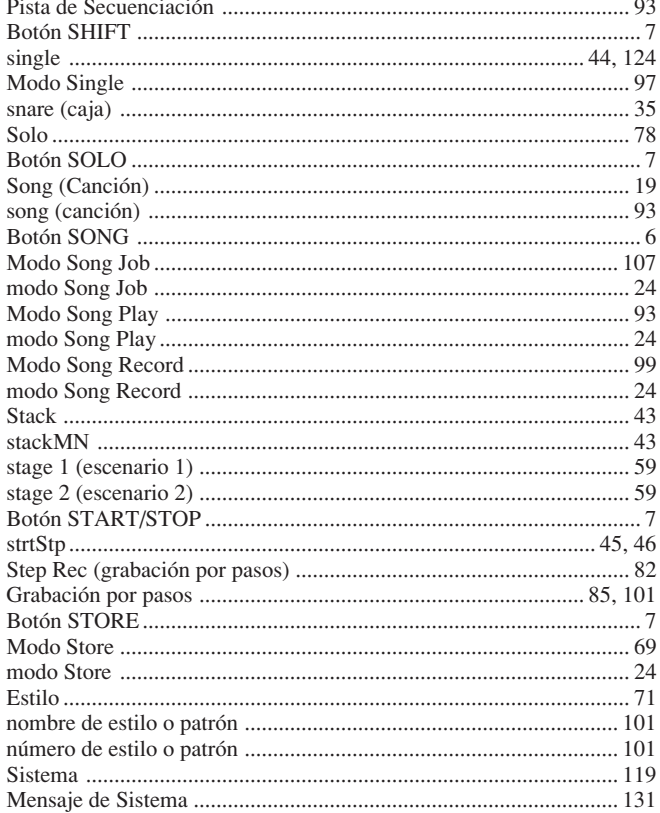

# $\overline{\mathbf{T}}$

J.

l.  $\mathbb{R}^2$ 

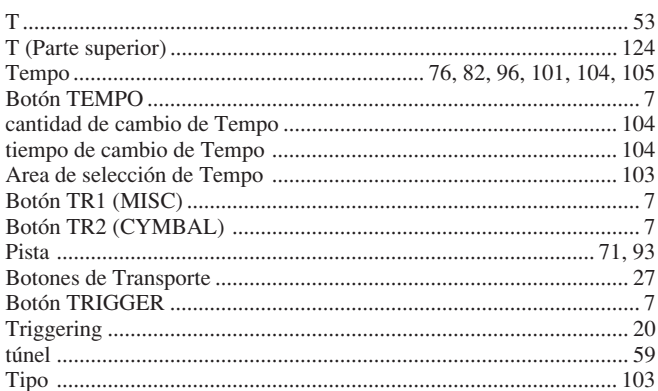

# $\mathbf U$

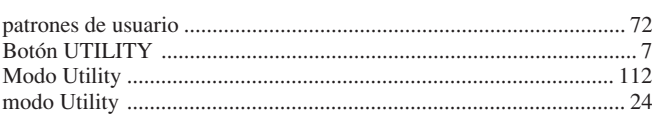

# $\boldsymbol{\mathrm{V}}$

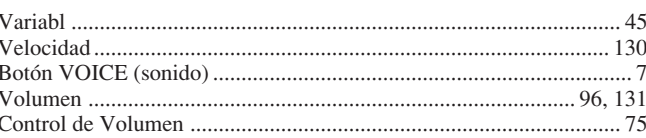

# W

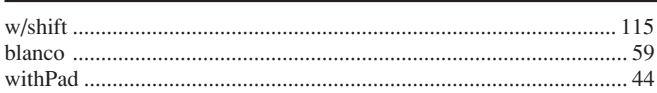

# Drum Voice List

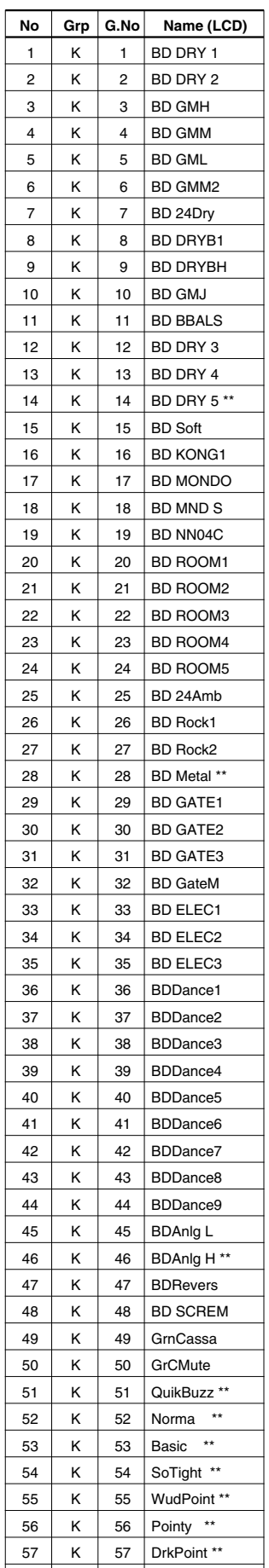

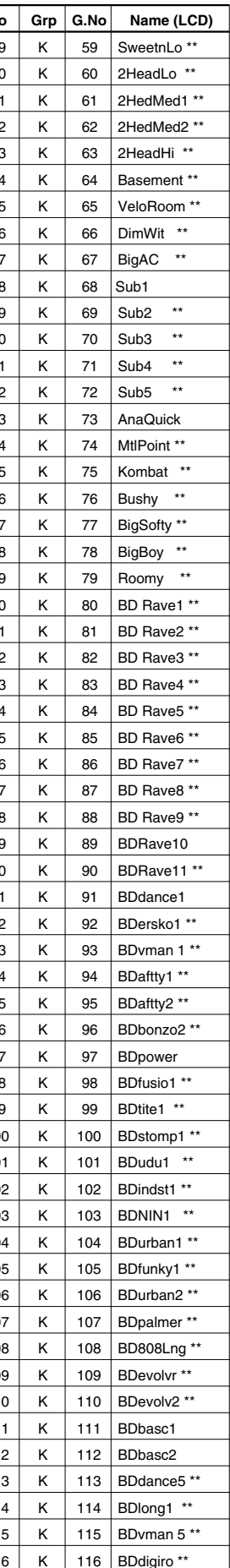

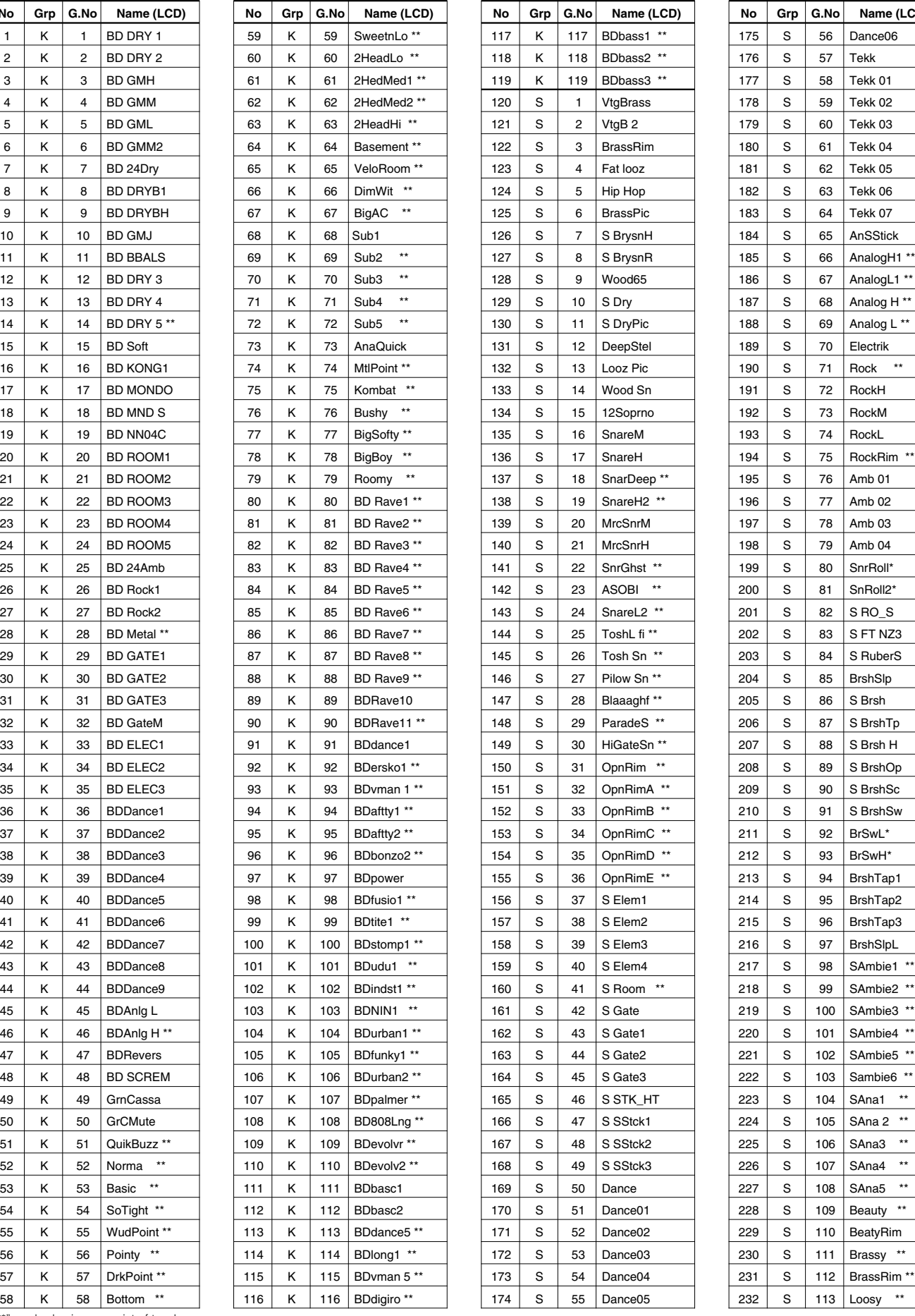

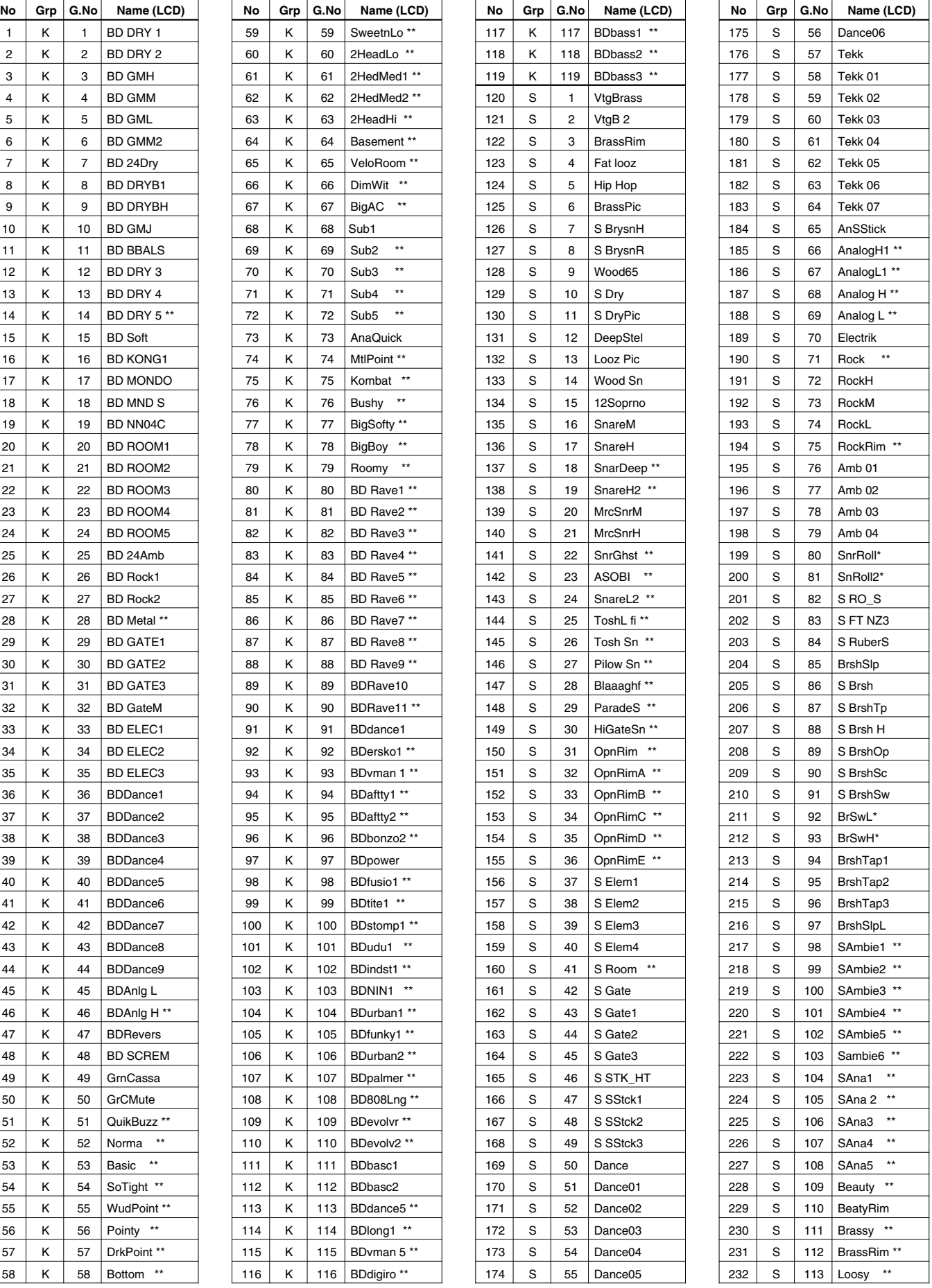

"\*\*" marked voices consist of two layers.
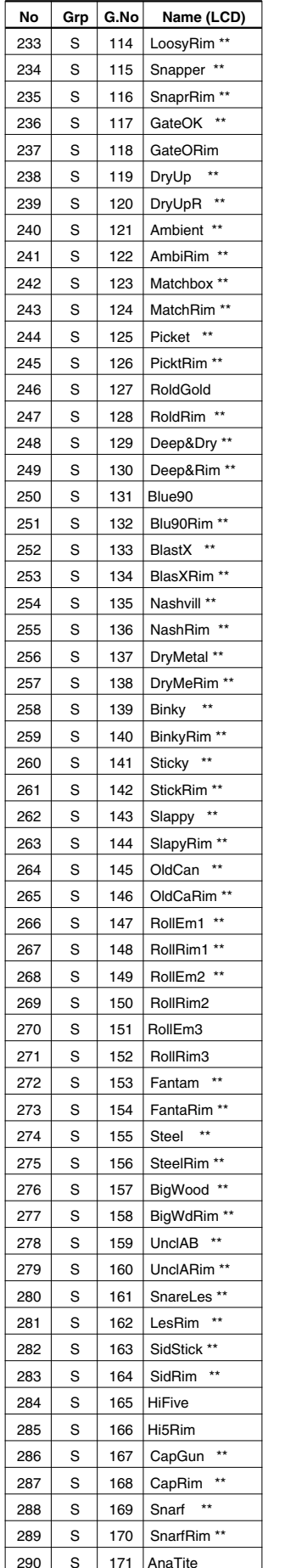

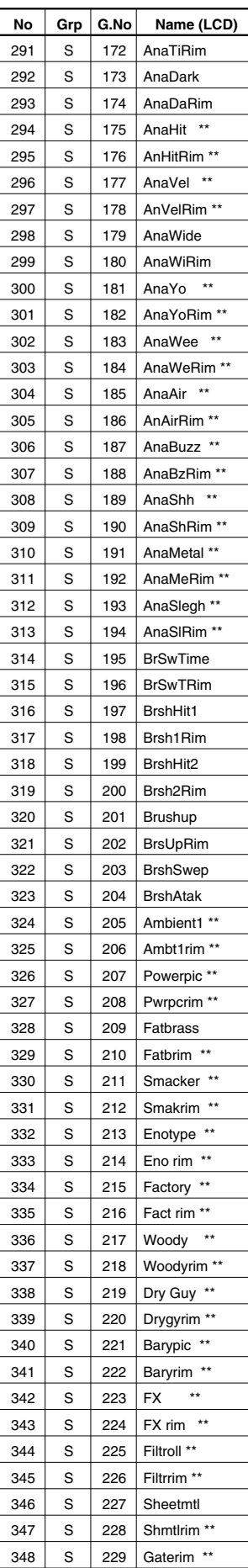

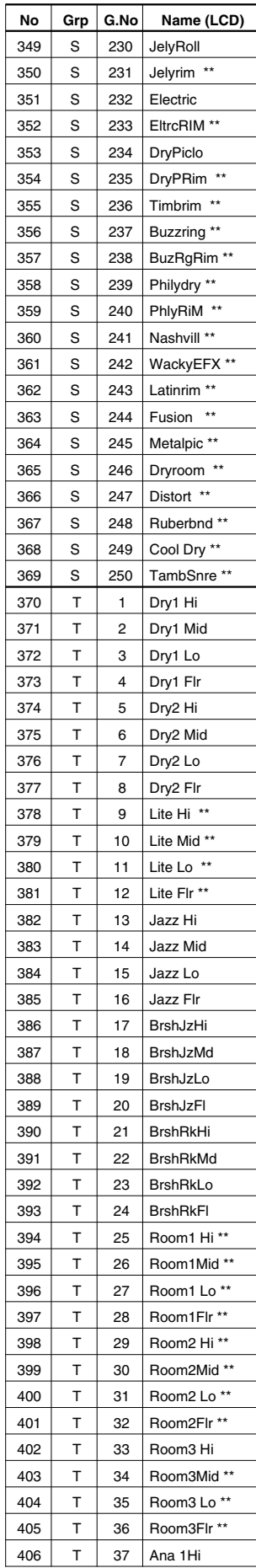

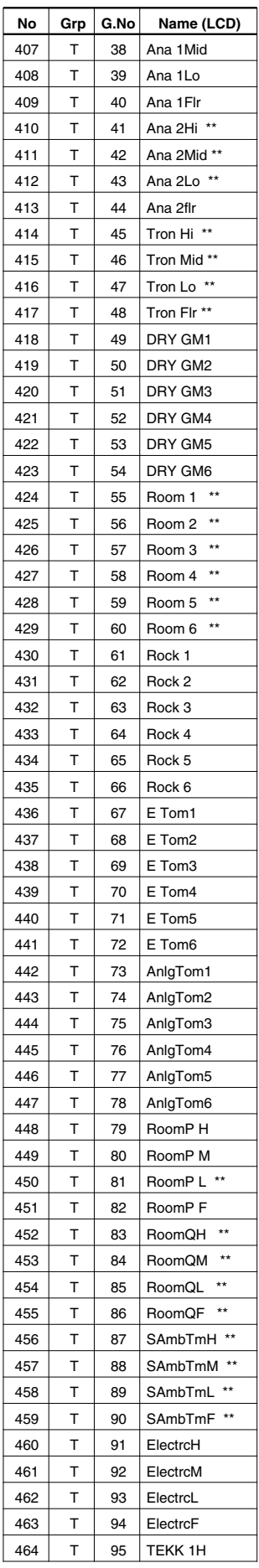

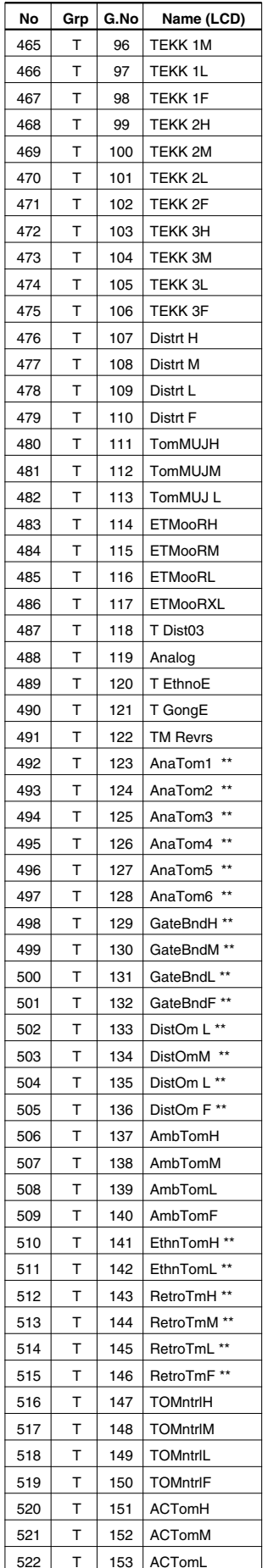

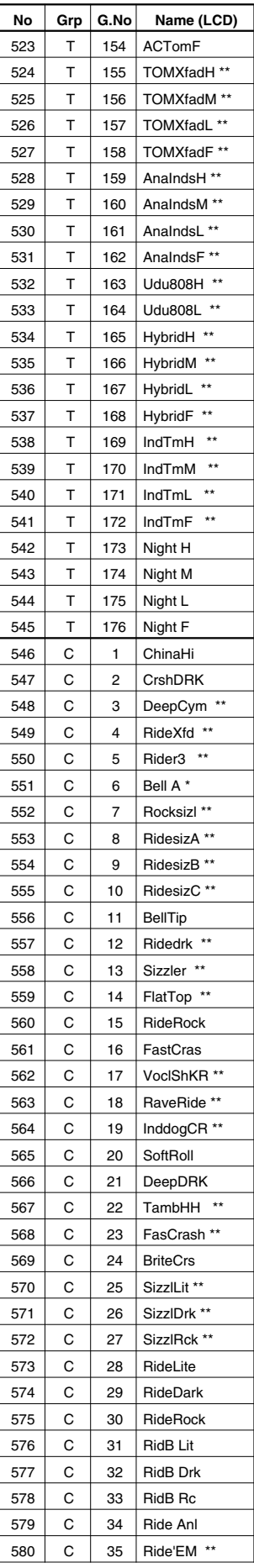

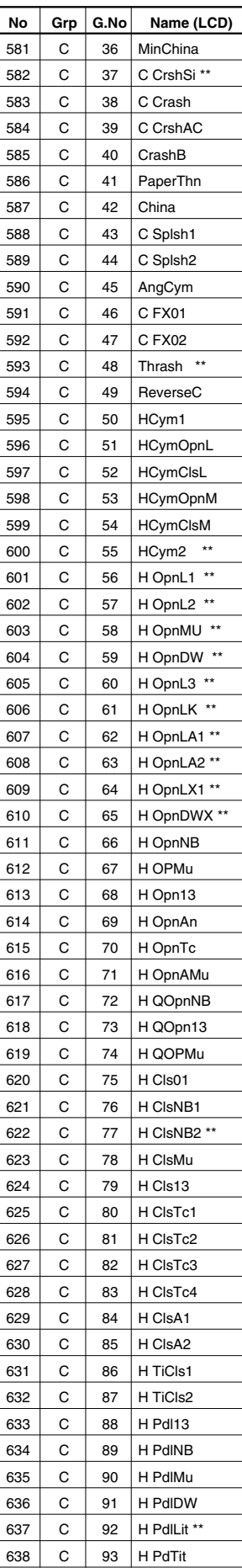

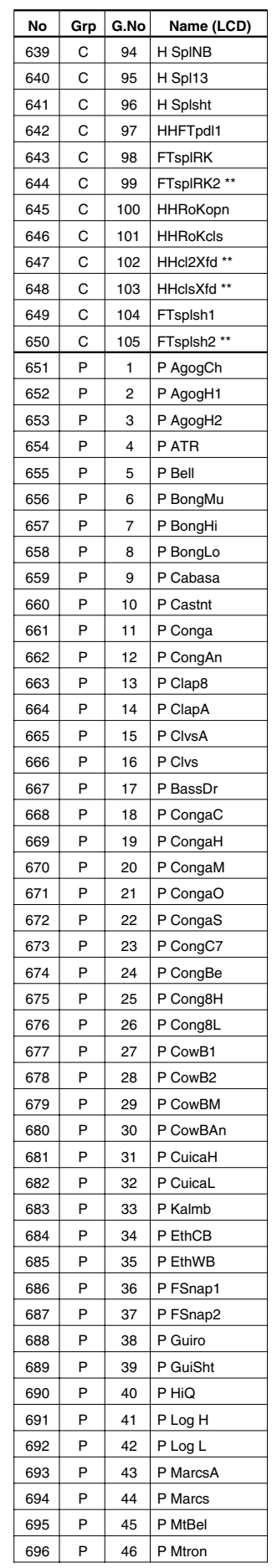

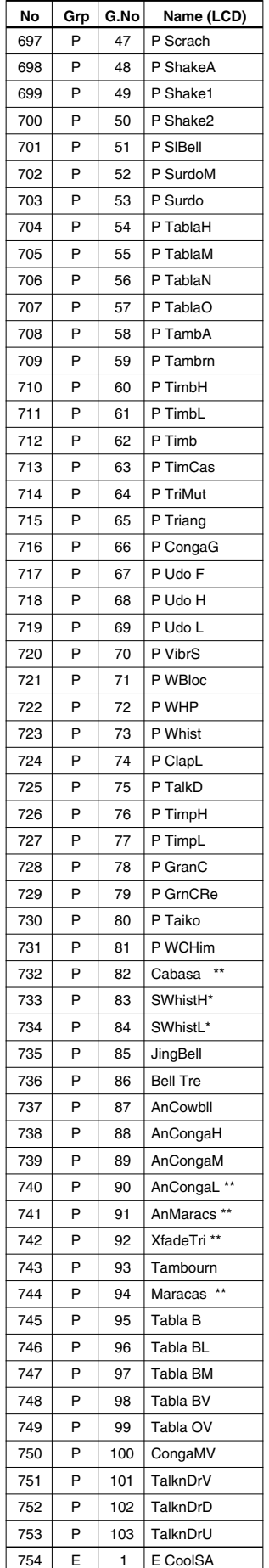

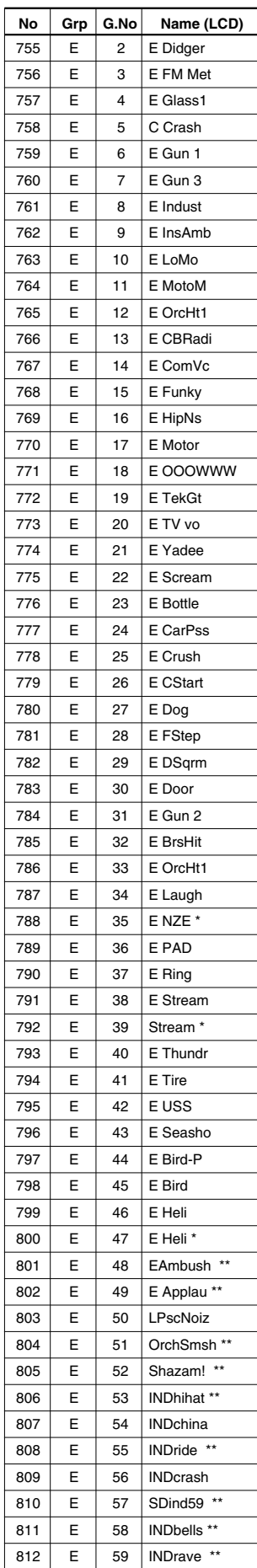

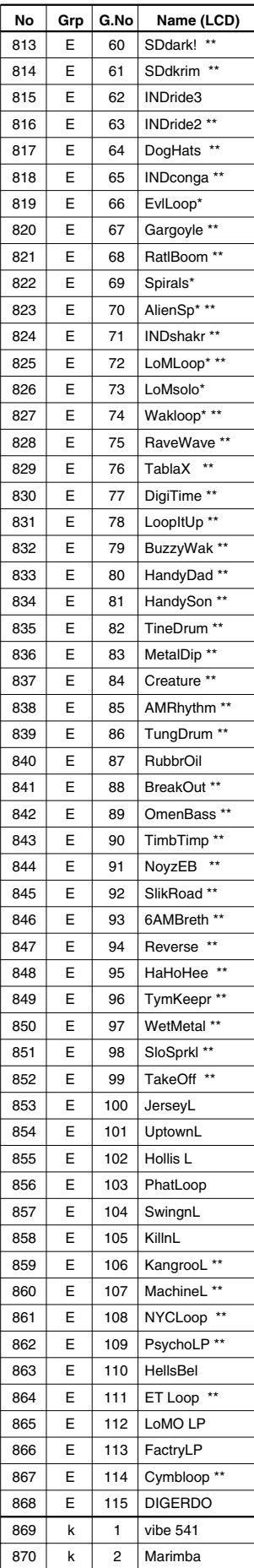

 $\mathsf{k}$ 

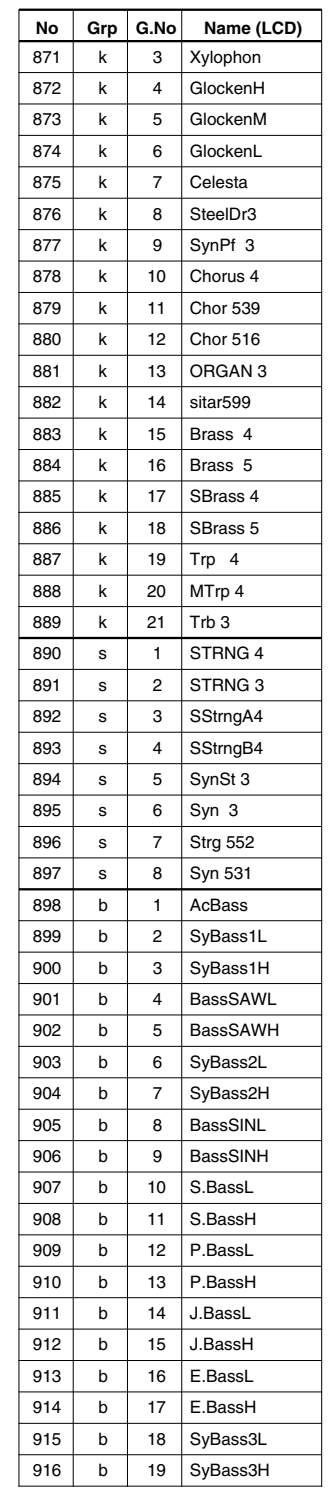

## GM Keyboard Voice List

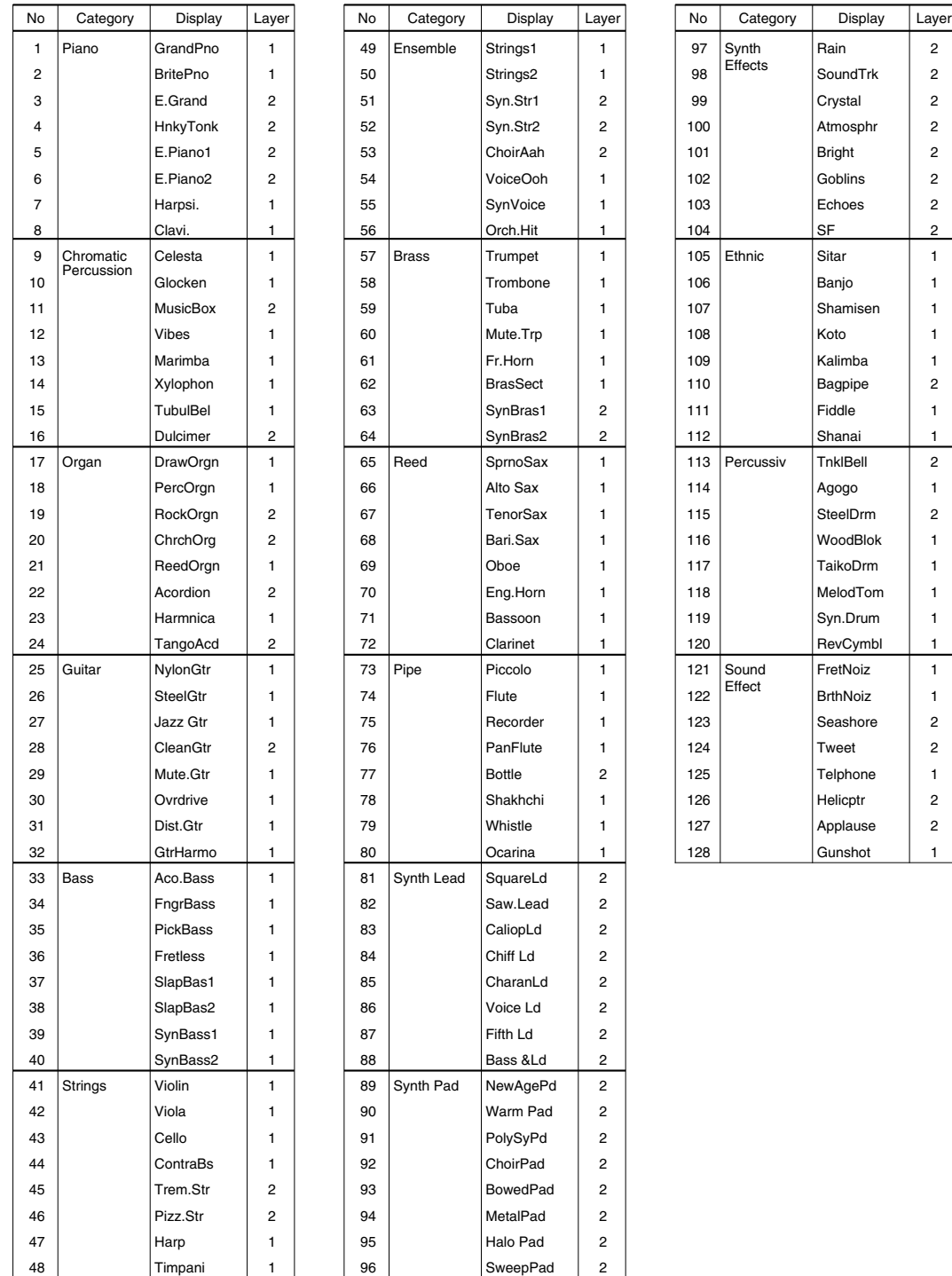

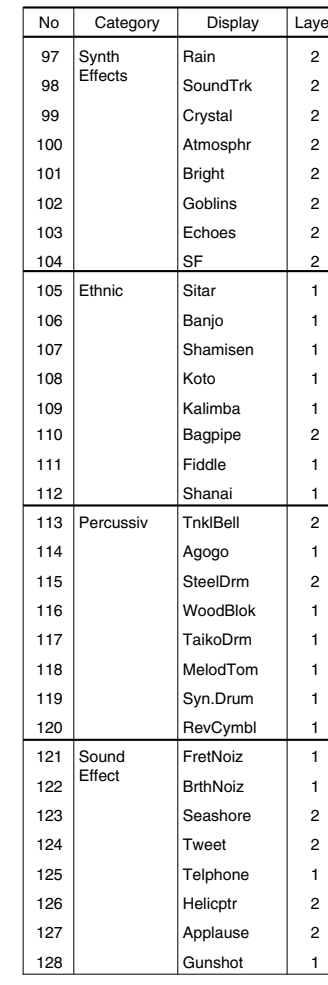

# Drum Kit List **Acoustic**

| <b>Number</b>           |    | Name               |
|-------------------------|----|--------------------|
| 1                       | 33 | Acoustic           |
| $\overline{\mathbf{c}}$ | 34 | Rock 1             |
| $\overline{3}$          | 35 | Hip-Hop            |
| 4                       | 36 | Industry           |
| 5                       | 37 | N.Y. 1             |
| 6                       | 38 | N.Y. 2             |
| $\overline{7}$          | 39 | Country            |
| 8                       | 40 | <b>BeBop</b>       |
| 9                       | 41 | Rock 2             |
| 10                      | 42 | 1970 kit           |
| 11                      | 43 | X-Fade             |
| 12                      | 44 | Studio             |
| 13                      | 45 | Dance 1            |
| 14                      | 46 | Dance <sub>2</sub> |
| 15                      | 47 | <b>HHpDncMX</b>    |
| 16                      | 48 | <b>WIdDncMX</b>    |
| 17                      | 49 | IndustMX           |
| 18                      | 50 | Banana             |
| 19                      | 51 | LatinPer           |
| 20                      | 52 | Symphony           |
| 21                      | 53 | Latin              |
| 22                      | 54 | World 1            |
| 23                      | 55 | World 2            |
| 24                      | 56 | GM std 1           |
| 25                      | 57 | GM std 2           |
| 26                      | 58 | <b>GM</b> room     |
| <u>27</u>               | 59 | <b>GM</b> rock     |
| 28                      | 60 | GM elec.           |
| 29                      | 61 | GM anal.           |
| 30                      | 62 | GM jazz            |
| 31                      | 63 | <b>GM</b> brush    |
| 32                      | 64 | <b>GM</b> class    |

**No.1-32:** User drum kit numbers (rewritable) **No.33-64:** Preset drum kit numbers

### PAD ASSIGNMENT

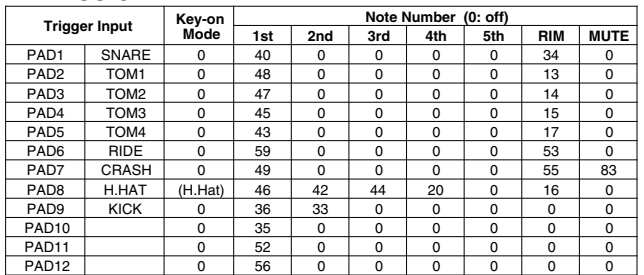

### Drum Voice (ch10)

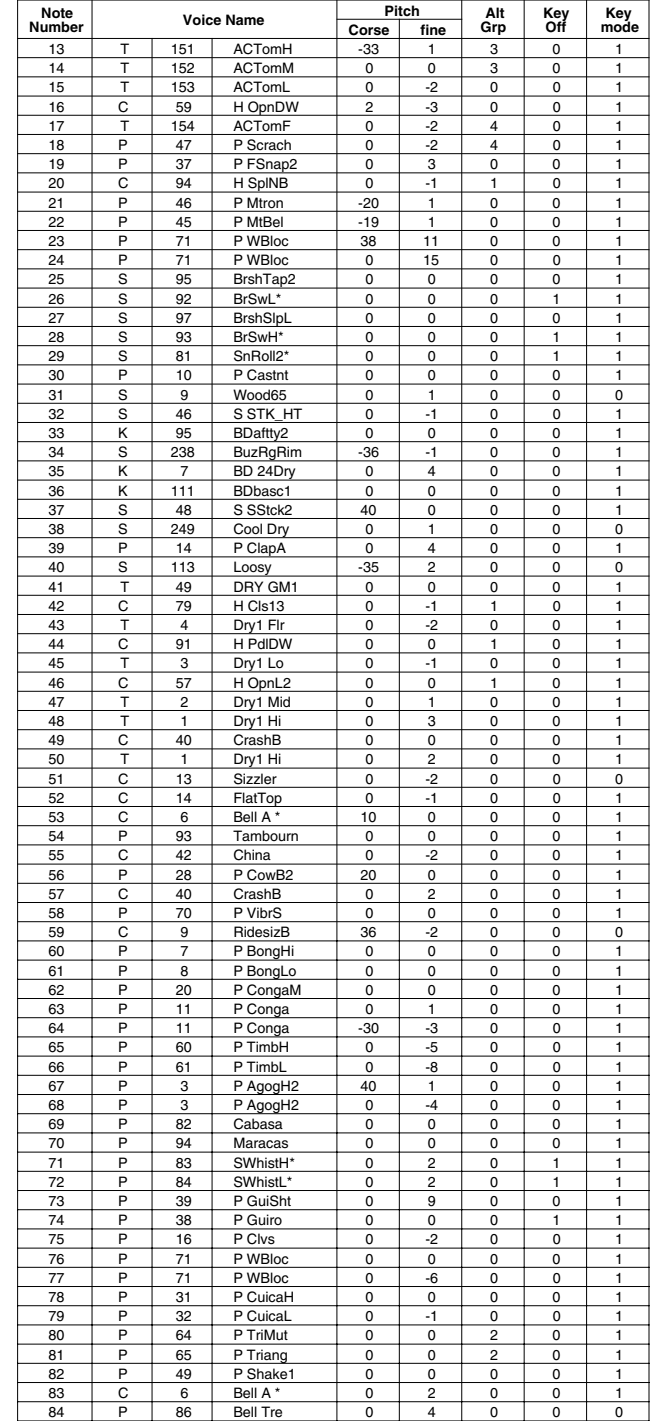

**Key-on Mode** 0:stack, 1:alter, 2:stack MN, 3:alter MN, 4:hold

**Note Number** Numbers indicate ch10 Drum Voice, voice names indicate keyboard voices other than from ch10

**Key mode** 0:Poly, 1:Semi(2), 2:Mono, 3:Hi Mono **Key off** 0:disable, 1:enable

# **Rock 1**

### PAD ASSIGNMENT

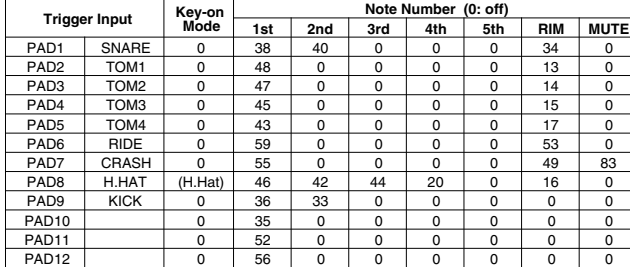

### Drum Voice (ch10)

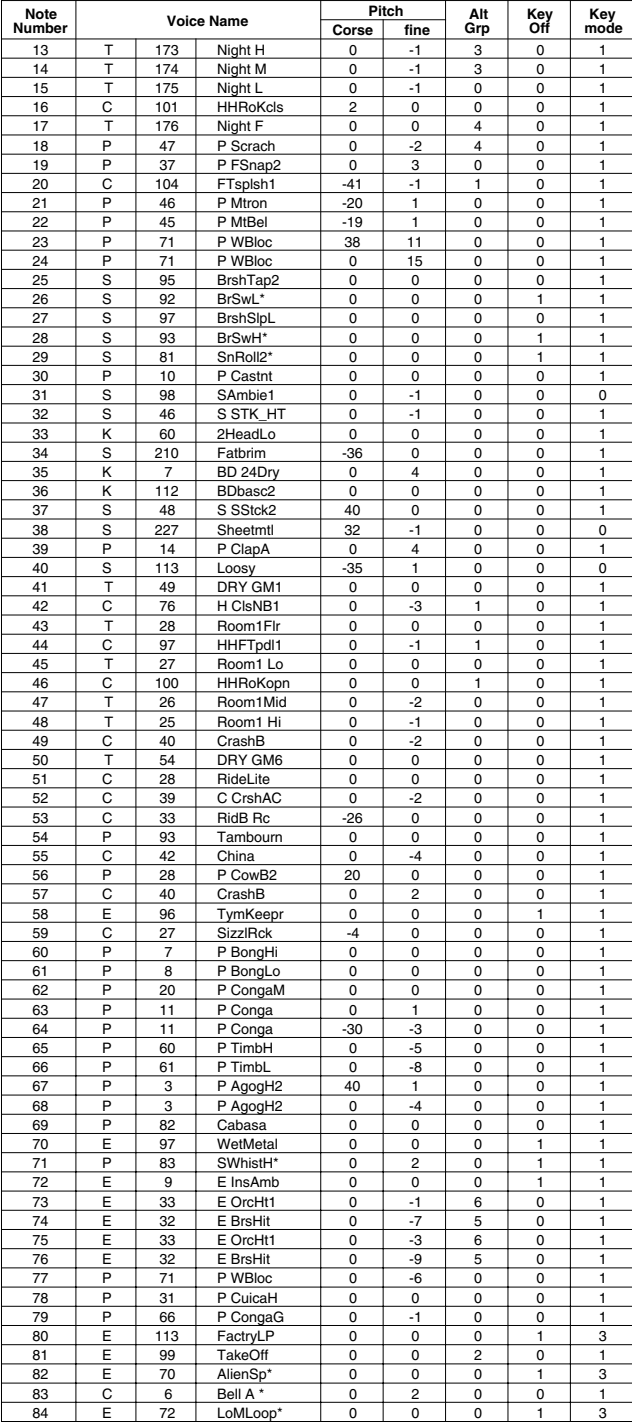

# **Hip-Hop**

### PAD ASSIGNMENT

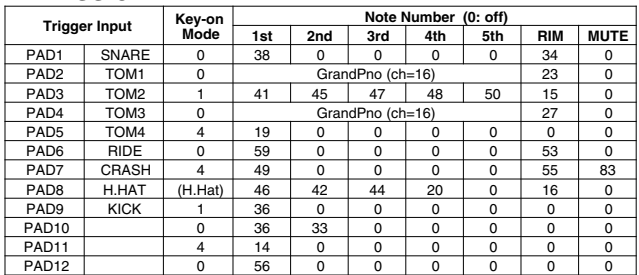

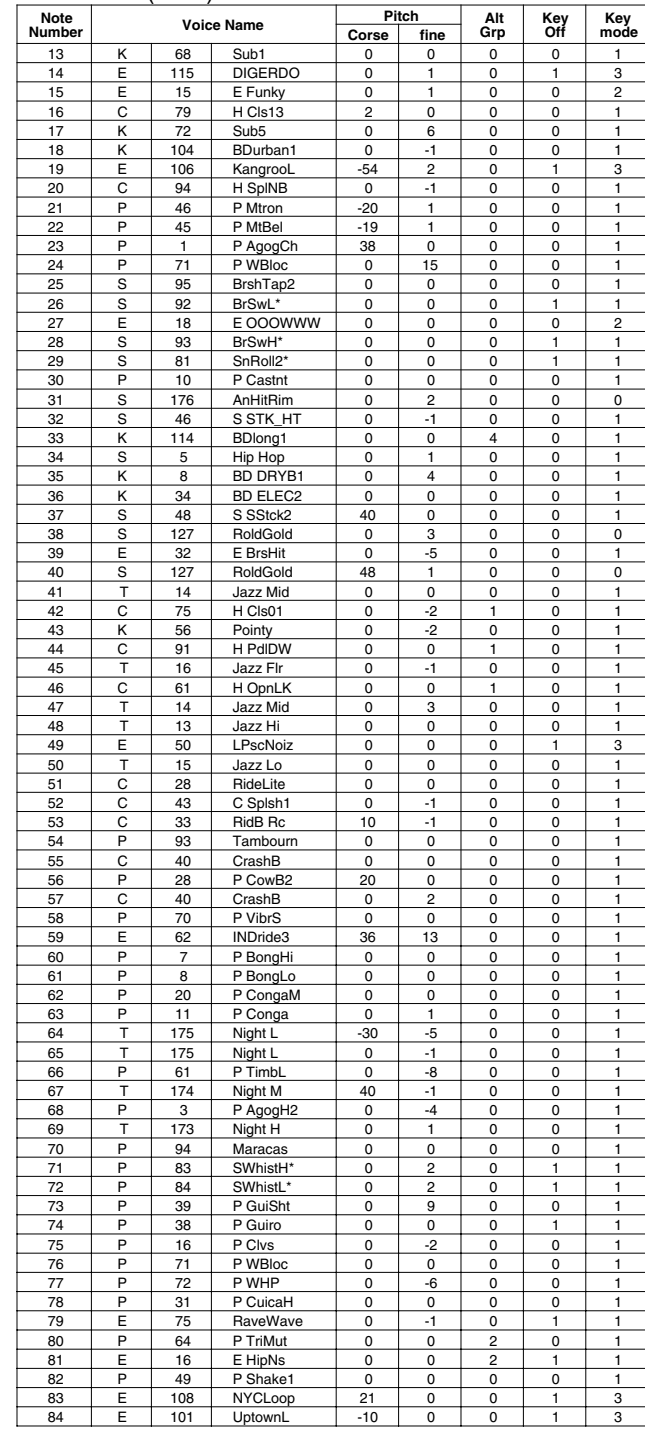

## **Industry**

### PAD ASSIGNMENT

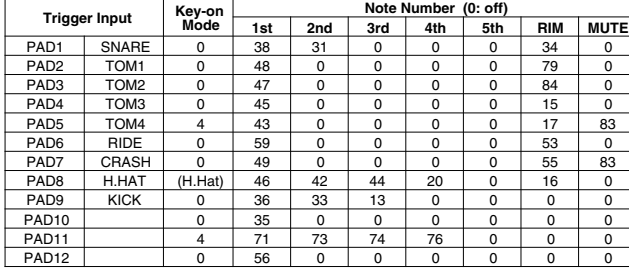

### Drum Voice (ch10)

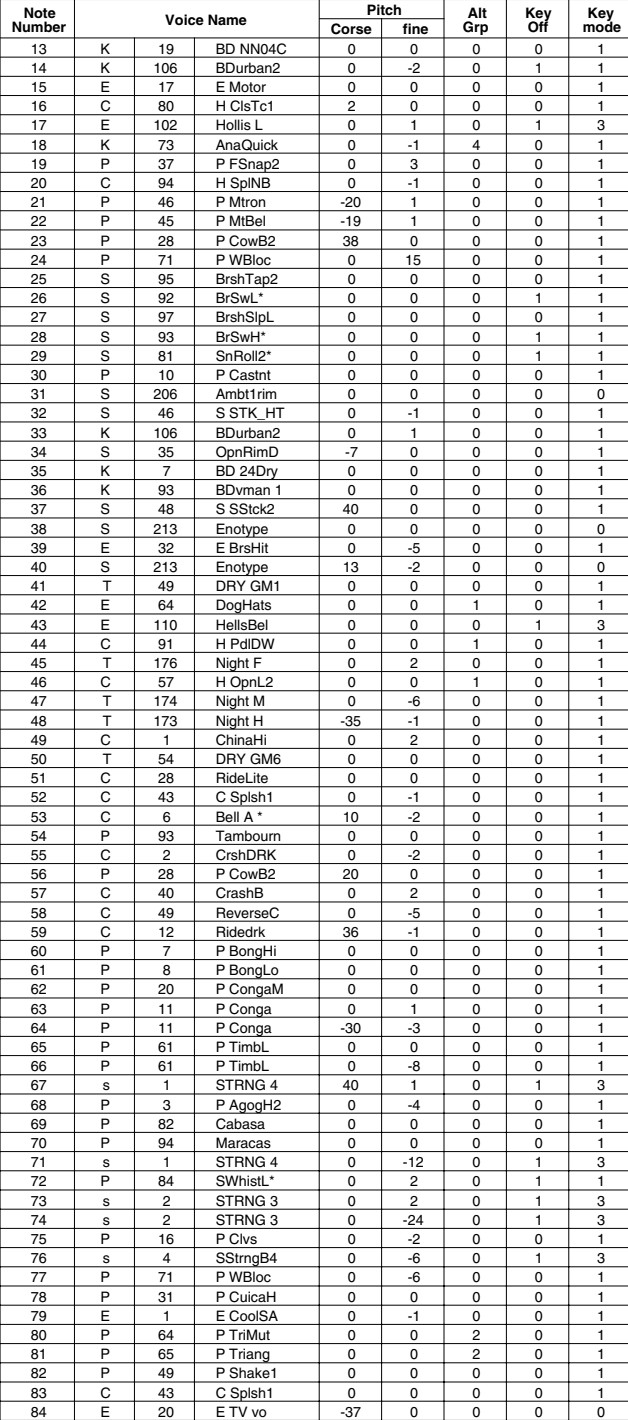

# **N.Y. 1**

 $\overline{\phantom{a}}$ 

### PAD ASSIGNMENT

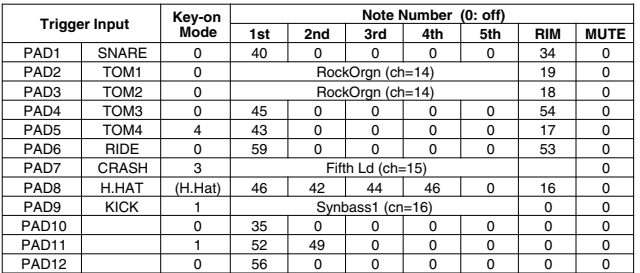

#### Drum Voice (ch10)

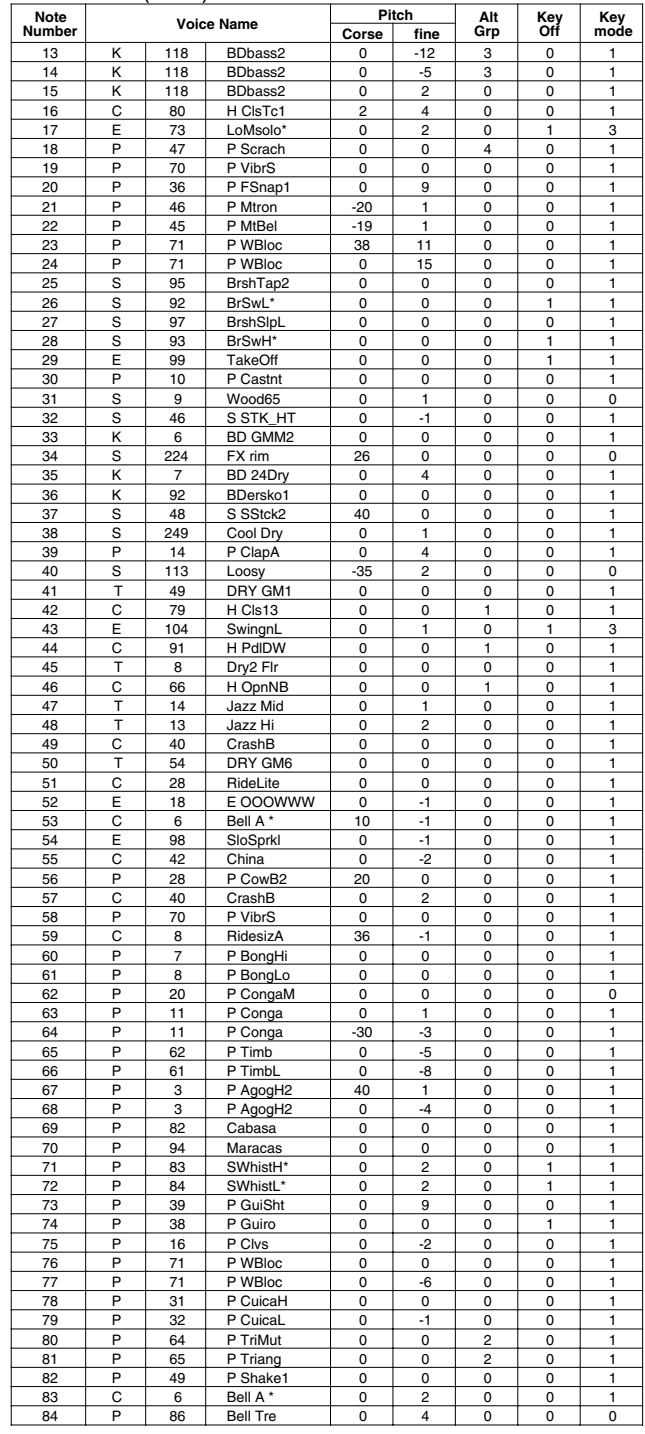

**Key-on Mode** 0:stack, 1:alter, 2:stack MN, 3:alter MN, 4:hold **Note Number** Numbers indicate ch10 Drum Voice, voice names indicate keyboard voices other than from ch10

**Key mode** 0:Poly, 1:Semi(2), 2:Mono, 3:Hi Mono **Key off** 0:disable, 1:enable

150

# **N.Y. 2**

### PAD ASSIGNMENT

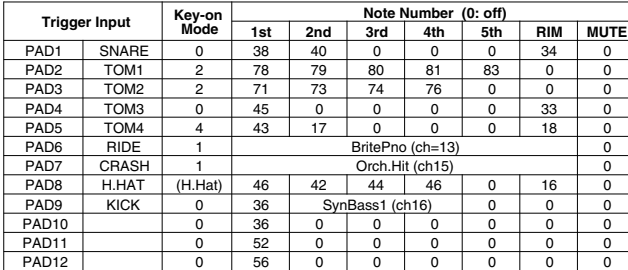

### Drum Voice (ch10)

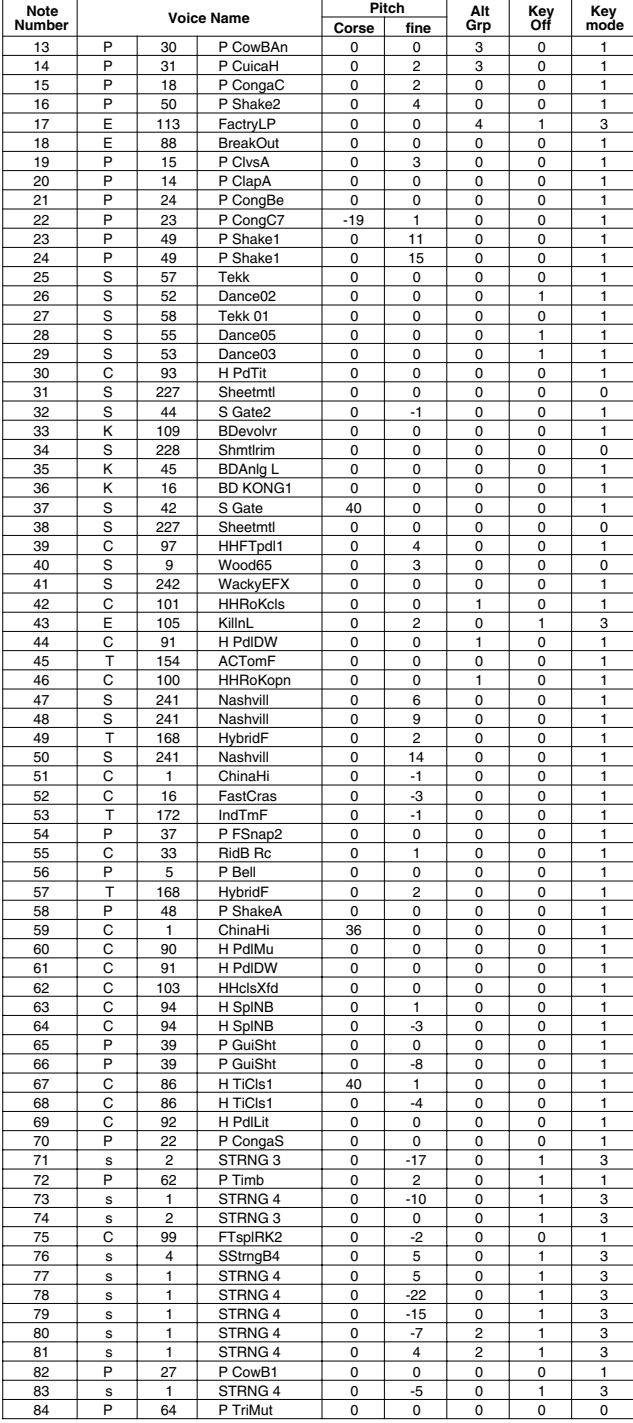

# **Country**

# PAD ASSIGNMENT

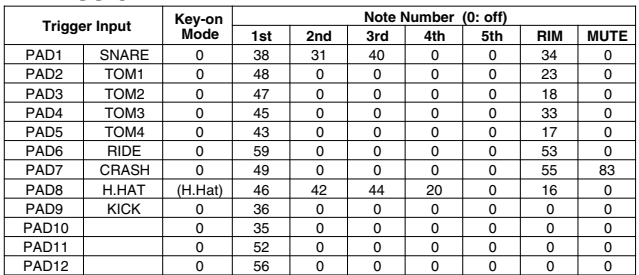

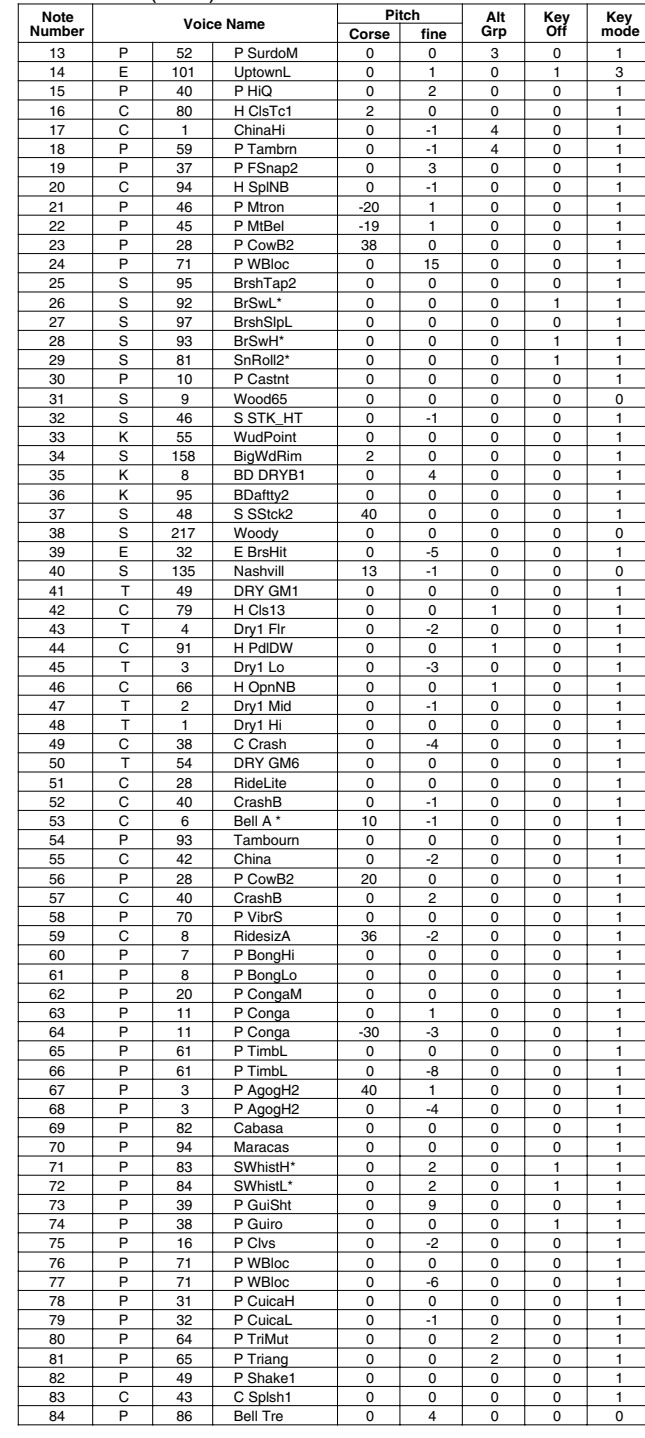

## **BeBop**

### PAD ASSIGNMENT

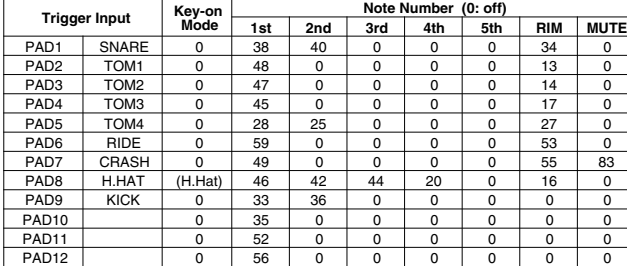

### Drum Voice (ch10)

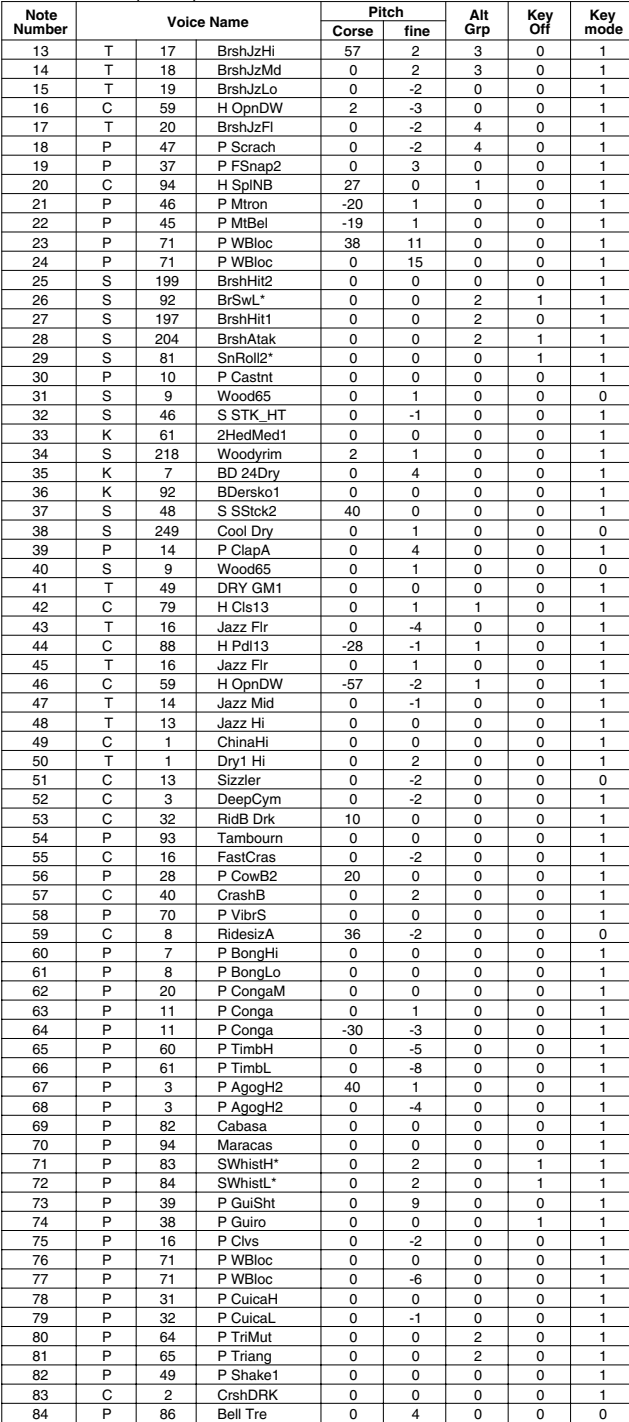

# **Rock 2**

### PAD ASSIGNMENT

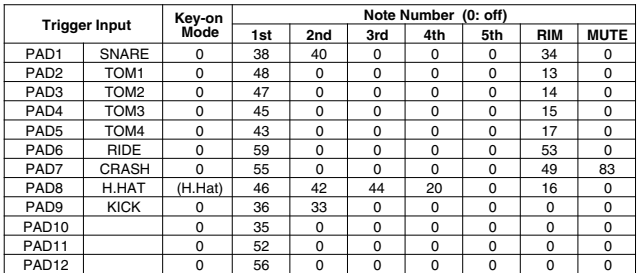

### Drum Voice (ch10)

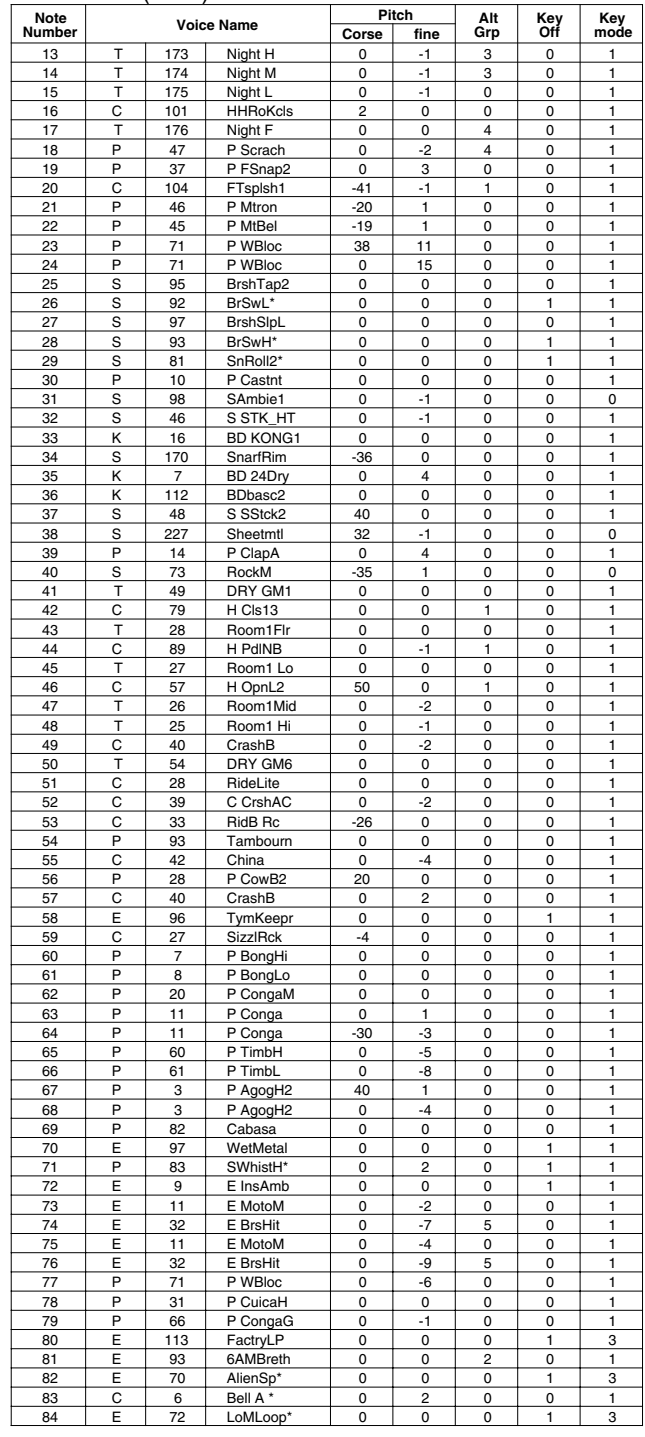

**Key-on Mode** 0:stack, 1:alter, 2:stack MN, 3:alter MN, 4:hold **Note Number** Numbers indicate ch10 Drum Voice, voice names indicate keyboard voices other than from ch10

**Key mode** 0:Poly, 1:Semi(2), 2:Mono, 3:Hi Mono **Key off** 0:disable, 1:enable

# **1970 kit**

### PAD ASSIGNMENT

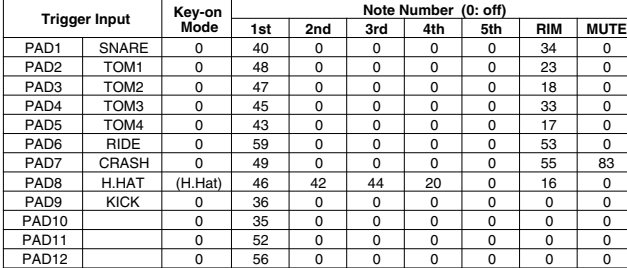

### Drum Voice (ch10)

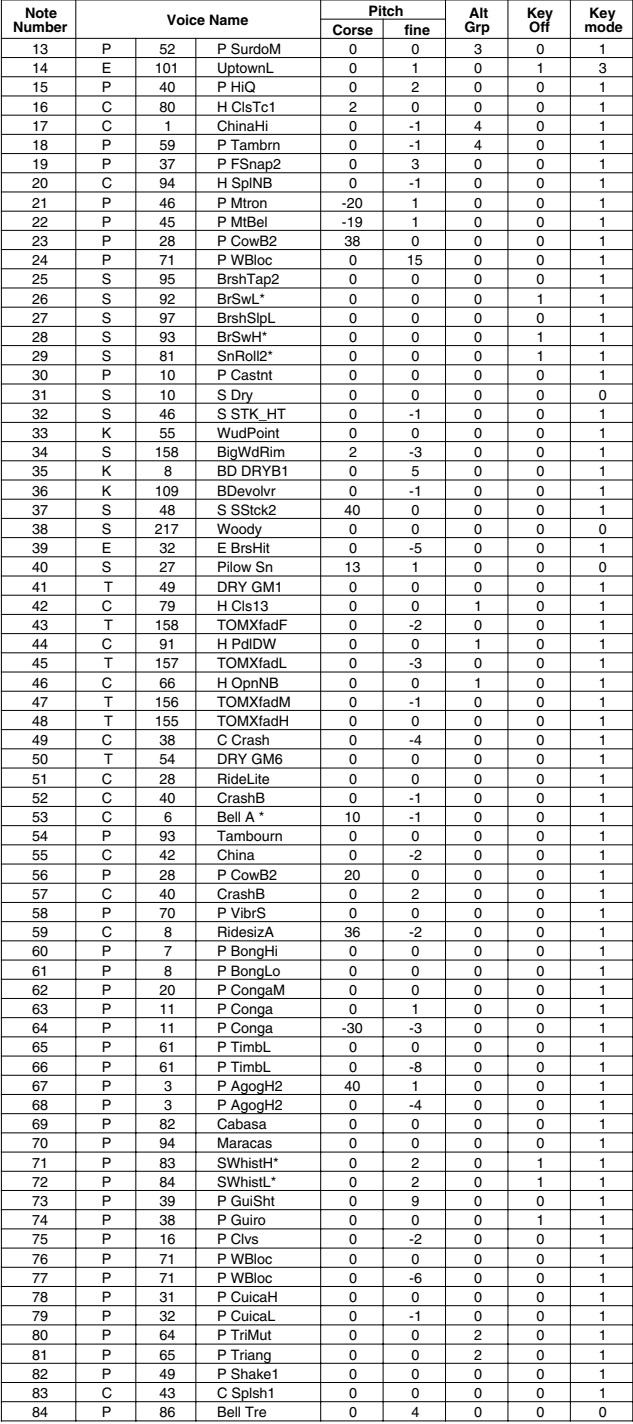

# **X-Fade**

### PAD ASSIGNMENT

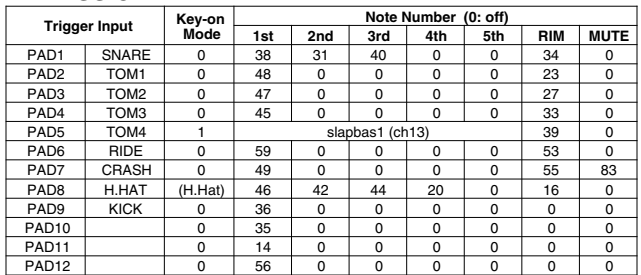

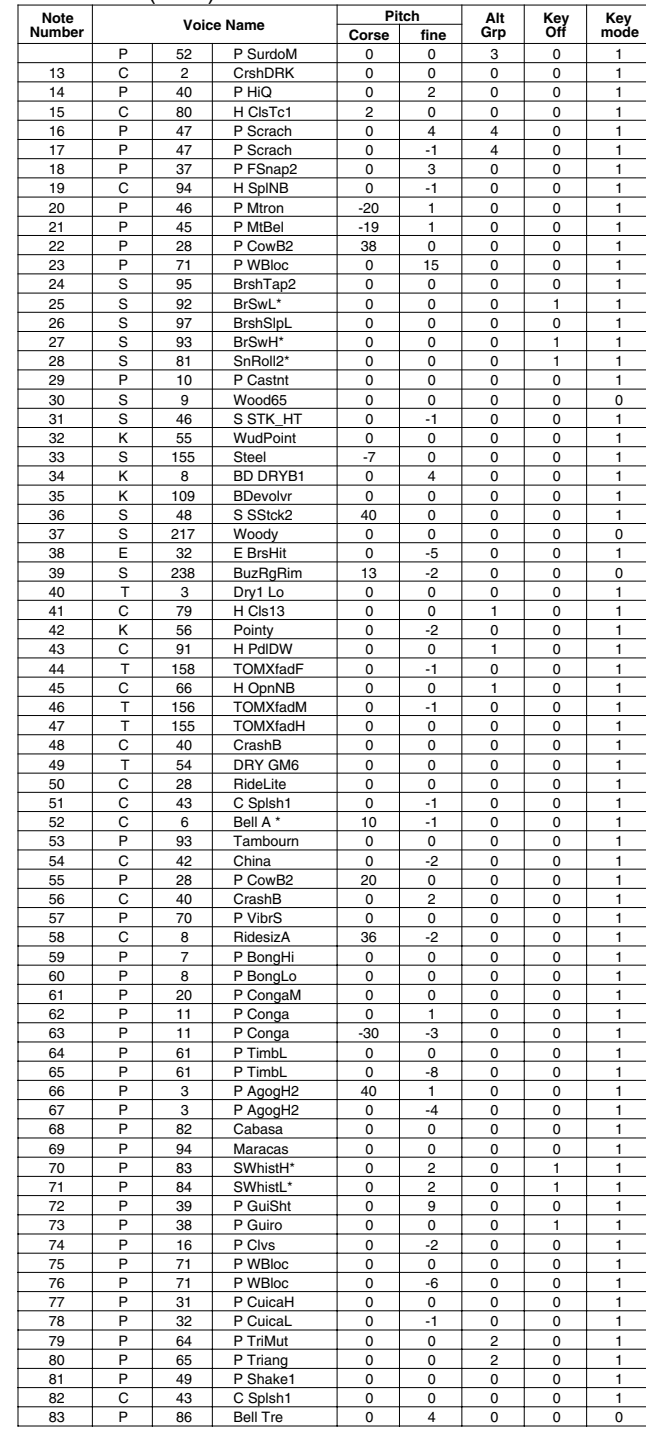

### **Studio**

### PAD ASSIGNMENT

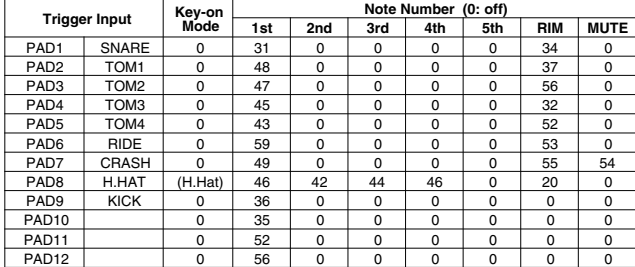

### Drum Voice (ch10)

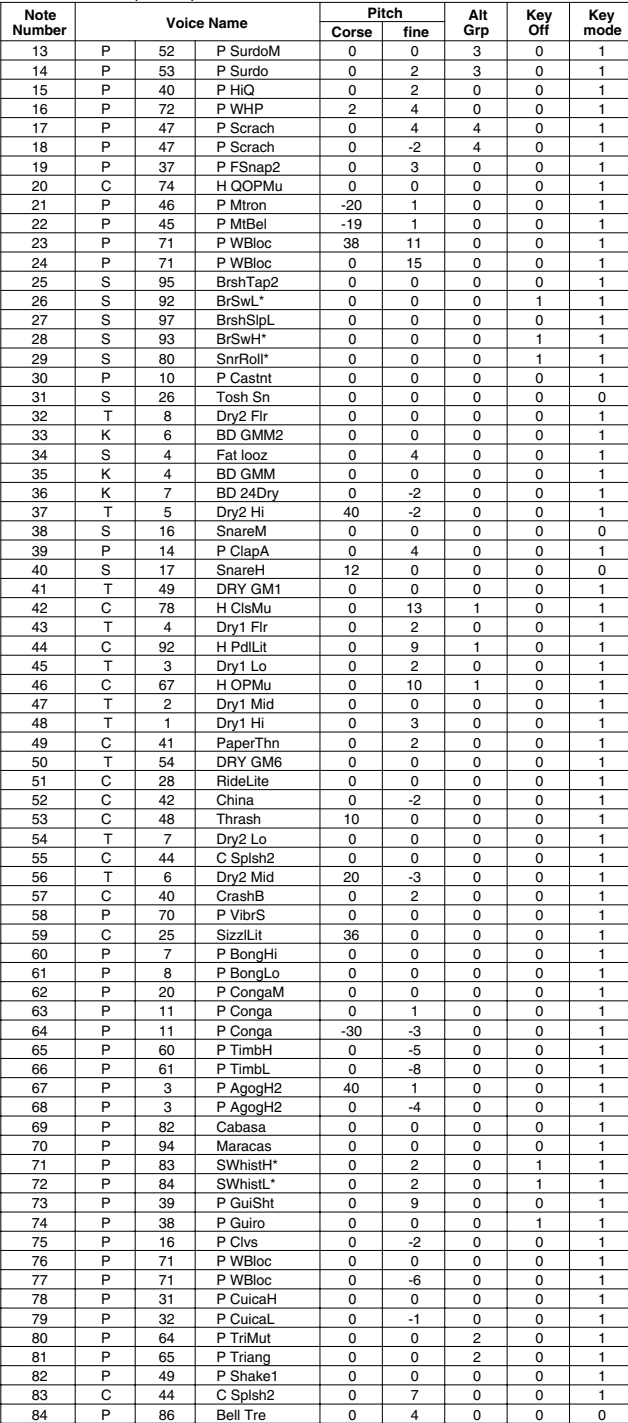

# **Dance 1**

### PAD ASSIGNMENT

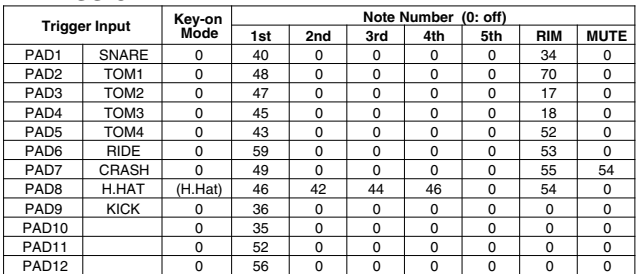

### Drum Voice (ch10)

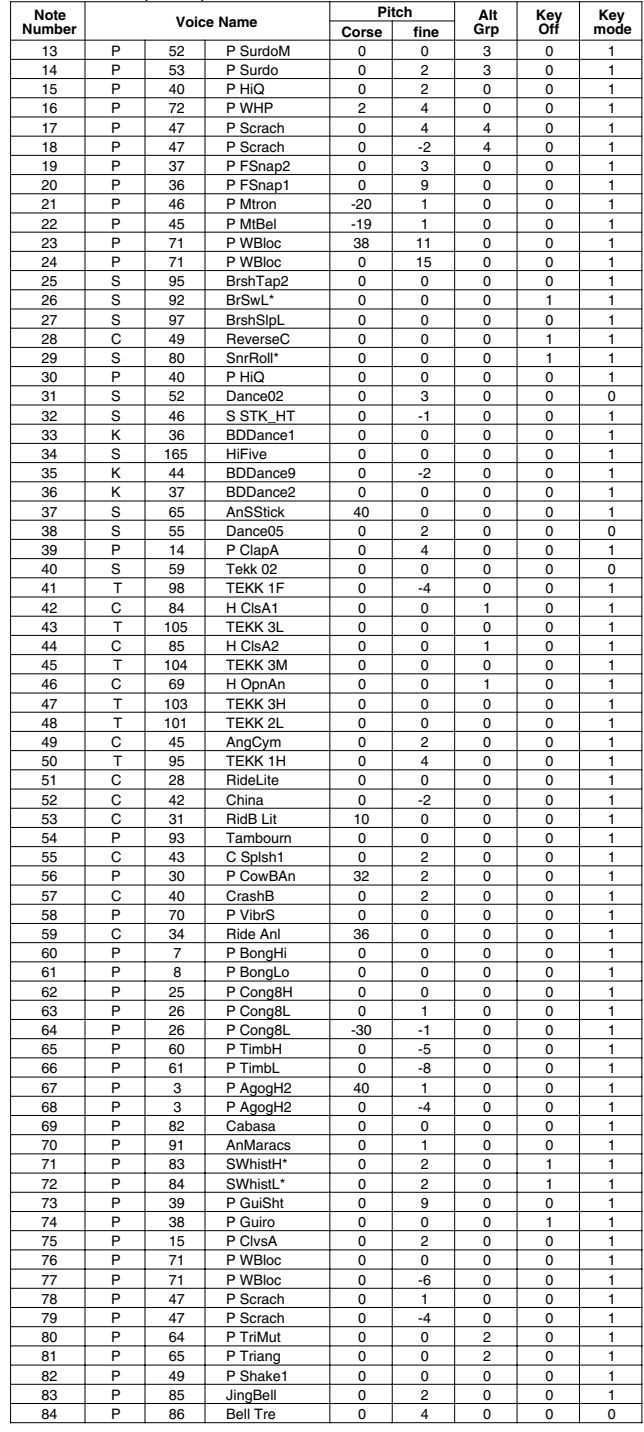

**Key-on Mode** 0:stack, 1:alter, 2:stack MN, 3:alter MN, 4:hold **Note Number** Numbers indicate ch10 Drum Voice, voice names indicate keyboard voices other than from ch10

**Key mode** 0:Poly, 1:Semi(2), 2:Mono, 3:Hi Mono **Key off** 0:disable, 1:enable

# **Dance 2**

### PAD ASSIGNMENT

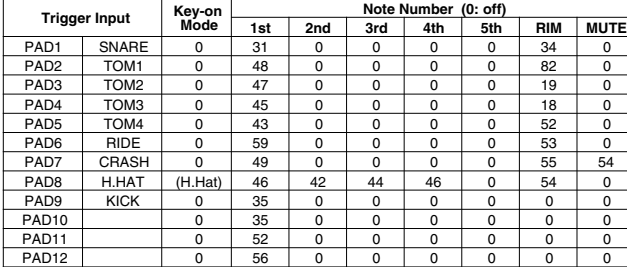

### Drum Voice (ch10)

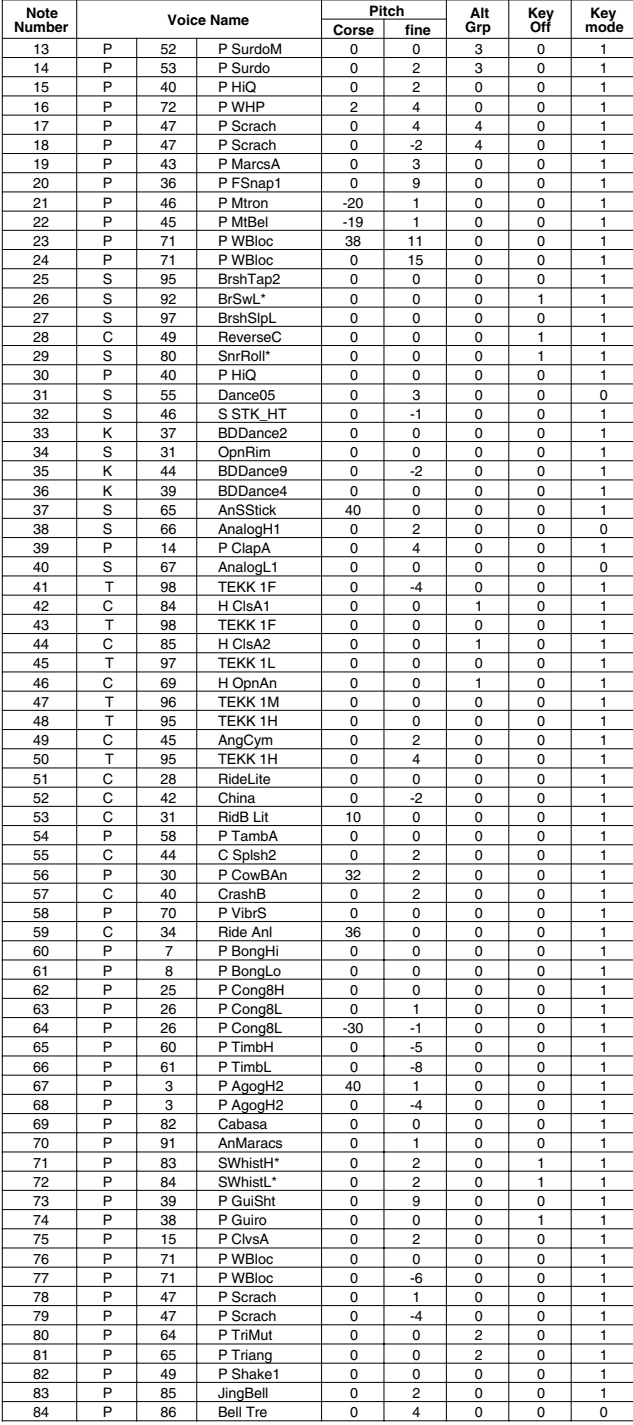

# **HHpDncMX**

### PAD ASSIGNMENT

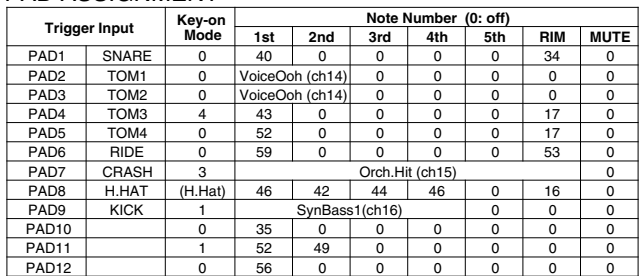

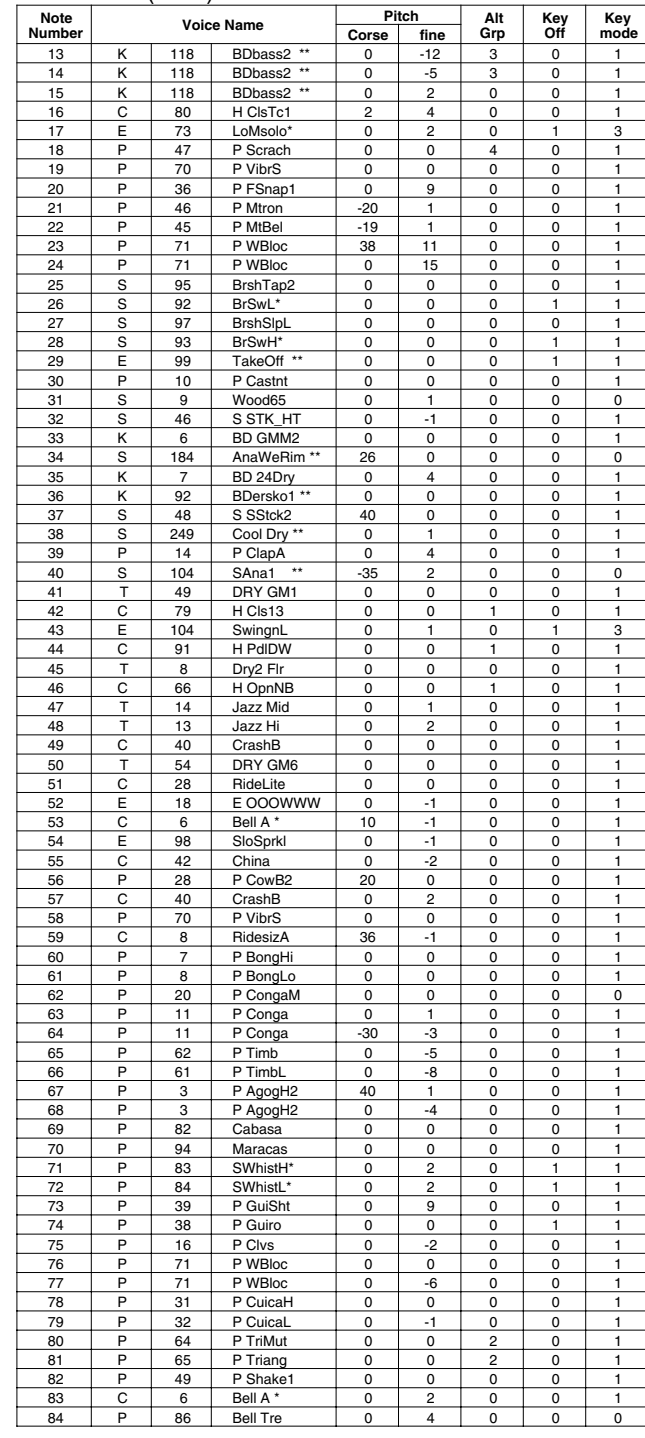

### **WldDncMX**

### PAD ASSIGNMENT

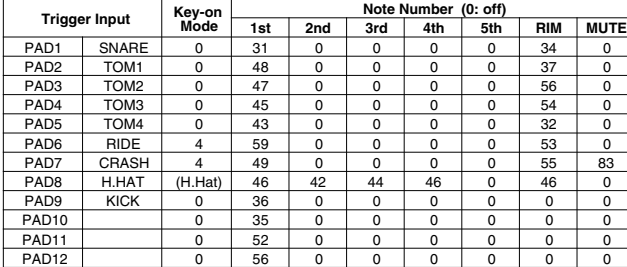

### Drum Voice (ch10)

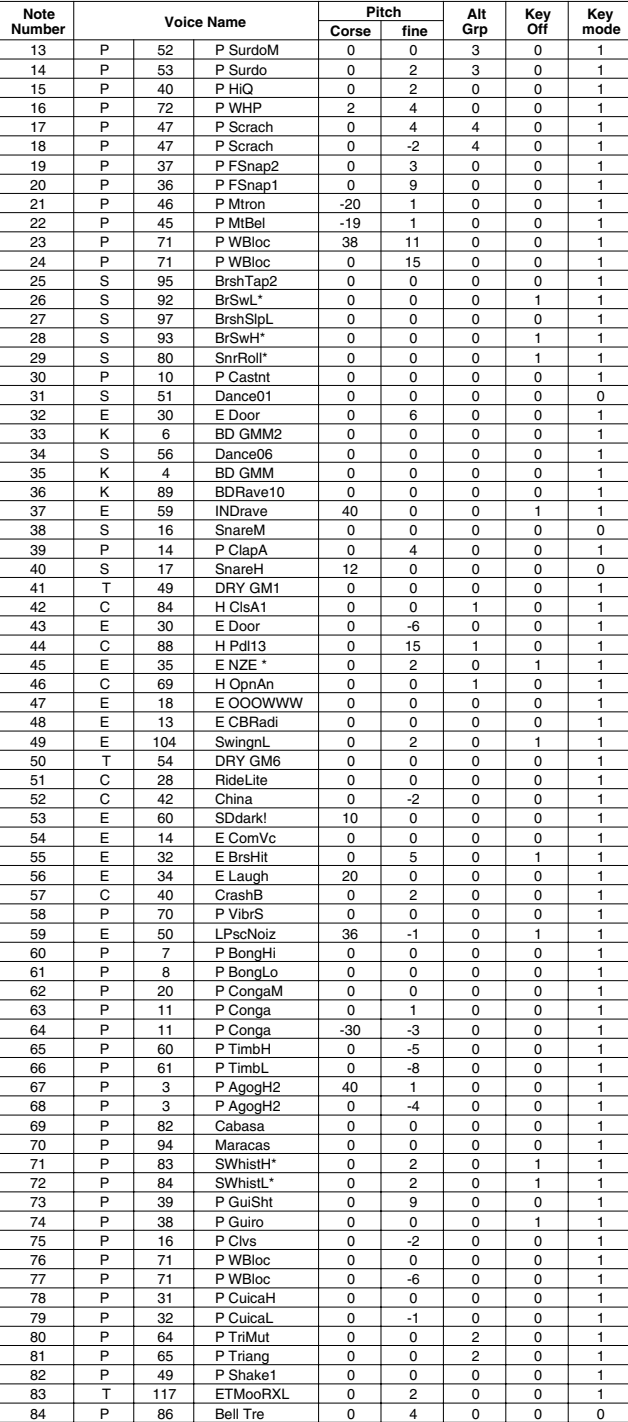

# **IndustMX**

### PAD ASSIGNMENT

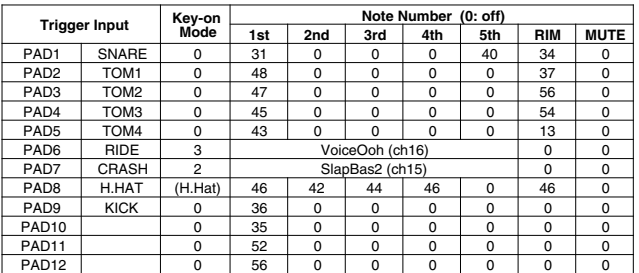

### Drum Voice (ch10)

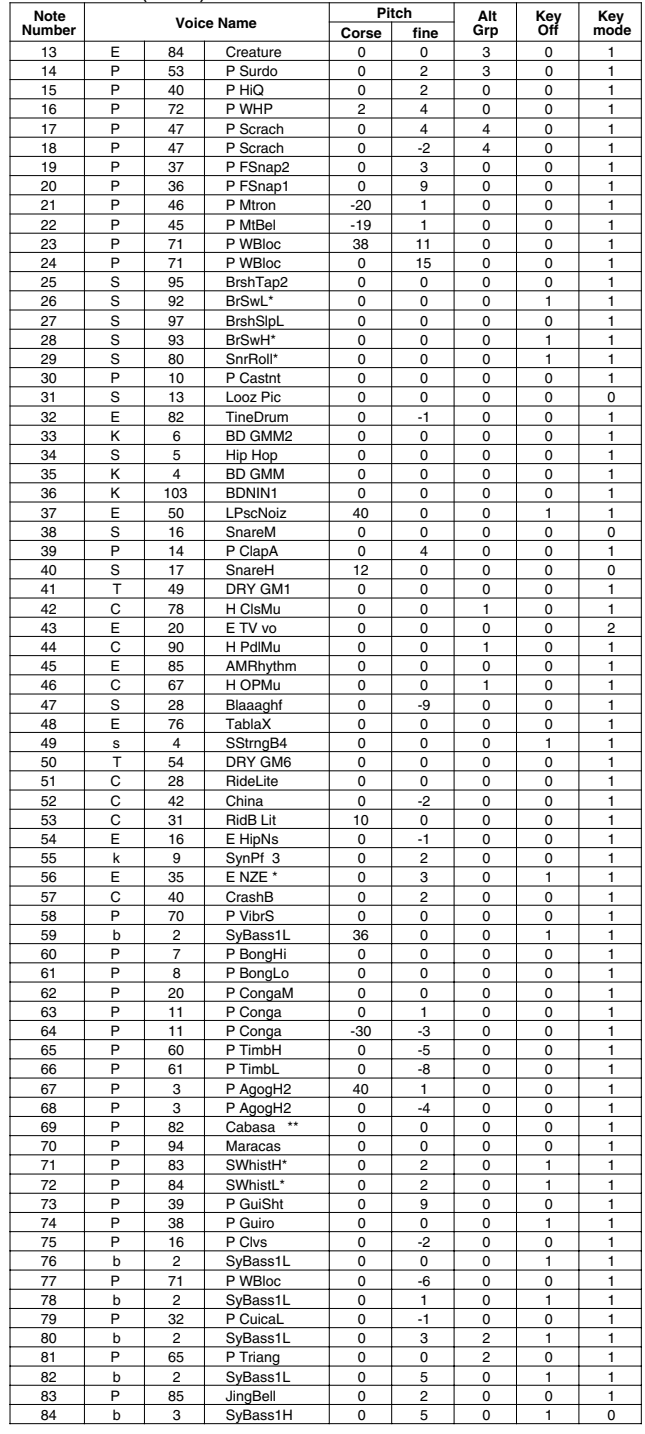

**Key-on Mode** 0:stack, 1:alter, 2:stack MN, 3:alter MN, 4:hold **Note Number** Numbers indicate ch10 Drum Voice, voice names indicate keyboard voices other than from ch10

**Key mode** 0:Poly, 1:Semi(2), 2:Mono, 3:Hi Mono **Key off** 0:disable, 1:enable

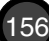

### **Banana**

PAD ASSIGNMENT

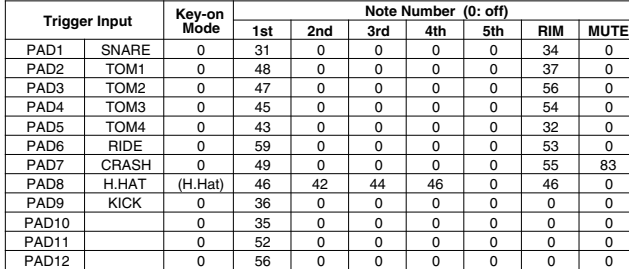

### Drum Voice (ch10)

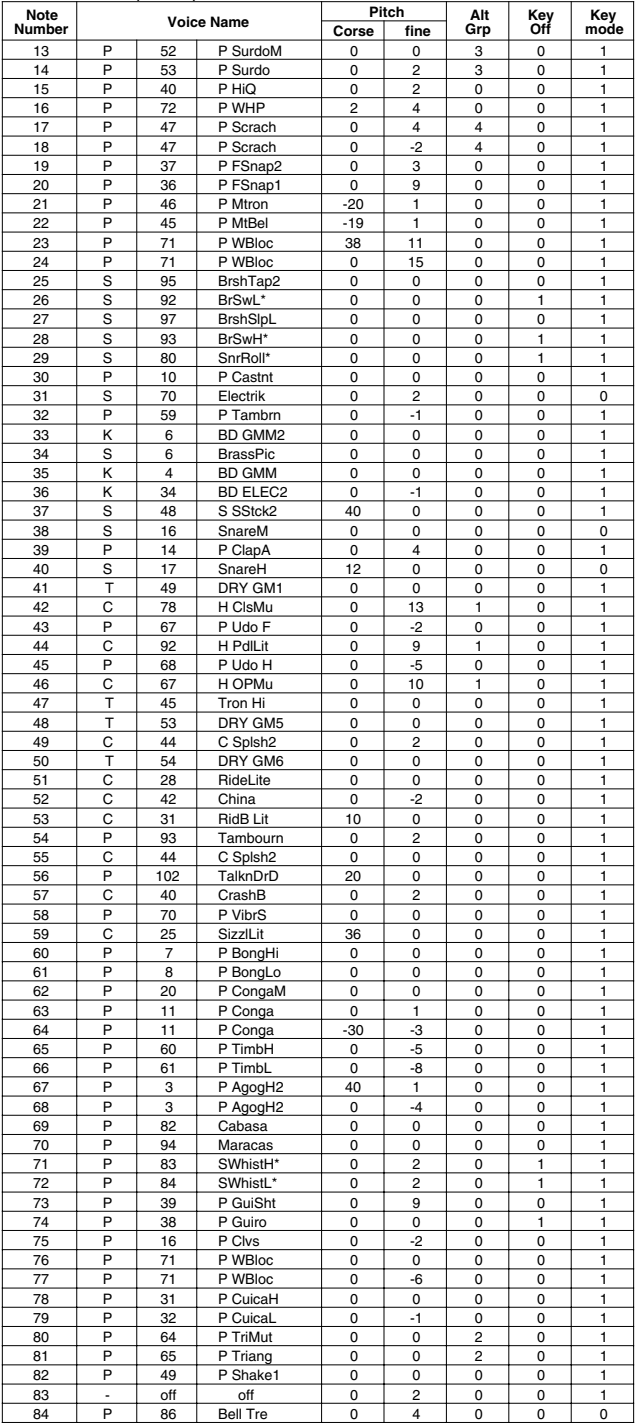

## **LatinPer**

### PAD ASSIGNMENT

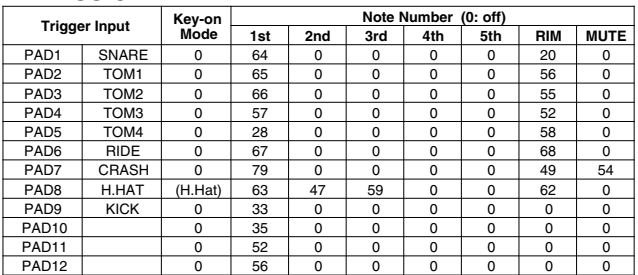

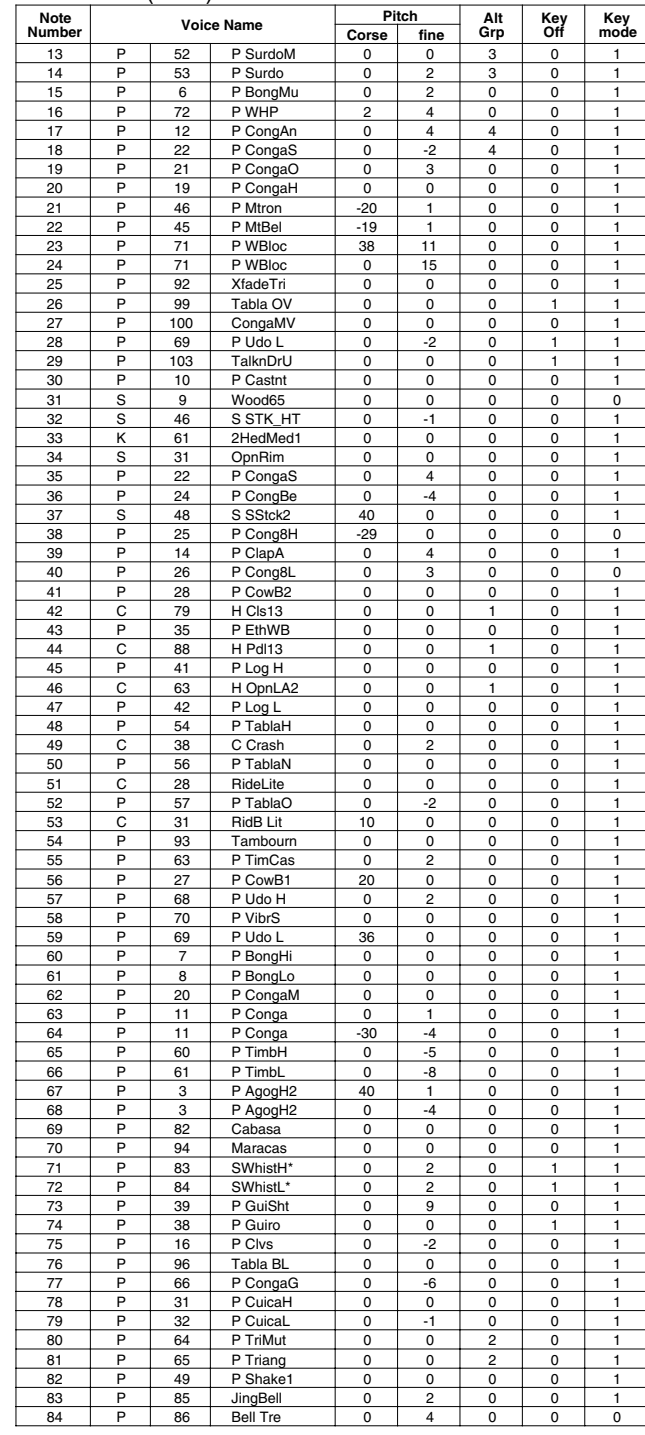

# **Symphony**

### PAD ASSIGNMENT

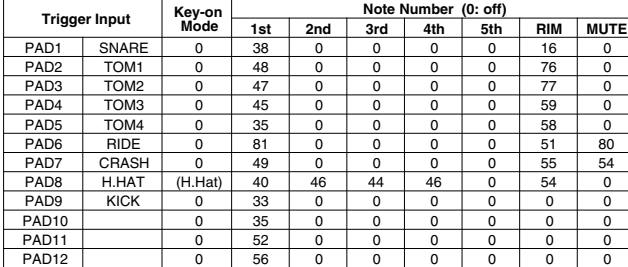

### Drum Voice (ch10)

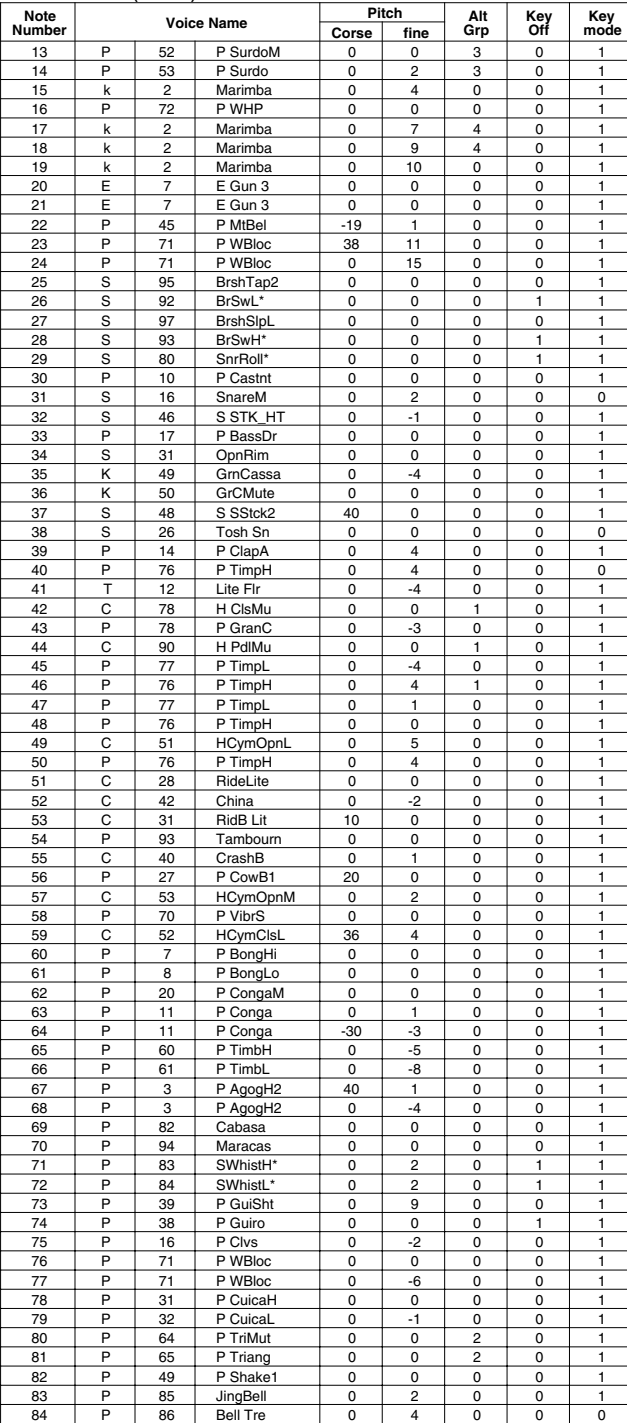

# **Latin**

### PAD ASSIGNMENT

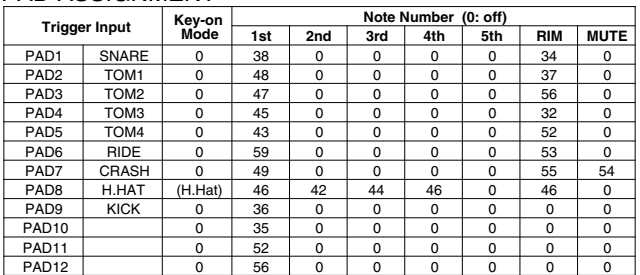

#### Drum Voice (ch10)

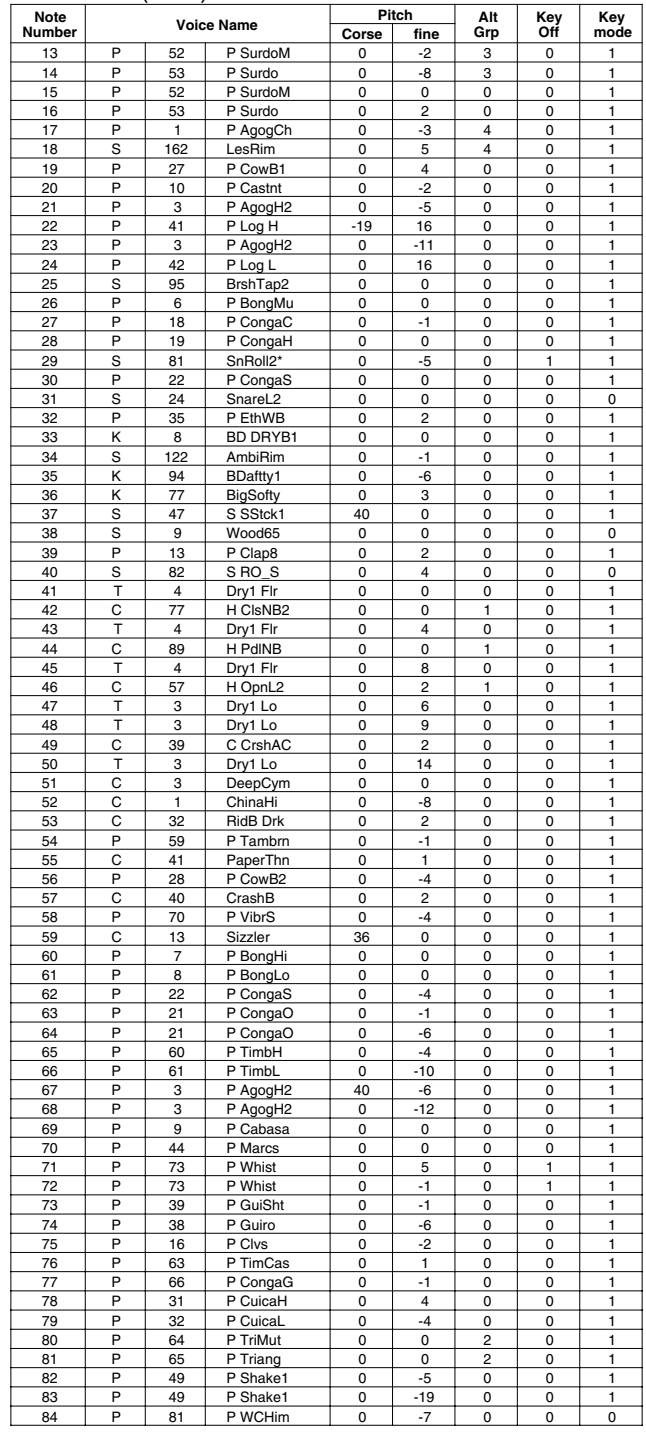

**Key-on Mode** 0:stack, 1:alter, 2:stack MN, 3:alter MN, 4:hold **Note Number** Numbers indicate ch10 Drum Voice, voice names indicate keyboard voices other than from ch10

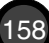

# **World 1**

### PAD ASSIGNMENT

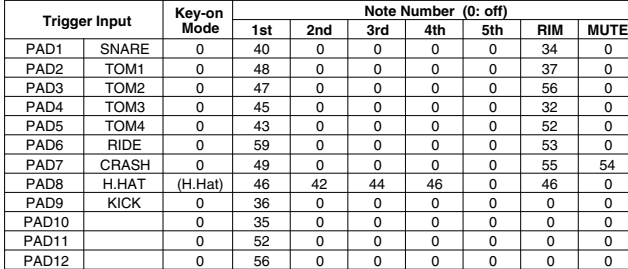

### Drum Voice (ch10)

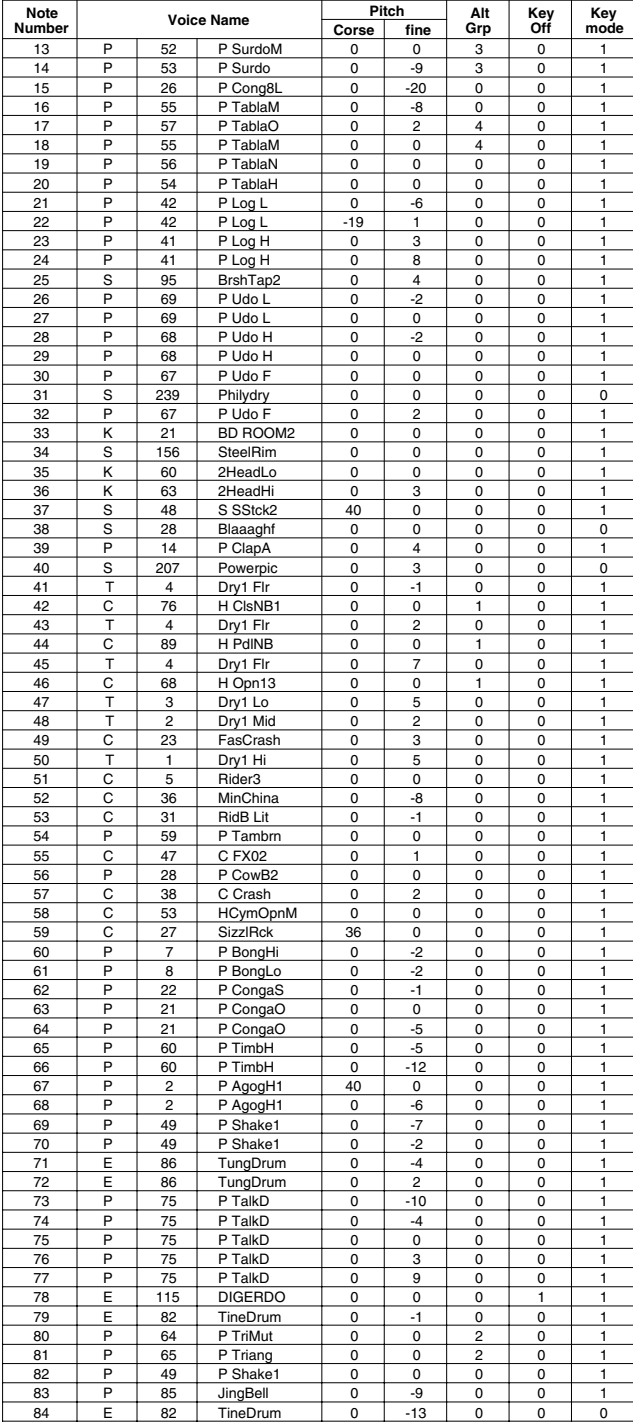

# **World 2**

### PAD ASSIGNMENT

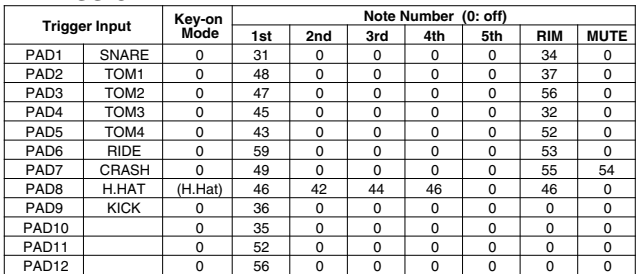

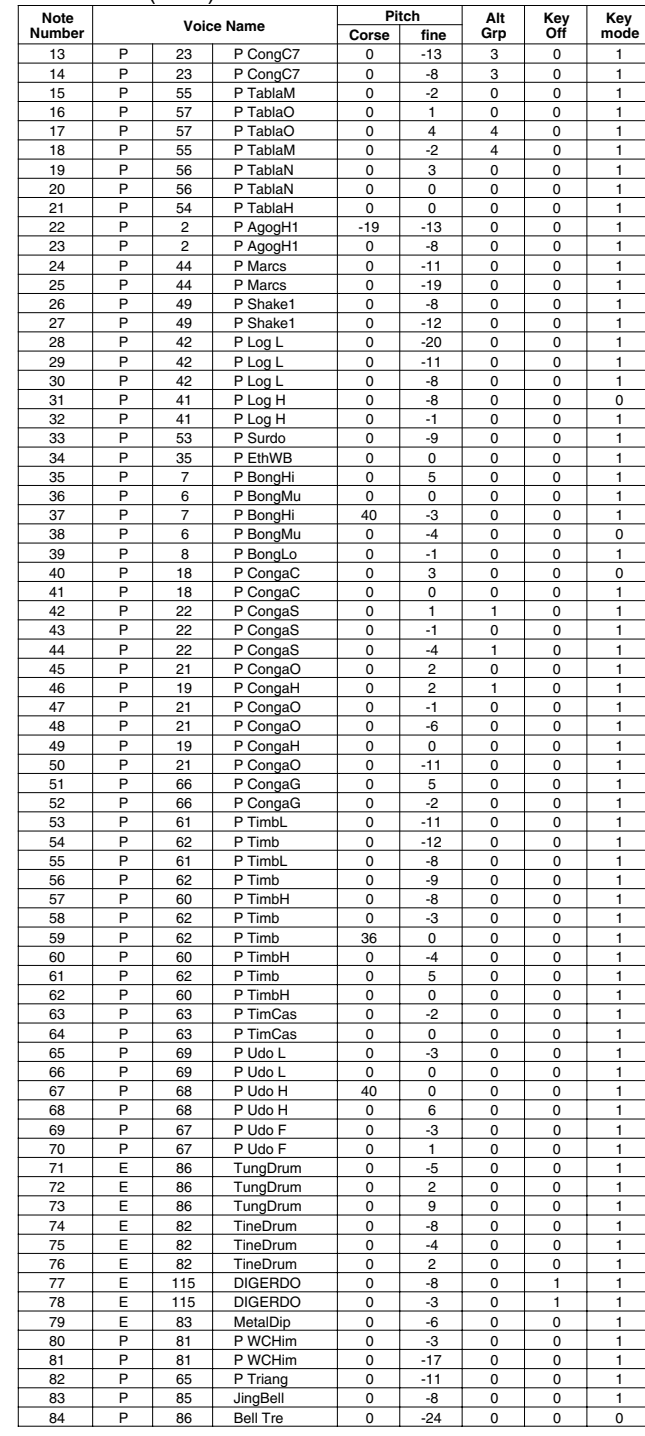

### **GM std 1**

### PAD ASSIGNMENT

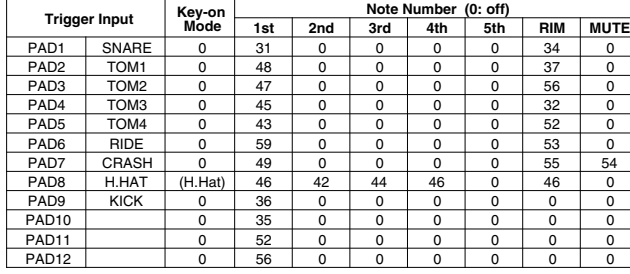

### Drum Voice (ch10)

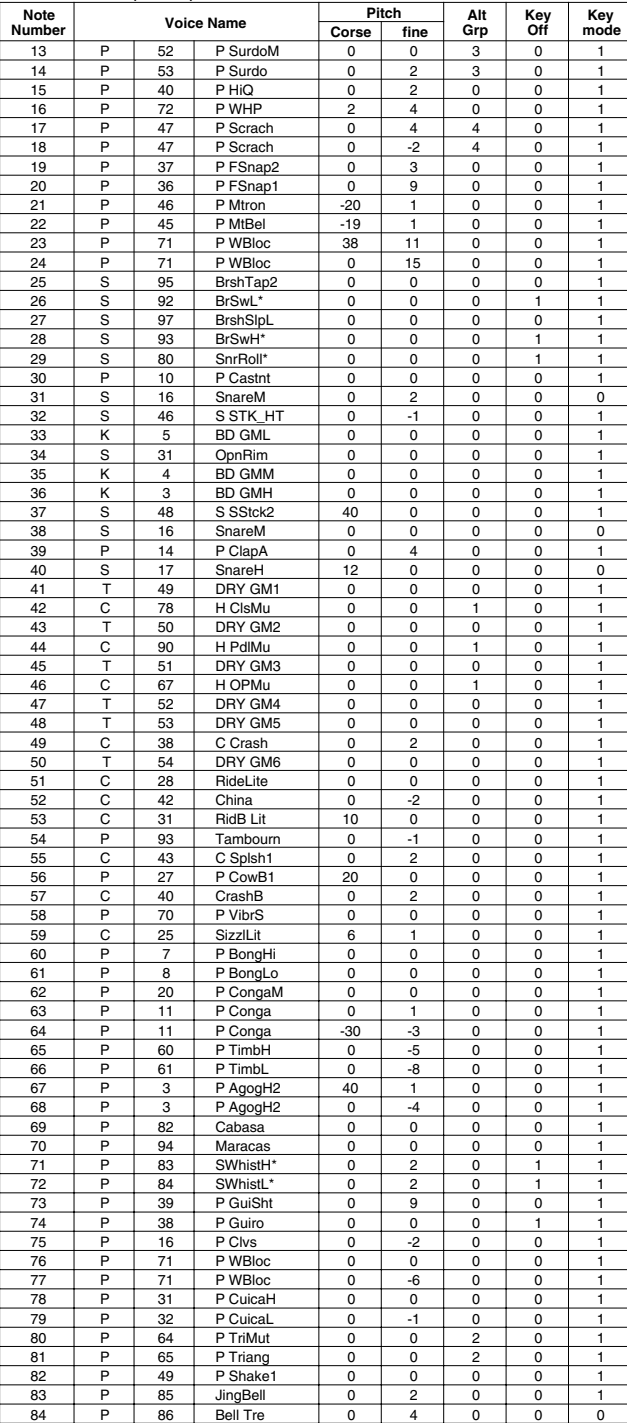

# **GM std 2**

### PAD ASSIGNMENT

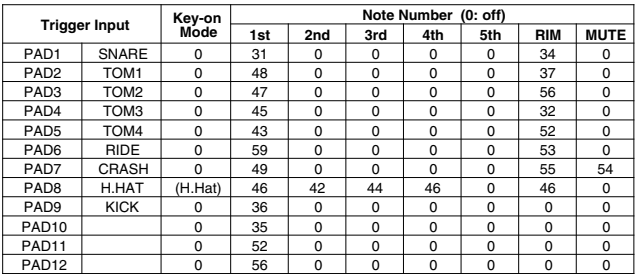

### Drum Voice (ch10)

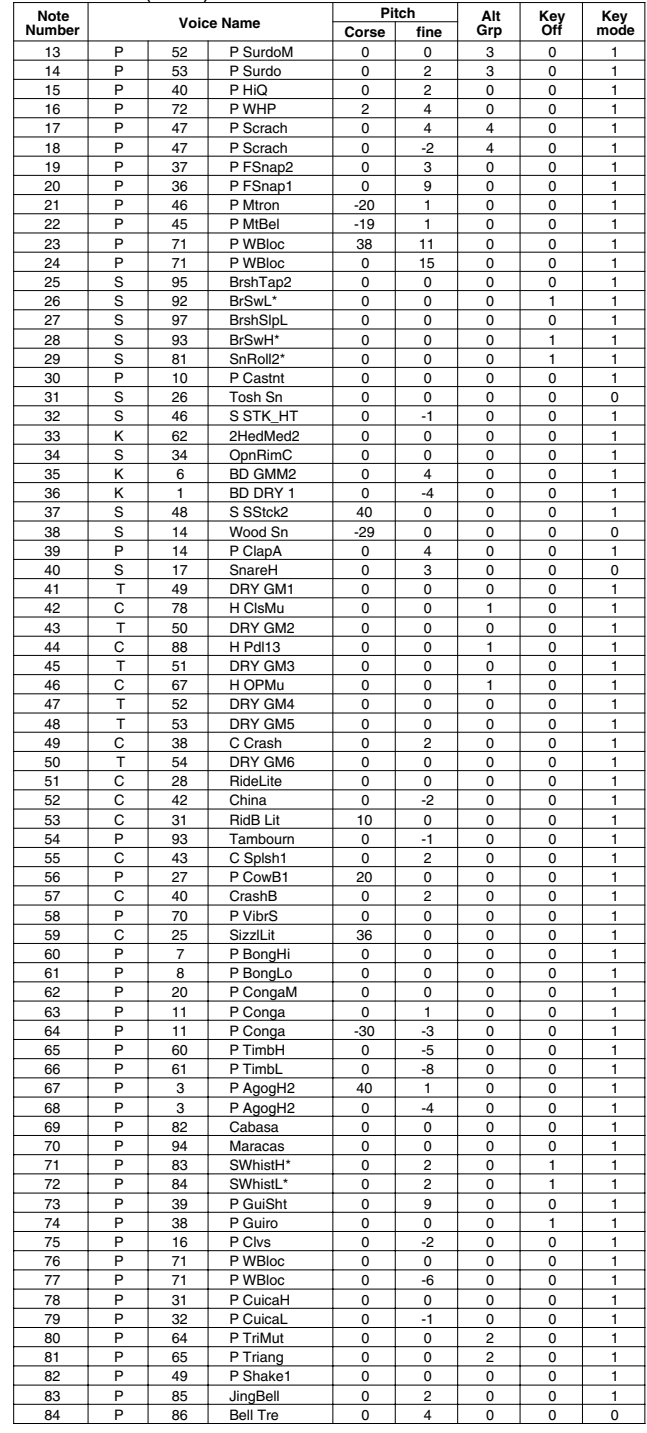

**Key-on Mode** 0:stack, 1:alter, 2:stack MN, 3:alter MN, 4:hold

**Note Number** Numbers indicate ch10 Drum Voice, voice names indicate keyboard voices other than from ch10 **Key mode** 0:Poly, 1:Semi(2), 2:Mono, 3:Hi Mono **Key off** 0:disable, 1:enable

### **GM room**

### PAD ASSIGNMENT

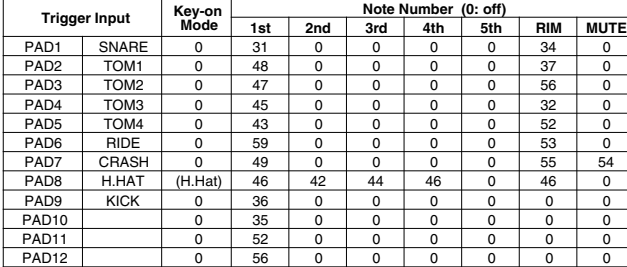

### Drum Voice (ch10)

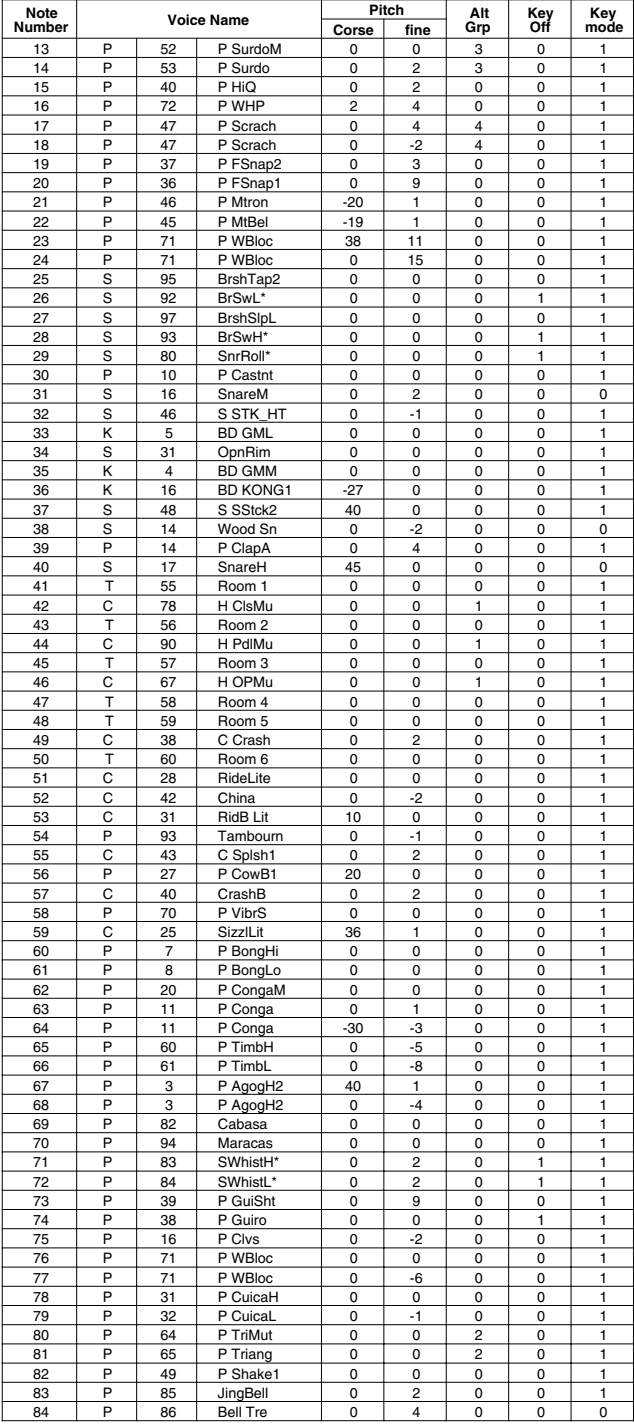

## **GM rock**

### PAD ASSIGNMENT

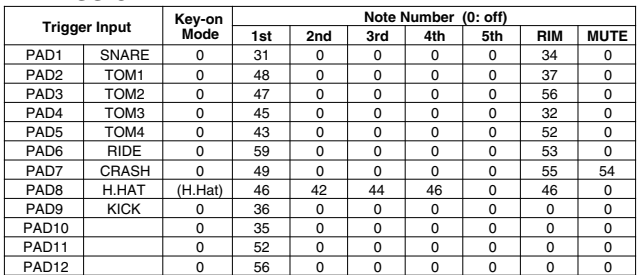

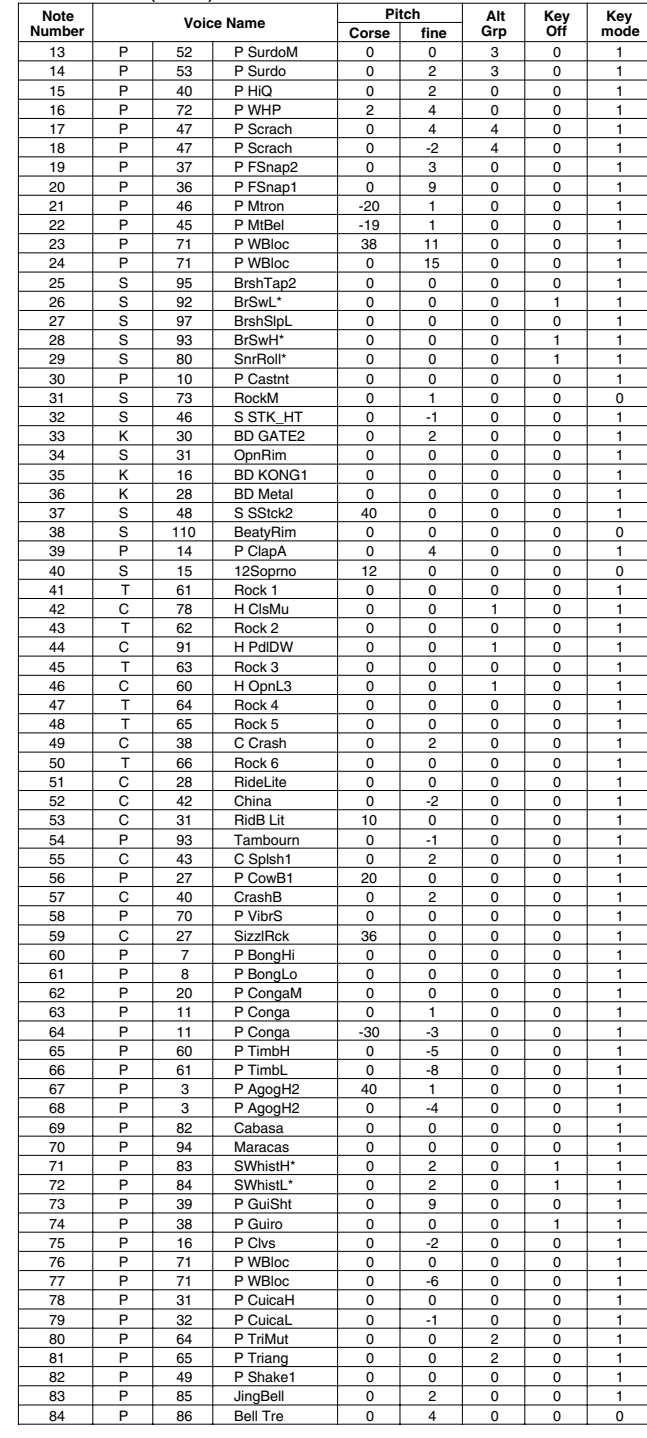

### **GM elec.**

### PAD ASSIGNMENT

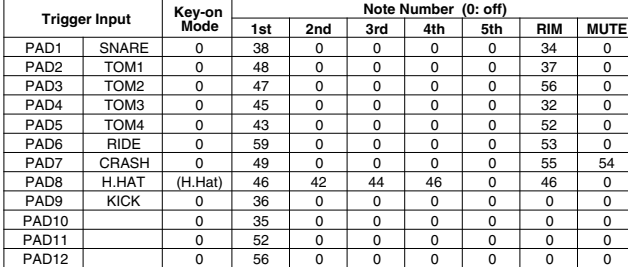

### Drum Voice (ch10)

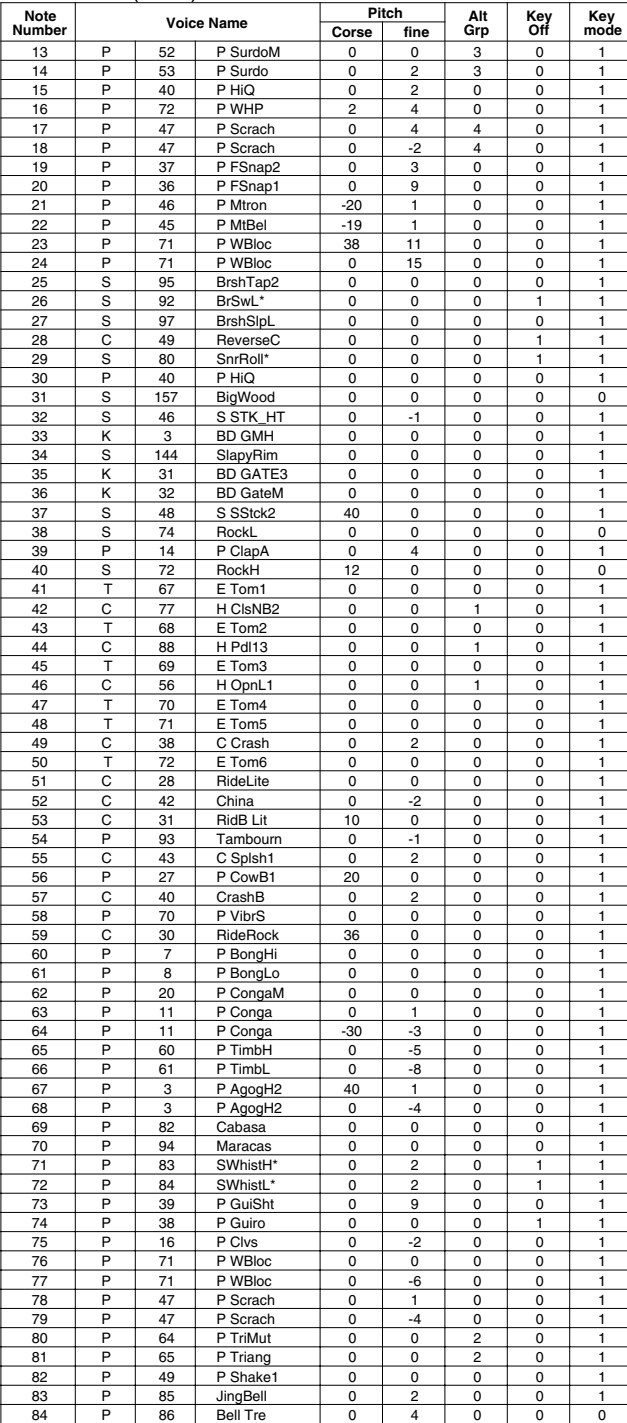

# **GM anal.**

### PAD ASSIGNMENT

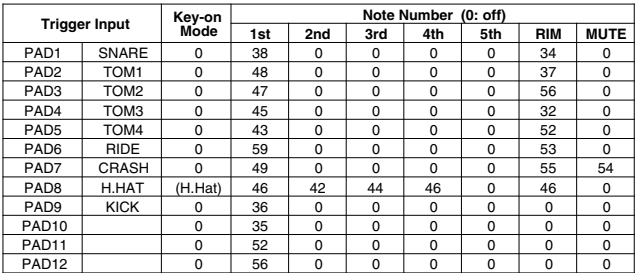

### Drum Voice (ch10)

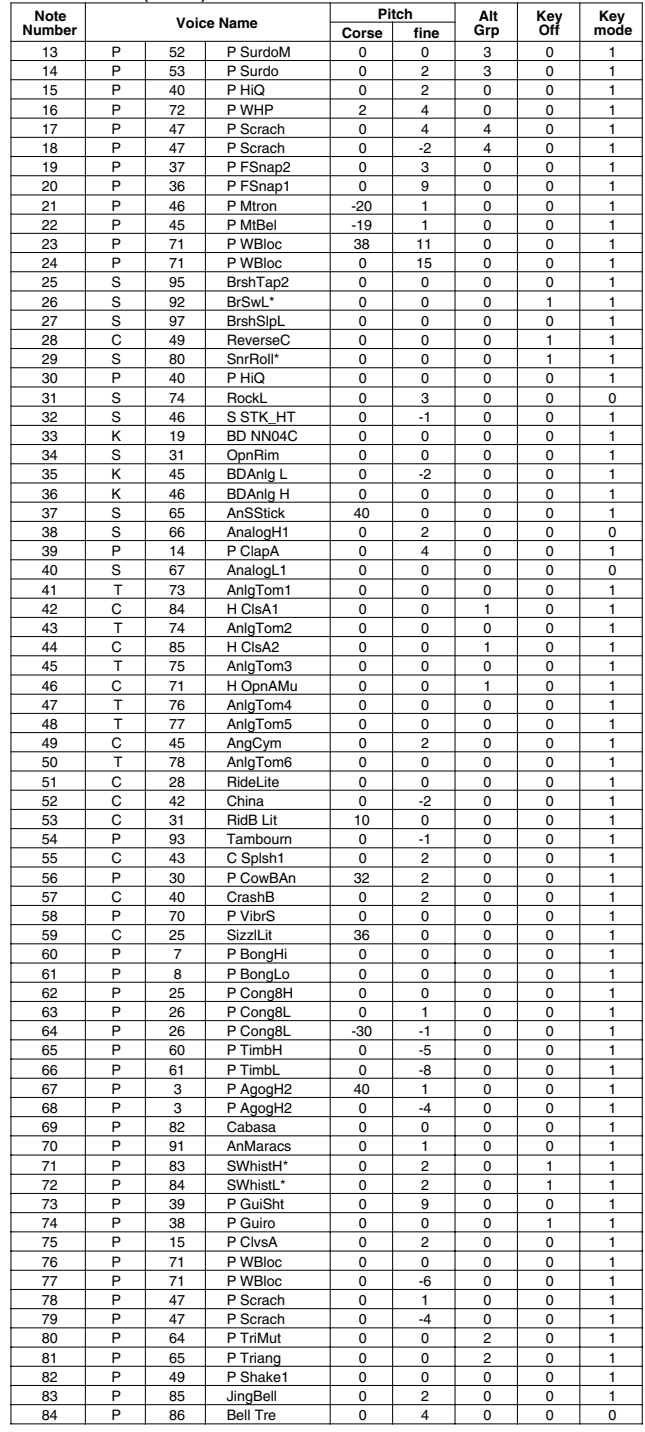

**Key-on Mode** 0:stack, 1:alter, 2:stack MN, 3:alter MN, 4:hold

**Note Number** Numbers indicate ch10 Drum Voice, voice names indicate keyboard voices other than from ch10 **Key mode** 0:Poly, 1:Semi(2), 2:Mono, 3:Hi Mono **Key off** 0:disable, 1:enable

# **GM jazz**

### PAD ASSIGNMENT

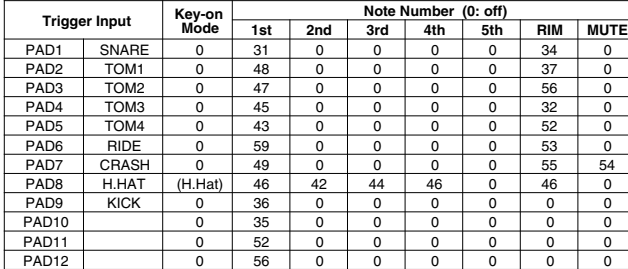

### Drum Voice (ch10)

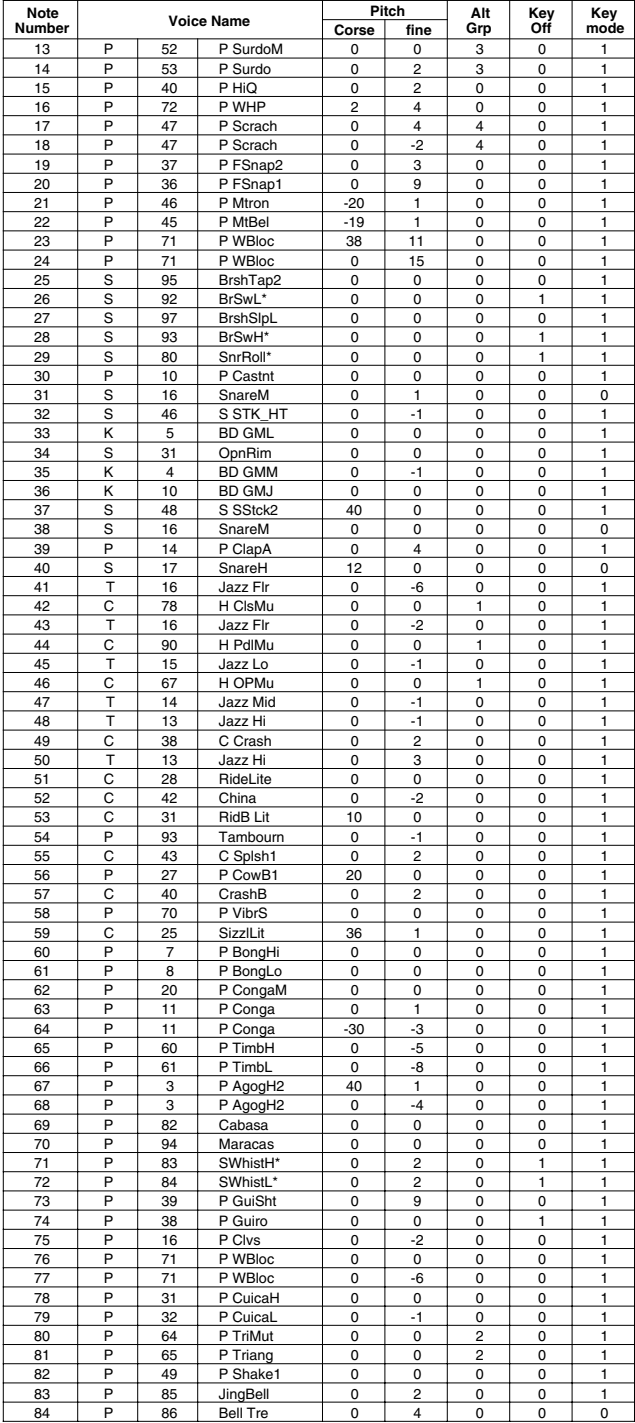

# **GM brush**

### PAD ASSIGNMENT

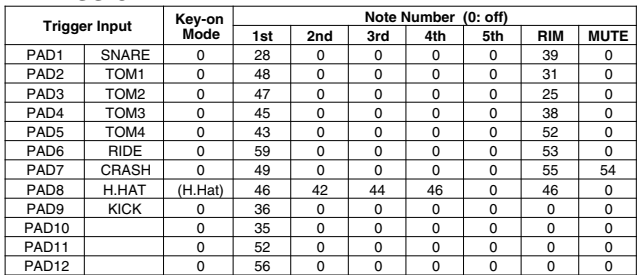

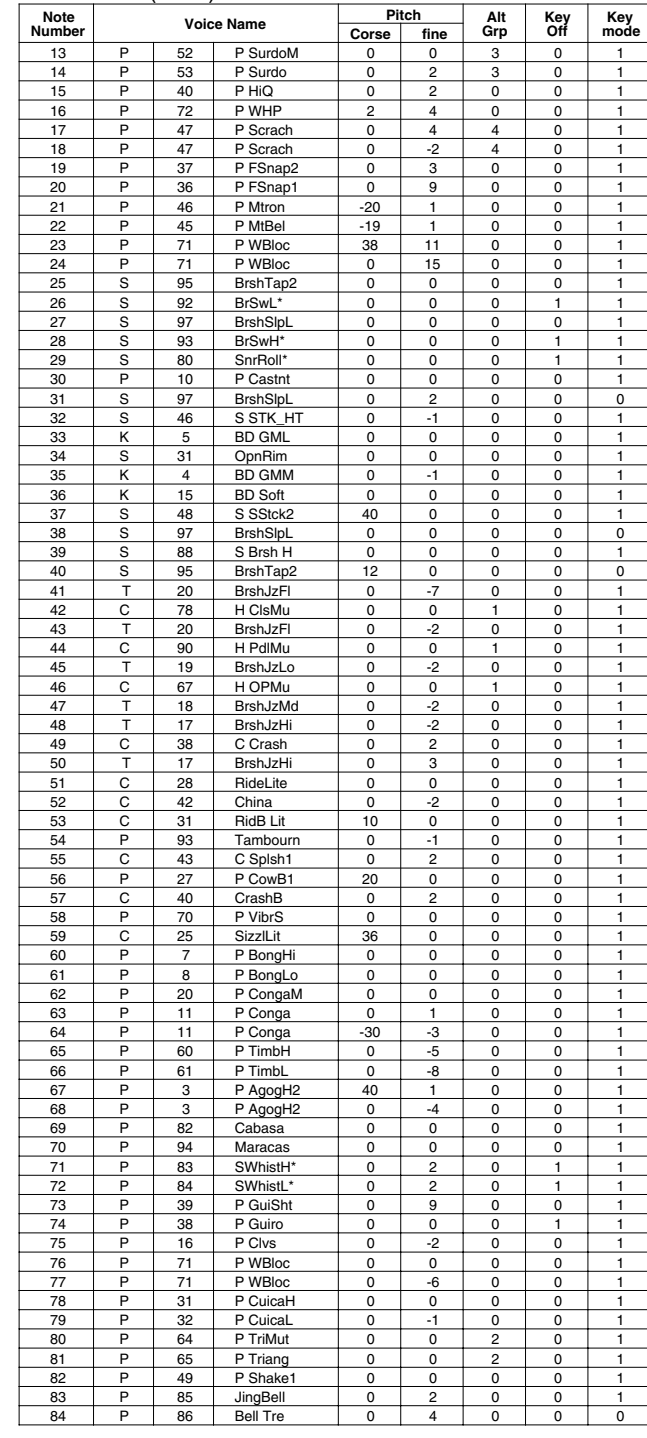

### **GM class**

### PAD ASSIGNMENT

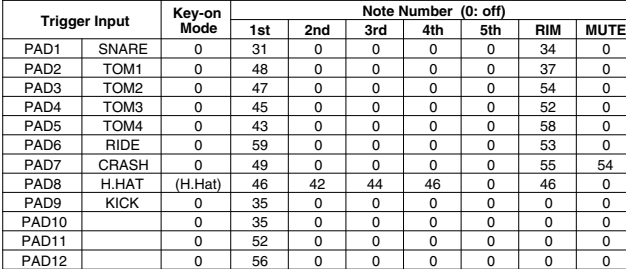

### Drum Voice (ch10)

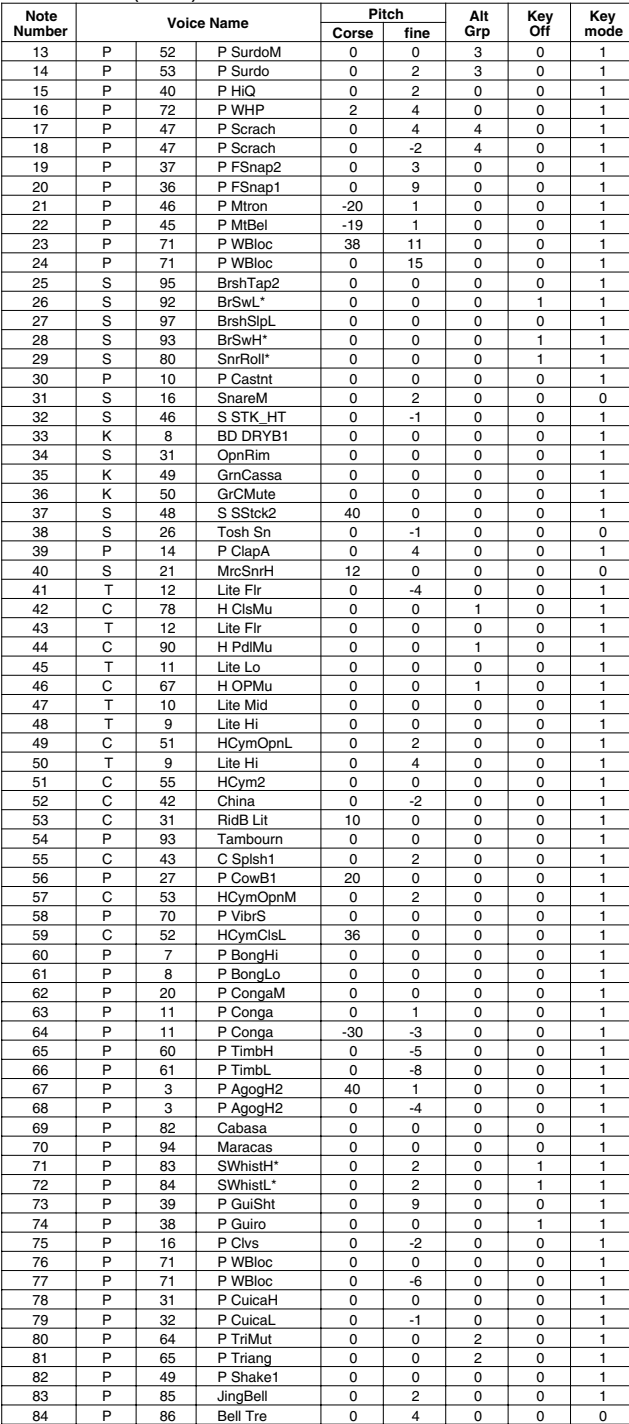

**Key-on Mode** 0:stack, 1:alter, 2:stack MN, 3:alter MN, 4:hold **Note Number** Numbers indicate ch10 Drum Voice, voice names indicate keyboard voices other than from ch10 **Key mode** 0:Poly, 1:Semi(2), 2:Mono, 3:Hi Mono **Key off** 0:disable, 1:enable

### Preset Style List

 $\overline{y}$ 

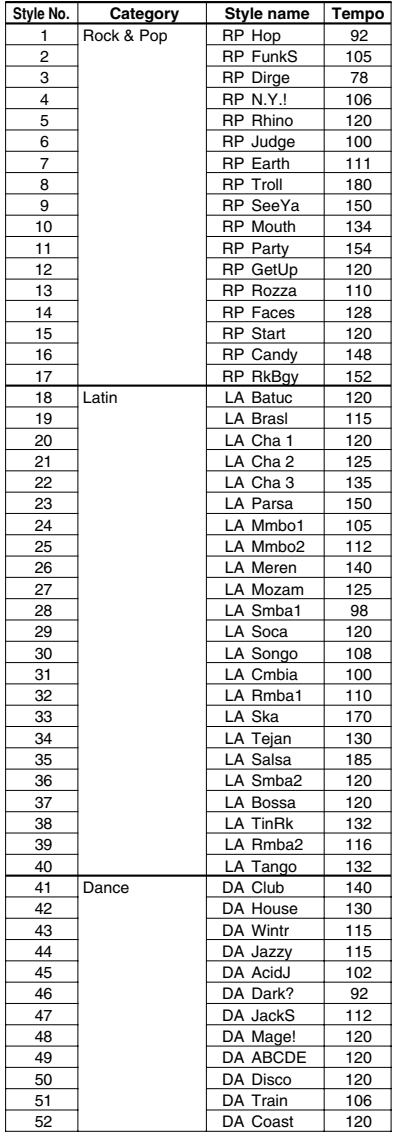

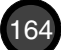

## Preset Song List

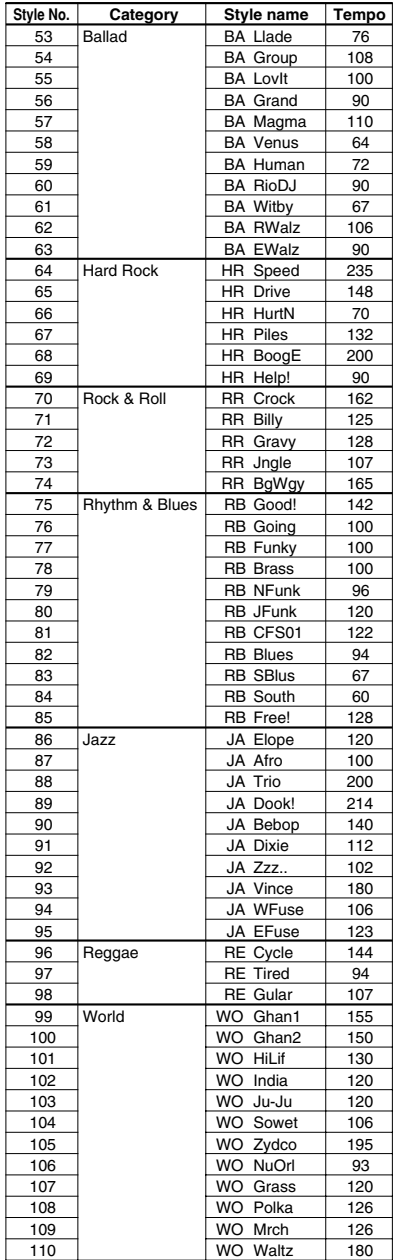

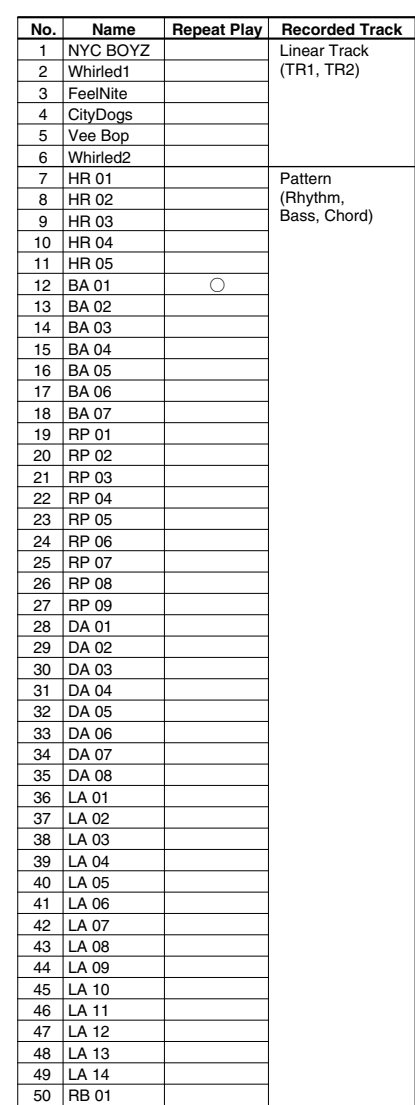

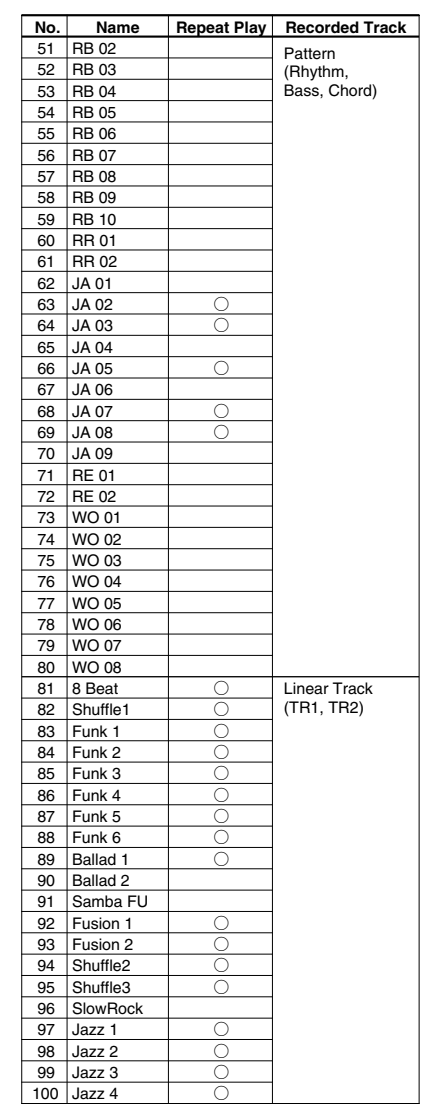

Drum Kit Trigger Edit Parameter (Blank Chart) Drum Kit Trigger Edit Parameter (Blank Chart)

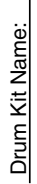

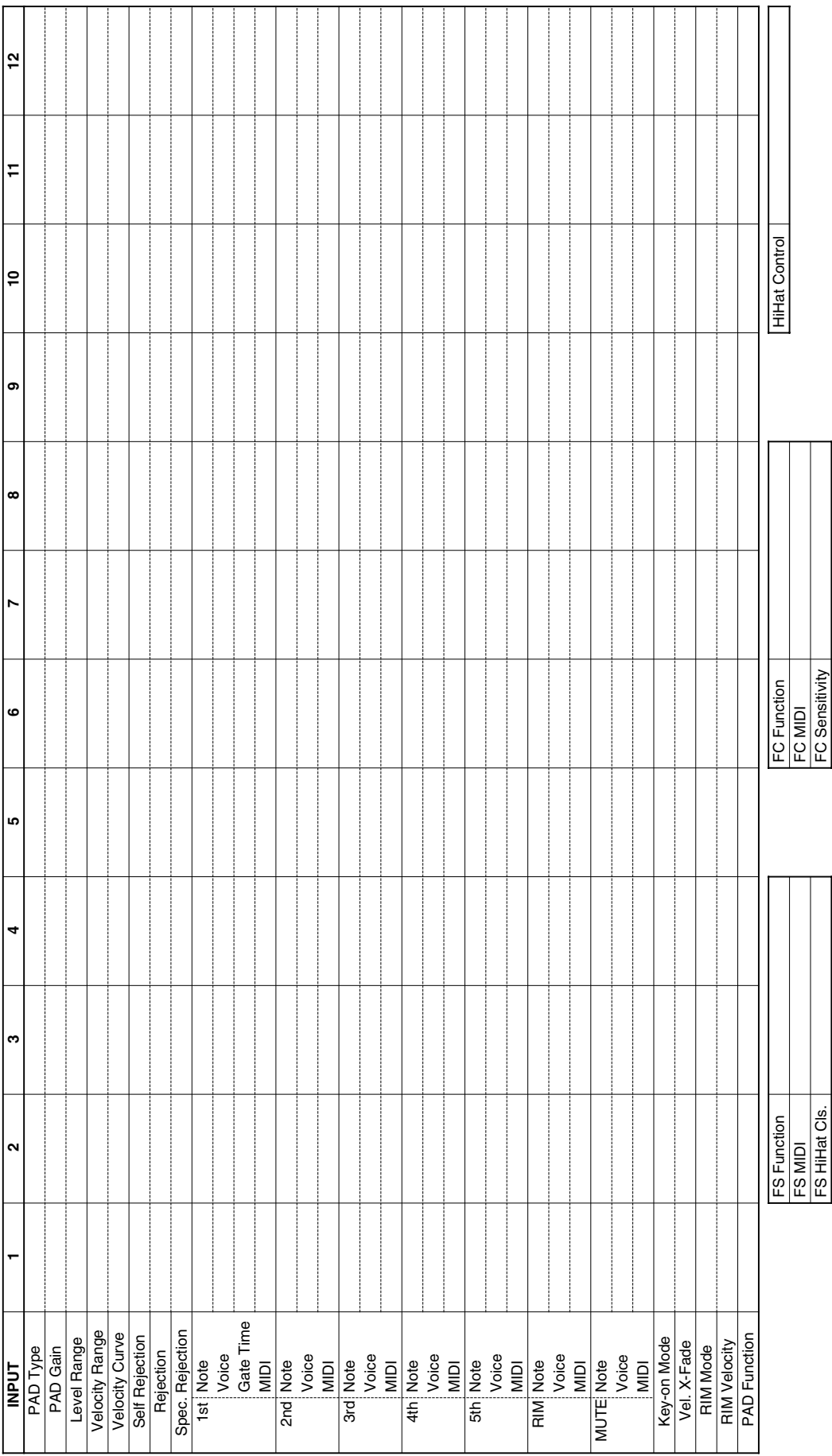

166

### Drum Kit Voice Edit Parameter (Blank Chart)

#### Drum Kit Name:

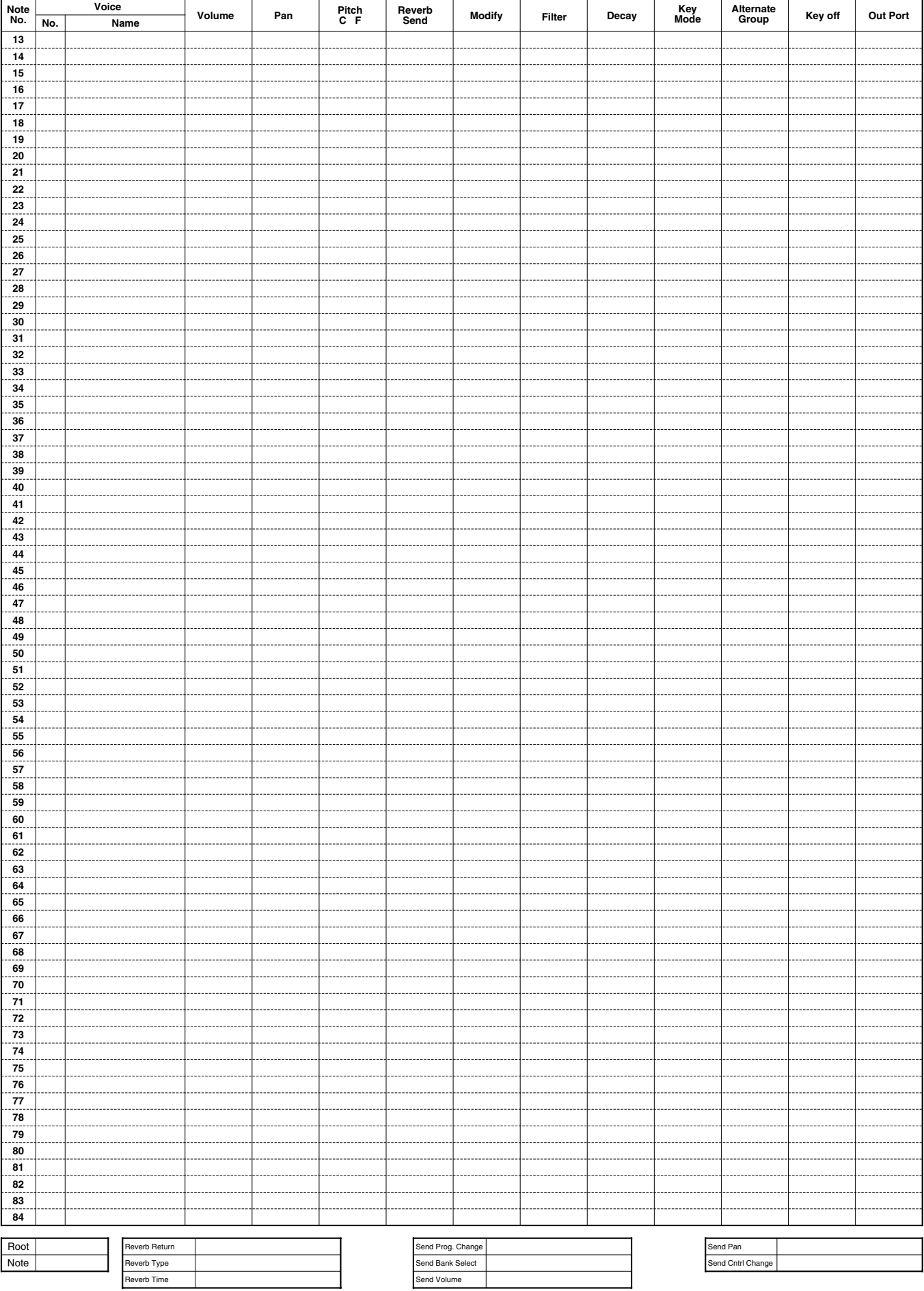

YAMAHA [ Drum Trigger Module ]<br>Model : DTX

MIDI ImplementationChart

Date: 9-Jan-1996 Version: 1.0

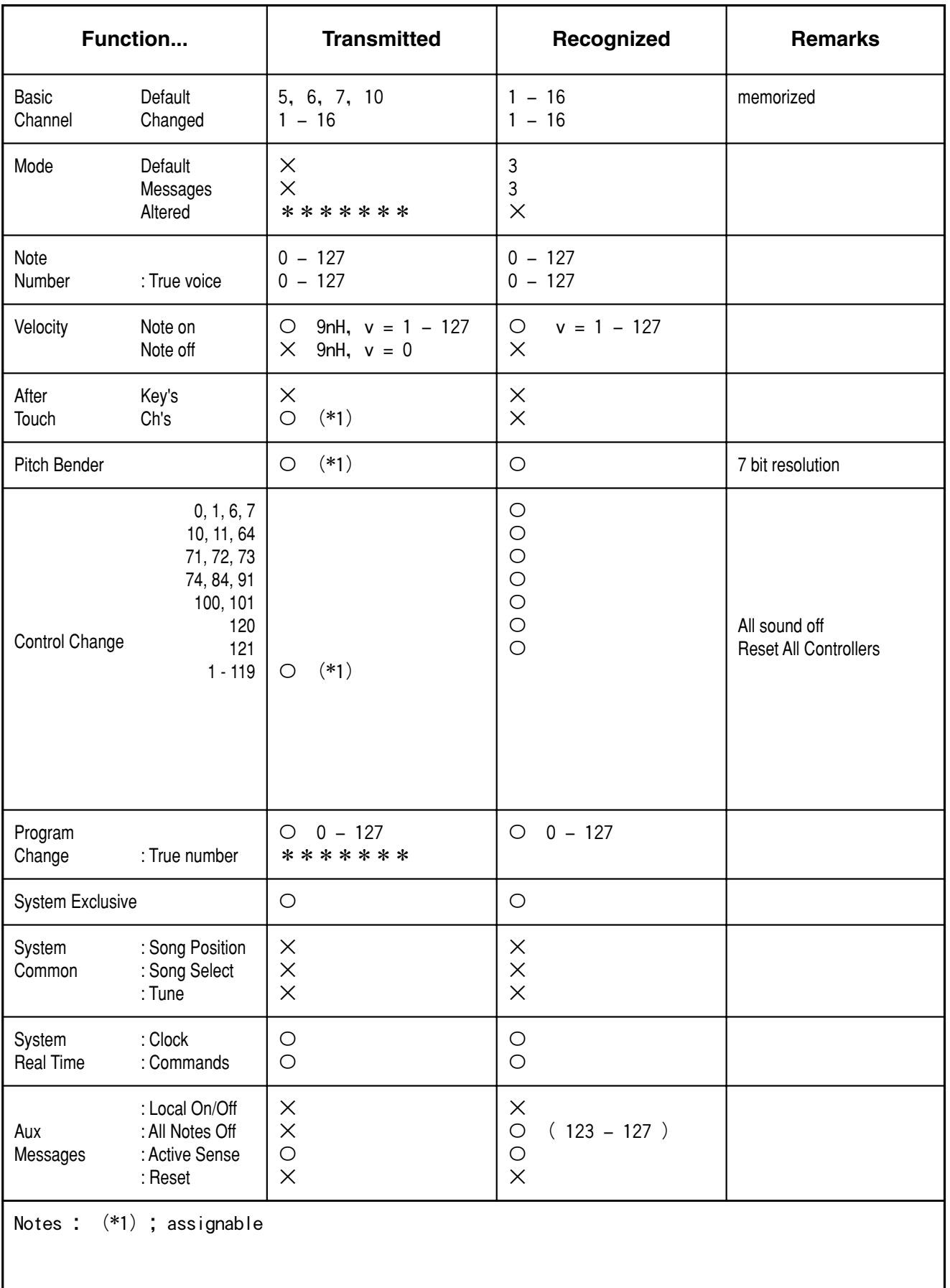

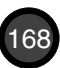